# **HP Business Service Management**

for the Windows operating system

Software Version: 9.00

ODB Developer Reference

Document Release Date: July 2010 Software Release Date: July 2010

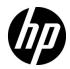

## Legal Notices

#### Warranty

The only warranties for HP products and services are set forth in the express warranty statements accompanying such products and services. Nothing herein should be construed as constituting an additional warranty. HP shall not be liable for technical or editorial errors or omissions contained herein.

The information contained herein is subject to change without notice.

Restricted Rights Legend

Confidential computer software. Valid license from HP required for possession, use or copying. Consistent with FAR 12.211 and 12.212, Commercial Computer Software, Computer Software Documentation, and Technical Data for Commercial Items are licensed to the U.S. Government under vendor's standard commercial license.

**Copyright Notices** 

© Copyright 2005 - 2010 Hewlett-Packard Development Company, L.P.

Trademark Notices

Adobe® and Acrobat® are trademarks of Adobe Systems Incorporated.

AMD and the AMD Arrow symbol are trademarks of Advanced Micro Devices, Inc.

Google<sup>™</sup> and Google Maps<sup>™</sup> are trademarks of Google Inc.

Intel®, Itanium®, Pentium®, and Intel® Xeon® are trademarks of Intel Corporation in the U.S. and other countries.

Java<sup>™</sup> is a US trademark of Sun Microsystems, Inc.

Microsoft®, Windows®, Windows NT®, Windows® XP, and Windows Vista® are U.S. registered trademarks of Microsoft Corporation.

Oracle is a registered trademark of Oracle Corporation and/or its affiliates.

UNIX® is a registered trademark of The Open Group.

#### Acknowledgements

This product includes software developed by the Apache Software Foundation (http://www.apache.org).

This product includes software developed by the JDOM Project (http://www.jdom.org).

This product includes software developed by the MX4J project (http://mx4j.sourceforge.net).

## **Documentation Updates**

The title page of this document contains the following identifying information:

- Software Version number, which indicates the software version.
- Document Release Date, which changes each time the document is updated.
- Software Release Date, which indicates the release date of this version of the software.

To check for recent updates, or to verify that you are using the most recent edition of a document, go to:

#### http://h20230.www2.hp.com/selfsolve/manuals

This site requires that you register for an HP Passport and sign-in. To register for an HP Passport ID, go to:

#### http://h20229.www2.hp.com/passport-registration.html

Or click the New users - please register link on the HP Passport login page.

You will also receive updated or new editions if you subscribe to the appropriate product support service. Contact your HP sales representative for details.

# Support

Visit the HP Software Support web site at:

#### http://www.hp.com/go/hpsoftwaresupport

This web site provides contact information and details about the products, services, and support that HP Software offers.

HP Software online support provides customer self-solve capabilities. It provides a fast and efficient way to access interactive technical support tools needed to manage your business. As a valued support customer, you can benefit by using the support web site to:

- Search for knowledge documents of interest
- Submit and track support cases and enhancement requests
- Download software patches
- Manage support contracts
- Look up HP support contacts
- Review information about available services
- Enter into discussions with other software customers
- Research and register for software training

Most of the support areas require that you register as an HP Passport user and sign in. Many also require a support contract. To register for an HP Passport ID, go to:

#### http://h20229.www2.hp.com/passport-registration.html

To find more information about access levels, go to:

#### http://h20230.www2.hp.com/new\_access\_levels.jsp

# **Table of Contents**

| Welcome to This Guide                              | 11  |
|----------------------------------------------------|-----|
| ART I: CREATING DISCOVERY AND INTEGRATION ADAPTERS |     |
| Chapter 1: Adapter Development and Writing         | 19  |
| Adapter Development and Writing Overview           |     |
| Content Creation                                   | 21  |
| Developing Integration Content                     | 31  |
| Developing Discovery Content                       |     |
| Implement a Discovery Adapter                      |     |
| Step 1: Create an Adapter                          |     |
| Step 2: Assign a Job to the Adapter                |     |
| Step 3: Create Jython Code                         | 52  |
| Chapter 2: Discovery Content Migration Guidelines  | 53  |
| Discovery Content Migration Guidelines Overview    | 54  |
| Version 9.01 New Infrastructure Features           | 54  |
| Package Migration Utility                          | 58  |
| Guidelines for Developing Cross-Data Model Scripts | 58  |
| Implementation Tips                                | 59  |
| Access BDM Documentation Online                    |     |
| Troubleshooting and Limitations                    | 61  |
| Chapter 3: Developing Jython Adapters              | 63  |
| HP Data Flow Management API Reference              |     |
| Error Messages Overview                            |     |
| Create Jython Code                                 |     |
| Support Localization in Jython Adapters            |     |
| Work with Discovery Analyzer                       |     |
| Run Discovery Analyzer from Eclipse                |     |
| Record DFM Code                                    |     |
| Jython Libraries and Utilities                     |     |
| Error-Writing Conventions                          |     |
| Error Severity Levels                              | 117 |

| Chapter 4: Developing Generic Database Adapters               | .119 |
|---------------------------------------------------------------|------|
| Generic Database Adapter Overview                             |      |
| Non-supported TQL Queries                                     | .121 |
| Reconciliation                                                |      |
| Hibernate as JPA Provider                                     | .123 |
| Prepare for Adapter Creation                                  |      |
| Prepare the Adapter Package                                   | .131 |
| Configure the Adapter                                         | .133 |
| Implement a Plugin                                            | .140 |
| Deploy the Adapter                                            |      |
| Edit the Adapter                                              |      |
| Create an Integration Point                                   |      |
| Create a View                                                 |      |
| Calculate the Results                                         | .144 |
| View the Results                                              | .145 |
| View Reports                                                  | .145 |
| Enable Log Files                                              | .145 |
| Use Eclipse to Map Between CIT Attributes and Database Tables | .145 |
| Adapter Configuration Files                                   |      |
| Out-of-the-Box Converters                                     | .182 |
| Plugins                                                       | .186 |
| Configuration Examples                                        | .186 |
| Adapter Log Files                                             |      |
| External References                                           |      |
| Troubleshooting and Limitations                               | .199 |
| Chapter 5: Developing Java Adapters                           | .201 |
| Federation Framework Overview                                 |      |
| Adapter and Mapping Interaction with the Federation Framework |      |
| Federation Framework Flow for Federated TQL Queries           |      |
| Federation Framework Flow for Replication                     |      |
| Adapter Interfaces                                            |      |
| Add an Adapter for a New External Data Source                 |      |
| Implement the Mapping Engine                                  |      |
| Create a Sample Adapter                                       |      |
| XML Configuration Tags and Properties                         |      |
| Chapter 6: Developing Push Adapters                           | .245 |
| Developing Push Adapters Overview                             | .246 |
| Prepare the Mapping Files                                     |      |
| Write Jython Scripts                                          |      |
| Build an Adapter Package                                      |      |
|                                                               |      |

| Mapping File Schema                                                                                                  | 253 |
|----------------------------------------------------------------------------------------------------|-----|
| Mapping Results Schema                                                                                               |     |
|                                                                                                    |     |
|                                                                                                    |     |
| Chapter 7: Viewing KPIs in External Applications                                                                     | 271 |
| <b>Chapter 7: Viewing KPIs in External Applications</b><br>Set Up an Adapter to View KPIs in an External Application |     |

#### PART II: USING APIS

| Chapter 8: Introduction to APIs             | 277 |
|---------------------------------------------|-----|
| APIs Overview                               |     |
| Chapter 9: ODB Web Service API              | 279 |
| Conventions                                 |     |
| HP Universal CMDB Web Service API Overview  |     |
| HP Universal CMDB Web Service API Reference |     |
| Returning Unambiguous Topology Map Elements |     |
| Call the Web Service                        |     |
| Query the ODB                               |     |
| Update the ODB                              | 292 |
| Query the BSM Class Model                   |     |
| Query for Impact Analysis                   | 296 |
| UCMDB Query Methods                         | 297 |
| UCMDB Update Methods                        |     |
| UCMDB Impact Analysis Methods               | 314 |
| Data Flow Management Methods                | 317 |
| Use Cases                                   | 320 |
| Examples                                    | 321 |
| UCMDB General Parameters                    | 358 |
| UCMDB Output Parameters                     |     |
| Chapter 10: ODB API                         | 365 |
| Conventions                                 | 366 |
| Using the HP Universal CMDB API             | 366 |
| General Structure of an Application         | 368 |
| Put the API Jar File in the Classpath       |     |
| Create an Integration User                  |     |
| HP Universal CMDB API Reference             |     |
| Use Cases                                   | 373 |
| Examples                                    | 374 |
| Index                                       | 379 |

Table of Contents

# **Welcome to This Guide**

This guide explains how to create and manage adapters that enable you to send and receive data from external data repositories and other ODBs.

#### This chapter includes:

- ► How This Guide Is Organized on page 11
- ► Who Should Read This Guide on page 12
- ► How Do I Find the Information That I Need? on page 12
- ► Additional Online Resources on page 14
- ► Documentation Updates on page 15

## How This Guide Is Organized

The guide contains the following chapters:

#### Part I Creating Discovery and Integration Adapters

Describes how to create adapters.

#### Part II Using APIs

Describes how to work with the APIs to extract configuration data from the Operational database (ODB).

## Who Should Read This Guide

This guide is intended for the following users of HP Business Service Management:

- ► HP Business Service Management administrators
- ► HP Business Service Management platform administrators
- ► HP Business Service Management application administrators
- > HP Business Service Management data collector administrators

Readers of this guide should be knowledgeable about enterprise system administration, have familiarity with ITIL concepts, and be knowledgeable about Business Service Management in general and the Operational Database technology specifically.

## How Do I Find the Information That I Need?

This guide is part of the HP Business Service Management Documentation Library. This Documentation Library provides a single-point of access for all Business Service Management documentation.

You can access the Documentation Library by doing the following:

- ► In Business Service Management, select Help > Documentation Library.
- From a Business Service Management Gateway Server machine, select
   Start > Programs > HP Business Service Management > Documentation.

## **Торіс Турез**

Within this guide, each subject area is organized into topics. A topic contains a distinct module of information for a subject. The topics are generally classified according to the type of information they contain.

This structure is designed to create easier access to specific information by dividing the documentation into the different types of information you may need at different times.

Three main topic types are in use: **Concepts**, **Tasks**, and **Reference**. The topic types are differentiated visually using icons.

| Торіс Туре | Description                                                                                                    | Usage                                                                                                    |
|------------|----------------------------------------------------------------------------------------------------|----------------------------------------------------------------------------------------------------|
| Concepts   | Background, descriptive, or conceptual information.                                                                                                    | Learn general information about what a feature does.                                                                                                    |
| Tasks      | <ul> <li>Instructional Tasks. Step-by-<br/>step guidance to help you<br/>work with the application and<br/>accomplish your goals. Some<br/>task steps include examples,<br/>using sample data.</li> <li>Task steps can be with or<br/>without numbering:</li> <li>Numbered steps. Tasks that<br/>are performed by following<br/>each step in consecutive<br/>order.</li> <li>Non-numbered steps. A list<br/>of self-contained operations<br/>that you can perform in any<br/>order.</li> </ul> | <ul> <li>Learn about the overall workflow of a task.</li> <li>Follow the steps listed in a numbered task to complete a task.</li> <li>Perform independent operations by completing steps in a non-numbered task.</li> </ul> |
|            | Use-case Scenario Tasks.<br>Examples of how to perform a<br>task for a specific situation.                                                                                                    | Learn how a task could be performed in a realistic scenario.                                                                                                    |

| Торіс Туре                         | Description                                                                                                    | Usage                                                                                                    |  |
|------------------------------------|----------------------------------------------------------------------------------------------------|----------------------------------------------------------------------------------------------------|--|
| Reference                          | <b>General Reference</b> . Detailed lists and explanations of reference-oriented material.                                                                                                    | Look up a specific piece of<br>reference information<br>relevant to a particular<br>context.                                                                            |  |
|                                    | User Interface Reference.<br>Specialized reference topics<br>that describe a particular user<br>interface in detail. Selecting<br>Help on this page from the<br>Help menu in the product<br>generally open the user<br>interface topics. | Look up specific<br>information about what to<br>enter or how to use one or<br>more specific user interface<br>elements, such as a<br>window, dialog box, or<br>wizard. |  |
| Troubleshooting<br>and Limitations | Troubleshooting and<br>Limitations. Specialized<br>reference topics that describe<br>commonly encountered<br>problems and their solutions,<br>and list limitations of a feature<br>or product area.                                      | Increase your awareness of<br>important issues before<br>working with a feature, or<br>if you encounter usability<br>problems in the software.                          |  |

## **Additional Online Resources**

**Troubleshooting & Knowledge Base** accesses the Troubleshooting page on the HP Software Support Web site where you can search the Self-solve knowledge base. Choose **Help** > **Troubleshooting & Knowledge Base**. The URL for this Web site is <u>http://h20230.www2.hp.com/troubleshooting.jsp.</u>

**HP Software Support** accesses the HP Software Support Web site. This site enables you to browse the Self-solve knowledge base. You can also post to and search user discussion forums, submit support requests, download patches and updated documentation, and more. Choose **Help** > **HP Software Support**. The URL for this Web site is <u>www.hp.com/go/hpsoftwaresupport</u>.

Most of the support areas require that you register as an HP Passport user and sign in. Many also require a support contract. To find more information about access levels, go to:

http://h20230.www2.hp.com/new\_access\_levels.jsp

To register for an HP Passport user ID, go to:

http://h20229.www2.hp.com/passport-registration.html

**HP Software Web site** accesses the HP Software Web site. This site provides you with the most up-to-date information on HP Software products. This includes new software releases, seminars and trade shows, customer support, and more. Choose **Help** > **HP Software Web site**. The URL for this Web site is <u>www.hp.com/go/software</u>.

#### **Documentation Updates**

HP Software is continually updating its product documentation with new information.

To check for recent updates, or to verify that you are using the most recent edition of a document, go to the HP Software Product Manuals Web site (<u>http://h20230.www2.hp.com/selfsolve/manuals</u>).

Welcome to This Guide

# Part I

# Creating Discovery and Integration Adapters

1

# **Adapter Development and Writing**

This chapter includes:

#### Concepts

- ► Adapter Development and Writing Overview on page 20
- ► Content Creation on page 21
- ► Developing Integration Content on page 31
- ► Developing Discovery Content on page 34

#### Tasks

- ► Implement a Discovery Adapter on page 37
- ► Step 1: Create an Adapter on page 40
- ► Step 2: Assign a Job to the Adapter on page 50
- ► Step 3: Create Jython Code on page 52

## Concepts

## 🚴 Adapter Development and Writing Overview

Prior to beginning actual planning for development of new adapters, it is important for you to understand the processes and interactions commonly associated with this development.

The following sections can help you understand what you need to know and do, to successfully manage and execute a discovery development project.

This chapter:

- Assumes a working knowledge of HP Business Service Management and some basic familiarity with the elements of the system. It is meant to assist you in the learning process and does not provide a complete guide.
- Covers the stages of planning, research, and implementation of new discovery content for HP Business Service Management, together with guidelines and considerations that need to be taken into account.
- ➤ Provides information on the key APIs of the Data Flow Management Framework. For full documentation on the available APIs, see the *HP Universal CMDB Data Flow Management API Reference*. (Other non-formal APIs exist but even though they are used on out-of-the-box adapters, they may be subject to change.)

# \delta Content Creation

This section includes:

- ➤ "The Adapter Development Cycle" on page 21
- ▶ "Data Flow Management and Integration" on page 24
- ➤ "Associating Business Value with Discovery Development" on page 26
- ► "Researching Integration Requirements" on page 28

# 👶 The Adapter Development Cycle

The following illustration shows a flowchart for adapter writing. Most of the time is spent in the middle section, which is the iterative loop of development and testing.

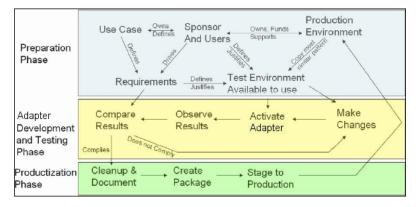

Each phase of adapter development builds on the last one.

Once you are satisfied with the way the adapter looks and works, you are ready to package it. Using either the BSM Package Manager or manual exporting of the components, create a package \*.zip file. As a best practice, you should deploy and test this package on another BSM system before releasing it to production, to ensure that all the components are accounted for and successfully packaged. For details on packaging, see "Package Manager" in the *ODB Administration Guide*.

The following sections expand on each of the phases showing the most critical steps and best practices:

- ► Research and Preparation Phase
- ► Adapter Development and Testing
- > Adapter Packaging and Productization

#### **Research and Preparation Phase**

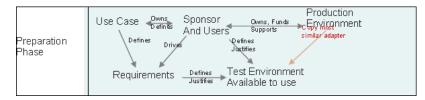

**The Research and Preparation phase** encompasses the driving business needs and use cases, and also accounts for securing the necessary facilities to develop and test the adapter.

- 1 When planning to modify an existing adapter, the first technical step is to make a backup of that adapter and ensure you can return it to its pristine state. If you plan to create a new adapter, copy the most similar adapter and save it under an appropriate name. For details, see "Resources Pane" in the *ODB Data Flow Management Guide*.
- **2** Research how the adapter should collect data.
  - ► Use External tools/protocols to obtain the data
  - > Develop how the adapter should create CIs based on the data
  - > You now know what a similar adapter should look like
- **3** Determine most similar adapter based on:
  - ► Same CIs created
  - ► Same Protocols used (SNMP)
  - > Same kind of targets (by OS type, versions, and so on)
- **4** Copy entire package.

**5** Unzip into work space and rename the adapter (XML) and Jython (.py) files.

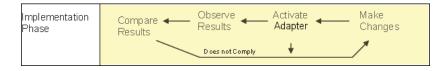

## **Adapter Development and Testing**

**The Adapter Development and Testing phase** is a highly iterative process. As the adapter begins to take shape, you begin testing against the final use cases, make changes, test again, and repeat this process until the adapter complies with the requirements.

#### Startup and Preparation of Copy

- ➤ Modify XML parts of the adapter: Name (id) in line 1, Created CI Types, and Called Jython script name.
- ➤ Get the copy running with identical results to the original adapter.
- Comment out most of the code, especially the critical result-producing code.

#### **Development and Testing**

- ► Use other sample code to develop changes
- ► Test adapter by running it
- Use a dedicated view to validate complex results, search to validate simple results

### **Adapter Packaging and Productization**

**The Adapter Packaging and Productization phase** accounts for the last phase of development. As a best practice, a final pass should be made to clean up debugging remnants, documents, and comments, to look at security considerations, and so on, before moving on to packaging. You should always have at least a readme document to explain the inner workings of the adapter. Someone (maybe even you) may need to look at this adapter in the future and will be aided greatly by even the most limited documentation.

#### **Cleanup and Document**

- ► Remove debugging
- Comment all functions and add some opening comments in the main section
- ► Create sample TQL and view for the user to test

#### **Create Package**

- ➤ Export adapters, TQL, and so on with the Package Manager. For details, see "Package Manager" in the *ODB Administration Guide*.
- Check any dependencies your package has on other packages, for example, if the CIs created by those packages are input CIs to your adapter.
- ➤ Use Package Manager to create a package zip. For details, see "Package Manager" in the *ODB Administration Guide*.
- Test deployment by removing parts of the new content and redeploying, or deploying on another test system.

## 🗞 Data Flow Management and Integration

DFM adapters are capable of integration with other products. Consider the following definitions:

- > DFM collects specific content from many targets.
- > Integration collects multiple types of content from one system.

Note that these definitions do not distinguish between the methods of collection. Neither does DFM. The process of developing a new adapter is the same process for developing new integration. You do the same research, make the same choices for new vs. existing adapters, write the adapters the same way, and so on. Only a few things change:

- The final adapter's scheduling. Integration adapters may run more frequently than discovery, but it depends on the use cases.
- ➤ Input CIs:
  - Integration: non-CI trigger to run with no input: a file name or source is passed through the adapter parameter.
  - ► Discovery: uses regular, ODB CIs for input.

For integration projects, you should almost always reuse an existing adapter. The direction of the integration (from HP Business Service Management to another product, or from another product to HP Business Service Management) may affect your approach to development. There are field packages available for you to copy for your own uses, using proven techniques.

From HP Business Service Management to another project:

- > Create a TQL that produces the CIs and relations to be exported.
- Use a generic wrapper adapter to execute the TQL and write the results to an XML file for the external product to read.

Note: For examples of field packages, contact HP Software Support.

To integrate another product to HP Business Service Management: Depending on how the other product exposes its data, the integration adapter acts differently:

| Integration Type                                | Reference Example to Be Reused |
|-------------------------------------------------|--------------------------------|
| Access the product's database directly          | HP ED                          |
| Read in a csv or xml file produced by an export | HP ServiceCenter               |
| Access a product's API                          | BMC Atrium/Remedy              |

## Associating Business Value with Discovery Development

The use case for developing new discovery content should be driven by a business case and plan to produce business value. That is, the goal of mapping system components to CIs and adding them to the ODB is to provide business value.

The content may not always be used for application mapping, although this is a common intermediate step for many use cases. Regardless of the end usage of the content, your plan should answer these questions of this approach:

- ➤ Who is the consumer? How should the consumer act on the information provided by the CIs (and the relationships between them)? What is the business context in which the CIs and relationships are to be viewed? Is the consumer of these CIs a person or a product or both?
- Once the perfect combination of CIs and relationships exists in the ODB, how do I plan on using them to produce business value?
- ➤ What should the perfect mapping look like?
  - ➤ What term would most meaningfully describe the relationships between each CI?
  - > What types of CIs would be most important to include?
  - ► What is the end usage and end user of the map?

➤ What would be the perfect report layout?

Once the business justification is established, the next step is to embody the business value in a document. This means picturing the perfect map using a drawing tool and understanding the impact and dependencies between CIs, reports, how changes are tracked, what change is important, monitoring, compliance, and additional business value as required by the use cases.

This drawing (or model) is referred as the **blueprint**.

For example, if it is critical for the application to know when a certain configuration file has changed, the file should be mapped and linked to the appropriate CI (to which it relates) in the drawn map.

Work with an SME (Subject Matter Expert) of the area, who is the end user of the developed content. This expert should point out the critical entities (CIs with attributes and relationships) that must exist in the ODB to provide business value.

One method could be to provide a questionnaire to the application owner (also the SME in this case). The owner should be able to specify the above goals and blueprint. The owner must at least provide a current architecture of the application.

You should map critical data only and no unnecessary data: you can always enhance the adapter later. The goal should be to set up a limited discovery that works and provides value. Mapping large quantities of data gives more impressive maps but can be confusing and time consuming to develop.

Once the model and business value is clear, continue to the next stage. This stage can be revisited as more concrete information is provided from the next stages.

## 🚴 Researching Integration Requirements

The prerequisite of this stage is a **blueprint** of the CIs and relationships needed to be discovered by DFM, which should include the attributes that are to be discovered. For details, see "Adapter Development and Writing Overview" on page 20.

This section includes the following topics:

- ➤ "Modifying an Existing Adapter" on page 28
- ► "Writing a New Adapter" on page 29
- ► "Model Research" on page 29
- ► "Technology Research" on page 29
- ➤ "Guidelines for Choosing Ways to Access Data" on page 30
- ► "Summary" on page 31

### **Modifying an Existing Adapter**

You modify an existing adapter when an out-of-the-box or field adapter exists, but:

- ► it does not discover specific attributes that are needed
- ➤ a specific type of target (OS) is not being discovered or is being incorrectly discovered
- ➤ a specific relationship is not being discovered or created

If an existing adapter does some, but not all, of the job, your first approach should be to evaluate the existing adapters and verify if one of them almost does what is needed; if it does, you can modify the existing adapter.

You should also evaluate if an existing field adapter is available. Field adapters are discovery adapters that are available but are not out-of-the-box. Contact HP Software Support to receive the current list of field adapters.

### Writing a New Adapter

A new adapter needs to be developed:

- ➤ When it is faster to write an adapter than to insert the information manually into the ODB (generally, from about 50 to 100 CIs and relationships) or it is not a one-time effort.
- ► When the need justifies the effort.
- ► If out-of-the-box or field adapters are not available.
- ► If the results can be reused.
- When the target environment or its data is available (you cannot discover what you cannot see).

### **Model Research**

- ➤ Browse the BSM class model (CI Type Manager) and match the entities and relations from your **blueprint** to existing CITs. It is highly recommended to adhere to the current model to avoid possible complications during version upgrade. If you need to extend the model, you should create new CITs since an upgrade may overwrite out-of-the-box CITs.
- ➤ If some entities, relations, or attributes are lacking from the current model, you should create them. It is preferable to create a package with these CITs (which will also later hold all the discovery, views, and other artifacts relating to this package) since you need to be able to deploy these CITs on each installation of HP Business Service Management.

## **Technology Research**

Once you have verified that the ODB hold the relevant CIs, the next stage is to decide how to retrieve this data from the relevant systems.

Retrieving data usually involves using a protocol to access a management part of the application, actual data of the application, or configuration files or databases that are related to the application. Any data source that can provide information on a system is valuable. Technology research requires both extensive knowledge of the system in question and sometimes creativity. For home-grown applications, it may be helpful to provide a questionnaire form to the application owner. In this form the owner should list all the areas in the application that can provide information needed for the blueprint and business values. This information should include (but does not have to be limited to) management databases, configuration files, log files, management interfaces, administration programs, Web services, messages or events sent, and so on.

For off-the-shelf products, you should focus on documentation, forums, or support of the product. Look for administration guides, plug-ins and integrations guides, management guides, and so on. If data is still missing from the management interfaces, read about the configuration files of the application, registry entries, log files, NT event logs, and any artifacts of the application that control its correct operation.

### **Guidelines for Choosing Ways to Access Data**

**Relevance:** Select sources or a combination of sources that provide the most data. If a single source supplies most information whereas the rest of the information is scattered or hard to access, try to assess the value of the remaining information by comparison with the effort or risk of getting it. Sometimes you may decide to reduce the blueprint if the value or cost does not warranty the invested effort.

**Reuse**: If HP Business Service Management already includes a specific connection protocol support it is a good reason to use it. It means the DFM Framework is able to supply a ready made client and configuration for the connection. Otherwise, you may need to invest in infrastructure development. You can view the currently supported HP Business Service Management connection protocols: **Discovery > Setup Discovery Probe > Domains and Probes pane**. For details, see "Domains and Probes Pane" in the *ODB Data Flow Management Guide*.

You can add new protocols by adding new CIs to the model. For details, contact HP Software Support.

Note: To access Windows Registry data, you can use either WMI or NTCmd.

Security: Access to information usually requires credentials (user name, password), which are entered in the ODB and are kept secure throughout the product. If possible, and if adding security does not conflict with other principles you have set, choose the least sensitive credential or protocol that still answers access needs. For example, if information is available both through JMX (standard administration interface, limited) and Telnet, it is preferable to use JMX since it inherently provides limited access and (usually) no access to the underlying platform.

**Comfort**: Some management interfaces may include more advanced features. For example, it might be easier to issues queries (SQL, WMI) than to navigate information trees or build regular expressions for parsing.

**Developer Audience**: The people who will eventually develop adapters may have an inclination towards a certain technology. This can also be considered if two technologies provide almost the same information at an equal cost in other factors.

#### Summary

The outcome of this stage is a document describing the access methods and the relevant information that can be extracted from each method. The document should also contain a mapping from each source to each relevant blueprint data.

Each access method should be marked according to the above instructions. Finally you should now have a plan of which sources to discover and what information to extract from each source into the blueprint model (which should by now have been mapped to the corresponding BSM model).

# Developing Integration Content

Before creating a new integration, you must understand what the integration's requirements are:

Should the integration copy data into the ODB? Should the data be tracked by history? Is the source unreliable?

Population is needed.

Should the integration federate data on the fly for views and TQL queries? Is the accuracy of changes to data critical? Is the amount of data too large to copy to the ODB, but the requested amount of data is usually small?

#### Federation is needed

> Should the integration push data in to remote data sources?

Data Push is needed.

**Note:** Federation and Population flows may be configured for the same integration, for maximum flexibility.

For details about the different types of integrations, see "Integration Studio" in the *ODB Data Flow Management Guide*.

Four different options are available for creating integration adapters:

- ► Jython Adapter
  - ► The classic discovery pattern
  - ► Written in Jython
  - ► Used for population

For details, see "Developing Jython Adapters" on page 63.

- ► Java Adapter
  - ➤ An adapter that implements one of the adapter interfaces in the Federation SDK Framework.
  - ➤ May be used for one or more of Federation, Population, or Data Push (depending on the required implementation).
  - Written from scratch in Java, which allows writing code that will connect to any possible source or target.
  - > Suitable for jobs that each connect a single data source or target.

For details, see "Developing Java Adapters" on page 201.

- ► Generic DB Adapter
  - An abstract adapter based on the Java Adapter and uses the Federation SDK Framework).
  - > Allows creation of adapters that connect to external data repositories.
  - Supports both Federation and Population (with a Java plugin implemented for changes support).
  - Relatively easy to define, as it is based mainly on XML and property configuration files.
  - Main configuration is based on an orm.xml file that maps between BSM classes and database columns.
  - > Suitable for jobs that each connect a single data source.

For details, see "Developing Generic Database Adapters" on page 119.

- ► Generic Push Adapter
  - ➤ An abstract adapter based on the Java Adapter (the Federation SDK Framework) and the Jython Adapter.
  - > Allows creation of adapters that push data to remote targets.
  - Relatively easy to define, as you need only to define the mapping between BSM classes and XML, and a Jython script that pushes the data to the target.
  - ➤ Suitable for jobs that each connect a single data target.
  - ► Used for Data Push.

For details, see "Developing Push Adapters" on page 245.

The following table displays the capabilities of each adapter:

| Flow/Adapter | Jython Adapter | Java Adapter | GDB Adapter | Push Adapter |
|--------------|----------------|--------------|-------------|--------------|
| Population   | Х              | Х            | Х           |              |
| Federation   |                | Х            | Х           |              |
| Data Push    |                | Х            |             | Х            |

## \lambda Developing Discovery Content

This section includes:

- ➤ "Discovery Adapters and Related Components" on page 34
- ► "Separating Adapters" on page 35

## 👶 Discovery Adapters and Related Components

The following diagram shows an adapter's components and the components they interact with to execute discovery. The components in green are the actual adapters, and the components in blue are components that interact with adapters.

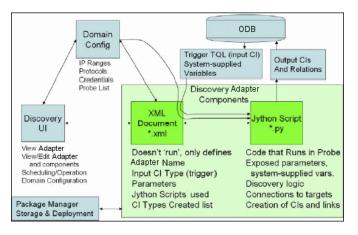

Note that the minimum notion of an adapter is two files: an XML document and a Jython script. The Discovery Framework, including input CIs, credentials, and user-supplied libraries, is exposed to the adapter at run time. Both discovery adapter components are administered through Data Flow Management. They are stored operationally in the ODB itself; although the external package remains, it is not referred to for operation. The Package Manager enables preservation of the new discovery and integration content capability.

Input CIs to the adapter are provided by a TQL, and are exposed to the adapter script in system-supplied variables. Adapter parameters are also supplied as destination data, so you can configure the adapter's operation according to an adapter's specific function.

The DFM application is used to create and test new adapters. You use the Discovery Control Panel, Adapter Management, and Data Flow Probe Setup pages during adapter writing.

Adapters are stored and transported as packages. The Package Manager application and the JMX console are used to create packages from newly created adapters, and to deploy adapters on new systems.

# 🚴 Separating Adapters

Technically, an entire discovery could be defined in a single adapter. But good design demands that a complex system be separated into simpler, more manageable components.

The following are guidelines and best practices for dividing the adapter process:

- ➤ Discovery should be done in stages. Each stage should be represented by an adapter that should map an area or tier of the system. Adapters should rely on the previous stage or tier to be discovered, to continue discovery of the system. For example, Adapter A is triggered by an application server TQL result and maps the application server tier. As part of this mapping, a JDBC connection component is mapped. Adapter B registers a JDBC connection component as a trigger TQL and uses the results of adapter A to access the database tier (for example, through the JDBC URL attribute) and maps the database tier.
- The two-phase connect paradigm: Most systems require credentials to access their data. This means that a user/password combination needs to be tried against these systems. The DFM administrator supplies credentials information in a secure way to the system and can give several, prioritized login credentials. This is referred to as the Protocol Dictionary. If the system is not accessible (for whatever reason) there is no point in performing further discovery. If the connection is successful, there needs to be a way to indicate which credential set was successfully used, for future discovery access.

These two phases lead to a separation of the two adapters in the following cases:

- Connection Adapter: This is an adapter that accepts an initial trigger and looks for the existence of a remote agent on that trigger. It does so by trying all entries in the Protocol Dictionary which match this agent's type. If successful, this adapter provides as its result a remote agent CI (SNMP, WMI, and so on), which also points to the correct entry in the Protocol Dictionary for future connections. This agent CI is then part of a trigger for the content adapter.
- ➤ Content Adapter: This adapter's precondition is the successful connection of the previous adapter (preconditions specified by the TQLs). These types of adapters no longer need to look through all of the Protocol Dictionary since they have a way to obtain the correct credentials from the remote agent CI and use them to log in to the discovered system.
- ➤ Different scheduling considerations can also influence discovery division. For example, a system may only be queried during off hours, so even though it would make sense to join the adapter to the same adapter discovering another system, the different schedules mean that you need to create two adapters.
- Discovery of different management interfaces or technologies to discover the same system should be placed in separate adapters. This is so that you can activate the access method appropriate for each system or organization. For example, some organizations have WMI access to machines but do not have SNMP agents installed on them.

# Tasks

### 膧 Implement a Discovery Adapter

A DFM task has the aim of accessing remote (or local) systems, modeling extracted data as CIs, and saving the CIs to the ODB. The task consists of the following steps:

#### 1 DFM adapter.

You configure an adapter file that holds the context, parameters, and result types by selecting the scripts that are to be part of the adapter. For details, see the following section.

#### 2 Discovery job.

You configure a job with scheduling information and a trigger TQL. For details, see "Step 2: Assign a Job to the Adapter" on page 50.

#### 3 Discovery code.

You can edit the Jython or Java code that is contained in the adapter files and that refers to the DFM Framework. For details, see "Step 3: Create Jython Code" on page 52.

To write new adapters, you create each of the above components, each one of which is automatically bound to the component in the previous step. For example, once you create a job and select the relevant adapter, the adapter file binds to the job.

### **Adapter Code**

The actual implementation of connecting to the remote system, querying its data, and mapping it as ODB data is performed by the Jython code. For example, the code contains the logic for connecting to a database and extracting data from it. In this case, the code expects to receive a JDBC URL, a user name, a password, a port, and so on. These parameters are specific for each instance of the database that answers the TQL query. You define these variables in the adapter (in the Trigger CI data) and when the job runs, these specific details are passed to the code for execution.

The adapter can refer to this code by a Java class name or a Jython script name. In this section we discuss writing DFM code as Jython scripts.

An adapter can contain a list of scripts to be used when running discovery. When creating a new adapter, you usually create a new script and assign it to the adapter. A new script includes basic templates, but you can use one of the other scripts as a template by right-clicking it and selecting **Save as**:

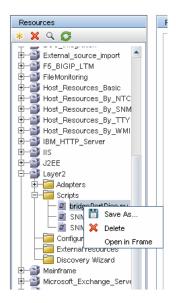

For details on writing new Jython scripts, see "Step 3: Create Jython Code" on page 52. You add scripts through the Resources pane:

| Resources                |        |  |  |  |  |  |
|--------------------------|--------|--|--|--|--|--|
| New adapter              |        |  |  |  |  |  |
| New Jython Script        |        |  |  |  |  |  |
| New Configuration File   | _pac   |  |  |  |  |  |
| Import external resource | 9-1-   |  |  |  |  |  |
| New Discovery Wizard     |        |  |  |  |  |  |
| 🕀 🍯 ApiAdapter           | ·      |  |  |  |  |  |
| ⊕ → AutoDiscoveryContent |        |  |  |  |  |  |
| 🗉 🎯 AutoDiscoveryInfra   |        |  |  |  |  |  |
| 🗄 🎬 Cisco_CSS 📃          |        |  |  |  |  |  |
| 🗉 🎬 cmdb-adapter-package |        |  |  |  |  |  |
| ⊞—ञ्ञ_ Cmdb8x-Adapter    |        |  |  |  |  |  |
|                          |        |  |  |  |  |  |
| E CmdbHistoryAdapter     |        |  |  |  |  |  |
| CmdbRmiAdapter           |        |  |  |  |  |  |
| 🗜 🔛 Credential_Less_Disc | coveri |  |  |  |  |  |

The list of scripts are run one after the other, in the order in which they are defined in the adapter:

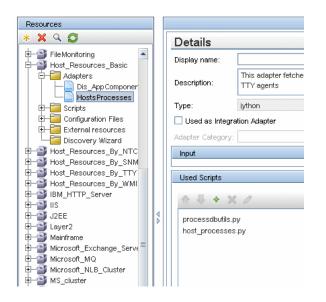

**Note:** A script must be specified even though it is being used solely as a library by another script. In this case, the library script must be defined before the script using it. In this example, the processedbutils.py script is a library used by the last host\_processes.py script. Libraries are distinguished from regular runable scripts by the lack of the DiscoveryMain() function.

# 🍞 Step 1: Create an Adapter

An adapter can be considered as the definition of a function. This function defines an input definition, runs logic on the input, defines the output, and provides a result.

Each adapter specifies input and output: Both input and output are Trigger CIs that are specifically defined in the adapter. The adapter extracts data from the input Trigger CI and passes this data as parameters to the code. (Data from related CIs is sometimes passed to the code too. For details, see "Related CIs Window" in the *ODB Data Flow Management Guide*.) An adapter's code is generic, apart from these specific input Trigger CI parameters that are passed to the code.

For details on input components, see "Trigger CIs and Trigger Queries" in the ODB Data Flow Management Guide.

This section includes the following topics:

- ► "Define Adapter Input (Trigger CIT and Input Query)" on page 41
- ► "Define Adapter Output" on page 47
- ► "Override Adapter Parameters" on page 49

# 膧 Define Adapter Input (Trigger CIT and Input Query)

You use the Trigger CIT and Input Query components to define specific CIs as adapter input:

- ➤ The Trigger CIT defines which CIT is used as the input for the adapter. For example, for an adapter that is going to discover IPs, the input CIT is Network.
- ➤ The Input query is a regular, editable query that defines the query against the ODB. The Input Query defines additional constraints on the CIT (for example, if the task requires a hostID or application\_ip attribute), and can define more CI data, if needed by the adapter.

If the adapter requires additional information from the CIs that are related to the Trigger CI, you can add additional nodes to the input TQL. For details, see "Example of Input Query Definition" on page 43 and "Add Query Nodes and Relationships to a TQL Query" in the *Modeling Guide*.

➤ The Trigger CI data contains all the required information on the Trigger CI as well as information from the other nodes in the Input TQL, if they are defined. DFM uses variables to retrieve data from the CIs. When the task is downloaded to the Probe, the Trigger CI data variables are replaced with actual values that exist on the attributes for real CI instances.

#### Example of Trigger CIT Definition:

In this example, a Trigger CIT defines that IP CIs are permitted in the adapter.

- 1 Access Admin > ODB Administration > Data Flow Management > Adapter Management. Select the HostProcesses adapter (Packages > Host\_Resources\_Basic > Adapters > HostProcesses).
- **2** Locate the Input CI Type box. For details, see "Triggered CI Data" in the *ODB Data Flow Management Guide*.
- **3** Click the button to open the Choose Discovered Class dialog box. For details, see "Choose Discovered Class Dialog Box" in the *ODB Data Flow Management Guide*.
- **4** Select the CIT.

In this example, the IP CI (Host) is permitted in the adapter:

| Resources                      |                                      |          |
|--------------------------------|--------------------------------------|----------|
| * 🗙 🔍 🗗                        | Details                              |          |
|                                | Details                              |          |
| 🗄 🎬 FileMonitoring             | Display name:                        |          |
| 🔁 🎒 Host_Resources_Basic       |                                      |          |
| E Adapters                     | This adapter fetches processes infor | mation 1 |
| Dis_AppComponer                | Description: TTY agents              |          |
| HostsProcesses                 |                                      |          |
| E Gripts                       | Type: jython                         |          |
| E Configuration Files          | Used as Integration Adapter          |          |
| External resources             |                                      |          |
| Discovery Wizard               | Adapter Category:                    |          |
|                                | lana d                               |          |
|                                | Input                                |          |
| Host_Resources_By_SNM          | hand OLT may be a                    |          |
| Host_Resources_By_TTY          | Input CI Type: Node                  |          |
| E By_WMI Bost_Resources_By_WMI | Input Query: None                    | 32       |
| ⊕-ﷺ IBM_HTTP_Server            |                                      | 100      |
| 🕸 🔁 🛯 🖉 🗐                      | Triggered CI Data                    |          |
| . ⊕                            |                                      |          |
| 🕀 🍚 Layer2                     |                                      |          |

#### Example of Input Query Definition

In this example, the Input TQL query defines that the IP CI (configured in the previous example as the Trigger CIT) must be connected to a Host CI.

- 1 Access Admin > ODB Administration > Data Flow Management > Adapter Management. Locate the Input TQL box. Click the Edit button to open the Input TQL Editor. For details, see "Input Query Editor Window" in the ODB Data Flow Management Guide.
- **2** In the Input TQL Editor, name the Trigger CI node **SOURCE**: right-click the node and choose **Node Properties**. In the **Element Name** box, change the name to **SOURCE**.
- **3** Add a Host CI and a Contains relationship to the IP CI. For details on working with the Input TQL Editor, see "Input Query Editor Window" in the *ODB Data Flow Management Guide*.

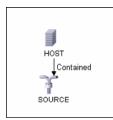

The **IP** CI is connected to a **HOST** CI. The input TQL consists of two nodes, **HOST** and **IP**, with a link between them. The **IP** CI is named **SOURCE**.

#### Example of Adding Variables to the Input TQL Query:

In this example, you add DIRECTORY and CONFIGURATION\_FILE variables to the Input TQL query created in the previous example. These variables help to define what must be discovered, in this case, to find the configuration files residing on the hosts that are linked to the IPs you need to discover.

**1** Display the Input TQL created in the previous example.

Access Admin > ODB Administration > Data Flow Management > Adapter Management. Locate the Triggered CI Data pane. For details, see "Triggered CI Data" in the ODB Data Flow Management Guide.

2 Add variables to the Input TQL. For details, access Admin > ODB Administration > Data Flow Management > Adapter Management. Locate the Triggered CI Data pane. For details, see the Variables field in "Triggered CI Data" in the ODB Data Flow Management Guide.

| 🛓 Paramet   | er Editor | × |
|-------------|-----------|---|
| Name        |           | 1 |
| Value       |           | j |
| Description |           |   |
|             |           |   |
|             | OK Cancel | 1 |

#### Example of Replacing Variables with Actual Data:

In this example, variables replace the IP CI data with actual values that exist on real IP CI instances in your system.

The Triggered CI data for the **IP** CI includes a fileName variable. This variable enables the replacement of the CONFIGURATION\_FILE node in the Input TQL with the actual values of the configuration file located on a host:

| ÷ 🗙 🧷         |                                      |
|---------------|--------------------------------------|
| Name          | Value                                |
| Protocol      | \${SOURCE.credentials_id}            |
| credentialsId | \${SOURCE.credentials_id}            |
| fileName      | \${CONFIGURATION_FILE.data_name}     |
| hostID        | \${HOST.root_id}                     |
| ip_address    | \${SOURCE.application_ip}            |
| path          | \${CONFIGURATION FILE.document path} |

The Trigger CI data is uploaded to the Probe with all variables replaced by actual values. The adapter script includes a command to use the DFM Framework to retrieve the actual values of the defined variables:

Framework.getTriggerCIData ('ip\_address')

The fileName and path variables use the data\_name and document\_path attributes from the Configuration File node (defined in the Input TQL – see previous example).

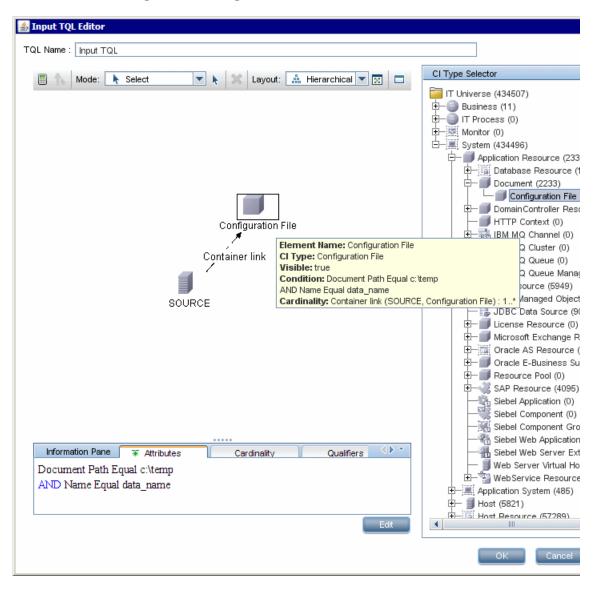

The Protocol, credentialsId, and ip\_address variables use the root\_class, credentials\_id, and application\_ip attributes:

| Key | Name             | Display Name         | Туре        | Description   | Default ∀alue | Visible |
|-----|------------------|----------------------|-------------|---------------|---------------|---------|
|     | ack_cleared_time | ack_cleared_time     | long        |               | · · · · ·     |         |
|     | ack_id           | ack_id               | string      |               |               |         |
| 8   | BODY_ICON        | BODY_ICON            | string      |               | host          |         |
|     | city             | City                 | string      | City location |               | × .     |
|     | codepage         | CodePage             | string      | System su     |               |         |
|     | contextmenu      | Context Menu         | string_list | Context me    | itCls         |         |
|     | country          | Country              | string      | Country loc   |               | × .     |
|     | credentials_id   | Reference to the cre | string      | Reference     |               |         |
|     | data adminstate  | Admin State          | adminstate  | Admin State   | Managed       |         |

# 膧 Define Adapter Output

The output of the adapter is a list of discovered CIs (Admin > ODB Administration > Data Flow Management > Adapter Management > Adapter Definition tab > Discovered CITs) and the links between them:

| Discovered CITs   | [ |
|-------------------|---|
| + 🗙 🕅             |   |
| ATM Switch        | - |
| Contained         |   |
| Container link    | = |
| DNS Server        |   |
| Host              |   |
| IP                |   |
| Member            |   |
| NTCMD             |   |
| Network           |   |
| Network Interface | - |

You can also view the CITs as a topology map, that is, the components and the way in which they are linked together (click the **View Discovered CITs as Map** button):

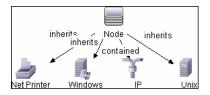

The discovered CIs are returned by the DFM code (that is, the Jython script) in the format of BSM's ObjectStateHolderVector. For details, see "Results Generation by the Jython Script" on page 72.

#### Example of Adapter Output:

In this example, you define which CITs are to be part of the IP CI output.

- 1 Access Admin > ODB Administration > Data Flow Management > Adapter Management.
- **2** In the Resources pane, select **Network > Adapters > NSLOOKUP\_on\_Probe**.
- **3** In the Adapter Definition tab, locate the Discovered CITs pane.
- **4** The CITs that are to be part of the adapter output are listed. Add CITs to, or remove from, the list. For details, see "Discovered CITs Pane" in the *ODB Data Flow Management Guide*.

# 脊 Override Adapter Parameters

To configure an adapter for more than one job, you can override adapter parameters. For example, the adapter SQL\_NET\_Dis\_Connection is used by both the MSSQL Connection by SQL and the Oracle Connection by SQL jobs.

#### Example of Overriding an Adapter Parameter:

This example illustrates overriding an adapter parameter so that one adapter can be used to discover both Microsoft SQL Server and Oracle databases.

- 1 Access Admin > ODB Administration > Data Flow Management > Adapter Management.
- 2 In the Resources pane, select Database Basic > Adapters > SQL\_NET\_Dis\_Connection.
- **3** In the Adapter Definition tab, locate the **Discovery Pattern Parameters** pane. The protocolType parameter has a value of **all**:

|      |      | 1   |
|------|------|-----|
|      |      |     |
| Name | Va   | lue |
|      | all  |     |
|      | Name |     |

- 4 Right-click the SQL\_NET\_Dis\_Connection\_MsSql adapter and choose Go to Discovery Job > MSSQL Connection by SQL.
- **5** Display the Properties tab. Locate the Parameters pane:

| Parameters |              |                    |  |  |  |  |
|------------|--------------|--------------------|--|--|--|--|
| Override   | Name         | Value              |  |  |  |  |
|            | protocolType | MicrosoftSQLServer |  |  |  |  |
|            |              |                    |  |  |  |  |
|            |              |                    |  |  |  |  |
|            |              |                    |  |  |  |  |
|            |              |                    |  |  |  |  |

The all value is overwritten with the MicrosoftSQLServer value.

**Note**: The **Oracle Connection by SQL** job includes the same parameter but the value is overwritten with an Oracle value.

For details on adding, deleting, or editing parameters, see "Adapter Parameters Pane" in the *ODB Data Flow Management Guide*.

DFM begins looking for Microsoft SQL Server instances according to this parameter.

# 膧 Step 2: Assign a Job to the Adapter

Each adapter has one or more associated jobs that define the execution policy. Jobs enable scheduling the same adapter differently over different set of Triggered CIs and also enable supplying different parameters for each set.

The jobs appear in the Discovery Modules tree, and this is the entity that the user activates.

| Basic Mode Advanced Mode                                                     |   |                 |                          |                             | Details Pr | operties Deper |
|------------------------------------------------------------------------------|---|-----------------|--------------------------|-----------------------------|------------|----------------|
| * 🗙 🔍 📁 🗇 🦚                                                                  |   | Parameters      |                          |                             |            |                |
| Source Andrew Modules                                                        |   | Override        | Nam                      | ie                          |            | Value          |
| 🗄 🕌 Cluster and Load Balancing Solutions                                     |   |                 | discoverDisks            |                             | true       |                |
| 🕩 🎒 Custom Jobs                                                              |   |                 | discover Installed Softw | are                         | false      |                |
| 🕀 📲 Database                                                                 |   |                 | discoverProcesses        |                             | false      |                |
|                                                                              |   |                 | discoverServices         |                             | false      |                |
| Enterprise Applications                                                      |   |                 | discoverUsers            |                             | true       |                |
| J2EE Application Servers     Metwork Connections                             |   |                 |                          |                             |            |                |
| The second connections     The second connections     The second connections |   |                 |                          |                             |            |                |
| E-S Advanced                                                                 |   |                 |                          |                             |            |                |
| E Sasic                                                                      |   |                 |                          |                             |            |                |
| E ☐ Credentialess Discovery                                                  |   |                 |                          |                             |            |                |
| 🛱 🖏 Host Resources and Applications                                          |   | Trigger Queries |                          |                             |            |                |
| Host Resources and Applications by Shell                                     |   | + 🗙 🧷 🛄         |                          |                             |            |                |
| Host Resources and Applications by SNMP                                      |   | Quer            | y Name                   |                             | Probe      | Limit          |
| Host Resources and Applications by WMI                                       | Þ | snmp            |                          | < <all probes="">&gt;</all> |            |                |
| Layer2                                                                       |   |                 |                          |                             |            |                |
| ter j Layor 2<br>ter j Mainframe                                             |   |                 |                          |                             |            |                |
| E SolarisZone                                                                |   |                 |                          |                             |            |                |
|                                                                              |   | I               |                          |                             |            |                |

### **Trigger TQL**

Each job is associated with Trigger TQLs. These Trigger TQLs publish results that are used as Input Trigger CIs for the adapter of this job.

A Trigger TQL can add constraints to an Input TQL. For example, if an input TQL's results are IPs connected to SNMP, a trigger TQL's results can be IPs connected to SNMP within the range 195.0.0.0-195.0.0.10.

**Note:** A trigger TQL must refer to the same objects that the input TQL refers to. For example, if an input TQL queries for IPs running SNMP, you cannot define a trigger TQL (for the same job) to query for IPs connected to a host, because some of the IPs may not be connected to an SNMP object, as required by the input TQL.

### Scheduling

The scheduling information for the Probe specifies when to run the code on Trigger CIs. If the **Invoke on new triggered CIs Immediately** check box is selected, the code also runs once on each Trigger CI when it reaches the Probe, regardless of future schedule settings.

| Discovery Scheduler                              |                |  |  |  |  |  |
|--------------------------------------------------|----------------|--|--|--|--|--|
| Interval, Every 1 days.                          | Edit scheduler |  |  |  |  |  |
|                                                  |                |  |  |  |  |  |
|                                                  |                |  |  |  |  |  |
|                                                  |                |  |  |  |  |  |
| Allow the discovery to run at: < always >> 🛛 💌 🈒 |                |  |  |  |  |  |
| ☑ Invoke on new triggered CIs immediately        |                |  |  |  |  |  |

For each scheduled occurrence for each job, the Probe runs the code against all Trigger CIs accumulated for that job. For details, see "Discovery Scheduler Dialog Box" in the *ODB Data Flow Management Guide*.

### Parameters

When configuring a job you can override the adapter parameters. For details, see "Override Adapter Parameters" on page 49.

# 聄 Step 3: Create Jython Code

HP Business Service Management uses Jython scripts for adapter-writing. For example, the SNMP\_Connection.py script is used by the SNMP\_NET\_Dis\_Connection adapter to try and connect to machines using SNMP. Jython is a language based on Python and powered by Java.

For details on how to work in Jython, you can refer to these Web sites:

- ► http://www.jython.org
- ► http://www.python.org

For details, see "Create Jython Code" on page 66.

2

# **Discovery Content Migration Guidelines**

This chapter includes:

#### Concepts

- > Discovery Content Migration Guidelines Overview on page 54
- ► Version 9.01 New Infrastructure Features on page 54
- ► Package Migration Utility on page 58
- ➤ Guidelines for Developing Cross-Data Model Scripts on page 58
- ► Implementation Tips on page 59

#### Tasks

► Access BDM Documentation Online on page 60

#### Reference

Troubleshooting and Limitations on page 61

# Concepts

### 🚓 Discovery Content Migration Guidelines Overview

In Business Service Management version 9.00, the data model has significantly evolved, forcing correlated changes in the former Discovery and Dependency Mapping (DDM) content code. Consequently, some core mechanisms of the DDM content have changed. Thus, content developed for BSM prior to version 9.00 has to be upgraded to correspond with the 9.00 data model (BDM: BTO Data Model). This section guides you through the process of adopting DDM content and aligning it with BDM.

### 💑 Version 9.01 New Infrastructure Features

**Note:** For details on accessing the BDM documentation online, see "Access BDM Documentation Online" on page 60.

This section includes:

- ➤ "The BTO Data Model (BDM)" on page 55
- "Differences Between BSM 8.0x Class Model and BSM 9.00 Data Model" on page 55
- ▶ "New CIT Identification Mechanism" on page 55
- "Running Software Mechanism" on page 56
- ► "Probe Side Identification" on page 57
- ► "Transformation Layer" on page 57

### The BTO Data Model (BDM)

- For details on the BTO Data Model (BDM) see the Conceptual Data Model document. This document is a map of the concepts being modeled, as well as the scope of the model. This conceptual data model provides a starting point for understanding the semantics of the modeled domain.
- ➤ For details on the BDM classes, see the HP Software BTO Data Model Reference document. This document covers all BDM classes, including class description and attribute, qualifier, and hierarchy information.

### Differences Between BSM 8.0x Class Model and BSM 9.00 Data Model

Changes made between the BSM version 8.0x class model and BDM are downloaded to the Probe in the following Discovery configuration file: C:\hp\UCMDB\DataFlowProbe\runtime\probeManager\ discoveryConfigFiles\flat-class-model-changes.xml.

**bdm\_changes.xml**. This XML file holds information regarding changes made to class names, attributes names, removed classes, attributes, qualifiers, and so on.

- ➤ For details on mapping between the BSM version 8.0x class model and BDM, see the Mapping of BSM 9.01 (BTO Data Model) to BSM 8.0x Class Model document.
- ➤ For details on changes to the class model between version 8.0x and 9.01, see the BSM Class Model Changes Report document.

### **New CIT Identification Mechanism**

In BSM versions prior to version 9.00, key attributes are used to identify CIs. In BSM version 9.00, this concept has been generalized and the identification is now done in a server component named Reconciliation Engine. The Reconciliation Engine is capable of identifying CIs by logical rules called DDA (Data Definition Algorithm) rules. This new mechanism is mostly useful for CITs where the related topology is important for their identification (for example, the Node CIT—Host in prior versions—is identified by its name and the related topology, such as the IP Address and Interface CITs). Some CITs are still identified by key attributes; for those CITs, a DDA rule is not defined.

For details about the Reconciliation Engine, see "Reconciliation Overview" in *ODB Data Flow Management Guide*.

### **Running Software Mechanism**

The version 8.0x **Software Element** CI is called **Running Software** in version 9.01 BDM. This CIT is identified in version 9.00 by a DDA rule and not by key attributes.

Say you have added a custom CIT derived from the **Running Software** CIT. In previous versions this custom CIT was identified by its key attributes. However, in version 9.01 it is identified by an inherited DDA rule, and thus defined key attributes are ignored.

So if you add a derived CIT, consider the following:

- ➤ To identify the new CIT by the same DDA rule as all the Running Software CITs, you should keep the current configuration.
- ➤ To identify the new CIT by key attributes, you should create a new DDA rule, defining the identification by key attributes. Following is an example for such a DDA rule, defined for the **object** CIT:

```
<identification-config type="object">
<identification-criteria>
<identification-criterion targetType="root">
<key-attributes-condition/>
</identification-criterion>
</identification-criteria>
</identification-config>
```

### **Probe Side Identification**

**DDM\_ID\_ATTRIBUTE**. The version 9.01 Data Flow Probe identifies CIs only by their key attributes (that is, **ID\_ATTRIBUTE**). If a CIT includes a DDA rule (that is, a reconciliation rule), the CIT may not include a key attribute. In this case, the CIT main attributes are marked with a **DDM\_ID\_ATTRIBUTE** qualifier. Therefore, for the purposes of identifying a CI, the Probe considers all **DDM\_ID\_ATTRIBUTE** as well as **ID\_ATTRIBUTE** qualifiers.

**DDM\_REQUIRED\_TOPOLOGY.** A DDA rule for a specific CIT may depend on different CIs reported in the same bulk, together with the examined CI. For example, **J2EE Domain** CIT identification is carried out not only by the domain name attribute but also by the **J2EE Application Server** CIT connected to it with a member link.

To ensure that all the required CIs are reported with the examined CI, you should mark each one of the examined CIs with the **DDM\_REQUIRED\_TOPOLOGY** qualifier that contains a data item specifying the required link type. For example, in the above example, the **J2EE Domain** CIT is marked with the **DDM\_REQUIRED\_TOPOLOGY** qualifier and with a **member** link data item, so that when Discovery reports a J2EE domain, the servers are also reported.

For details on qualifiers, see "Qualifiers Page" in the Modeling Guide.

### **Transformation Layer**

To ensure backward compatibility, a new transformation mechanism is introduced in version 9.00 on the Probe. The new mechanism is capable of converting version 8.0x topologies to 9.00 topologies at runtime. It enables the Probe to continue running tasks, such as Jython scripts, which report topologies compatible with version 8.0x.

The new transformation mechanism uses the data kept in the **bdm\_changes.xml** file, and performs the required changes (class and attributes name changes, attribute removal, hierarchy changes, and so on) to make the 8.0x topologies compatible with the BDM. Concurrently (and independently of the topologies reported by the tasks executed by the Probe), the BSM Server receives topologies compatible with BDM.

# 🚴 Package Migration Utility

The BSM 9.00 installation includes an external Package Migration Utility that enables content developers to convert a content package from the 8.0x class model to the 9.0x data model. The Package Migration Utility converts package resources, subsystem by subsystem, so that they are compatible with the new class model. CIT definitions, queries, jobs, adapters, and modules are transformed according to the data held in the **bdm\_changes.xml** file. As a result, they can be deployed and used by a BSM 9.00 Server.

### **Package Migration Utility Limitations**

- ➤ Jython scripts are not upgraded by the Package Migration Utility. For supporting scripts that are designed to correspond with the BSM version 8.0x class model, a new Transformation layer module is introduced in BSM 9.00. For details, see "Transformation Layer" on page 57.
- Discovery Adapters of type Integration are not being upgraded by the Package Migration Utility and thus should be upgraded manually.
- The Layer 2 Topology discovery job (and its corresponding resources, such as Discovery Adapter, TQL, and so on) has significantly changed and has been removed by the Package Migration Utility instead of being upgraded.

# 👶 Guidelines for Developing Cross-Data Model Scripts

The following guidelines are applicable for both version 8.0x and 9.0x.

### **Discovery Scripts API Library**

The Discovery API library is fully backward compatible and therefore all version 8.0x libraries and APIs are supported. For details, see "Jython Libraries and Utilities" on page 111.

The 9.00 API includes more elements and methods. For example, a Jython script now reports an error code (integer) instead of a string error message, thus enabling localized discovery error messages. For details, see "Error-Writing Conventions" on page 114.

# 🚴 Implementation Tips

- ➤ Use the modeling module for creating a Running Software CIT or any descendant for which the relevant method is present.
- ► Use **HostBuilder** for creating CIT of type **Node**.
- ► Use the modeling.createOshByCmdbldString to restore OSH by its ID.
- ➤ Use the ShellUtils instance of the shellutils module for all shell-based connections.
- Use the built-in mechanism to retrieve the BSM version: logger.Version().getVersion(framework). For example, if an additional attribute application\_ip is added only for BSM version 9.0 or higher:

```
versionAsDouble = logger.Version().getVersion(Framework)
if versionAsDouble >= 9:
    appServerOSH.setAttribute('application_ip', ip)
```

- ► Use wmiutils for creating a WMI-based discovery.
- ► Use snmputils for creating a SNMP-based discovery.

# Tasks

# Access BDM Documentation Online

To access the BDM documentation:

- **1** Log on to Business Service Management.
- **2** Click Help > Documentation Library.
- **3** Click the **Modeling** link under **System Administration** to access the **Modeling** portal.
- **4** Click the **Class Model** tab.

### Reference

### Troubleshooting and Limitations

- ➤ The ip\_address value is not passed by default to the pattern. It should be added explicitly to the pattern as Trigger CI Data.
- ➤ If a non-out-of-the-box Jython script requires an external jar or resource in the classpath, it should be located in the relevant package under a sub-folder named discoveryResources.
- While working with attributes of type List such as StringVector and IntegerVector (inherited from BaseVector), you cannot use both the add element and remove element operations on the same list object.

Chapter 2 • Discovery Content Migration Guidelines

3

# **Developing Jython Adapters**

This chapter includes:

#### Concepts

- ► HP Data Flow Management API Reference on page 64
- ► Error Messages Overview on page 64

#### Tasks

- ► Create Jython Code on page 66
- ➤ Support Localization in Jython Adapters on page 80
- ► Work with Discovery Analyzer on page 90
- ► Run Discovery Analyzer from Eclipse on page 98
- ► Record DFM Code on page 108

#### Reference

- ► Jython Libraries and Utilities on page 111
- ► Error-Writing Conventions on page 114
- ► Error Severity Levels on page 117

# Concepts

### 🚴 HP Data Flow Management API Reference

For full documentation on the available APIs, see *HP Universal CMDB Data Flow Management API Reference*. These files are located in the following folder:

\\<HP Business Service Management Gateway Server root directory>\ AppServer\webapps\site.war\amdocs\eng\doc\_lib\DevRef\_guide\ DDM\_JavaDoc\index.html

### 🗞 Error Messages Overview

During discovery, many errors may be uncovered, for example, connection failures, hardware problems, exceptions, time-outs, and so on. DFM displays these errors in Discovery Control Panel, in both Basic and Advanced Mode. Users can drill down from the Trigger CI that caused the problem to view the error message itself.

DFM differentiates between errors that can be ignored (for example, an unreachable host) and errors that must be dealt with (for example, credentials problems or missing configuration or DLL files). Moreover, DFM reports errors once, even if the same error occurs on successive runs, and reports an error even it if occurs once only.

All errors are saved to the discovery\_problems table in the Probe Manager database schema. (The error information is saved to the database—and is not handled in the Probe's memory—to guarantee delivery to the server.) The Probe holds the latest list of problems for each Trigger CI. After each run, the Probe checks for changes and reports them in the Discovery Status pane.

When creating a package, you can add appropriate messages as resources to the package. During package deployment, the messages are also deployed in the correct location. Messages must conform to conventions, as described in "Error-Writing Conventions" on page 114. DFM supports multi-language error messages. You can localize the messages you write so that they appear in the local language.

For details on searching for errors, see "Discovery Status Pane" in the *ODB Data Flow Management Guide*.

For details on setting communication logs, see "Execution Options Pane" in the ODB Data Flow Management Guide.

# Tasks

# 膧 Create Jython Code

HP Business Service Management uses Jython scripts for adapter-writing. For example, the SNMP\_Connection.py script is used by the SNMP\_NET\_Dis\_Connection adapter to try and connect to machines using SNMP. Jython is a language based on Python and powered by Java.

For details on how to work in Jython, you can refer to these Web sites:

- http://www.jython.org
- ► http://www.python.org

The following section describes the actual writing of Jython code inside the DFM Framework. This section specifically addresses those contact points between the Jython script and the Framework that it calls, and also describes the Jython libraries and utilities that should be used whenever possible.

#### Note:

- ➤ Scripts written for DFM should be compatible with Jython version 2.1.
- ► For full documentation on the available APIs, see the *HP Universal CMDB* Data Flow Management API Reference.

This section includes the following topics:

- ➤ "Use External Java JAR Files within Jython" on page 67
- ► "Execution of the Code" on page 67
- "Modifying Out-of-the-Box Scripts" on page 67
- ► "Structure of the Jython File" on page 69
- "Results Generation by the Jython Script" on page 72
- ➤ "The Framework Instance" on page 74

- ➤ "Finding the Correct Credentials (for Connection Adapters)" on page 77
- ► "Handling Exceptions from Java" on page 79

# 膧 Use External Java JAR Files within Jython

When developing new Jython scripts, external Java Libraries (JAR files) or third party executable files are sometimes needed as either Java utility archives, connection archives such as JDBC Driver JAR files, or executable files (for example, **nmap.exe** is used for credential-less discovery).

These resources should be bundled in the package under the External Resources folder. Any resource put in this folder is automatically sent to any Probe that connects to your HP Business Service Management server.

In addition, when discovery is launched, any JAR file resource is loaded into the Jython's classpath, making all the classes within it available for import and use.

# igearrow Execution of the Code

After a job is activated, a task with all the required information is downloaded to the Probe.

The Probe starts running the DFM code using the information specified in the task.

The Jython code flow starts running from a main entry in the script, executes code to discover CIs, and provides results of a vector of discovered CIs.

# 耹 Modifying Out-of-the-Box Scripts

When making out-of-the-box script modifications, make only minimal changes to the script and place any necessary methods in an external script. You can track changes more efficiently and, when moving to a newer HP Business Service Management version, your code is not overwritten. For example, the following single line of code in an out-of-the-box script calls a method that calculates a Web server name in an application-specific way:

serverName = iplanet\_cspecific.PlugInProcessing(serverName, transportHN, mam\_utils)

The more complex logic that decides how to calculate this name is contained in an external script:

# implement customer specific processing for 'servername' attribute of httpplugin

#

def PlugInProcessing(servername, transportHN, mam\_utils\_handle):

# support application-specific HTTP plug-in naming

if servername == "appsrv\_instance":

# servername is supposed to match up with the j2ee server name, however some groups do strange things with their

# iPlanet plug-in files. this is the best work-around we could find. this join can't be done with IP address:port

# because multiple apps on a web server share the same IP:port for multiple websphere applications

logger.debug('httpcontext\_webapplicationserver attribute has been changed from [' + servername + '] to [' + transportHN[:5] + '] to facilitate websphere enrichment')

servername = transportHN[:5]

return servername

Save the external script in the External Resources folder. For details, see "Resources Pane" in the *ODB Data Flow Management Guide*. If you add this script to a package, you can use this script for other jobs, too. For details on working with Package Manager, see "Package Manager" in the *ODB Administration Guide*.

During upgrade, the change you make to the single line of code is overwritten by the new version of the out-of-the-box script, so you will need to replace the line. However, the external script is not overwritten.

# 膧 Structure of the Jython File

The Jython file is composed of three parts in a specific order:

- **1** Imports
- 2 Main Function DiscoveryMain
- **3** Functions definitions (optional)

The following is an example of a Jython script:

```
# imports section
from appilog.common.system.types import ObjectStateHolder
from appilog.common.system.types.vectors import ObjectStateHolderVector
# Function definition
def foo:
    # do something
# Main Function
def DiscoveryMain(Framework):
    OSHVResult = ObjectStateHolderVector()
    ## Write implementation to return new result CIs here...
return OSHVResult
```

### Imports

Jython classes are spread across hierarchical namespaces. In version 7.0 or later, unlike in previous versions, there are no implicit imports, and so every class you use must be imported explicitly. (This change was made for performance reasons and to enable an easier understanding of the Jython script by not hiding necessary details.)

► To import a Jython script:

import logger

► To import a Java class:

from appilog.collectors.clients import ClientsConsts

#### **Main Function – DiscoveryMain**

Each Jython runable script file contains a main function: DiscoveryMain.

The DiscoveryMain function is the main entry into the script; it is the first function that runs. The main function may call other functions that are defined in the scripts:

```
def DiscoveryMain(Framework):
```

The Framework argument must be specified in the main function definition. This argument is used by the main function to retrieve information that is required to run the scripts (such as information on the Trigger CI and parameters) and can also be used to report on errors that occur during the script run.

You can create a Jython script without any main method. Such scripts are used as library scripts that are called from other scripts.

#### **Functions Definition**

Each script can contain additional functions that are called from the main code. Each such function can call another function, which either exists in the current script or in another script (use the import statement). Note that to use another script, you must add it to the Scripts section of the package:

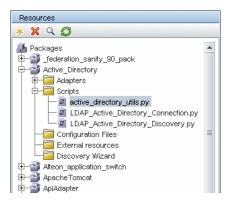

#### Example of a Function Calling Another Function:

In the following example, the main code calls the doQueryOSUsers(..) method which calls an internal method doOSUserOSH(..):

```
def doOSUserOSH(name):
   sw obj = ObjectStateHolder('winosuser')
   sw obj.setAttribute('data name', name)
   # return the object
   return sw obj
def doQueryOSUsers(client, OSHVResult):
   hostObj = modeling.createHostOSH(client.getIpAddress())
   data name mib = '1.3.6.1.4.1.77.1.2.25.1.1,1.3.6.1.4.1.77.1.2.25.1.2, string'
   resultSet = client.executeQuery(data_name_mib)
   while resultSet.next():
      UserName = resultSet.getString(2)
      OSUserOSH = doOSUserOSH(UserName)
      OSUserOSH.setContainer( hostObj)
      OSHVResult.add(OSUserOSH)
def DiscoveryMain(Framework):
   OSHVResult = ObjectStateHolderVector()
   try:
      client =
Framework.getClientFactory(ClientsConsts.SNMP PROTOCOL NAME).createClient()
   except:
      Framework.reportError('Connection failed')
   else:
      doQueryOSUsers(client, OSHVResult)
      client.close()
   return OSHVResult
```

If this script is a global library that is relevant to many adapters, you can add it to the list of scripts in the jythonGlobalLibs.xml configuration file, instead of adding it to each adapter (Admin .ODB Administration > Adapter Management > Resources Pane > AutoDiscoveryContent > Configuration Files).

# 膧 Results Generation by the Jython Script

Each Jython script runs on a specific Trigger CI, and ends with results that are returned by the return value of the DiscoveryMain function.

The script result is actually a group of CIs and links that are to be inserted or updated in the ODB. The script returns this group of CIs and links in the format of ObjectStateHolderVector.

The ObjectStateHolder class is a way to represent an object or link defined in the ODB. The ObjectStateHolder object contains the CIT name and a list of attributes and their values. The ObjectStateHolderVector is a vector of ObjectStateHolder instances.

### The ObjectStateHolder Syntax

This section explains how to build the DFM results into a BSM model.

#### Example of Setting Attributes on the CIs:

The ObjectStateHolder class describes the DFM result graph. Each CI and link (relationship) is placed inside an instance of the ObjectStateHolder class as in the following Jython code sample:

- # siebel application server 1 appServerOSH = ObjectStateHolder('siebelappserver' ) 2 appServerOSH.setStringAttribute('data\_name', sblsvrName) 3 appServerOSH.setStringAttribute ('application\_ip', ip) 4 appServerOSH.setContainer(appServerHostOSH)
- ► Line 1 creates a CI of type **siebelappserver**.
- ➤ Line 2 creates an attribute called data\_name with a value of sblsvrName which is a Jython variable set with the value discovered for the server name.
- ➤ Line 3 sets a non-key attribute that is updated in the ODB.
- ➤ Line 4 is the building of containment (the result is a graph). It specifies that this application server is contained inside a host (another ObjectStateHolder class in the scope).

**Note**: Each CI being reported by the Jython script must include values for all the key attributes of the CI's CI Type.

#### Example of Relationships (Links):

The following link example explains how the graph is represented:

1 linkOSH = ObjectStateHolder('route') 2 linkOSH.setAttribute('link\_end1', gatewayOSH)

3 linkOSH.setAttribute('link\_end2', appServerOSH)

- ➤ Line 1 creates the link (that is also of the ObjectStateHolder class. The only difference is that route is a link CI Type).
- Lines 2 and 3 specify the nodes at the end of each link. This is done using the end1 and end2 attributes of the link which must be specified (because they are the minimal key attributes of each link). The attribute values are
   ObjectStateHolder instances. For details on End 1 and End 2, see "Link" in the ODB Data Flow Management Guide.

**Caution**: A link is directional. You should verify that End 1 and End 2 nodes correspond to valid CITs at each end. If the nodes are not valid, the result object fails validation and is not reported correctly. For details, see "CI Type Relationships" in the *Modeling Guide*.

#### Example of Vector (Gathering Cls):

After creating objects with attributes, and links with objects at their ends, you must now group them together. You do this by adding them to an ObjectStateHolderVector instance, as follows:

```
oshvMyResult = ObjectStateHolderVector()
oshvMyResult.add(appServerOSH)
oshvMyResult.add(linkOSH)
```

For details on reporting this composite result to the Framework so it can be sent to the ODB server, see the sendObjects method.

Once the result graph is assembled in an ObjectStateHolderVector instance, it must be returned to the DFM Framework to be inserted into the ODB. This is done by returning the ObjectStateHolderVector instance as the result of the DiscoveryMain() function.

**Note**: For details on creating **OSH** for common CITs, see **modeling.py** in "Jython Libraries and Utilities" on page 111.

# 🔭 The Framework Instance

The Framework instance is the only argument that is supplied in the main function in the Jython script. This is an interface that can be used to retrieve information required to run the script (for example, information on trigger CIs and adapter parameters), and is also used to report on errors that occur during the script run. For details, see "HP Data Flow Management API Reference" on page 64.

This section describes the most important Framework usages:

- ➤ "Framework.getTriggerCIData(String attributeName)" on page 74
- ➤ "Framework.createClient(credentialsId, props)" on page 75
- ➤ "Framework.getParameter (String parameterName)" on page 76
- "Framework.reportError(String message) and Framework.reportWarning(String message)" on page 77

## Framework.getTriggerCIData(String attributeName)

This API provides the intermediate step between the Trigger CI data defined in the adapter and the script.

#### Example of Retrieving Credential Information:

You request the following Trigger CI data information:

| Triggered CI Data | 4                                    |
|-------------------|--------------------------------------|
| + 🗙 🖉             |                                      |
| Name              | Value                                |
| Protocol          | \${SOURCE.credentials_id}            |
| credentialsId     | \${SOURCE.credentials_id}            |
| fileName          | \${CONFIGURATION_FILE.data_name}     |
| hostID            | \${HOST.root_id}                     |
| ip_address        | \${SOURCE.application_ip}            |
| path              | \${CONFIGURATION_FILE.document_path} |

To retrieve the credential information from the task, use this API:

credId = Framework.getTriggerCIData('credentialsId')

## Framework.createClient(credentialsId, props)

You make a connection to a remote machine by creating a client object and executing commands on that client. To create a client, retrieve the ClientFactory class. The getClientFactory() method receives the type of the requested client protocol. The protocol constants are defined in the ClientsConsts class. For details on credentials and supported protocols, see "Domain Credential References" in the *ODB Data Flow Management Guide*.

#### Example of Creating a Client Instance for the Credentials ID:

To create a Client instance for the credentials ID:

```
properties = Properties()
codePage = Framework.getCodePage()
properties.put( BaseAgent.ENCODING, codePage)
client = Framework.createClient(credentailsID ,properties)
```

You can now use the Client instance to connect to the relevant machine or application.

#### Example of Creating a WMI Client and Running a WMI Query:

To create a WMI client and run a WMI query using the client:

**Note**: To make the **createClient()** API work, add the following parameter to the Trigger CI data parameters: **credentialsId = \${SOURCE.credentials\_id}** in the Triggered CI Data pane. Or you can manually add the credentials ID when calling the function:

wmiClient = clientFactory().createClient(credentials\_id).

The following diagram illustrates the hierarchy of the clients, with their commonly-supported APIs:

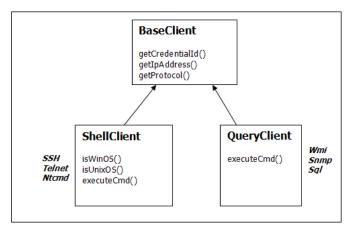

For details on the clients and their supported APIs, see BaseClient, ShellClient, and QueryClient in the *HP Universal CMDB Data Flow Management API Reference*.

## Framework.getParameter (String parameterName)

In addition to retrieving information on the Trigger CI, you often need to retrieve an adapter parameter value. For example:

| Parameters |              |                    |
|------------|--------------|--------------------|
| Override   | Name         | Value              |
|            | protocolType | MicrosoftSQLServer |
|            |              |                    |
|            |              |                    |
|            |              |                    |
|            |              |                    |

#### Example of Retrieving the Value of the protocolType Parameter:

To retrieve the value of the protocolType parameter from the Jython script, use the following API:

protocolType = Framework.getParameterValue('protocolType')

## Framework.reportError(String message) and Framework.reportWarning(String message)

Some errors (for example, connection failure, hardware problems, timeouts) can occur during a script run. When such errors are detected, Framework can report on the problem. The message that is reported reaches the server and is displayed for the user.

## Example of a Report Error and Message:

The following example illustrates the use of the reportError(<Error Msg>) API:

You can use either one of the APIs—Framework.reportError(String message), Framework.reportWarning(String message)—to report on a problem. The difference between the two APIs is that when reporting an error, the Probe saves a communication log file with the entire session's parameters to the file system. In this way you are able to track the session and better understand the error.

# Finding the Correct Credentials (for Connection Adapters)

An adapter trying to connect to a remote system needs to try all possible credentials. One of the parameters needed when creating a client (through ClientFactory) is the credentials ID. The connection script gains access to possible credential sets and tries them one by one using the clientFactory.getAvailableProtocols() method. When one credential set succeeds, the adapter reports a CI connection object on the host of this trigger CI (with the credentials ID that matches the IP) to the ODB. Subsequent adapters can use this connection object CI directly to connect to the credential set (that is, the adapters do not have to try all possible credentials again).

The following example shows how to obtain all entries of the SNMP protocol. Note that here the IP is obtained from the Trigger CI data (# Get the Trigger CI data values).

The connection script requests all possible protocol credentials (**# Go over all** the protocol credentials) and tries them in a loop until one succeeds (resultVector). For details, see the **two-phase connect paradigm** entry in "Separating Adapters" on page 35.

#### import logger

from appilog.collectors.clients import ClientsConsts from appilog.common.system.types.vectors import ObjectStateHolderVector

def mainFunction(Framework):
resultVector = ObjectStateHolderVector()

# Get the Trigger CI data values ip\_address = Framework.getDestinationAttribute('ip\_address') ip\_domain = Framework.getDestinationAttribute('ip\_domain')

# Create the client factory for SNMP clientFactory = framework.getClientFactory(ClientsConsts.SNMP\_PROTOCOL\_NAME) protocols = clientFactory.getAvailableProtocols(ip\_address, ip\_domain)

```
connected = 0
# Go over all the protocol credentials
for credentials id in protocols:
   client = None
   trv:
       # try to connect to the snmp agent
       client = clientFactory.createClient(credentials_id)
       // Query the agent
       . . . .
       # connection succeed
       connected = 1
   except:
       if client != None:
           client.close()
if (not connected):
   logger.debug('Failed to connect using all credentials')
else:
   // return the results as OSHV
   return resultVector
```

## 膧 Handling Exceptions from Java

Some Java classes throw an exception upon failure. It is recommended to catch the exception and handle it, otherwise it causes the adapter to terminate unexpectedly.

When catching a known exception, in most cases you should print its stack trace to the log and issue a proper message to the UI, for example:

```
try:

client = Framework.getClientFactory().createClient()

except Exception, msg:

Framework.reportError('Connection failed')

logger.debugException('Exception while connecting: %s' % (msg))

return
```

If the exception is not fatal and the script can continue, you should omit the call for the reportError() method and enable the script to continue.

# 膧 Support Localization in Jython Adapters

The multi-lingual locale feature enables DFM to work across different operating system (OS) languages, and to enable appropriate customizations at runtime.

Previously, before Content Pack 3.00, DFM used statically-specified encoding to treat output from all network targets. However, this approach does not suit a multi-lingual IT network: to discover hosts with different OS languages, Probe administrators had to re-run DFM jobs manually several times with different job parameters each time. This procedure produced a serious overhead on network load but, even more, it avoided several key features of DFM, such as immediate job invocation on a trigger CI or automatic data refreshing in ODB by the Schedule Manager.

The following locale languages are supported by default: Japanese, Russian, and German. The default locale is English.

This section includes:

- ➤ "Add Support for a New Language" on page 80
- ► "Change the Default Language" on page 82
- ➤ "Determine the Character Set for Encoding" on page 82
- ➤ "Define a New Job to Operate With Localized Data" on page 83
- ➤ "Decode Commands Without a Keyword" on page 85
- ▶ "Work with Resource Bundles" on page 86
- ► "API Reference" on page 87

## 膧 Add Support for a New Language

This task describes how to add support for a new language.

This task includes the following steps:

- ➤ "Add a Resource Bundle (\*.properties Files)" on page 81
- ➤ "Declare and Register the Language Object" on page 81

## 1 Add a Resource Bundle (\*.properties Files)

Add a resource bundle according to the job that is to be run. The following table lists the DFM jobs and the resource bundle that is used by each job:

| Job                                                                             | Base Name of Resource Bundle          |
|---------------------------------------------------------------------------------|---------------------------------------|
| File Monitor by Shell                                                           | langFileMonitoring                    |
| Host Resources and Applications by Shell                                        | langHost_Resources_By_TTY,<br>langTCP |
| Hosts by Shell using NSLOOKUP in DNS<br>Server                                  | langNetwork                           |
| Host Connection by Shell                                                        | langNetwork                           |
| Collect Network Data by Shell or SNMP                                           | langTCP                               |
| Host Resources and Applications by SNMP                                         | langTCP                               |
| Microsoft Exchange Connection by NTCMD,<br>Microsoft Exchange Topology by NTCMD | msExchange                            |
| MS Cluster by NTCMD                                                             | langMsCluster                         |

For details on bundles, see "Work with Resource Bundles" on page 86.

## 2 Declare and Register the Language Object

To define a new language, add the following two lines of code to the **shellutils.py** script, that currently contains the list of all supported languages. The script is included in the AutoDiscoveryContent package. To view the script, access the Adapter Management window. For details, see "Adapter Management Window" in the ODB Data Flow Management Guide.

**a** Declare the language, as follows:

```
LANG_RUSSIAN = Language(LOCALE_RUSSIAN, 'rus', ('Cp866', 'Cp1251'), (1049,), 866)
```

For details on class language, see "API Reference" on page 87. For details on the Class Locale object, see http://java.sun.com/j2se/1.5.0/docs/api/java/util/Locale.html. You can use an existing locale or define a new locale.

**b** Register the language by adding it to the following collection:

```
LANGUAGES = (LANG_ENGLISH, LANG_GERMAN, LANG_SPANISH, LANG_RUSSIAN, LANG_JAPANESE)
```

# 脊 Change the Default Language

If the OS language cannot be determined, the default one is used. The default language is specified in the **shellutils.py** file.

```
#default language for fallback
DEFAULT_LANGUAGE = LANG_ENGLISH
```

To change the default language, you initialize the DEFAULT\_LANGUAGE variable with a different language. For details, see "Add Support for a New Language" on page 80.

# 👶 Determine the Character Set for Encoding

The suitable character set for decoding command output is determined at runtime. The multi-lingual solution is based on the following facts and assumptions:

- **1** It is possible to determine the OS language in a locale-independent way, for example, by running the **chcp** command on Windows or the **locale** command on Linux.
- **2** Relation Language-Encoding is well known and can be defined statically. For example, the Russian language has two of the most popular encoding: Cp866 and Windows-1251.
- **3** One character set for each language is preferable, for example, the preferable character set for Russian language is Cp866. This means that most of the commands produce output in this encoding.

- **4** Encoding in which the next command output is provided is unpredictable, but it is one of the possible encoding for a given language. For example, when working with a Windows machine with a Russian locale, the system provides the **ver** command output in Cp866, but the **ipconfig** command is provided in Windows-1251.
- 5 A known command produces known key words in its output. For example, the ipconfig command contains the translated form of the IP-Address string. So the ipconfig command output contains IP-Address for the English OS, IP-Adpec for the Russian OS, IP-Adresse for the German OS, and so on.

Once it is discovered in which language the command output is produced (# 1), possible character sets are limited to one or two (# 2). Furthermore, it is known which key words are contained in this output (# 5).

The solution, therefore, is to decode the command output with one of the possible encoding by searching for a key word in the result. If the key word is found, the current character set is considered the correct one.

# 膧 Define a New Job to Operate With Localized Data

This task describes how to write a new job that can operate with localized data.

Jython scripts usually execute commands and parse their output. To receive this command output in a properly decoded manner, you use the API for the **ShellUtils** class. For details, see "HP Universal CMDB Web Service API Overview" on page 280.

This code usually takes the following form:

```
client = Framework.createClient(protocol, properties)
shellUtils = shellutils.ShellUtils(client)
languageBundle = shellutils.getLanguageBundle ('langNetwork', shellUtils.osLanguage,
Framework)
strWindowsIPAddress = languageBundle.getString('windows_ipconfig_str_ip_address')
ipconfigOutput = shellUtils.executeCommandAndDecode('ipconfig /all',
strWindowsIPAddress)
#Do work with output here
```

**1** Create a client:

client = Framework.createClient(protocol, properties)

**2** Create an instance of the **ShellUtils** class and add the operating system language to it. If the language is not added, the default language is used (usually English):

```
shellUtils = shellutils.ShellUtils(client)
```

During object initialization, DFM automatically detects machine language and sets preferable encoding from the predefined Language object. Preferable encoding is the first instance appearing in the encoding list.

**3** Retrieve the appropriate resource bundle from **shellclient** using the **getLanguageBundle** method:

languageBundle = shellutils.getLanguageBundle ('langNetwork', shellUtils.osLanguage, Framework)

**4** Retrieve a keyword from the resource bundle, suitable for a particular command:

strWindowsIPAddress = languageBundle.getString('windows\_ipconfig\_str\_ip\_address')

**5** Invoke the **executeCommandAndDecode** method and pass the keyword to it on the **ShellUtils** object:

ipconfigOutput = shellUtils.executeCommandAndDecode('ipconfig /all', strWindowsIPAddress)

The ShellUtils object is also needed to link a user to the API reference (where this method is described in detail).

**6** Parse the output as usual.

# 脊 Decode Commands Without a Keyword

The current approach for localization uses a keyword to decode all of the command output. For details, see step 4 on page 84 in "Define a New Job to Operate With Localized Data" on page 83.

However, another approach uses a keyword to decode the first command output only, and then decodes further commands with the character set used to decode the first command. To do this, you use the **getCharsetName** and **useCharset** methods of the **ShellUtils** object.

#### The regular use case works as follows:

- **1** Invoke the **executeCommandAndDecode** method once.
- 2 Obtain the most recently used character set name through the **getCharsetName** method.
- **3** Make **shellUtils** use this character set by default, by invoking the **useCharset** method on the **ShellUtils** object.
- **4** Invoke the **execCmd** method of **ShellUtils** one or more times. The output is returned with the character set specified in step 3 on page 85. No additional decoding operations occur.

# 🚴 Work with Resource Bundles

A resource bundle is a file that takes a properties extension (**\*.properties**). A properties file can be considered a dictionary that stores data in the format of **key = value**. Each row in a properties file contains one **key = value** association. The main functionality of a resource bundle is to return a value by its key.

Resource bundles are located on the Probe machine: C:\hp\UCMDB\ DataFlowProbe\runtime\probeManager\discoveryConfigFiles. They are downloaded from the ODB Server as any other configuration file. They can be edited, added, or removed, in the Resources window. For details, see "Configuration File Pane" in the ODB Data Flow Management Guide.

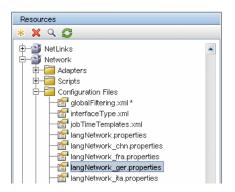

When discovering a destination, DFM usually needs to parse text from command output or file content. This parsing is often based on a regular expression. Different languages require different regular expressions to be used for parsing. For code to be written once for all languages, all languagespecific data must be extracted to resource bundles. There is a resource bundle for each language. (Although it is possible that a resource bundle contain data for different languages, in DFM one resource bundle always contains data for one language.)

The Jython script itself does not include hard coded, language-specific data (for example, language-specific regular expressions). The script determines the language of the remote system, loads the proper resource bundle, and obtains all language-specific data by a specific key.

In DFM, resource bundles take a specific name format: <base\_name>\_<language\_identifier>.properties, for example, langNetwork\_spa.properties. (The default resource bundle takes the following format: <base\_name>.properties, for example, langNetwork.properties.)

The base\_name format reflects the intended purpose of this bundle. For example, **langMsCluster** means the resource bundle contains language-specific resources used by the MS Cluster jobs.

The language\_identifier format is a 3-letter acronym used to identify the language. For example, rus stands for the Russian language and ger for the German language. This language identifier is included in the declaration of the Language object.

# 💐 API Reference

This section includes:

- ➤ "The Language Class" on page 87
- ➤ "The executeCommandAndDecode Method" on page 88
- ► "The getCharsetName Method" on page 89
- ➤ "The useCharset Method" on page 89
- ► "The getLanguageBundle Method" on page 90
- ► "The osLanguage Field" on page 90

## The Language Class

This class encapsulates information about the language, such as resource bundle postfix, possible encoding, and so on.

| Fields |
|--------|
|--------|

| Name          | Description                                                                                                    |
|---------------|----------------------------------------------------------------------------------------------------|
| locale        | Java object which represents locale.                                                                                                    |
| bundlePostfix | Resource bundle postfix. This postfix is used in resource bundle file names to identify the language. For example, the <b>langNetwork_ger.properties</b> bundle includes a <b>ger</b> bundle postfix.                                                                                                    |
| charsets      | Character sets used to encode this language. Each<br>language can have several character sets. For<br>example, the Russian language is commonly<br>encoded with the Cp866 and Windows-1251<br>encoding.                                                                                                    |
| wmiCodes      | The list of WMI codes used by the Microsoft<br>Windows OS to identify the language. All possible<br>codes are listed at http://msdn.microsoft.com/en-<br>us/library/aa394239(VS.85).aspx (the OSLanguage<br>section). One of the methods for identifying the OS<br>language is to query the WMI class OS for the<br>OSLanguage property. |
| codepage      | Code page used with a specific language. For<br>example, 866 is used for Russian machines and 437<br>for English machines. One of the methods for<br>identifying the OS language is to retrieve its default<br>codepage (for example, by the chcp command).                                                                              |

## The executeCommandAndDecode Method

This method is intended to be used by business logic Jython scripts. It encapsulates the decoding operation and returns a decoded command output.

## Arguments

| Name           | Description                                                                             |
|----------------|-----------------------------------------------------------------------------------------|
| cmd            | The actual command to be executed.                                                      |
| keyword        | The keyword to be used for the decoding operation.                                      |
| framework      | The Framework object passed to every executable Jython script in DFM.                   |
| timeout        | The command timeout.                                                                    |
| waitForTimeout | Specifies if client should wait when timeout is exceeded.                               |
| useSudo        | Specifies if <b>sudo</b> should be used (relevant only for UNIX machine clients).       |
| language       | Enables specifying the language directly instead of automatically detecting a language. |

## The getCharsetName Method

This method return the name of the most recently used character set.

# The useCharset Method

This method sets the character set on the ShellUtils instance, which uses this character set for initial data decoding.

## Arguments

| Name        | Description                                                        |
|-------------|--------------------------------------------------------------------|
| charsetName | The name of the character set, for example, windows-1251 or UTF-8. |

See also "The getCharsetName Method" on page 89.

## The getLanguageBundle Method

This method should be used to obtain the correct resource bundle. This replaces the following API:

```
Framework.getEnvironmentInformation().getBundle(...)
```

## Arguments

| Name      | Description                                                                            |
|-----------|----------------------------------------------------------------------------------------|
| baseName  | The name of the bundle without the language suffix, for example, langNetwork.          |
| language  | The language object. The ShellUtils.osLanguage should be passed here.                  |
| framework | The Framework, common object which is passed to every executable Jython script in DFM. |

## The osLanguage Field

This field contains an object that represents the language.

# 论 Work with Discovery Analyzer

The Discovery Analyzer tool is intended for debugging purposes when developing packages, scripts, or any other content. The tool runs a job against a remote destination and returns logs containing information, warning, and error details and results of discovered CIs.

Note that results are not always reported to the UI. This is because the results are reported in two ways and only one of them is supported. Also, the communication log is not supported from Eclipse.

When executing the tool from Eclipse, the **DiscoveryProbe.properties** file (C:\hp\UCMDB\DataFlowProbe\conf\DiscoveryProbe.properties) must contain the following parameter set to **true**:

appilog.agent.local.discoveryAnalyzerFromEclipse = true

For details, see "Run Discovery Analyzer from Eclipse" on page 98.

In all other cases (when the tool is executed from the **cmd** file or while the Probe is running) this flag must be set to **false**:

```
appilog.agent.local.discoveryAnalyzerFromEclipse = false
```

#### **Tasks and Records**

A task file contains data regarding a task to be executed. The task consists of information such as the job's name and required parameters that define the trigger CI, for example, the remote destination address.

A record file contains task information as well as the results of a specific execution, that is, the detailed communication (including a response) between the Probe or Discovery Analyzer (whichever module executed the task) and the remote destination.

A task that is defined by a task file can be executed against a remote destination, whereas a task that is defined by a record file (that contains extra data regarding a specific execution) can be executed and can also be played back (that is, can reproduce the same execution documented in the record file).

#### Logs

Logs provide information about the latest run, as follows:

- ➤ General Log. This log includes all information data, errors, and warnings that occurred during the run.
- Communication Log. This log contains the detailed communication between the Discovery Analyzer and the remote destination (including its response). After the execution, the log can be saved as a record file.
- ► **Results Log**. Displays a list of discovered CIs. The appearance time of each CI depends on the design of the adapters and scripts.

You can save all logs together or each log separately. When you save all the logs, they are saved together under one name.

If you replay a record file, the same data is displayed in the communication log, the only difference being the time of execution.

**Limitation**: The Communication and Results logs are not available when running Discovery Analyzer through Eclipse.

This section includes the following steps:

- ► "Prerequisites" on page 92
- ► "Access Discovery Analyzer" on page 93
- ► "Define a Task" on page 93
- ► "Define a New Task" on page 94
- ► "Retrieve a Record" on page 95
- ► "Open a Task File" on page 95
- ➤ "Import a Task from the Database" on page 95
- ► "Edit a Task" on page 96
- ► "Save the Task and Logs" on page 96
- ► "Run the Task" on page 96
- ➤ "Send a Task Result to the Server" on page 97
- ► "Import Settings" on page 97
- ► "Breakpoints" on page 97

## **1** Prerequisites

- ➤ The Probe must be installed. (The Discovery Analyzer is installed as part of the Probe installation process and shares resources with it.)
- ► The Probe does not need to be running while you are working with Discovery Analyzer.

However, if the Probe has already run against an ODB Server, all the required resources are already downloaded to the file system. If the Probe has not run, you can upload resources needed by Discovery Analyzer through the Settings menu. For details, see "Import Settings" on page 97.

► The ODB Server does not need to be installed.

## 2 Access Discovery Analyzer

You access Discovery Analyzer either:

► When working with Eclipse.

The Probe installation comes with a default Eclipse workspace located at C:\hp\UCMDB\DataFlowProbe\tools\ discoveryAnalyzerWorkspace. This workspace includes a Jython script to start Discovery Analyzer (startDiscoveryAnalyzerScript.py) as well as a link to all DFM scripts. If you start the tool in this way, you can locate breakpoints within the Jython scripts for debugging purposes.

Directly, by double-clicking the file in the following folder:
 C:\hp\UCMDB\DataFlowProbe\tools\discoveryAnalyzer.cmd. For details, see the following section.

The Discovery Analyzer window opens:

| 🚔 Discovery Analyzer                      |   |
|-------------------------------------------|---|
| File Edit Run Tools Settings Help         |   |
| * 🖬 🖉 🖉 🖓 🖓                               |   |
|                                           |   |
| General Log Communication Log Results Log | 1 |
|                                           |   |
|                                           |   |
|                                           |   |
|                                           |   |
|                                           |   |
|                                           |   |
|                                           |   |
|                                           |   |
|                                           |   |
|                                           |   |
|                                           |   |
|                                           |   |
|                                           |   |
|                                           |   |
|                                           |   |

#### **3 Define a Task**

You define a task using one of the following methods:

➤ By defining a new task. For details, see "Define a New Task" on page 94.

- ➤ By importing a task from a record file. For details, see "Retrieve a Record" on page 95.
- ➤ By importing a saved task from a task file. For details, see "Open a Task File" on page 95.
- ➤ By retrieving a job from the Probe's internal database. For details, see "Import a Task from the Database" on page 95.

#### 4 Define a New Task

**a** Display the Task Editor: click the **New Task** button .

The Task Editor displays a list of jobs that currently exist in the file system. This list is updated each time the Probe receives tasks from the server, or packages are deployed manually from the Settings menu.

| p <b>Task Editor</b><br>Select a Job | Alteon application swit | ch by SNMP |       | <b>•</b> |
|--------------------------------------|-------------------------|------------|-------|----------|
| Parameters Data —                    |                         |            |       |          |
| Pé                                   | arameter                |            | Value |          |
| ip_domain                            |                         |            |       | A        |
| oid                                  |                         |            |       |          |
| hostId                               |                         |            |       |          |
| ip_address                           |                         |            |       |          |
| credentialsId                        |                         |            |       |          |
| id                                   |                         |            |       |          |
|                                      |                         |            |       | -        |
|                                      |                         |            | ОК    | Cancel   |

- **b** Select a job.
- **c** Enter values for all parameters.

The parameters displayed here are DFM adapter parameters. They can be viewed in the Discovery Pattern Parameters pane in the Pattern Signature tab. For details, see "Adapter Parameters Pane" in the ODB Data Flow Management Guide.

All fields are mandatory (unless a job's script demands that the field be empty).

For parameters that require an ID or credentials ID input value, you can use randomly created IDs: right-click the value box and select **Generate random CMDB ID** or **Credential Chooser**.

The task is now active and the name of the open task is displayed in the title bar:

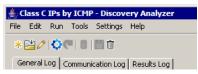

**d** Continue with the procedure for defining a task. For details, see "Save the Task and Logs" on page 96.

## 5 Retrieve a Record

You can define a task by opening a record file containing data regarding a specific execution. If a task is defined in this way, you can reproduce the specific execution by selecting the playback option. (If a task is replayed, responses are received from the data stored in the record file and not from the remote destination.)

Select **File** > **Open Record**. Browse to the folder where you saved the record. The record is now active and the name of the task is displayed in the title bar.

For details on acquiring a record file, see "Record DFM Code" on page 108.

## 6 Open a Task File

You can define a task from a task file: Select **File > Open Task**.

## 7 Import a Task from the Database

You can retrieve a task from the Probe database on condition that the Probe has already run and has active tasks in its internal database. You can use the parameter values to define the task.

- **a** Select File > Import Task from Probe Database.
- **b** In the dialog box that opens, select the task to run and click **OK**.

**c** Continue with the procedure for defining a task. For details, see "Save the Task and Logs" on page 96.

### 8 Edit a Task

After a task is defined, the name of the task (or the file) is displayed in the title bar. Now the file can be edited.

- **a** Select **Edit** > **Edit Task**.
- **b** Make any changes to the task and click **OK**.

## 9 Save the Task and Logs

You can save task parameters: Select **File > Save Task**.

The following options are available only after a task is executed.

- Save a record of the task. You can save the task parameters and the results of the task run: Select File > Save Record.
- ► Save a log of the task: Select **File** > **Save General Log**.
- ► Save results: Select File > Save Results.

## 10 Run the Task

The next step in the procedure is to run the task you created.

a To execute the task only against a remote destination, click the Run Task button.

Discovery Analyzer executes the job and displays information in the three log files: **General**, **Communication**, and **Results**.

- b You can save the log files, either together or separately: Select File > Save General Log, Save Record, Save Results, or Save All Logs. For details on the log files, see "Logs" on page 91.
- **c** If a task is retrieved from a record file, the execution that is documented in this file can be reproduced by clicking the **Playback** button. The same Communication log is displayed, but the execution time is updated.

#### 11 Send a Task Result to the Server

If a task's execution ends with results (that is, the Results Log tab displays a list of discovered CIs), you can send the results to the ODB Server. This is useful if, for example, you were previously testing a script when the server was down.

**Note:** You can send results only to a ODB Server that receives tasks from the Probe that is installed on the same machine as Discovery Analyzer.

### **12 Import Settings**

If the Probe has not yet run, you can import files needed by Discovery Analyzer. Access the Settings menu and import **domainScopeDocument.xml** or **domainScopeDocument.bin**. If you import the **.bin** file, you must import **key.bin** too. You can deploy any necessary packages (including scripts, adapters, and so on) by selecting: **Settings > Import packages**.

#### **13 Breakpoints**

If you run Discovery Analyzer from the Python script, you can add breakpoints to your script.

#### 14 Configure Eclipse

For details on running your Jython scripts in debug mode, see "Run Discovery Analyzer from Eclipse" on page 98.

# 🕆 Run Discovery Analyzer from Eclipse

This task explains how to configure Eclipse so that you can run your Jython scripts in debug mode, thus enabling better visibility to job threads, trigger CIs, and results.

This section includes the following steps:

- ► "Prerequisites" on page 98
- ► "Unpack Eclipse and start it" on page 99
- ► "Configure the default workspace" on page 99
- ➤ "Configure the Discovery Analyzer Workspace" on page 102
- ► "Configure the classpath and interpreter" on page 105
- ▶ "Run Discovery Analyzer" on page 108

## **1 Prerequisites**

- Install the latest Eclipse version on your computer. The application is available at www.eclipse.org.
- ➤ Verify that the Data Flow Probe is installed on the same computer.
- Verify that the appilog.agent.local.discoveryAnalyzerFromEclipse parameter in the DiscoveryProbe.properties file is set to true.

## 2 Unpack Eclipse and start it

## 3 Configure the default workspace

Configure the default workspace where Eclipse saves and stores all projects and the related data.

| Workspace Launcher                                                                                                    |           |
|----------------------------------------------------------------------------------------------------|-----------|
| Select a workspace                                                                                                    |           |
| Eclipse SDK stores your projects in a folder called a workspace.<br>Choose a workspace folder to use for this session. |           |
| Workspace: C:\Users\schmitto\workspace                                                                                 |           |
| Use this as the default and do not ask again                                                                           | OK Cancel |

## **4 Configure the PyDev Extensions**

**a** Access **Help** > **Install New Software**, click **Add**, type a name for the PyDev plugin and in the Location field, add the URL of the site where pydev can be downloaded: **http://pydev.org/updates**. Click **OK**.

| 😅 Install .                |                                                                                                    |
|----------------------------|----------------------------------------------------------------------------------------------------|
| Available<br>Select a site | Software e or enter the location of a site.                                                                                                    |
| Work with:                 | type or select a site  Add  Find more software by working with the <u>'Available Software Sites'</u> preferences.                                                                                                    |
| type filter te             | xt                                                                                                    |
| Name                       | Version                                                                                                    |
|                            | Add Site          Name:       PyDev       Lgcal         Location:       http://pydev.org/updates       Archive         OK       Cancel       Cancel         ms by category       What is <u>already installed</u> ?       Il update sites during install to find required software |
| ?                          | < Back Next > Finish Cancel                                                                                                    |

**Note:** PyDev and PyDev Extensions are now merged into one plugin since PyDev Extensions are now open source. For additional information visit http://pydev.org.

**b** In the window that opens, select **Pydev**. The second plugin is a plugin for task-focused UI. Click **Next**, check the installation details, and click **Next** again.

- **c** Accept the licence agreement and click **Next**.
- **d** Pydev is installed. If you are asked to install unsigned content, confirm by clicking **OK**.

| 👙 Install                                                              | _ <b>D</b> X       |
|------------------------------------------------------------------------|--------------------|
| The user operation is waiting for background work to complete.         |                    |
|                                                                        |                    |
| Fetching org.python.pydev.customizations_1n.pydev.customizations_1.5.6 | .2010033101.jar    |
| Always run in background                                               |                    |
| Note: The user operation is waiting for background work to c           | omplete.]          |
| Fetching com.python.pydev_1.5.6.2010om.python.pydev_1.5.6.201003       | 3101.jar           |
|                                                                        | -                  |
|                                                                        |                    |
|                                                                        |                    |
|                                                                        |                    |
| Run in <u>B</u> ackground Cancel                                       | << <u>D</u> etails |

**e** Restart Eclipse.

PyDev is now installed in your Eclipse IDE. You have new perspectives in Eclipse and the IDE is able to interpret Python scripts (text highlighting, additional configuration options, and so on).

## 5 Configure the Discovery Analyzer Workspace

a Import necessary files: Right-click in the white area in Package
 Explorer and click Import to import the pre-configured
 discoveryAnalyzerWorkspace, included with the Probe installation.

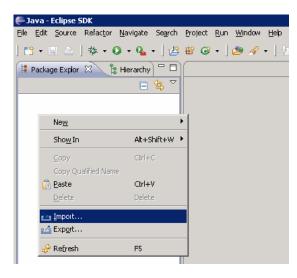

**b** Under **General**, select **Existing projects into Workspace** to import the project into the Eclipse workspace.

| 🖶 Import                                                              |               |
|-----------------------------------------------------------------------|---------------|
| Select<br>Create new projects from an archive file or directory.      | Ľ             |
| Select an import source:                                              |               |
| General                                                               |               |
| Preferences<br>CVS<br>CVS<br>CVS<br>CVS<br>CVS<br>CVS<br>CVS<br>CVS   |               |
| B B Plug-in Development<br>B B B Run/Debug<br>B B B Team<br>B B B Web |               |
| B-                                                                    |               |
|                                                                       |               |
| (?) < <u>B</u> ack Next >                                             | Einish Cancel |

**c** Under **Select root directory**, select the Analyzer workspace, usually located under

C:\hp\UCMDB\DataFlowProbe\tools\discoveryAnalyzerWorkspace.

**d** Select **Copy projects into workspace** to create a real copy of the existing workspace. This is an important step: In case of failure, you can re-import the original **discoveryAnalyserWorkspace**.

e Click Finish to start the Import.

| <b>mport Projects</b><br>Select a directory to search for existing Edipse projects.                                                                                                    |                    |
|----------------------------------------------------------------------------------------------------|--------------------|
| Select root directory: Select archive file: Projects:                                                                                                    | Browse             |
| Browse For Folder                                                                                                    | Select All         |
| Select root directory of the projects to<br>UCMDB<br>DataFlowPro<br>Content<br>Content<br>Cont | obe                |
|                                                                                                    | p_install<br>rices |

| E Import                                                      |                                                                 |                                 |
|---------------------------------------------------------------|-----------------------------------------------------------------|---------------------------------|
| Import Projects<br>Select a directory to sear                 | ch for existing Eclipse projects.                               |                                 |
| Select root directory:     Select archive file:     Projects: | C: \hp \UCMDB \DataFlowProbe \tools \discoveryAnalyzerWorkspace | Browse                          |
| [✔] discoveryAnalyze                                          | r (C: \hp\UCMDB\DataFlowProbe\tools\discoveryAnalyzerWorkspace) | Select All Deselect All Refresh |
| Copy projects into wo                                         | rkspace                                                         |                                 |
| 0                                                             | < Back Next > Finish                                            | Cancel                          |

## 6 Configure the classpath and interpreter

- **a** Right-click **discoveryAnalyzerWorkspace** and select **Properties** to display the Project specific settings.
- **b** Go to Pydev > Interpreter/Grammar and click Please configure an interpreter in the related preferences before proceeding.

This step configures the same Jython interpreter as the Probe is using to ensure that scripts are not interpreted by a different Jython version.

**c** Click **New**, type a name for the interpreter, and select the file from the following folder: **C:\hp\UCMDB\DataFlowProbe\jython.jar**.

| Preferences                                                                                                    |                                                                                                    |                                                                                                    |                                             |                        |  |
|----------------------------------------------------------------------------------------------------|----------------------------------------------------------------------------------------------------|----------------------------------------------------------------------------------------------------|---------------------------------------------|------------------------|--|
| type filter text                                                                                                    |                                                                                                    | Jython In                                                                                                    | terpreters                                  |                        |  |
| ∃ General                                                                                                    | ~                                                                                                    | Jython inter                                                                                                    | reters (e.g.: jython.jar)                   |                        |  |
| 🗄 Ant                                                                                                    |                                                                                                    | Contraction and the second                                                                                      |                                             |                        |  |
| Data Managemen                                                                                                    | nt                                                                                                    | Name                                                                                                    | Location                                    | New                    |  |
| 🕀 Help                                                                                                    |                                                                                                    |                                                                                                    |                                             | [Auto Carefor]         |  |
| Install/Update     Install/Update     Inst |                                                                                                    |                                                                                                    |                                             | Auto Config            |  |
| Java                                                                                                    |                                                                                                    |                                                                                                    |                                             | Remove                 |  |
| ∃ JavaScript<br>∃ JFormDesigner                                                                                                    |                                                                                                    |                                                                                                    |                                             |                        |  |
| <ul> <li>Plug-in Developm</li> </ul>                                                                                                    | 🛢 Select in                                                                                                    | iterpreter                                                                                                    |                                             | Up                     |  |
| Pidgan Developin<br>Pydev                                                                                                    | and the second second se | and the second second second second second second second second second second second second second second secon |                                             | Down                   |  |
| Builders                                                                                                    | Enter the nam                                                                                                    | e and executa                                                                                                   | ole of your interpreter                     | Down                   |  |
| ∃ Debug                                                                                                    |                                                                                                    |                                                                                                    |                                             |                        |  |
| ⊕ Editor                                                                                                    | Interpreter Na                                                                                                    | ime: u                                                                                                    | MDB Probe Jython                            |                        |  |
| Interactive C                                                                                                    | Interpreter Ex                                                                                                    |                                                                                                    | \hp\UCMDB\DataFlowProbe\jython\jython.jar   | Browse                 |  |
| Interpreter -                                                                                                    | Interpreter L                                                                                                    |                                                                                                    | (ID OCHOD Data IOWPIODE (Valority alorit)al | New Folder             |  |
| Interpreter -                                                                                                    |                                                                                                    |                                                                                                    |                                             | I New Tolder           |  |
| Interpreter -                                                                                                    |                                                                                                    |                                                                                                    |                                             | New Jar/Zip(s)         |  |
| Logging                                                                                                    |                                                                                                    |                                                                                                    | [                                           |                        |  |
| Pylint                                                                                                    |                                                                                                    |                                                                                                    | ОК                                          | Cancel                 |  |
| Pyunit                                                                                                    |                                                                                                    | 124                                                                                                    |                                             |                        |  |
| - Scripting Pyde                                                                                                    | ev                                                                                                    |                                                                                                    |                                             |                        |  |
| Task Tags                                                                                                    |                                                                                                    |                                                                                                    |                                             |                        |  |
| ⊞ Run/Debug                                                                                                    |                                                                                                    |                                                                                                    |                                             |                        |  |
| <ul> <li>Server</li> <li>Service Policies</li> </ul>                                                                                                    |                                                                                                    |                                                                                                    |                                             |                        |  |
| Team                                                                                                    |                                                                                                    |                                                                                                    |                                             |                        |  |
| Validation                                                                                                    |                                                                                                    |                                                                                                    |                                             |                        |  |
| Web                                                                                                    |                                                                                                    |                                                                                                    |                                             |                        |  |
| Web Services                                                                                                    |                                                                                                    |                                                                                                    |                                             |                        |  |
|                                                                                                    |                                                                                                    | -Dpython.ca                                                                                                    | hedir                                       | Browse                 |  |
| ⊕ XML                                                                                                    | ~                                                                                                    |                                                                                                    |                                             |                        |  |
| <                                                                                                    | >                                                                                                    |                                                                                                    |                                             | Restore Defaults Apply |  |
| ⑦ OK Cancel                                                                                                    |                                                                                                    |                                                                                                    |                                             |                        |  |
| U                                                                                                    |                                                                                                    |                                                                                                    |                                             |                        |  |

- d Click OK. If a window is displayed, asking you to select the folders that should be imported into your Python system path, do not change anything (should be C:\hp\UCMDB\DataFlowProbe\jython and C:\hp\UCMDB\DataFlowProbe\jython\lib) and click OK.
- e Click Apply and then OK.

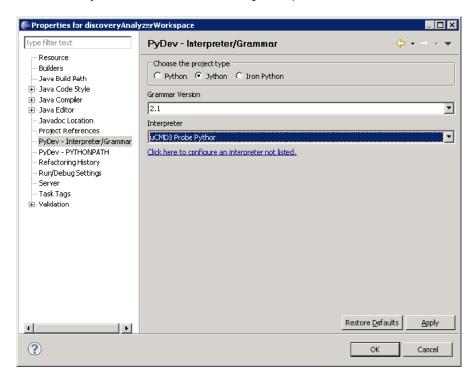

**f** Click **Interpreter** and select the interpreter just created.

**g** Click **Apply** and then **OK**.

The Jython interpreter is now the same as the Probe is using.

## 7 Run Discovery Analyzer

- **a** Add a breakpoint in the Jython script to be debugged.
- **b** To start Discovery Analyzer, select **startDiscoveryAnalyzerScript.py** in the **discoveryAnalyzerWorkspace**\**src** project. Right-click the file and choose **Debug as** > **Jython run**.

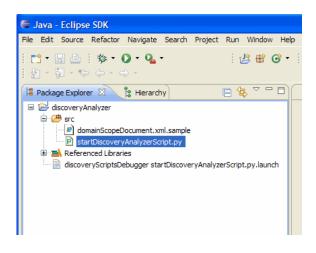

# 🎙 Record DFM Code

It can be very useful to record an entire execution, including all parameters, for example, when debugging and testing code. This task describes how to record an entire execution with all relevant variables. Furthermore, you can view extra debug information that is usually not printed to log files even at the debug level.

#### To record DFM code:

1 Access Admin > ODB Administration > Data Flow Management > Discovery Control Panel. Right-click the job whose run must be logged and select Edit adapter to open the Adapter Management application.

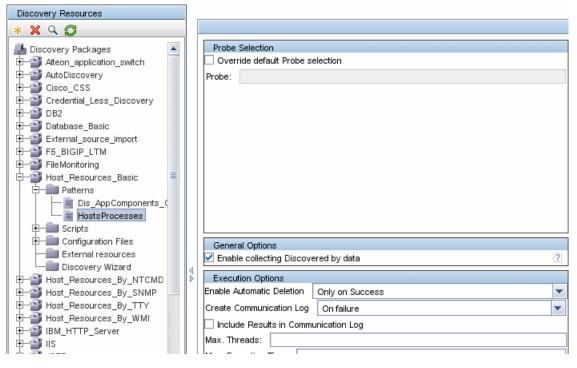

**2** Locate the **Execution Options** pane in the Pattern Management tab:

**3** Change the **Create communication logs** box to **Always**. For details on setting logging options, see "Execution Options Pane" in the *ODB Data Flow Management Guide*.

The following example is the XML log file that is created when the Host Connection by Shell job is run and the Create communication logs box is set to Always or On Failure:

\_ <execution jobId="Host Connection by Shell" destinationid="0e9787433d65e4a68839bfa8b224c92d"> - <execution jobId="Host Connection by Shell" destinationid="0e9787433d65e4a68839bfa8b224c92d"> - <destination> < <destinationData name="ip\_domain">DefaultDomain</destinationData> <destinationData name="ip\_address">16.59.63.34</destinationData> <destinationData name="ip\_address">16.59.63.34</destinationData> <destinationData name="id">>0e9787433d65e4a68839bfa8b224c92d</destinationData> <destinationData name="id">>0e9787433d65e4a68839bfa8b224c92d</destinationData> </destinationData name="id">>0e9787433d65e4a68839bfa8b224c92d</destinationData> </destination> The following example shows the message and stacktrace parameters:

Stacktrace

| - <exec star<="" th=""><th>="18:41:55" duration="2062" type="ssh" credentialsId="f4649999bdfe5a1e1407b479b6f730d5b"&gt;</th></exec> | ="18:41:55" duration="2062" type="ssh" credentialsId="f4649999bdfe5a1e1407b479b6f730d5b">           |
|----------------------------------------------------------------------------------------------------|----------------------------------------------------------------------------------------------------|
| <cmd>[C</cmd>                                                                                                    | DATA: client_connect]                                                                               |
| <result i<="" th=""><th>\$_NULL="<b>Y</b>" /&gt;</th></result>                                                                      | \$_NULL=" <b>Y</b> " />                                                                             |
| - <error cl<="" th=""><th>ass="com.hp.ucmdb.discovery.probe.services.dynamic.agents.SSHAgentException"&gt;</th></error>             | ass="com.hp.ucmdb.discovery.probe.services.dynamic.agents.SSHAgentException">                       |
| <mess< th=""><th>ge&gt;[CDATA: Failed to connect: Error connecting: Connection refused: connect]</th></mess<>                       | ge>[CDATA: Failed to connect: Error connecting: Connection refused: connect]                        |
| <ul> <li>- <stack< li=""> </stack<></li></ul>                                                                                       | :trace>                                                                                             |
| <frar< th=""><th>ne class="com.hp.ucmdb.discovery.probe.services.dynamic.agents.SSHAgent" method="connect" file</th></frar<>        | ne class="com.hp.ucmdb.discovery.probe.services.dynamic.agents.SSHAgent" method="connect" file      |
| <frar< th=""><th>ne class="com.hp.ucmdb.discovery.probe.clients.shell.SSHClient" method="createWrapper" file="SSH</th></frar<>      | ne class="com.hp.ucmdb.discovery.probe.clients.shell.SSHClient" method="createWrapper" file="SSH    |
| <frar< th=""><th>ne class="com.hp.ucmdb.discovery.probe.clients.BaseClient" method="initPrivate" file="BaseClient.ja</th></frar<>   | ne class="com.hp.ucmdb.discovery.probe.clients.BaseClient" method="initPrivate" file="BaseClient.ja |

## Reference

## 💐 Jython Libraries and Utilities

Several utility scripts are used widely in adapters. These scripts are part of the AutoDiscovery package and are located under: C:\hp\UCMDB\DataFlowProbe\runtime\probeManager\discoveryScripts with the other scripts that are downloaded to the Probe.

**Note:** The discoveryScript folder is created dynamically when the Probe begins working.

To use one of the utility scripts, add the following import line to the import section of the script:

import <script name>

The AutoDiscovery Python library contains Jython utility scripts. These library scripts are considered DFM's external library. They are defined in the jythonGlobalLibs.xml file (located in the **Configuration Files** folder).

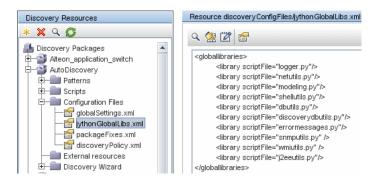

Each script that appears in the jythonGlobalLibs.xml file is loaded by default at Probe startup, so there is no need to use them explicitly in the adapter definition.

This section includes the following topics:

- ▶ "logger.py" on page 112
- ► "modeling.py" on page 113
- ► "netutils.py" on page 113
- ▶ "shellutils.py" on page 114

## logger.py

The **logger.py** script contains log utilities and helper functions for error reporting. You can call its debug, info, and error APIs to write to the log files. Log messages are recorded in C:\hp\UCMDB\DataFlowProbe\runtime\log.

Messages are entered in the log file according to the debug level defined for the PATTERNS\_DEBUG appender in the

**C:\hp\UCMDB\DataFlowProbe\conf\log\probeMgrLog4j.properties** file. (By default, the level is DEBUG.) For details, see "Error Severity Levels" on page 117.

PATTERNS DEBUG log log4j.category.PATTERNS DEBUG=DEBUG, PATTERNS DEBUG log4j.appender.PATTERNS DEBUG=org.apache.log4j.RollingFileAppender log4j.appender.PATTERNS DEBUG.File=C:\hp\UCMDB\DataFlowProbe\runtime\log/pr obeMgr-patternsDebug.log log4j.appender.PATTERNS\_DEBUG.Append=true log4j.appender.PATTERNS DEBUG.MaxFileSize=15MB log4j.appender.PATTERNS\_DEBUG.Threshold=DEBUG log4j.appender.PATTERNS DEBUG.MaxBackupIndex=10 log4j.appender.PATTERNS DEBUG.layout=org.apache.log4j.PatternLayout log4j.appender.PATTERNS DEBUG.layout.ConversionPattern=<%d>[%-5p] [%t] -%m%n log4j.appender.PATTERNS DEBUG.encoding=UTF-8

The info and error messages also appear in the Command Prompt console.

There are two sets of APIs:

- logger.<debug/info/warn/error>
- logger.<debugException/infoException/warnException/errorException>

The first set issues the concatenation of all its string arguments at the appropriate log level and the second set issues the concatenation as well as issuing the stack trace of the most recently-thrown exception, to provide more information, for example:

logger.debug('found the result') logger.errorException('Error in discovery')

### modeling.py

The **modeling.py** script contains APIs for creating hosts, IPs, process CIs, and so on. These APIs enable the creation of common objects and make the code more readable. For example:

```
ipOSH= modeling.createIpOSH(ip)
host = modeling.createHostOSH(ip_address)
member1 = modeling.createLinkOSH('member', ipOSH, networkOSH)
```

#### netutils.py

The **netutils.py** library is used to retrieve network and TCP information, such as retrieving operating system names, checking if a MAC address is valid, checking if an IP address is valid, and so on. For example:

```
dnsName = netutils.getHostName(ip, ip)
isValidIp = netutils.isValidIp(ip_address)
address = netutils.getHostAddress(hostName)
```

## shellutils.py

The **shellutils.py** library provides an API for executing shell commands and retrieving the end status of an executed command, and enables running multiple commands based on that end status. The library is initialized with a Shell Client, and uses the client to run commands and retrieve results. For example:

```
ttyClient = clientFactory.createClient(Props)
clientShUtils = shellutils.ShellUtils(ttyClient)
if (clientShUtils.isWinOs()):
logger.debug ('discovering Windows..')
```

# 💐 Error-Writing Conventions

- Each error is identified by an error message code and an array of arguments (int, String[]). A combination of a message code and an array of arguments defines a specific error. The array of parameters can be null.
- ➤ Each error code is mapped to a short message which is a fixed string and a detailed message which is a template string contains zero or more arguments. Matching is assumed between the number of arguments in the template and the actual number of parameters.

#### Example of Error Message Code:

10234 may represent an error with the short message:

**Connection Error** 

and the detailed message:

Could not connect via {0} protocol due to timeout of {1} msec

where

- **{0}** = the first argument: a protocol name
- **{1}** = the second argument: the timeout length in msec

This section also includes the following topics:

- ► "Property File Content" on page 115
- ► "Error Messages Property File" on page 115
- ► "Naming Conventions" on page 115
- ➤ "Preserved Error Message Codes" on page 116
- ▶ "Unclassified Content Errors" on page 116
- ➤ "Changes in Framework" on page 116

#### **Property File Content**

for each error message code the property file should contain two keys. For example for error 45:

- > DDM\_ERROR\_MESSAGE\_SHORT\_45. Short error description.
- ➤ DDM\_ERROR\_MESSAGE\_LONG\_45. Long error description (can contain parameters, for example, {0}, {1}).

### **Error Messages Property File**

A property file contains a map between an error message code and two messages (short and detailed).

Once a property file is deployed, its data is merged with existing data (i.e. new message codes are added while old message codes are overridden).

Infrastructure property files are part of the **DiscoveryInfra** package.

## **Naming Conventions**

- ► For the default locale: <file name>.properties.errors
- ► For a specific locale: <file name>\_xx.properties.errors

where **xx** is the locale (for example, **infraerr\_fr.properties.errors** or **infraerr\_en\_us.properties.errors**).

### **Preserved Error Message Codes**

0-99. Numbers for infra

**100**. Unclassified content

101 - ???. Numbers for content

### **Unclassified Content Errors**

To support old content without cause any regression, the application and SDK relevant methods handle differently errors of message code 100 (that is, unclassified script error).

These errors are not grouped (that is, they are not considered as being errors of the same type) by their message code but are grouped by the content of the message. That is, if a script reports an error by the old, deprecated methods (with a message string and without an error code), all messages receive the same error code, but in the application or in the SDK relevant methods, different messages are displayed as different errors.

## **Changes in Framework**

(com.hp.ucmdb.discovery.library.execution.BaseFramework)

The following methods are added to the interface:

- > void reportError(int msgCode, String[] params);
- > void reportWarning(int msgCode, String[] params);
- > void reportFatal(int msgCode, String[] params);

The following old methods are still supported for backward compatibility purposes but are marked as deprecated:

- > void reportError(String message);
- void reportWarning (String message);
- ► void reportFatal (String message);

## 💐 Error Severity Levels

When an adapter finishes running against a trigger CI, it returns a status. If no error or warning is reported, the status is **Success**.

Severity levels are listed here from the narrowest to widest scope:

- ► **Fatal.** This level reports serious errors such as a problem with the infrastructure, missing DLL files, or exceptions.
- ➤ Error. This level reports problems that cause DFM not to retrieve data. Look through these errors as they usually require some action to be taken (for example, to increase time-out, to change a range, to change a parameter, to add another user credential, and so on).
- ➤ Warning. When a run is successful but there may be non-serious problems that you should be aware of, DFM marks the severity as Warning. You should look at these CIs to see whether data is missing, before beginning a more detailed debugging session. Warning can include messages about the lack of an installed agent or remote host, or that invalid data caused an attribute not to be properly calculated.
- ► Success. The Trigger CI ran successfully.

#### Chapter 3 • Developing Jython Adapters

# **Developing Generic Database Adapters**

This chapter includes:

#### Concepts

- ► Generic Database Adapter Overview on page 121
- ► Non-supported TQL Queries on page 121
- ► Reconciliation on page 122
- ► Hibernate as JPA Provider on page 123

#### Tasks

- > Prepare for Adapter Creation on page 126
- ► Prepare the Adapter Package on page 131
- ► Configure the Adapter on page 133
- ► Implement a Plugin on page 140
- ► Deploy the Adapter on page 143
- ► Edit the Adapter on page 143
- ► Create an Integration Point on page 143
- ► Create a View on page 144
- ► Calculate the Results on page 144
- ► View the Results on page 145
- ► View Reports on page 145
- ► Enable Log Files on page 145
- Use Eclipse to Map Between CIT Attributes and Database Tables on page 145

#### Reference

- ► Adapter Configuration Files on page 165
- ► Out-of-the-Box Converters on page 182
- ► Plugins on page 186
- ► Configuration Examples on page 186
- ► Adapter Log Files on page 196
- ► External References on page 199

Troubleshooting and Limitations on page 199

## Concepts

## 🚴 Generic Database Adapter Overview

The purpose of the generic database adapter platform is to create adapters that can integrate with relational database management systems (RDBMS) and run TQL queries and population jobs against the database. The RDBMS supported by the generic database adapter are Oracle, Microsoft SQL Server, and MySQL.

This version of the database adapter implementation is based on a JPA (Java Persistence API) standard with the Hibernate ORM library as a persistence provider.

## 🗞 Non-supported TQL Queries

The following limitations exist on the TQL queries calculated by the Generic Database Adapter only:

- ► subgraphs are not supported
- ► compound relationships are not supported
- ► cycles or cycle parts are not supported

The following TQL query is an example of a cycle:

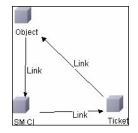

- ► Function layout is not supported.
- ► 0..0 cardinality is not supported.

- ► The Joinf relationship is not supported.
- ► Qualifier conditions are not supported.
- ➤ To connect between two CIs, a relationship in the form of a table or foreign key must exist in the external database source.

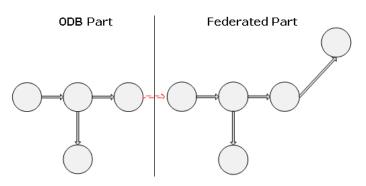

# 👶 Reconciliation

Reconciliation is carried out as part of the TQL calculation on the adapter side. For reconciliation to occur, the ODB side is mapped to a federated entity called reconciliation CIT.

**Mapping.** Each attribute in the ODB is mapped to a column in the data source.

Although mapping is done directly, transformation functions on the mapping data are also supported. You can add new functions through the Java code (for example, lowercase, uppercase). The purpose of these functions is to enable value conversions (values that are stored in the ODB in one format and in the federated database in another format).

#### Note:

- To connect the ODB and external database source, an appropriate association must exist in the database. For details, see "Prerequisites" on page 126.
- ► Reconciliation with the ODB id is also supported.

## 🚴 Hibernate as JPA Provider

Hibernate is an object-relational (OR) mapping tool, which enables mapping Java classes to tables over several types of relational databases (for example, Oracle and Microsoft SQL Server). For details, see "Functional Limitations" on page 200.

In an elementary mapping, each Java class is mapped to a single table. More advanced mapping enables inheritance mapping (as can occur in the ODB database).

Other supported features include mapping a class to several tables, support for collections, and associations of types one-to-one, one-to-many, and many-to-one. For details, see "Associations" on page 125.

For our purposes, there is no need to create Java classes. The mapping is defined from the ODB class model CITs to the database tables.

This section also includes the following topics:

- ► "Examples of Object-Relational Mapping" on page 124
- ► "Associations" on page 125
- ► "Usability" on page 125

## **Examples of Object-Relational Mapping**

The following examples describe object-relational mapping:

#### Example of 1 ODB Class Mapped to 1 Database Table:

Class M1, with attributes A1, A2, and A3, is mapped to table 1 columns c1, c2, and c3. This means that any M1 instance has a matching raw in table 1.

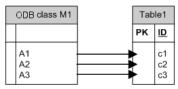

Example of 1 ODB Class Mapped to 2 Database Tables:

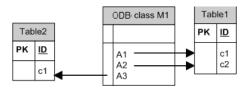

#### **Example of Inheritance:**

This case is used in the ODB, where each class has its own database table.

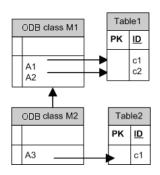

#### Example of Single Table Inheritance with Discriminator:

An entire hierarchy of classes is mapped to a single database table, whose columns comprise a super-set of all attributes of the mapped classes. The table also contains an additional column (Discriminator), whose value indicates which specific class should be mapped to this entry.

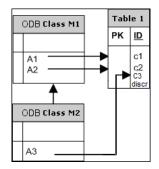

## Associations

There are three types of associations: one-to-many, many-to-one and many-to-many. To connect between the different database objects, one of these associations must be defined by using a foreign key column (for the one-to-many case) or a mapping table (for the many-to-many case).

## Usability

As the JPA schema is very extensive, a streamlined XML file is provided to ease definitions.

The use case for using this XML file is as follows: Federated data is modeled into one federated class. This class has many-to-one relations to a non-federated ODB class. In addition, there is only one possible relation type between the federated class and the non-federated class.

# Tasks

# Prepare for Adapter Creation

This task describes the preparations that are necessary for creating an adapter.

This task includes the following steps:

- ► "Prerequisites" on page 126
- ► "Create a CI Type" on page 128
- ► "Create a Relationship" on page 129

#### **1 Prerequisites**

To validate that you can use the database adapter with your database, check the following:

The reconciliation classes and their attributes (also known as multinodes) exist in the database. For example, if the reconciliation is run by node name, verify that there is a table that contains a column with node names. If the reconciliation is run according to node cmdb\_id, verify that there is a column with ODB IDs that matches the ODB IDs of the nodes in the ODB. For details on reconciliation, see "Reconciliation" on page 122.

| ID  | NAME                 | IP_ADDRESS   |
|-----|----------------------|--------------|
| 31  | BABA                 | 16.59.33.60  |
| 33  | ext3.devlab.ad       | 16.59.59.116 |
| 46  | LABM1MAM15           | 16.59.58.188 |
| 72  | cert-3-j2ee          | 16.59.57.100 |
| 102 | labm1sun03.devlab.ad | 16.59.58.45  |
| 114 | LABM2PCOE73          | 16.59.66.79  |

| ID  | NAME               | IP_ADDRESS   |
|-----|--------------------|--------------|
| 116 | CUT                | 16.59.41.214 |
| 117 | labm1hp4.devlab.ad | 16.59.60.182 |

➤ To correlate two CITs with a relationship, there must be correlation data between the CIT tables. The correlation can be either by a foreign key column or by a mapping table. For example, to correlate between node and ticket, there must be a column in the ticket table that contains the node ID, a column in the node table with the ticket ID that is connected to it, or a mapping table whose end1 is the node ID and end2 is the ticket ID. For details on correlation data, see "Hibernate as JPA Provider" on page 123.

| NODE_ID | CARD_ID | CARD_TYPE                 | CARD_NAME                                        |
|---------|---------|---------------------------|--------------------------------------------------|
| 2015    | 1       | Serial Bus<br>Controller  | Intel ® 82801EB USB Universal<br>Host Controller |
| 3581    | 2       | System                    | Intel ® 631xESB/6321ESB/3100<br>Chipset LPC      |
| 3581    | 3       | Display                   | ATI ES1000                                       |
| 3581    | 4       | Base System<br>Peripheral | HP ProLiant iLO 2 Legacy<br>Support Function     |

The following table shows the foreign key node\_ID column:

 Each CIT can be mapped to one or more tables. To map one CIT to more than one table, check that there is a primary table whose primary key exists in the other tables, and is a unique value column.

For example, a ticket is mapped to two tables: ticket1 and ticket2. The first table has columns c1 and c2 and the second table has columns c3 and c4. To enable them to be considered as one table, both must have the same primary key. Alternatively, the first table primary key can be a column in the second table.

In the following example, the tables share the same primary key called CARD\_ID:

| CARD_ID | CARD_TYPE                 | CARD_NAME                                        |
|---------|---------------------------|--------------------------------------------------|
| 1       | Serial Bus Controller     | Intel ® 82801EB USB Universal Host<br>Controller |
| 2       | System                    | Intel ® 631xESB/6321ESB/3100<br>Chipset LPC      |
| 3       | Display                   | ATI ES1000                                       |
| 4       | Base System<br>Peripheral | HP ProLiant iLO 2 Legacy Support<br>Function     |

| CARD_ID | CARD_VENDOR                    |
|---------|--------------------------------|
| 1       | Hewlett-Packard Company        |
| 2       | (Standard USB Host Controller) |
| 3       | Hewlett-Packard Company        |
| 4       | (Standard system devices)      |
| 5       | Hewlett-Packard Company        |

#### 2 Create a CI Type

In this step you create a federated CIT that is to be mapped to data in the RDBMS (the external data source).

- **a** In BSM, access the CI Type Manager and create a new CI Type. For details, see "Create a CI Type" in the *Modeling Guide*.
- **b** Add the necessary attributes to the CIT, such as last access time, vendor, and so on. These are the attributes that the adapter will retrieve from the external data source and bring into ODB views.

#### 3 Create a Relationship

In this step you add a relationship between the BSM CIT and the new CIT that represents the data to be federated from the external data source.

Add appropriate, valid relationships to the new CIT. For details, see "Add/ Remove Relationship Dialog Box" in the *Modeling Guide*.

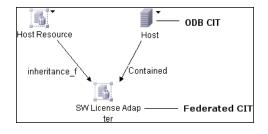

**Note:** At this stage, you cannot yet view the federated data, as you have not yet defined the method for bringing in the data.

#### Example of Creating a Containment Relationship:

**1** In the CIT Manager, select the two CITs:

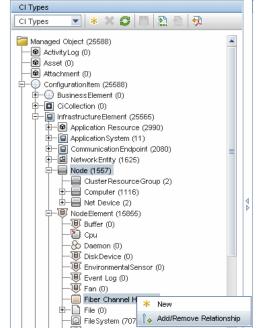

**2** Create a **Containment** relationship between the two CITs:

| Relationship | Node> Fiber Ch | Fiber Channel HB                                                                                                    |
|--------------|----------------|----------------------------------------------------------------------------------------------------|
| Composition  |                |                                                                                                    |
| Connection   |                |                                                                                                    |
| Containment  |                | Image: A state of the state of the state |
| DB Client    |                |                                                                                                    |
| DB Link      |                |                                                                                                    |
| Dependency   |                |                                                                                                    |
| Deployed     |                |                                                                                                    |
| ELAN-VLAN    |                |                                                                                                    |
| EUM Links    |                |                                                                                                    |

## 膧 Prepare the Adapter Package

In this step, you locate and configure the Generic DB adapter package.

- 1 Locate the dbAdapter.zip package in the <HP BSM root directory>\ odb\content\adapters folder.
- **2** Extract the package to a local temporary directory.
- **3** Edit the adapter XML file:
  - > Open the **discoveryPatterns**\**db\_adapter.xml** file in a text editor.
  - ► Locate the **adapter id** attribute and replace the name:

```
<pattern id="MyAdapter" displayLabel="My Adapter"
xsi:noNamespaceSchemaLocation="../../Patterns.xsd" description="Discovery
Pattern Description"
schemaVersion="9.0" xmlns:xsi="http://www.w3.org/2001/
XMLSchema-instance" displayName="UCMDB API Population">
```

If the adapter supports replication data, the following capability should be added to the **<adapter-capabilities>** element:

<support-replicatioin-data> <source> <changes-source/> </source> </support-replicatioin-data>

The display label or ID appears in the list of adapters in the Integration Points pane in Business Service Management.

For details about populating the ODB with data, see "Integration Studio Page" in the *ODB Data Flow Management Guide*.

If the adapter is using the mapping engine from version 8.x (meaning that is not using the new reconciliation mapping engine), replace the following element:

<default-mapping-engine/>

with

<default-mapping-engine>com.hp.ucmdb.federation.mappingEngine.AdapterMappingEngine</default-mapping-engine>

To revert to the new mapping engine, return the element to the following value:

<default-mapping-engine/>

4 In the temporary directory, open the adapterCode folder and rename GenericDBAdapter to the value of adapter id that was used in step 3.

This folder contains the jar files that execute the federation logic, for example, the adapter name, the queries and classes in the ODB, and the fields in the RDBMS that the adapter supports.

- **5** Configure the adapter as required. For details, see "Configure the Adapter" on page 133.
- **6** Create a \*.zip file with the same name as you gave to the **adapter id** attribute, as described in step 3 on page 131.

Note: The descriptor.xml file is a default file that exists in every package.

7 Save the new package that you created in the previous step. The default directory for adapters is: <HP BSM root directory>\odb\ content\adapters.

# 聄 Configure the Adapter

You can use either a minimal or advanced method of configuring the adapter.

These configuration files are located in the **dbAdapter.zip** package in the **<HP BSM root directory>\odb\content\adapters** folder that you extracted in step 2 of "Prepare the Adapter Package" on page 131.

## **Adapter Configuration – Minimal Method**

**Note:** The **orm.xml** file that is automatically generated as a result of running this method is a good example that you can use when working with the advanced method.

The following procedure describes a method of mapping the class model in the ODB to an RDBMS. You would use this minimal method when you need to:

- ► Federate a single node such as a node attribute.
- > Demonstrate the Generic Database Adapter capabilities.

This method:

- ➤ supports one-node federation only
- ➤ supports many-to-one virtual relationships only

#### Configure the adapter.conf File

In this step, you change the settings in the adapter.conf file so that the data is federated automatically.

- **1** Open the **adapter.conf** file in a text editor.
- 2 Locate the following line: use.simplified.xml.config=<true/false>.
- **3** Change it to **use.simplified.xml.config=true**.

#### Configure the simplifiedConfiguration.xml File

In this step, you configure the **simplifiedConfiguration.xml** file by mapping the CIT in the ODB to the fields in the RDBMS table.

**1** Open the **simplifiedConfiguration.xml** file in a text editor.

This file includes a template that you use for each entity to be mapped.

- **2** Make changes to the following attributes:
  - ➤ The CIT name in BSM (cmdb-class-name) and the corresponding table name in the RDBMS (default-table-name):

```
<cmdb-class cmdb-class-name="node" default-table-name="Device">
```

The cmdb-class-name attribute is taken from the node CIT:

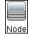

The default-table-name attribute is taken from the Device table:

| Database: | Aggregate            | T         |        |             |       |
|-----------|----------------------|-----------|--------|-------------|-------|
| 5chema:   |                      |           |        |             |       |
| chema.    |                      |           |        |             |       |
| Vame:     | Device               |           |        |             |       |
|           |                      |           |        |             |       |
|           | Column Name          | Data Type | Length | Allow Nulls |       |
| 1 Device  | _ID                  | int       |        |             |       |
| 2 Device  | _Discovered          | enum      |        |             | 1005  |
| 3 Device  | _ManagedCategory     | enum      |        | ~           | 20000 |
| 4 Device  | _PreferredMACAddress | varchar   | 12     | ~           | 20005 |
| 5 Device  | PreferredIPAddress   | varchar   | 15     | ~           | 2000  |
| 6 Device  | _LogicalSubNet       | varchar   | 50     | ~           | 20003 |
| 7 Device  | Tag                  | text      |        | ~           | 0000  |
| 8 Device  | _Label               | varchar   | 255    | ~           | 20003 |
| 9 Device  | Category_ID          | int       |        | ~           | 1000  |
| 10 Device | icon_ID              | int       |        | ~           | 2000  |
| 11 Device | Description          | text      |        | ~           | 2000  |
| 12 Device | _ObjectID            | text      |        | ~           | 20005 |
| 13 Device | _Contact             | text      |        | ~           | 2000  |
| 14 Device | Name                 | text      |        | ~           | 2000  |
| 15 Device | Location             | text      |        | ~           | 0000  |
|           | <br>NetBIOS          | varchar   | 255    |             | 000   |

► The unique identifier in the RDBMS:

<primary-key column-name="Device\_ID"/>

➤ The reconciliation rule (reconciliation-by-two-nodes):

<reconciliation-by-two-nodes connected-node-cmdb-class-name="ip\_address" cmdb-link-type="containment">

The reconciliation attribute in BSM (cmdb-attribute-name) and in the RDBMS (column-name):

<connected-node-attribute cmdb-attribute-name="name" column-name="[column\_name]"/>

The name of the CIT (cmdb-class-name) and the name of the corresponding table in the RDBMS (default-table-name). Also the ODB relationship (connected-cmdb-class-name) and the CIT relationship (link-class-name):

<class cmdb-class-name="sw\_sub\_component" default-table-name="SWSubComponent" connected-cmdb-class-name="node" link-class-name="composition">

► The primary key and the foreign key:

<foreign-primary-key column-name="Device\_ID" cmdb-class-primary-key-column="Device\_ID"/>

► The unique identifier in the RDBMS:

<primary-key column-name="Device\_ID"/>

The mapping between the ODB attribute (cmdb-attribute-name) and the column name in the RDBMS (column-name):

<attribute cmdb-attribute-name="last\_access\_time" column-name="SWSubComponent\_LastAccess TimeStamp"/>

**3** Save the file.

## Adapter Configuration – Advanced Method

#### Configure the orm.xml File

In this step, you map the CITs and relationships in the ODB to the tables in the RDBMS.

1 Open the **orm.xml** file in a text editor.

This file, by default, contains a template that you use to map as many CITs and relationships as needed for the federation.

**2** Make changes to the file according to the data entities to be mapped. For details, see the following examples.

The following types of relationships may be mapped in the orm.xml file:

► One to one:

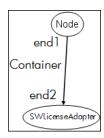

The code for this type of relationship is:

```
<one-to-one name="end1" target-entity="node">
<join-column name="Device_ID" />
</one-to-one>
<one-to-one name="end2" target-entity="sw_sub_component">
<join-column name="Device_ID" />
<join-column name="Version_ID" />
</one-to-one>
```

#### ➤ Many to one:

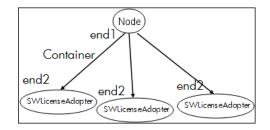

The code for this type of relationship is:

```
<many-to-one name="end1" target-entity="node">
<join-column name="Device_ID" />
</many-to-one>
<one-to-one name="end2" target-entity="sw_sub_component">
<join-column name="Device_ID" />
<join-column name="Device_ID" />
<join-column name="Version_ID" />
</one-to-one>
```

► Many to many:

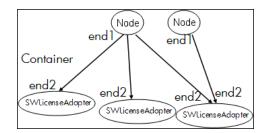

The code for this type of relationship is:

```
<many-to-one name="end1" target-entity="node">
<join-column name="Device_ID" />
</many-to-one
<many-to-one name="end2" target-entity="sw_sub_component">
<join-column name="Device_ID" />
<join-column name="Version_ID" />
</many-to-one>
```

For details about naming conventions, see "Naming Conventions" on page 174.

Example of Entity Mapping Between the Data Model and the RDBMS:

**Note**: Attributes that do not have to be configured are omitted from the following examples.

➤ The class of the ODB CIT:

<entity class="generic\_db\_adapter.node">

- The name of the table in the RDBMS:
- The column name of the unique identifier in the RDBMS table: <column name="Device ID"/>
- The name of the attribute in the ODB CIT: <basic name="name">
- The name of the table field in the external data source: <column name="Device Name"/>
- The name of the new CIT you created in "Create a CI Type" on page 128: <entity name="MyAdapter" class="generic db adapter.MyAdapter">
- ➤ The name of the corresponding table in the RDBMS:

► The unique identity in the RDBMS:

```
<id name="id1">
```

<column updatable="false" insertable="false" name="Device\_ID"/><generated-value strategy="TABLE"/>

</id>

<id name="id2">

```
<column updatable="false" insertable="false" name="Version_ID"/><generated-value strategy="TABLE"/>
```

</id>

The attribute name in the ODB CIT and the name of the corresponding attribute in the RDBMS:

```
<br/>
<br/>
<br/>
<br/>
<br/>
<br/>
<br/>
<br/>
<br/>
<br/>
<br/>
<br/>
<br/>
<br/>
<br/>
<br/>
<br/>
<br/>
<br/>
<br/>
<br/>
<br/>
<br/>
<br/>
<br/>
<br/>
<br/>
<br/>
<br/>
<br/>
<br/>
<br/>
<br/>
<br/>
<br/>
<br/>
<br/>
<br/>
<br/>
<br/>
<br/>
<br/>
<br/>
<br/>
<br/>
<br/>
<br/>
<br/>
<br/>
<br/>
<br/>
<br/>
<br/>
<br/>
<br/>
<br/>
<br/>
<br/>
<br/>
<br/>
<br/>
<br/>
<br/>
<br/>
<br/>
<br/>
<br/>
<br/>
<br/>
<br/>
<br/>
<br/>
<br/>
<br/>
<br/>
<br/>
<br/>
<br/>
<br/>
<br/>
<br/>
<br/>
<br/>
<br/>
<br/>
<br/>
<br/>
<br/>
<br/>
<br/>
<br/>
<br/>
<br/>
<br/>
<br/>
<br/>
<br/>
<br/>
<br/>
<br/>
<br/>
<br/>
<br/>
<br/>
<br/>
<br/>
<br/>
<br/>
<br/>
<br/>
<br/>
<br/>
<br/>
<br/>
<br/>
<br/>
<br/>
<br/>
<br/>
<br/>
<br/>
<br/>
<br/>
<br/>
<br/>
<br/>
<br/>
<br/>
<br/>
<br/>
<br/>
<br/>
<br/>
<br/>
<br/>
<br/>
<br/>
<br/>
<br/>
<br/>
<br/>
<br/>
<br/>
<br/>
<br/>
<br/>
<br/>
<br/>
<br/>
<br/>
<br/>
<br/>
<br/>
<br/>
<br/>
<br/>
<br/>
<br/>
<br/>
<br/>
<br/>
<br/>
<br/>
<br/>
<br/>
<br/>
<br/>
<br/>
<br/>
<br/>
<br/>
<br/>
<br/>
<br/>
<br/>
<br/>
<br/>
<br/>
<br/>
<br/>
<br/>
<br/>
<br/>
<br/>
<br/>
<br/>
<br/>
<br/>
<br/>
<br/>
<br/>
<br/>
<br/>
<br/>
<br/>
<br/>
<br/>
<br/>
<br/>
<br/>
<br/>
<br/>
<br/>
<br/>
<br/>
<br/>
<br/>
<br/>
<br/>
<br/>
<br/>
<br/>
<br/>
<br/>
<br/>
<br/>
<br/>
<br/>
<br/>
<br/>
<br/>
<br/>
<br/>
<br/>
<br/>
<br/>
<br/>
<br/>
<br/>
<br/>
<br/>
<br/>
<br/>
<br/>
<br/>
<br/>
<br/>
<br/>
<br/>
<br/>
<br/>
<br/>
<br/>
<br/>
<br/>
<br/>
<br/>
<br/>
<br/>
<br/>
<br/>
<br/>
<br/>
<br/>
<br/>
<br/>
<br/>
<br/>
<br/>
<br/>
<br/>
<br/>
<br/>
<br/>
<br/>
<br/>
<br/>
<br/>
<br/>
<br/>
<br/>
<br/>
<br/>
<br/>
<br/>
<br/>
<br/>
<br/>
<br/>
<br/>
<br/>
<br/>
<br/>
<br/>
<br/>
<br/>
<br/>
<br/>
<br/>
<br/>
<br/>
<br/>
<br/>
<br/>
<br/>
<br/>
<br/>
<br/>
<br/>
<br/>
<br/>
<br/>
<br/>
<br/>
<br/>
<br/>
<br/>
<br/>
<br/>
<br/>
<br/>
<br/>
<br/>
<br/>
<br/>
<br/>
<br/>
<br/>
<br/>
<br/>
<br/>
<br/>
<br/>
<br/>
<br/>
<br/>
<br/>
<br/>
<br/>
<br/>
<br/>
<br/>
<br/>
<br/>
<br/>
<br/>
<br/>
<br/>
<br/>
<br/>
<br/>
```

# Example of Relationship Mapping Between the Data Model and the RDBMS:

➤ The class of the ODB relationship:

<entity class="generic\_db\_adapter.node\_containment\_MyAdapter">

➤ The name of the RDBMS table where the relationship is performed:

► The unique ID in the RDBMS:

► The relationship type and the ODB CIT:

<many-to-one target-entity="node" name="end1">

➤ The primary key and foreign key fields in the RDBMS:

```
<join-column updatable="false" insertable="false"
referenced-column-name="[column_name]" name="Device_ID"/>
```

#### Configure the reconciliation\_types.txt File

Open the **reconciliation\_types.txt** file in a text editor.

For details, see "The reconciliation\_types.txt file" on page 175.

#### Configure the reconciliation\_rules.txt File

In this step you define the rules by which the adapter reconciles the ODB and the RDBMS (only if Mapping Engine is used, for backward compatibility with version 8.x):

- 1 Open META-INF\reconciliation\_rules.txt in a text editor.
- **2** Make changes to the file according to the CIT you are mapping. For example, to map a node CIT, use the following expression:

multinode[node] ordered expression[^name]

Note:

- ➤ If the data in the database is case sensitive, do not delete the control character (^).
- Check that each opening square bracket has a matching closing bracket.

For details, see "The reconciliation\_rules.txt File (for backwards compatibility)" on page 175.

# 膧 Implement a Plugin

This task describes how to implement and deploy a Generic DB Adapter with plugins.

**Note:** Before writing a plugin for an adapter, make sure you have completed all the necessary steps in "Prepare the Adapter Package" on page 131.

1 Write a Java class implementing the plugin's Java interface. The table below specifies the interface that must be implemented for each plugin (all of the interfaces are found in the com.mercury.topaz.fcmdb.adapters.dbAdapter.plugin package):

| Plugin Type                  | Interface Name                           | Method             |
|------------------------------|------------------------------------------|--------------------|
| Synchronize Full<br>Topology | FcmdbPluginForSyncGetFull<br>Topology    | getFullTopology    |
| Synchronize<br>Changes       | FcmdbPluginForSyncGet<br>ChangesTopology | getChangesTopology |
| Synchronize Layout           | FcmdbPluginForSyncGet<br>Layout          | getLayout          |

| Plugin Type                                  | Interface Name                            | Method                |
|----------------------------------------------|-------------------------------------------|-----------------------|
| Retrieve Supported<br>Queries                | FcmdbPluginForSyncGet<br>SupportedQueries | getSupportedQueries   |
| Alter TQL query<br>definition and<br>results | FcmdbPluginForGetTopology<br>CmdbFormat   | getTopologyCmdbFormat |
| Alter layout request<br>for CIs              | FcmdbPluginForGetCIs<br>Layout            | getCisLayout          |
| Alter layout request for links               | FcmdbPluginForGetRelations<br>Layout      | getRelationsLayout    |

- 2 Make sure you have the Federation SDK JAR and the Generic DB Adapter JARs in your class path before compiling your Java code. The Federation SDK is the federation\_api.jar file, which can be found in the <HP BSM root directory>\odb\lib directory.
- **3** Pack your class into a jar file and put it under the adapterCode\<Your Adapter Name> folder in the adapter package, prior to deploying it.

The plug-ins are configured using the **plugins.txt** file, located in the **\META-INF** folder of the adapter.

The following is an example of the file from the DDMi adapter):

# mandatory plugin to sync full topology [getFullTopology] com.hp.ucmdb.adapters.ed.plugins.replication.EDReplicationPlugin

# mandatory plugin to sync changes in topology [getChangesTopology] com.hp.ucmdb.adapters.ed.plugins.replication.EDReplicationPlugin

# mandatory plugin to sync layout
[getLayout]
com.hp.ucmdb.adapters.ed.plugins.replication.EDReplicationPlugin

# plugin to get supported queries in sync. If not defined return all tqls names [getSupportedQueries]

# internal not mandatory plugin to change tql definition and tql result [getTopologyCmdbFormat]

# internal not mandatory plugin to change layout request and CIs result [getCisLayout]

# internal not mandatory plugin to change layout request and relations result [getRelationsLayout]

Legend:

# - A comment line.

[<Adapter Type>] – Start of the definition section for a specific adapter type.

There can be an empty line under each [<Adapter Type>], meaning that there is no plugin class associated, or the fully qualified name of your plugin class can be listed.

**4** Pack your adapter with the new jar file and the updated **plugins.xml** file. The remainder of the files in the package should be the same as in any adapter based on the Generic DB adapter.

# 膧 Deploy the Adapter

- **1** In BSM, access the Package Manager. For details, see "Package Manager Page" in the *ODB Administration Guide*.
- 2 Click the Deploy Packages to Server (from local disk) icon and browse to your adapter package. Select the package and click Open, then click Deploy to display the package in the Package Manager.
- **3** Select your package in the list and click the **View package resources** icon to verify that the package contents are recognized by Package Manager.

# 聄 Edit the Adapter

Q

Once you have created and deployed the adapter, you can then edit it within BSM. For details, see "Adapter Management" on page 123.

# ᢪ Create an Integration Point

In this step you check that the federation is working, that is, that the connection is valid and that the XML file is valid. However, this check does not verify that the XML is mapping to the correct fields in the RDBMS.

- 1 In BSM, access the Integration Studio (Admin > ODB Administration > Data Flow Management > Integration Studio).
- **2** Create an integration point. For details, see "Create New Integration Point/Edit Integration Properties Dialog Box" in the *ODB Data Flow Management Guide*.

The Federation tab displays all CITs that can be federated using this integration point. For details, see "Federation Tab" in the *ODB Data Flow Management Guide*.

# 聄 Create a View

In this step you create a view that enables you to view instances of the CIT.

- In BSM, access the Modeling Studio (Admin > ODB Administration > Modeling > Modeling Studio).
- **2** Create a view. For details, see "Create a Template Based View" in the *Modeling Guide*.
- **3** You can add conditions to the TQL, for example, the last access time is greater than six months:

| SWLicenseAdapter                                                                                                    |
|----------------------------------------------------------------------------------------------------|
| 🗐 🏠 Mode: 📐 Select 🔽 📐 🗶 Layout: 🎰 Hierarchical 🔽 🔯 🗖                                                                                                    |
|                                                                                                    |
|                                                                                                    |
|                                                                                                    |
|                                                                                                    |
| Node                                                                                                    |
| Container link                                                                                                    |
| of the first state of the state of the state |
|                                                                                                    |
| SW License Adap                                                                                                    |
| ter                                                                                                    |
| AZ                                                                                                    |
| Information Pane                                                                                                    |
|                                                                                                    |
| * Attributes * Cardinality Qualifiers Selected Identities Grouping * Details                                                                                                    |
| sw_license_required Equal true                                                                                                    |
| AND last_access_time Less than or equal Sun Feb 3 2008 06:11 PM IST                                                                                                    |
|                                                                                                    |
|                                                                                                    |
| Edit                                                                                                    |

# 聄 Calculate the Results

In this step you check the results.

- 1 In BSM, access the Modeling Studio (Admin > ODB Administration > Modeling > Modeling Studio).
- 2 Open a view.
- **3** Calculate results by clicking the **Calculate Query Result Count** button.

**4** Click the **Preview** button to view the CIs in the view.

## 膧 View the Results

In this step you view the results and debug problems in the procedure. For example, if nothing is shown in the view, check the definitions in the orm.xml file; remove the relationship attributes and reload the adapter.

- In BSM, access the IT Universe Manager (Admin > ODB Administration > Modeling > IT Universe Manager).
- **2** Select a CI.

The Properties tab displays the results of the federation.

## 膧 View Reports

In this step you view Topology reports. For details, see "Topology Reports Overview" in the *Modeling Guide*.

## 膧 Enable Log Files

To understand the calculation flows, adapter lifecycle, and to view debug information, you can consult the log files. For details, see "Adapter Log Files" on page 196.

## Use Eclipse to Map Between CIT Attributes and Database Tables

**Caution:** This procedure is intended for users with an advanced knowledge of content development. For any questions, contact HP Software Support.

This task describes how to install and use the JPA plugin provided with the J2EE edition of Eclipse, to:

- Enable graphical mapping between ODB class attributes and database table columns.
- Enable manual editing of the mapping file (orm.xml), while providing correctness. The correctness check includes a syntax check as well as verification that the class attributes and mapped database table columns are stated correctly.
- ➤ Enable deployment of the mapping file to the ODB server and to view the errors, as a further correctness check.
- Define a sample query on the ODB server and run it directly from Eclipse, to test the mapping file.

This task includes the following steps:

- ► "Prerequisites" on page 147
- ► "Installation" on page 147
- ➤ "Prepare the Work Environment" on page 148
- ► "Create an Adapter" on page 151
- ► "Configure the ODB Plugin" on page 151
- ➤ "Import the BSM Class Model" on page 153
- ► "Build the ORM File Map BSM Classes to Database Tables" on page 154
- ► "Map IDs" on page 156
- ► "Map Attributes" on page 157
- ► "Map a Valid Link" on page 158
- ➤ "Build the ORM File Use Secondary Tables" on page 160
- ➤ "Define a Secondary Table" on page 161
- ➤ "Map an Attribute to a Secondary Table" on page 161
- ➤ "Use an Existing ORM File as a Base" on page 161
- "Check the Correctness of the ORM File Built-in Correctness Check" on page 163

- ► "Create a New Integration Point" on page 163
- ▶ "Deploy the ORM File to the ODB" on page 163
- ► "Run a Sample TQL" on page 164

#### **1** Prerequisites

Install Java Runtime Environment (JRE) 6 Update 7 on the machine where you will run Eclipse from the following site: http://java.sun.com/javase/ downloads/index.jsp.

The procedure works with Java 5 (or later) runtime environment.

#### 2 Installation

- a Download and extract Eclipse IDE for Java EE Developers from <http://www.eclipse.org/downloads/download.php?file=/technology/epp/downloads/release/ganymede/SR1/eclipse-jee-ganymede-SR1-win32.zip> to a local folder, for example, C:\Program Files\eclipse.
- b Copy com.hp.plugin.import\_cmdb\_model\_1.0.jar to C:\Program Files\Eclipse\plugins.

You access this file from the following Sharepoint site:

http://teams1.sharepoint.hp.com/teams/uCMDBF-adapters/ default.aspx?RootFolder=%2fteams%2fuCMDBF%2dadapters%2fShare d%20Documents%2fGDBA%20UI%20%28eclipse%20based%29%2e% 20Compatible%20starting%20uCMDB%207%2e5%2e1&FolderCTID= &View=%7b8BE99EE7%2d790B%2d47BB%2d881A%2dFF51F942BAA9 %7d

**c** Launch **C:\Program Files\Eclipse\eclipse.exe** (requires at least a Java 5 runtime environment). If a message is displayed that the Java virtual machine is not found, launch **eclipse.exe** with the following command line:

"C:\Program Files\eclipse\eclipse.exe" -vm "<JRE installation folder>\bin"

#### **3 Prepare the Work Environment**

In this step, you set up the workspace, database, connections, and driver properties.

a Extract the file workspaces\_gdb.rar into C:\Documents and Settings\All Users\workspaces.

**Note:** You must use the exact folder path. If you unzip the file to the wrong path or leave the file unzipped, the procedure will not work.

You access this file from the following Sharepoint site:

http://teams1.sharepoint.hp.com/teams/uCMDBF-adapters/ default.aspx?RootFolder=%2fteams%2fuCMDBF%2dadapters%2fShare d%20Documents%2fGDBA%20UI%20%28eclipse%20based%29%2e% 20Compatible%20starting%20uCMDB%207%2e5%2e1&FolderCTID= &View=%7b8BE99EE7%2d790B%2d47BB%2d881A%2dFF51F942BAA9 %7d

**b** In Eclipse, choose **File** > **Switch Workspace** > **Other**:

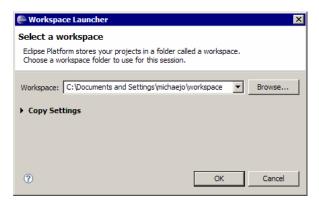

If you are working with:

- SQL Server, select the following folder: C:\Documents and Settings\All Users\workspace\_gdb\_sqlserver.
- MySQL, select the following folder: C:\Documents and Settings\All Users\workspace\_gdb\_mysql.

- Oracle, select the following folder: C:\Documents and Settings\All Users\workspace\_gdb\_oracle.
- c Click OK.
- d In Eclipse, display the Project Explorer view and select <Active project> > JPA Content > persistence.xml > <active project name> > orm.xml.

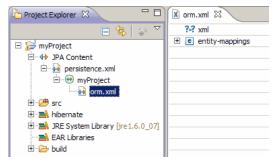

**e** In the Data Source Explorer view (the bottom left pane), right-click the database connection and select the **Properties** menu.

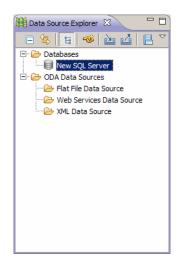

f In the Properties for <Connection name> dialog box, select Common and select the Connect every time the workbench is started check box. Select Driver Properties and fill in the connection properties. Click Test Connection and verify that the connection is working. Click OK.

| 🖶 Properties for New SQL Serve                                                          | r                                                                                                    |                                            |
|-----------------------------------------------------------------------------------------|----------------------------------------------------------------------------------------------------|--------------------------------------------|
| type filter text                                                                        | Driver Properties                                                                                                    | $\leftarrow \star \Rightarrow \star \star$ |
| Common<br>Default Schema Filter<br>Default Table Filter<br>Driver Properties<br>Version | Drivers: Microsoft SQL Server 2005 JDBC Driver  Properties General Optional Database: Host: Port number: 1433 Use integrated authentication User name: Password: Save password Connection URL: |                                            |
|                                                                                         |                                                                                                    | Test Connection                            |
| 0                                                                                       | OK                                                                                                    | Cancel                                     |

**g** In the Data Source Explorer view, right-click the database connection and click **Connect**. A tree containing the database schemas and tables is displayed under the database connection icon.

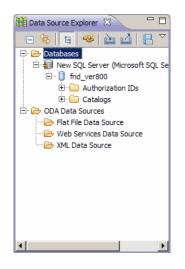

#### **4 Create an Adapter**

Create an adapter using the guidelines in "Step 1: Create an Adapter" on page 40.

#### **5** Configure the ODB Plugin

**a** In Eclipse, click **UCMDB** > **Settings** to open the **CMDB Settings** dialog box:

| ECMDB Settings       | ×                |
|----------------------|------------------|
| Active project:      | myProject Select |
| CMDB hostname:       |                  |
| Username:            |                  |
| Password:            |                  |
| Adapter base folder: | Select           |
| Sample TQL name:     |                  |
|                      |                  |
|                      | OK Cancel        |

- **b** If not already selected, select the newly created JPA project as the Active project.
- **c** Enter the ODB host name, for example, **localhost** or **labm1.itdep1**. There is no need to include the port number or http:// prefix in the address.
- **d** Fill in the user name and password for accessing the ODB API, usually **admin/admin**.
- **e** Make sure that the **C:\hp** folder on the ODB server is mapped as a network drive.
- f Select the base folder of the relevant adapter under C:\hp. The base folder is the one that contains the dbAdapter.jar file and the META-INF subfolder. Its path should be <HP BSM root directory>\odb\ runtime\fcmdb\CodeBase\<adapter name>. Verify that there is no backslash (\) at the end.

#### 6 Import the BSM Class Model

In this step, you select the CITs to be mapped as JPA entities.

a Click UCMDB > Import CMDB Class Model to open the CI Type Selection dialog box:

| CI Types Selection             |    |        |
|--------------------------------|----|--------|
| Select CI types from the tree: |    |        |
| 🕀 🗖 Object                     |    |        |
|                                |    |        |
|                                |    |        |
|                                |    |        |
|                                |    |        |
|                                |    |        |
|                                |    |        |
|                                |    |        |
|                                |    |        |
|                                |    |        |
| I                              |    |        |
| Select All Deselect All        | 1  |        |
|                                | _  |        |
|                                |    |        |
| 0                              | ОК | Cancel |
| Ŭ.                             |    |        |

**b** Select the CI types that you intend to map as JPA entities. Click **OK**. The CI types are imported as Java classes. Verify that they appear under the **src** folder of the active project:

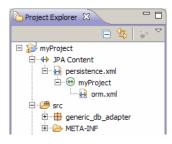

#### 7 Build the ORM File – Map BSM Classes to Database Tables

In this step, you map the Java classes (that you imported in the previous step) to the database tables.

**a** Make sure the DB connection is connected. Right-click the active project (called myProject by default) in Project Explorer. Select the JPA view, select the **Override default schema from connection** check box, and select the relevant database schema. Click **OK**.

| 1 JPA Structure 🛛  | - 📴 Outline | - 8      |
|--------------------|-------------|----------|
| Dia Entity Mapping | gs          |          |
|                    |             |          |
|                    | M           |          |
| 🗖 🗖 🏙 JPA Detail:  | 5 23        |          |
|                    |             |          |
| Package            |             | Browse   |
|                    |             |          |
| Schema:            | dbo         | <b>•</b> |

**b** Map a CIT: In the JPA Structure view, right-click the **Entity Mappings** branch and select **Add Class**. The **Add Persistent Class** dialog box opens. Do not change the **Map as** field (**Entity**).

**c** Click **Browse** and select the BSM class to be mapped (all BSM classes belong to the **generic\_db\_adapter** package).

| Persistent Class Selection                                                           | × |
|--------------------------------------------------------------------------------------|---|
| Choose a dass:                                                                       | - |
| generic_db_adapter.host                                                              |   |
| Matching items:                                                                      |   |
| <ul> <li>host - generic_db_adapter</li> <li>host_container_f_sm_swap_file</li> </ul> |   |
|                                                                                      |   |
|                                                                                      |   |
|                                                                                      |   |
|                                                                                      |   |
|                                                                                      |   |
|                                                                                      |   |
| generic_db_adapter - bbb/src                                                         |   |
|                                                                                      |   |
| OK         Cancel                                                                    |   |

**d** Click **OK** in both dialog boxes. The selected class is displayed under the **Entity Mappings** branch in the JPA Structure view.

**Note:** If the entity appears without an attribute tree, right-click the active project in the Project Explorer view. Choose **Close** and then **Open**.

**e** In the JPA Details view, select the primary database table to which the BSM class should be mapped. Leave all other fields unchanged.

| 😫 JPA Structure 🕄 | 🗄 Outline          |                                          |          | - 0 |
|-------------------|--------------------|------------------------------------------|----------|-----|
| 🚊 🧟 generic_      | db_adapter.host    |                                          |          |     |
| - 🎏 id1           |                    |                                          |          |     |
| ,-∰ id2           |                    |                                          |          |     |
|                   |                    |                                          |          | •   |
|                   |                    |                                          |          |     |
| 🗖 🗖 🐄 JPA Details | X                  |                                          |          | - 8 |
| Type 'gene        | eric_db_adapter.ho | <b>st</b> ' is mapped as <u>entity</u> . |          |     |
| Java Class:       | generic_db_adapter | .host                                    |          |     |
| Access:           | Default ()         |                                          | <b>~</b> |     |
| 📃 🔳 Metadata      | a Complete (False) |                                          |          |     |
| Name:             | Default (hos       | st)                                      | ~        |     |
| Table             |                    |                                          |          |     |
| Name:             | Device             |                                          | ~        |     |

## 8 Map IDs

According to JPA standards, each persistent class must have at least one ID attribute. For BSM classes, you can map up to three attributes as IDs. Potential ID attributes are called **id1**, **id2**, and **id3**. To map an ID attribute:

a Expand the corresponding class under the Entity Mappings branch in the JPA Structure view, right-click the relevant attribute (for example, id1), and select Add Attribute to XML and Map...:

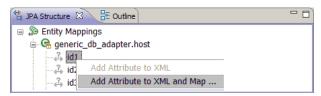

**b** The **Add Persistent Attribute** dialog box opens. Select **Id** in the **Map as** field and click **OK**.

**c** In the JPA Details view, select the database table column to which the ID field should be mapped.

| 🐄 JPA Details 🛛   |                         | - 8    |
|-------------------|-------------------------|--------|
| Attribute 'id1' i | s mapped as <u>id</u> . |        |
|                   |                         | Browse |
| Java Attribute:   | id1                     |        |
| Column            |                         | 1      |
| Name:             | Device_ID               |        |
| Table:            | Default (Device)        |        |

#### 9 Map Attributes

In this step, you map attributes to the database columns.

- **a** Expand the corresponding class under the **Entity Mappings** branch in the JPA Structure view, right-click the relevant attribute (for example, **host\_hostname**), and select **Add Attribute to XML and Map...**.
- **b** The **Add Persistent Attribute** dialog box opens. Select **Basic** in the **Map as** field and click **OK**.
- **c** In the JPA Details view, select the database table column to which the attribute field should be mapped.

## 10 Map a Valid Link

Perform the steps described in step b on page 154 for mapping a BSM class denoting a valid link. The name of each such class takes the following structure: **<end1 entity name>\_<ink name>\_<end 2 entity name>**. For example, a **Contains** link between a host and a location is denoted by a Java class whose name is

**generic\_db\_adapter.host\_contains\_location**. For details, see "The reconciliation\_rules.txt File (for backwards compatibility)" on page 175.

**a** Map the ID attributes of the link class as described in "Map IDs" on page 156. For each ID attribute, expand the **Details** check box group in the JPA Details view and clear the **Insertable** and **Updateable** check boxes.

| 19 JPA Details 🛛                                  |                       | - 0 |
|---------------------------------------------------|-----------------------|-----|
| Attribute ' <b>id1</b> ' is mapped as <u>id</u> . |                       | ]   |
| Java Attribute: id                                | d1                    | ]   |
| Column                                            |                       |     |
| Name:                                             | Device_ID             | ~   |
| Table:                                            | Default (hwSwapFiles) | •   |
| - Details                                         |                       |     |
| Insertable                                        |                       |     |
| 📃 Updatable                                       |                       | )   |
| 🔳 Unique (Fa                                      | alse)                 |     |
| 🔳 Nullable (T                                     | Frue)                 |     |
|                                                   |                       |     |

- **b** Map the **end1** and **end2** attributes of the link class as follows: For each of the **end1** and **end2** attributes of the link class:
  - Expand the corresponding class under the Entity Mappings branch in the JPA Structure view, right-click the relevant attribute (for example, end1), and select Add Attribute to XML and Map....

 In the Add Persistent Attribute dialog box, select Many to One or One to One in the Map as field.

| 🖨 Add Persistent Attribute | x         |
|----------------------------|-----------|
| Attribute:                 |           |
| end1                       | Browse    |
| Map as:                    |           |
| Many to One                | •         |
|                            |           |
|                            |           |
| 0                          | OK Cancel |

- Select Many to One if the specified end1 or end2 CI can have multiple links of this type. Otherwise, select One to One. For example, for a host\_contains\_ip link the host end should be mapped as Many to One, since one host can have multiple IPs, and the ip end should be mapped as One to One, since one IP can have only a single host.
- In the JPA Details view, select Target entity, for example, generic\_db\_adapter.host.

➤ In the Join Columns section of the JPA Details view, check Override Default. Click Edit. In the Edit Join Column dialog box, select the foreign key column of the link database table that points to an entry in the end1/end2 target entity's table. If the referenced column name in the end1/end2 target entity's table is mapped to its ID attribute, leave the Referenced Column Name unchanged. Otherwise, select the name of the column to which the foreign key column points. Clear the Insertable and Updatable check boxes and click OK.

| 🛢 Edit Join Column 🛛 🔀    |                                   |           |  |
|---------------------------|-----------------------------------|-----------|--|
| Edit Join Column          | Edit Join Column                  |           |  |
| Specify a mapped column f | or joining an entity association. |           |  |
|                           | <b>.</b>                          |           |  |
| Name:                     | Device_ID                         | *         |  |
| Referenced Column Name:   | Device_ID                         | ¥         |  |
| Table:                    |                                   | ~         |  |
| Column Definition:        |                                   |           |  |
| Insertable                |                                   |           |  |
| Updatable                 |                                   |           |  |
| 🔳 Unique (False)          |                                   |           |  |
| Nullable (True)           |                                   |           |  |
| 0                         |                                   | OK Cancel |  |

➤ If the end1/end2 target entity has more than one ID, click the Add button to add additional join columns and map them in the same way as described in the previous step.

## 11 Build the ORM File – Use Secondary Tables

JPA enables a Java class to be mapped to more than one database table. For example, **Host** can be mapped to the **Device** table to enable persistence of most of its attributes and to the **NetworkNames** table to enable persistence of **host\_hostName**. In this case, **Device** is the primary table and **NetworkNames** is the secondary table. Any number of secondary tables can be defined. The only condition is that there must be a one-to-one relationship between the entries of the primary and secondary tables.

#### 12 Define a Secondary Table

Select the appropriate class in the JPA Structure view. In the **JPA Details** view, access the **Secondary Tables** section and click **Add**. In the **Add Secondary Table** dialog box, select the appropriate secondary table. Leave the other fields unchanged.

| 🖶 Add Secondary Table |                                    |        |
|-----------------------|------------------------------------|--------|
| Name:                 | hwNetworkNames                     | •      |
| Catalog:              | hwNetworkNames<br>hwNetworkNetbios | -      |
| Schema:               | husting the second                 |        |
|                       | ОК                                 | Cancel |

If the primary and the secondary table do not have the same primary keys, configure the join columns in the **Primary Key Join Columns** section of the **JPA Details** view.

#### 13 Map an Attribute to a Secondary Table

You map a class attribute to a field of a secondary table as follows:

- **a** Map the attribute as described in "Map Attributes" on page 157.
- **b** In the **Column** section of the JPA Details view, select the secondary table name in the **Table** field, to replace the default value.

## 14 Use an Existing ORM File as a Base

To use an existing orm.xml file as a basis for the one you are developing, perform the following steps:

- **a** Verify that all CITs mapped in the existing **orm.xml** file are imported into the active Eclipse project.
- **b** Select and copy all or part of the entity mappings from the existing file.

c Select the Source tab of the orm.xml file in the eclipse JPA perspective.

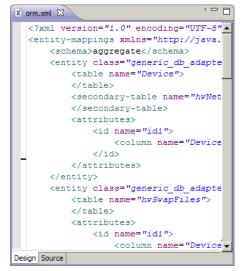

- **d** Paste all copied entity mapping under the **<entity-mappings>** tag of the edited **orm.xml** file, beneath the **<schema>** tag. Make sure that the schema tag is configured as described in step b on page 154. All pasted entities now appear in the JPA Structure view. From now on, mappings can be edited both graphically and manually through the xml code of the orm.xml file.
- e Click Save.

#### 15 Importing an Existing ORM File from an Adapter

If an adapter already exists, the Eclipse Plugin can be used to edit its ORM file graphically. Import the ORM file into Eclipse, edit it using the plugin and then deploy it back to the BSM machine. To import the ORM file, press the button on the Eclipse toolbar. A confirmation dialog is displayed. Click **OK**. The ORM file is copied from the BSM machine to the active Eclipse project and all relevant classes are imported from the BSM class model.

If the relevant classes do not appear in the JPA Structure view, right-click the active project in the Project Explorer view, choose **Close** and then **Open**.

From now on, the ORM file can be edited graphically using Eclipse, and then deployed back to the BSM machine as described in "Deploy the ORM File to the ODB" on page 163.

## 16 Check the Correctness of the ORM File – Built-in Correctness Check

The Eclipse JPA plugin checks if any errors are present and marks them in the orm.xml file. Both syntax (for example, wrong tag name, unclosed tag, missing ID) and mapping errors (for example, wrong attribute name or database table field name) are checked. If there are errors, their description appears in the **Problems** view:

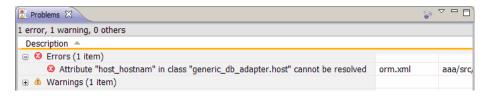

## 17 Create a New Integration Point

If no integration point exists in the ODB for this adapter, you can create it in the Integration Studio. For details, see "Integration Studio" in the *ODB Data Flow Management Guide*.

Fill in the integration point name in the dialog box that opens. The orm.xml file is copied to the adapter folder. An integration point is created with all the imported CI types as its supported classes, except for multinode CITs, if they are configured in the reconciliation\_rules.txt file. For details, see "The reconciliation\_rules.txt File (for backwards compatibility)" on page 175.

## 18 Deploy the ORM File to the ODB

Save the orm.xml file and deploy it to the BSM server: by clicking **UCMDB** > **Deploy ORM**. The orm.xml is copied to the adapter folder and the adapter is reloaded. The operation result is shown in an **Operation Result** dialog box. If any error occurs during the reload process, the Java exception stack trace is displayed in the dialog box. If no integration point has yet been defined using the adapter, no mapping errors are detected upon deployment.

## 19 Run a Sample TQL

- **a** Define a query using Query Manager and not View Manager.
- **b** Create an integration point using the **GenericDBAdapter** adapter. For details, see "Developing Generic Database Adapters" on page 119 and "Create New Integration Point/Edit Integration Properties Dialog Box" in the *HP Universal CMDB Data Flow Management Guide*.
- During the creation of the adapter, verify that the CI types that should participate in the query are supported by this integration point.
- **d** When configuring the ODB plugin, use this sample query name in the Settings dialog box. For details, see "Configure the ODB Plugin" on page 151.
- e Click the **Run TWL** button to run a sample TQL and verify whether it returns the required results using the newly created orm.xml file.

## Reference

## 🂐 Adapter Configuration Files

The files discussed in this section are located in the **dbAdapter.zip** package in the **<HP BSM root directory>\odb\content\adapters** folder.

This section includes the following topics:

- ► "General Configuration" on page 165
- ► "Advanced Configuration" on page 165
- ► "Hibernate Configuration" on page 166
- ► "Simple Configuration" on page 166

#### **General Configuration**

 adapter.conf. The adapter configuration file. For details, see "The adapter.conf File" on page 166.

#### **Advanced Configuration**

- orm.xml. The object-relational mapping file in which you map between ODB CITs and database tables. For details, see "The orm.xml File" on page 170.
- reconciliation\_types.txt. Contains the rules that are used to configure the reconciliation types. For details, see "The reconciliation\_types.txt file" on page 175.
- reconciliation\_rules.txt. Contains the reconciliation rules. For details, see "The reconciliation\_rules.txt File (for backwards compatibility)" on page 175.
- transformations.txt. Transformations file in which you specify the converters to apply to convert from the ODB value to the database value, and vice versa. For details, see "The transformations.txt File" on page 178.

- Discriminator.properties. This file maps each supported CI type to a comma-separated list of possible corresponding values. For details, see "The discriminator.properties File" on page 181.
- ➤ Replication\_config.txt. This file contains a comma-separated list of CI and relationship types whose property conditions are supported by the replication plugin. For details, see "The replication\_config.txt File" on page 182.
- Fixed\_values.txt. This file enables you to configure fixed values for specific attributes of certain CITs. For details, see "The fixed\_values.txt File" on page 182.

## **Hibernate Configuration**

persistence.xml. Used to override out-of-the-box Hibernate configurations. For details, see "The persistence.xml File" on page 179.

## Simple Configuration

simplifiedConfiguration.xml. Configuration file that replaces orm.xml, transformations.txt, and reconciliation\_rules.txt with less capabilities. For details, see "The simplifiedConfiguration.xml File" on page 167.

# 💐 The adapter.conf File

This file contains the following settings:

► use.simplified.xml.config=false. true: uses simplifiedConfiguration.xml.

**Note:** Usage of this file means that orm.xml, transformations.txt, and reconciliation\_rules.txt are replaced with fewer capabilities.

- > dal.ids.chunk.size=300. Do not change this value.
- dal.use.persistence.xml=false. true: the adapter reads the Hibernate configuration from persistence.xml.

Note: It is not recommended to override the Hibernate configuration.

## 🍳 The simplifiedConfiguration.xml File

This file is used for simple mapping of BSM classes to database tables. To access the template for editing the file, navigate to Admin > ODB Administration > Adapter Management > db-adapter > Configuration files.

This section includes the following topics:

- ➤ "The simplifiedConfiguration.xml File Template" on page 167
- ► "Limitations" on page 169

## The simplifiedConfiguration.xml File Template

The **CMDB-class-name** property is the multinode type (the node to which federated CITs connect in the TQL):

```
<?xml version="1.0" encoding="UTF-8"?>
<generic-DB-adapter-config xmlns:xsi="http://www.w3.org/2001/XMLSchema-instance"
xsi:noNamespaceSchemaLocation="../META-CONF/simplifiedConfiguration.xsd">
<CMDB-class CMDB-class-name="node" default-table-name="[table_name]">
<primary-key column-name="[column_name]"/>
```

**reconciliation-by-two-nodes**. Reconciliation can be done using one node or two nodes. In this case example, reconciliation uses two nodes.

**connected-node-CMDB-class-name.** The second class type needed in the reconciliation TQL.

CMDB-link-type. The relationship type needed in the reconciliation TQL.

**link-direction.** The direction of the relationship in the reconciliation TQL (from node to ip\_address or from ip\_address to node):

<reconciliation-by-two-nodes connected-node-CMDB-class-name="ip\_address" CMDB-link-type="containment" link-direction="main-to-connected">

The reconciliation expression is in the form of ORs and each OR includes ANDs.

**is-ordered.** Determines if reconciliation is done in order form or by a regular OR comparison.

<or is-ordered="true">

If the reconciliation property is retrieved from the main class (the multinode), use the **attribute** tag, otherwise use the **connected-node-attribute** tag.

**ignore-case. true**: when data in the BSM class model is compared with data in the RDBMS, case does not matter:

<attribute CMDB-attribute-name="name" column-name="[column\_name]" ignore-case="true"/>

The column name is the name of the foreign key column (the column with values that point to the multinode primary key column).

If the multinode primary key column is composed of several columns, there needs to be several foreign key columns, one for each primary key column.

<foreign-primary-key column-name="[column\_name]" CMDB-class-primary-key-column="[column\_name]"/>

If there are few primary key columns, duplicate this column.

<primary-key column-name="[column\_name]"/>

The **from-CMDB-converter** and **to-CMDB-converter** properties are Java classes that implement the following interfaces:

- com.mercury.topaz.fcmdb.adapters.dbAdapter.dal.transform.FcmdbDalTrans formerFromExternalDB
- com.mercury.topaz.fcmdb.adapters.dbAdapter.dal.transform.FcmdbDalTrans formerToExternalDB

Use these converters if the value in the ODB and in the database are not the same. For example, the node name in the ODB has the suffix mer.com.

In this example, GenericEnumTransformer is used to convert the enumerator according to the XML file that is written inside the parenthesis (generic-enum-transformer-example.xml):

```
<attribute CMDB-attribute-name="[CMDB_attribute_name]"
column-name="[column_name]"
from-CMDB-converter="com.mercury.topaz.fcmdb.adapters.dbAdapter.dal.transform.i
mpl.GenericEnumTransformer(generic-enum-transformer-example.xml)"
to-CMDB-converter="com.mercury.topaz.fcmdb.adapters.dbAdapter.dal.transform.impl.
GenericEnumTransformer(generic-enum-transformer-example.xml)"/>
<attribute CMDB-attribute-name="[CMDB_attribute_name]"
column-name="[column_name]"/>
<attribute CMDB-attribute-name="[CMDB_attribute_name]"
column-name="[column_name]"/>
</class>
```

## Limitations

- Can be used to map one node TQL queries only (in the database source).
   For example, you can run a node > ticket and a ticket TQL query. To bring the hierarchy of nodes from the database, you must use the advanced orm.xml file.
- Only one-to-many relations are supported. For example, you can bring one or more tickets on each node. You cannot bring tickets that belong to more than one node.
- You cannot connect the same class to different types of ODB CITs. For example, if you define that ticket is connected to node, it cannot be connected to application as well.

# 💐 The orm.xml File

This file is used for mapping ODB CITs to database tables.

A template to use for creating a new file is located in the <HP BSM root directory>\odb\fcmdb\CodeBase\GenericDBAdapter\ META-INF directory.

To edit the XML file for a deployed adapter, navigate to Admin > ODB Administration > Adapter Management > db-adapter > Configuration files.

This section includes the following topics:

- ► "The orm.xml File Template" on page 170
- ► "Multiple ORM files" on page 174
- ► "Naming Conventions" on page 174
- ▶ "Using Inline SQL Statements Instead of Table Names" on page 174

## The orm.xml File Template

<?xml version="1.0" encoding="UTF-8"?>

<entity-mappings xmlns="http://java.sun.com/xml/ns/persistence/orm" xmlns:xsi="http://
www.w3.org/2001/XMLSchema-instance" version="1.0" xsi:schemaLocation="http://
java.sun.com/xml/ns/persistence/orm http://java.sun.com/xml/ns/persistence/
orm\_1\_0.xsd">

<description>Generic DB adapter orm</description>

Do not change the package name.

<package>generic\_db\_adapter</package>

entity. The ODB CIT name. This is the multinode entity.

Make sure that **class** includes a **generic\_db\_adapter**. prefix.

<entity class="generic\_db\_adapter.node">

Use a secondary table if the entity is mapped to more than one table.

```
<secondary-table name=""/>
<attributes>
```

For a single table inheritance with discriminator, use the following code:

```
<inheritance strategy="SINGLE_TABLE"/>
<discriminator-value>node</discriminator-value>
<discriminator-column name="[column name]"/>
```

Attributes with tag **id** are the primary key columns. Make sure that the naming convention for these primary key columns are **idX** (id1, id2, and so on) where X is the column index in the primary key.

<id name="id1">

Change only the column name of the primary key.

```
<column updatable="false" insertable="false" name="[column_name]"/>
<generated-value strategy="TABLE"/>
</id>
```

**basic**. Used to declare the ODB attributes. Make sure to edit only **name** and **column\_name** properties.

```
<br/>
<br/>
<br/>
<br/>
<br/>
<br/>
<br/>
<br/>
<br/>
<br/>
<br/>
<br/>
<br/>
<br/>
<br/>
<br/>
<br/>
<br/>
<br/>
<br/>
<br/>
<br/>
<br/>
<br/>
<br/>
<br/>
<br/>
<br/>
<br/>
<br/>
<br/>
<br/>
<br/>
<br/>
<br/>
<br/>
<br/>
<br/>
<br/>
<br/>
<br/>
<br/>
<br/>
<br/>
<br/>
<br/>
<br/>
<br/>
<br/>
<br/>
<br/>
<br/>
<br/>
<br/>
<br/>
<br/>
<br/>
<br/>
<br/>
<br/>
<br/>
<br/>
<br/>
<br/>
<br/>
<br/>
<br/>
<br/>
<br/>
<br/>
<br/>
<br/>
<br/>
<br/>
<br/>
<br/>
<br/>
<br/>
<br/>
<br/>
<br/>
<br/>
<br/>
<br/>
<br/>
<br/>
<br/>
<br/>
<br/>
<br/>
<br/>
<br/>
<br/>
<br/>
<br/>
<br/>
<br/>
<br/>
<br/>
<br/>
<br/>
<br/>
<br/>
<br/>
<br/>
<br/>
<br/>
<br/>
<br/>
<br/>
<br/>
<br/>
<br/>
<br/>
<br/>
<br/>
<br/>
<br/>
<br/>
<br/>
<br/>
<br/>
<br/>
<br/>
<br/>
<br/>
<br/>
<br/>
<br/>
<br/>
<br/>
<br/>
<br/>
<br/>
<br/>
<br/>
<br/>
<br/>
<br/>
<br/>
<br/>
<br/>
<br/>
<br/>
<br/>
<br/>
<br/>
<br/>
<br/>
<br/>
<br/>
<br/>
<br/>
<br/>
<br/>
<br/>
<br/>
<br/>
<br/>
<br/>
<br/>
<br/>
<br/>
<br/>
<br/>
<br/>
<br/>
<br/>
<br/>
<br/>
<br/>
<br/>
<br/>
<br/>
<br/>
<br/>
<br/>
<br/>
<br/>
<br/>
<br/>
<br/>
<br/>
<br/>
<br/>
<br/>
<br/>
<br/>
<br/>
<br/>
<br/>
<br/>
<br/>
<br/>
<br/>
<br/>
<br/>
<br/>
<br/>
<br/>
<br/>
<br/>
<br/>
<br/>
<br/>
<br/>
<br/>
<br/>
<br/>
<br/>
<br/>
<br/>
<br/>
<br/>
<br/>
<br/>
<br/>
<br/>
<br/>
<br/>
<br/>
<br/>
<br/>
<br/>
<br/>
<br/>
<br/>
<br/>
<br/>
<br/>
<br/>
<br/>
<br/>
<br/>
<br/>
<br/>
<br/>
<br/>
<br/>
<br/>
<br/>
<br/>
<br/>
<br/>
<br/>
<br/>
<br/>
<br/>
<br/>
<br/>
<br/>
<br/>
<br/>
<br/>
<br/>
<br/>
<br/>
<br/>
<br/>
<br/>
<br/>
<br/>
<br/>
<br/>
<br/>
<br/>
<br/>
<br/>
<br/>
<br/>
<br/>
<br/>
<br/>
<br/>
<br/>
<br/>
<br/>
<br/>
<br/>
<br/>
<br/>
<br/>
<br/>
<br/>
<br/>
<br/>
<br/>
<br/>
<br/>
<br/>
<br/>
<br/>
<br/>
<br/>
<br/>
<br/>
<br/>
<br/>
<br/>
<br/>
<br/>
<br/>
<br/>
<br/>
<br/>
<br/>
<br/>
<br/>
<br/>
<br/>
<br/>
<br/>
<br/>
<br/>
<br/>
<br/>
<br/>
<br/>
<br/>
<br/>
<br/>
<br/>
<br/>
<br/>
<br/>
<br/>
<br/>
<br/>
<br/>
<br/>
<br/>
<br/>
<br/>
<br/>
<br/>
<br/>
<br/>
<br/>
<br/>
<br/>
<br/>
```

For a single table inheritance with discriminator, map the extending classes as follows:

| <entity class="generic_db_adapter.nt" name="nt"></entity>                                                                           |
|----------------------------------------------------------------------------------------------------|
| <discriminator-value>nt</discriminator-value> <attributes></attributes>                                                             |
|                                                                                                    |
| <entity class="generic_db_adapter.unix" name="unix"></entity>                                                                       |
| <discriminator-value>unix</discriminator-value><br><attributes></attributes>                                                        |
|                                                                                                    |
| <entity <="" name="[CMDB_class_name]" td=""></entity>                                                                               |
| class="generic_db_adapter.[CMDB[cmdb_class_name]">                                                                                  |
|                                                                                                    |
| <secondary-table name=""></secondary-table>                                                                                         |
| <attributes></attributes>                                                                                                    |
| <id name="id1"></id>                                                                                                    |
| <column insertable="false" name="[column_name]" updatable="false"></column><br><generated-value strategy="TABLE"></generated-value> |
|                                                                                                    |
| <id name="id2"></id>                                                                                                    |
| <column insertable="false" name="[column_name]" updatable="false"></column><br><generated-value strategy="TABLE"></generated-value> |
|                                                                                                    |
| <id name="id3"></id>                                                                                                    |
| <column insertable="false" name="[column_name]" updatable="false"></column><br><generated-value strategy="TABLE"></generated-value> |
|                                                                                                    |

The following example shows a ODB attribute name with no prefix:

```
<br/>
<br/>
<br/>
<br/>
<br/>
<br/>
<br/>
<br/>
<br/>
<br/>
<br/>
<br/>
<br/>
<br/>
<br/>
<br/>
<br/>
<br/>
<br/>
<br/>
<br/>
<br/>
<br/>
<br/>
<br/>
<br/>
<br/>
<br/>
<br/>
<br/>
<br/>
<br/>
<br/>
<br/>
<br/>
<br/>
<br/>
<br/>
<br/>
<br/>
<br/>
<br/>
<br/>
<br/>
<br/>
<br/>
<br/>
<br/>
<br/>
<br/>
<br/>
<br/>
<br/>
<br/>
<br/>
<br/>
<br/>
<br/>
<br/>
<br/>
<br/>
<br/>
<br/>
<br/>
<br/>
<br/>
<br/>
<br/>
<br/>
<br/>
<br/>
<br/>
<br/>
<br/>
<br/>
<br/>
<br/>
<br/>
<br/>
<br/>
<br/>
<br/>
<br/>
<br/>
<br/>
<br/>
<br/>
<br/>
<br/>
<br/>
<br/>
<br/>
<br/>
<br/>
<br/>
<br/>
<br/>
<br/>
<br/>
<br/>
<br/>
<br/>
<br/>
<br/>
<br/>
<br/>
<br/>
<br/>
<br/>
<br/>
<br/>
<br/>
<br/>
<br/>
<br/>
<br/>
<br/>
<br/>
<br/>
<br/>
<br/>
<br/>
<br/>
<br/>
<br/>
<br/>
<br/>
<br/>
<br/>
<br/>
<br/>
<br/>
<br/>
<br/>
<br/>
<br/>
<br/>
<br/>
<br/>
<br/>
<br/>
<br/>
<br/>
<br/>
<br/>
<br/>
<br/>
<br/>
<br/>
<br/>
<br/>
<br/>
<br/>
<br/>
<br/>
<br/>
<br/>
<br/>
<br/>
<br/>
<br/>
<br/>
<br/>
<br/>
<br/>
<br/>
<br/>
<br/>
<br/>
<br/>
<br/>
<br/>
<br/>
<br/>
<br/>
<br/>
<br/>
<br/>
<br/>
<br/>
<br/>
<br/>
<br/>
<br/>
<br/>
<br/>
<br/>
<br/>
<br/>
<br/>
<br/>
<br/>
<br/>
<br/>
<br/>
<br/>
<br/>
<br/>
<br/>
<br/>
<br/>
<br/>
<br/>
<br/>
<br/>
<br/>
<br/>
<br/>
<br/>
<br/>
<br/>
<br/>
<br/>
<br/>
<br/>
<br/>
<br/>
<br/>
<br/>
<br/>
<br/>
<br/>
<br/>
<br/>
<br/>
<br/>
<br/>
<br/>
<br/>
<br/>
<br/>
<br/>
<br/>
<br/>
<br/>
<br/>
<br/>
<br/>
<br/>
<br/>
<br/>
<br/>
<br/>
<br/>
<br/>
<br/>
<br/>
<br/>
<br/>
<br/>
<br/>
<br/>
<br/>
<br/>
<br/>
<br/>
<br/>
<br/>
<br/>
<br/>
<br/>
<br/>
<br/>
<br/>
<br/>
<br/>
<br/>
<br/>
<br/>
<br/>
<br/>
<br/>
<br/>
<br/>
<br/>
<br/>
<br/>
<br/>
<br/>
<br/>
<br/>
<br/>
<br/>
<br/>
<br/>
<br/>
<br/>
<br/>
<br/>
<br/>
<br/>
<br/>
<br/>
<br/>
<br/>
<br/>
<br/>
<br/>
<br/>
<br/>
<br/>
<br/>
<br/>
<br/>
<br/>
<br/>
<br/>
<br/>
<br/>
<br/>
<br/>
<br/>
<br/>
<br/>
<br/>
<br/>
<br/>
<br/>
<br/>
<br/>
<br/>
<br/>
<br/>
<br/>
<br/>
<br/>
<br/>
<br/>
<br/>
<br/>
<br/>
<br/>
<br/>
<br/>
<br/>
<br/>
<br/>
<br/>
<br/>
<br/>
<br/>
```

This is a relationship entity. The naming convention is **end1Type\_linkType\_end2Type**. In this example **end1Type** is **node** and the **linkType** is **composition**.

The target entity is the entity that this property is pointing to. In this example, **end1** is mapped to **node** entity.

many-to-one. Many relationships can be connected to one node.

join-column. The column that contains end1 IDs (the target entity IDs).

**referenced-column-name.** The column name in the target entity (**node**) that contain the IDs that are used in the join column.

<many-to-one target-entity="node" name="end1"> <join-column updatable="false" insertable="false" referenced-column-name="[column\_name]" name="[column\_name]"/> </many-to-one>

one-to-one. One relationship can be connected to one [CMDB\_class\_name].

## **Multiple ORM files**

Multiple mapping files are supported. Each mapping file name should end with **orm.xml**. All mapping files should be placed under the META-INF folder of the adapter.

## **Naming Conventions**

- In each entity, the class property must match the name property with the prefix of generic\_db\_adapter.
- Primary key columns must take names of the form idX where X = 1, 2, ..., according to the number of primary keys in the table.
- ► Attribute names must match class attribute names even as regards case.
- > The relationship name takes the form end1Type\_linkType\_end2Type.
- ODB CITs, which are also reserved words in Java, should be prefixed by gdba\_. For example, for the ODB CIT goto, the ORM entity should be named gdba\_goto.

## Using Inline SQL Statements Instead of Table Names

You can map entities to inline **select** clauses instead of to database tables. This is equivalent to defining a view in the database and mapping an entity to this view. For example:

<entity class="generic\_db\_adapter.node">

In this example, the node attributes should be mapped to columns id1, name, and host\_os, rather than id, name, and os.

The following limitations apply:

- ➤ The inline SQL statement is available only when using Hibernate as the JPA provider.
- ► Round brackets around the inline SQL select clause are mandatory.
- The <schema> element should not be present in the orm.xml file. In the case of Microsoft SQL Server 2005, this means that all table names should be prefixed with dbo., rather than defining them globally by <schema>dbo</schema>.

# 💐 The reconciliation\_types.txt file

This file is used to configure the reconciliation types.

Each row in the file represents a ODB CIT that is connected to a federated database CIT in the TQL query.

# The reconciliation\_rules.txt File (for backwards compatibility)

This file is used to configure the reconciliation rules if you want to perform reconciliation when the DBMappingEngine is configured in the adapter. If you do not use the DBMappingEngine, the generic ODB reconciliation mechanism is used and there is no need to configure this file.

Each row in the file represents a rule. For example:

multinode[node] expression[^node.name OR ip\_address.name] end1\_type[node] end2\_type[ip\_address] link\_type[containment]

The multinode is filled with the multinode name (the ODB CIT that is connected to the federated database CIT in the TQL).

This expression includes the logic that decides whether two multinodes are equal (one multinode in the ODB and the other in the database source).

The expression is composed of ORs or ANDs.

The convention regarding attribute names in the expression part is [className].[attributeName]. For example, attributeName in the ip\_address class is written ip\_address.name.

For an ordered match (if the first OR sub-expression returns an answer that the multinodes are not equal, the second OR sub-expression is not compared), then use ordered expression instead of expression.

To ignore case during a comparison, use the control sign (^) sign.

The parameters end1\_type, end2\_type and link\_type are used only if the reconciliation TQL contains two nodes and not just a multinode. In this case, the reconciliation TQL is end1\_type > (link\_type) > end2\_type.

There is no need to add the relevant layout as it is taken from the expression.

## **Types of Reconciliation Rules**

**Reconciliation rules take the form of OR and AND conditions.** You can define these rules on several different nodes (for example, node is identified by name from node AND/OR name from ip\_address).

The following options find a match:

➤ Ordered match. The reconciliation expression is read from left to right. Two OR sub-expressions are considered equal if they have values and they are equal. Two OR sub-expressions are considered not equal if both have values and they are not equal. For any other case there is no decision, and the next OR sub-expression is tested for equality.

**name from node OR from ip\_address.** If both the ODB and the data source include name and they are equal, the nodes are considered as equal. If both have name but they are not equal, the nodes are considered not equal without testing the name of ip\_address. If either the ODB or the data source is missing name of node, the name of ip\_address is checked.

► **Regular match.** If there is equality in one of the OR sub-expressions, the ODB and the data source are considered equal.

**name from node OR from ip\_address.** If there is no match on name of node, name of ip\_address is checked for equality.

For complex reconciliations, where the reconciliation entity is modeled in the class model as several CITs with relationships (such as node), the mapping of a superset node includes all relevant attributes from all modeled CITs.

**Note:** As a result, there is a limitation that all reconciliation attributes in the data source should reside in tables that share the same primary key.

Another limitation states that the reconciliation TQL should have no more than two nodes. For example, the node > ticket TQL has a node in the ODB and a ticket in the data source.

To reconcile the results, name must be retrieved from the node and/or ip\_address.

If the name in the ODB is in the format of \*.m.com, a converter can be used from ODB to the federated database, and vice versa, to convert these values.

The node\_id column in the database ticket table is used to connect between the entities (the defined association can also be made in a node table):

| DB Node |           | DB IP_Address |       |
|---------|-----------|---------------|-------|
| РК      | node_id   | РК            | ip_id |
|         | name      |               | name  |
|         |           |               |       |
|         |           |               |       |
|         | DB Ticket |               |       |
|         | РК        | ticket_id     |       |
|         |           | node_id       |       |
|         |           |               |       |

**Note:** The three tables must be part of the federated RDBMS source and not the ODB database.

# 💐 The transformations.txt File

This file contains all the converter definitions.

The format is that each line contains a new definition.

## The transformations.txt File Template

entity[[CMDB\_class\_name]] attribute[[CMDB\_attribute\_name]] to\_DB\_class[com.mercury.topaz.fcmdb.adapters.dbAdapter.dal. transform.impl.GenericEnumTransformer(generic-enum-transformer-example.xml)] from\_DB\_class[com.mercury.topaz.fcmdb.adapters.dbAdapter.dal.transform.impl. GenericEnumTransformer(generic-enum-transformer-example.xml)]

entity. The entity name as it appears in the orm.xml file.

attribute. The attribute name as it appears in the orm.xml file.

**to\_DB\_class.** The full, qualified name of a class that implements the interface

**com.mercury.topaz.fcmdb.adapters.dbAdapter.dal.transform.FcmdbDalTra nsformerToExternalDB**. The elements in the parenthesis are given to this class constructor. Use this converter to transform ODB values to database values, for example, to append the suffix of **.com** to each node name.

from\_DB\_class. The full, qualified name of a class that implements the com.mercury.topaz.fcmdb.adapters.dbAdapter.dal.transform.
FcmdbDalTransformerFromExternalDB interface. The elements in the parenthesis are given to this class constructor. Use this converter to transform database values to ODB values, for example, to append the suffix of .com to each node name.

For details, see "Out-of-the-Box Converters" on page 182.

# 💐 The persistence.xml File

This file is used to override the default Hibernate settings and to add support for database types that are not out of the box (OOB database types are Oracle Server, Microsoft MSSQL Server, and MySQL).

If you need to support a new database type, make sure that you supply a connection pool provider (the default is c3p0) and a JDBC driver for your database (put the \*.jar files in the adapter folder).

To see all available Hibernate values that can be changed, check the **org.hibernate.cfg.Environment** class.

#### Example of the persistence.xml File:

```
<persistence xmlns="http://java.sun.com/xml/ns/persistence" xmlns:xsi="http://</pre>
www.w3.org/2001/XMLSchema-instance" xsi:schemaLocation="http://java.sun.com/
xml/ns/persistence
  http://java.sun.com/xml/ns/persistence/persistence 1 0.xsd" version="1.0">
   <!-- Don't change this value -->
   <persistence-unit name="GenericDBAdapter">
       <properties>
          <!-- Don't change this value -->
          <property name="hibernate.archive.autodetection" value="class, hbm"/>
          <!--The driver class name"/-->
          <property name="hibernate.connection.driver class"</pre>
value="com.mercury.jdbc.MercOracleDriver"/>
          <!--The connection url"/-->
          <property name="hibernate.connection.url" value="jdbc:mercury:oracle://
artist:1521;sid=cmdb2"/>
          <!--DB login credentials"/-->
          <property name="hibernate.connection.username" value="CMDB"/>
          <property name="hibernate.connection.password" value="CMDB"/>
          <!--connection pool properties"/-->
          <property name="hibernate.c3p0.min_size" value="5"/>
          <property name="hibernate.c3p0.max_size" value="20"/>
          <property name="hibernate.c3p0.timeout" value="300"/>
          <property name="hibernate.c3p0.max_statements" value="50"/>
          <property name="hibernate.c3p0.idle_test_period" value="3000"/>
          <!--The dialect to use-->
          <property name="hibernate.dialect"</pre>
value="org.hibernate.dialect.OracleDialect"/>
       </properties>
   </persistence-unit>
</persistence>
```

# 💐 The discriminator.properties File

This file maps each supported CI type (that is also used as a discriminator value in orm.xml) to a comma-separated list of possible corresponding values of the discriminator column.

#### **Example of Discriminator Mapping:**

The **discriminator.properties** file includes the following code:

```
node=10001, 10005,10010,10011,10012
nt=10002,10003
unix=10004,10006,10008
```

The orm.xml file includes the following code:

```
<entity class="generic_db_adapter.node" >

        ...
        <inheritance strategy="SINGLE_TABLE"/>
        <discriminator-value>node</discriminator-value>
        <discriminator-column name="[discriminator_column]"/>
        ...
        </entity>
        <entity class="generic_db_adapter.nt" name="nt">
            <discriminator-value>nt</discriminator-value>
        <attributes/>
        </entity>
        <entity class="generic_db_adapter.unix" name="unix">
            </entity>
        <entity class="generic_db_adapter.unix" name="unix">
            </entity>
        </entity>
        </entity>
        <entity class="generic_db_adapter.unix" name="unix">
            </entity>
        </entity>
        </entity>
        </entity>
        </entity>
        </entity>
        </entity>
        </entity>
        </entity>
        </entity>
        </entity>
        </entity>
        </entity>
        </entity>
        </entity>
        </entity>
        </entity>
        </entity>
        </entity>
        </entity>
        </entity>
        </entity>
        </entity>
        </entity>
        </entity>
        </entity>
        </entity>
        </entity>
        </entity>
        </entity>
        </entity>
        </entity>
        </entity>
        </entity>
        </entity>
        </entity>
        </entity>
        </entity>
        </entity>
        </entity>
        </entity>
        </entity>
        </entity>
        </entity>
        </entity>
        </entity>
        </entity>
        </entity>
        </entity>
        </entity>
        </entity>
        </entity>
        </entity>
        </entity>
        </entity>
        </entity>
        </entity>
        </entity>
        </entity>
        </entity
        </entity
        </entity
        </entity
        </entity
        </entity
        </li>
        </entity
        </li>
```

The [discriminator\_column] attribute is calculated as follows:

- ➤ The discriminator column of the corresponding table contains 10002 for a certain entry. The entry is mapped to the nt CIT.
- ➤ The discriminator column of the corresponding table contains 10006 for a certain entry. The entry is mapped to the **unix** CIT.
- ➤ The discriminator column of the corresponding table contains 10010 for a certain entry. The entry is mapped to the **node** CIT.

Note that the **node** CIT is also the parent of **nt** and **unix**.

# 🂐 The replication\_config.txt File

This file contains a comma-separated list of CI and relationship types whose property conditions are supported by the replication plugin. For details, see "Plugins" on page 186.

# 💐 The fixed\_values.txt File

This file enables you to configure fixed values for specific attributes of certain CITs. In this way, each of these attributes can be assigned a fixed value that is not stored in the database.

The file should contain zero or more entries of the following format:

```
entity[<entityName>] attribute[<attributeName>] value[<value>]
```

For example:

entity[ip\_address] attribute[ip\_domain] value[DefaultDomain]

# 🍳 Out-of-the-Box Converters

You can use the following converters (transformers) to convert federated queries and replication jobs to and from database data.

This section includes the following topics:

- ➤ "The enum-transformer Converter" on page 183
- ► "The SuffixTransformer Converter" on page 185
- ► "The PrefixTransformer Converter" on page 185
- ➤ "The BytesToStringTransformer Converter" on page 185

## The enum-transformer Converter

This converter uses an XML file that is given as an input parameter.

The XML file maps between hard-coded ODB values and database values (enums). If one of the values does not exist, you can choose to return the same value, return null, or throw an exception.

Use one XML mapping file for each entity attribute.

**Note:** This converter can be used for both the to\_DB\_class and from\_DB\_class fields in the **transformations.txt** file.

#### Example of the Input File XSD:

```
<xs:schema xmlns:xs="http://www.w3.org/2001/XMLSchema" elementFormDefault="qualified"
attributeFormDefault="ungualified">
   <xs:element name="enum-transformer">
      <xs:complexType>
          <xs:sequence>
             <xs:element ref="value" minOccurs="0" maxOccurs="unbounded"/>
          </xs:sequence>
          <xs:attribute name="DB-type" use="required">
             <xs:simpleType>
                 <xs:restriction base="xs:string">
                    <xs:enumeration value="integer"/>
                    <xs:enumeration value="long"/>
                    <xs:enumeration value="float"/>
                    <xs:enumeration value="double"/>
                    <xs:enumeration value="boolean"/>
                    <xs:enumeration value="string"/>
                    <xs:enumeration value="date"/>
                    <xs:enumeration value="xml"/>
                    <xs:enumeration value="bytes"/>
                 </xs:restriction>
             </xs:simpleType>
          </xs:attribute>
          <xs:attribute name="CMDB-type" use="required">
             <xs:simpleType>
                 <xs:restriction base="xs:string">
                    <xs:enumeration value="integer"/>
                    <xs:enumeration value="long"/>
```

```
<xs:enumeration value="float"/>
                    <xs:enumeration value="double"/>
                    <xs:enumeration value="boolean"/>
                    <xs:enumeration value="string"/>
                    <xs:enumeration value="date"/>
                    <xs:enumeration value="xml"/>
                    <xs:enumeration value="bytes"/>
                 </xs:restriction>
             </xs:simpleType>
          </xs:attribute>
          <xs:attribute name="non-existing-value-action" use="required">
             <xs:simpleType>
                 <xs:restriction base="xs:string">
                    <xs:enumeration value="return-null"/>
                    <xs:enumeration value="return-original"/>
                    <xs:enumeration value="throw-exception"/>
                 </xs:restriction>
             </xs:simpleType>
          </xs:attribute>
      </xs:complexType>
   </xs:element>
   <xs:element name="value">
      <xs:complexType>
          <xs:attribute name="CMDB-value" type="xs:string" use="required"/>
          <xs:attribute name="external-DB-value" type="xs:string" use="required"/>
      </xs:complexType>
   </xs:element>
</xs:schema>
```

#### Example of Converting 'sys' Value to 'System' Value:

In this example, **sys** value in the ODB is transformed into **System** value in the federated database, and **System** value in the federated database is transformed into **sys** value in the ODB.

If the value does not exist in the XML file (for example, the string demo), the converter returns the same input value it receives.

</enum-transformer>

# The SuffixTransformer Converter

This converter is used to add or remove suffixes from the ODB or federated database source value.

There are two implementations:

- com.mercury.topaz.fcmdb.adapters.dbAdapter.dal.transform.impl.AdapterT oCmdbAddSuffixTransformer. Adds the suffix (given as input) when converting from federated database value to ODB value and removes the suffix when converting from ODB value to federated database value.
- com.mercury.topaz.fcmdb.adapters.dbAdapter.dal.transform.impl.AdapterT oCmdbRemoveSuffixTransformer. Removes the suffix (given as input) when converting from federated database value to ODB value and adds the suffix when converting from ODB value to federated database value.

# The PrefixTransformer Converter

This converter is used to add or remove a prefix from the ODB or federated database value.

There are two implementations:

- com.mercury.topaz.fcmdb.adapters.dbAdapter.dal.transform.impl.AdapterT oCmdbAddPrefixTransformer. Adds the prefix (given as input) when converting from federated database value to ODB value and removes the prefix when converting from ODB value to federated database value.
- com.mercury.topaz.fcmdb.adapters.dbAdapter.dal.transform.impl.AdapterT oCmdbRemovePrefixTransformer. Removes the prefix (given as input) when converting from federated database value to ODB value and adds the prefix when converting from ODB value to federated database value.

# The BytesToStringTransformer Converter

This converter is used to convert byte arrays in the ODB to their string representation in the federated database source.

The converter is:

com.mercury.topaz.fcmdb.adapters.dbAdapter.dal.transform.impl.CmdbTo AdapterBytesToStringTransformer.

# 💐 Plugins

The generic database adapter supports the following plugins:

- ► An optional plugin for full topology synchronization.
- > A mandatory plugin for synchronizing changes in topology.
- > An optional plugin for synchronizing layout.
- ➤ An optional plugin to retrieve supported queries for synchronization. If this plugin is not defined, all TQL names are returned.
- ► An internal, optional plugin to change the TQL definition and TQL result.
- ► An internal, optional plugin to change a layout request and CIs result.
- ➤ An internal, optional plugin to change a layout request and relationships result.

For details about implementing and deploying plugins, see "Implement a Plugin" on page 140.

# 💐 Configuration Examples

This section gives examples of configurations.

This section includes the following topics:

- ► "Use Case" on page 186
- ➤ "Single Node Reconciliation" on page 187
- ► "Two Node Reconciliation" on page 189
- "Using a Primary Key that Contains More Than One Column" on page 193
- ► "Using Transformations" on page 195

### Use Case

Use case. A TQL is:

node > (composition) > card

where:

node is the ODB entity

card is the federated database source entity

composition is the relationship between them

The example is run against the ED database. ED nodes are stored in the Device table and card is stored in the hwCards table. In the following examples, card is always mapped in the same manner.

# **Single Node Reconciliation**

In this example the reconciliation is run against the name property.

### **Simplified Definition**

The reconciliation is done by node and it is emphasized by the special tag CMDB-class.

```
<?xml version="1.0" encoding="UTF-8"?>
<generic-DB-adapter-config xmlns:xsi="http://www.w3.org/2001/XMLSchema-instance"</p>
xsi:noNamespaceSchemaLocation="../META-CONF/simplifiedConfiguration.xsd">
   <CMDB-class CMDB-class-name="node" default-table-name="Device">
      <primary-key column-name="Device ID"/>
      <reconciliation-by-single-node>
         <or>
             <attribute CMDB-attribute-name="name" column-name="Device Name"/>
         </or>
      </reconciliation-by-single-node>
   </CMDB-class>
   <class CMDB-class-name="card" default-table-name="hwCards"
connected-CMDB-class-name="node" link-class-name="composition">
      <foreign-primary-key column-name="Device ID" CMDB-class-primary-key-column="Device ID"/>
      <primary-key column-name="hwCards Seg"/>
      <attribute CMDB-attribute-name="card class" column-name="hwCardClass"/>
      <attribute CMDB-attribute-name="card vendor" column-name="hwCardVendor"/>
      <attribute CMDB-attribute-name="card name" column-name="hwCardName"/>
   </class>
</generic-DB-adapter-config>
```

## **Advanced Definition**

#### The orm.xml File

Pay attention to the addition of the relationship mapping. For details, see the definition section in "The orm.xml File" on page 170.

#### Example of the orm.xml File:

```
<?xml version="1.0" encoding="UTF-8"?>
<entity-mappings xmlns="http://java.sun.com/xml/ns/persistence/orm" xmlns:xsi="http://www.w3.org/</pre>
2001/XMLSchema-instance" xsi:schemaLocation="http://java.sun.com/xml/ns/persistence/orm http://
java.sun.com/xml/ns/persistence/orm 1 0.xsd" version="1.0">
   <description>Generic DB adapter orm</description>
   <package>generic db adapter</package>
   <entity class="generic db adapter.node" >
      <attributes>
          <id name="id1">
             <column name="Device ID" insertable="false" updatable="false"/>
             <generated-value strategy="TABLE"/>
          </id>
          <basic name="name">
             <column name="Device Name"/>
          </basic>
      </attributes>
   </entity>
   <entity class="generic db adapter.card" >
      <attributes>
          <id name="id1">
             <column name="hwCards Seg" insertable="false" updatable="false"/>
             <generated-value strategy="TABLE"/>
          </id>
          <basic name="card class">
             <column name="hwCardClass" insertable="false" updatable="false"/>
          </basic>
          <basic name="card vendor">
             <column name="hwCardVendor" insertable="false" updatable="false"/>
          </basic>
          <basic name="card name">
             <column name="hwCardName" insertable="false" updatable="false"/>
          </basic>
      </attributes>
   </entity>
   <entity class="generic db adapter.node composition card" >
```

```
<attributes>
         <id name="id1">
             <column name="hwCards Seg" insertable="false" updatable="false"/>
             <generated-value strategy="TABLE"/>
         </id>
         <many-to-one name="end1" target-entity="node">
             <join-column name="Device ID" insertable="false" updatable="false"/>
         </many-to-one>
         <one-to-one name="end2" target-entity="card">
             <join-column name="hwCards Seg" referenced-column-name="hwCards Seg"
insertable="false" updatable="false"/>
         </one-to-one>
      </attributes>
   </entity>
</entity-mappings>
```

#### The reconciliation\_types.txt File

For details, see "The reconciliation\_types.txt file" on page 175.

node

#### The reconciliation\_rules.txt File

For details, see "The reconciliation\_rules.txt File (for backwards compatibility)" on page 175.

multinode[node] expression[node.name]

#### The transformation.txt File

This file remains empty as no values need to be converted in this example.

#### **Two Node Reconciliation**

In this example, reconciliation is calculated according to the name property of node and of ip\_address with different variations.

The reconciliation TQL is **node** > (containment) > ip\_address.

## **Simplified Definition**

The reconciliation is by name of node OR of ip\_address:

<?xml version="1.0" encoding="UTF-8"?> <generic-DB-adapter-config xmlns:xsi="http://www.w3.org/2001/XMLSchema-instance"</pre> xsi:noNamespaceSchemaLocation="../META-CONF/simplifiedConfiguration.xsd"> <CMDB-class CMDB-class-name="node" default-table-name="Device"> <primary-key column-name="Device ID"/> <reconciliation-by-two-nodes connected-node-CMDB-class-name="ip\_address" CMDB-link-type="containment"> <or> <attribute CMDB-attribute-name="name" column-name="Device Name"/> <connected-node-attribute CMDB-attribute-name="name" column-name="Device PreferredIPAddress"/> </or> </reconciliation-by-two-nodes> </CMDB-class> <class CMDB-class-name="card" default-table-name="hwCards" connected-CMDB-class-name="node" link-class-name="containment"> <foreign-primary-key column-name="Device ID" CMDB-class-primary-key-column="Device ID"/> <primary-key column-name="hwCards Seg"/> <attribute CMDB-attribute-name="card class" column-name="hwCardClass"/> <attribute CMDB-attribute-name="card\_vendor" column-name="hwCardVendor"/> <attribute CMDB-attribute-name="card\_name" column-name="hwCardName"/> </class> </generic-DB-adapter-config>

The reconciliation is name of node AND of ip\_address:

```
<?xml version="1.0" encoding="UTF-8"?>
<generic-DB-adapter-config xmlns:xsi="http://www.w3.org/2001/XMLSchema-instance"</pre>
xsi:noNamespaceSchemaLocation="../META-CONF/simplifiedConfiguration.xsd">
   <CMDB-class CMDB-class-name="node" default-table-name="Device">
      <primary-key column-name="Device ID"/>
      <reconciliation-by-two-nodes connected-node-CMDB-class-name="ip_address"
CMDB-link-type="containment">
         <and>
             <attribute CMDB-attribute-name="name" column-name="Device Name"/>
             <connected-node-attribute CMDB-attribute-name="name"
column-name="Device PreferredIPAddress"/>
         </and>
      </reconciliation-by-two-nodes>
   </CMDB-class>
   <class CMDB-class-name="card" default-table-name="hwCards"
connected-CMDB-class-name="node" link-class-name="containment">
      <foreign-primary-key column-name="Device ID" CMDB-class-primary-key-column="Device ID"/>
      <primary-key column-name="hwCards Seg"/>
      <attribute CMDB-attribute-name="card class" column-name="hwCardClass"/>
      <attribute CMDB-attribute-name="card vendor" column-name="hwCardVendor"/>
      <attribute CMDB-attribute-name="card_name" column-name="hwCardName"/>
   </class>
</generic-DB-adapter-config>
```

The reconciliation is by name of ip\_address:

```
<?xml version="1.0" encoding="UTF-8"?>
<generic-DB-adapter-config xmlns:xsi="http://www.w3.org/2001/XMLSchema-instance"</pre>
xsi:noNamespaceSchemaLocation="../META-CONF/simplifiedConfiguration.xsd">
   <CMDB-class CMDB-class-name="node" default-table-name="Device">
      <primary-key column-name="Device ID"/>
      <reconciliation-by-two-nodes connected-node-CMDB-class-name="ip_address"
CMDB-link-type="containment">
         <or>
             <connected-node-attribute CMDB-attribute-name="name"
column-name="Device PreferredIPAddress"/>
         </or>
      </reconciliation-by-two-nodes>
   </CMDB-class>
   <class CMDB-class-name="card" default-table-name="hwCards"
connected-CMDB-class-name="node" link-class-name="containment">
      <foreign-primary-key column-name="Device ID" CMDB-class-primary-key-column="Device ID"/>
      <primary-key column-name="hwCards Seq"/>
      <attribute CMDB-attribute-name="card class" column-name="hwCardClass"/>
      <attribute CMDB-attribute-name="card_vendor" column-name="hwCardVendor"/>
      <attribute CMDB-attribute-name="card_name" column-name="hwCardName"/>
   </class>
</generic-DB-adapter-config>
```

#### **Advanced Definition**

#### The orm.xml File

Since the reconciliation expression is not defined in this file, the same version should be used for any reconciliation expression.

#### The reconciliation\_types.txt File

For details, see "The reconciliation\_types.txt file" on page 175.

node

#### The reconciliation\_rules.txt File

For details, see "The reconciliation\_rules.txt File (for backwards compatibility)" on page 175.

multinode[node] expression[ip\_address.name OR node.name] end1\_type[node] end2\_type[ip\_address] link\_type[containment]

multinode[node] expression[ip\_address.name AND node.name] end1\_type[node] end2\_type[ip\_address] link\_type[containment]

multinode[node] expression[ip\_address.name] end1\_type[node] end2\_type[ip\_address] link\_type[containment]

#### The transformation.txt File

This file remains empty as no values need to be converted in this example.

# Using a Primary Key that Contains More Than One Column

If the primary key is composed of more than one column, the following code is added to the XML definitions:

#### **Simplified Definition**

There is more than one primary key tag and for each column there is a tag.

<class CMDB-class-name="card" default-table-name="hwCards" connected-CMDB-class-name="node" link-class-name="containment"> <foreign-primary-key column-name="Device\_ID" CMDB-class-primary-key-column="Device\_ID"/> <primary-key column-name="Device\_ID"/> <primary-key column-name="hwBusesSupported\_Seq"/> <primary-key column-name="hwCards\_Seq"/> <attribute CMDB-attribute-name="card\_class" column-name="hwCardClass"/> <attribute CMDB-attribute-name="card\_vendor" column-name="hwCardVendor"/> <attribute CMDB-attribute-name="card\_name" column-name="hwCardName"/> </class>

### **Advanced Definition**

#### The orm.xml File

A new id entity is added that maps to the primary key columns. Entities that use this id entity must add a special tag.

If you use a foreign key (join-column tag) for such a primary key, you must map between each column in the foreign key to a column in the primary key.

For details, see "The orm.xml File" on page 170.

#### Example of the orm.xml File:

```
< <entity class="generic_db_adapter.card" >
   <attributes>
      <id name="id1">
         <column name="Device ID" insertable="false" updatable="false"/>
         <generated-value strategy="TABLE"/>
      </id>
      <id name="id2">
         <column name="hwBusesSupported Seq" insertable="false" updatable="false"/>
         <generated-value strategy="TABLE"/>
      </id>
      <id name="id3">
         <column name="hwCards Seq" insertable="false" updatable="false"/>
         <generated-value strategy="TABLE"/>
      </id>
<entity class="generic db adapter.node containment card" >
   <attributes>
      <id name="id1">
         <column name="Device ID" insertable="false" updatable="false"/>
         <generated-value strategy="TABLE"/>
      </id>
      <id name="id2">
         <column name="hwBusesSupported Seg" insertable="false" updatable="false"/>
         <generated-value strategy="TABLE"/>
      </id>
      <id name="id3">
         <column name="hwCards Seq" insertable="false" updatable="false"/>
```

```
<generated-value strategy="TABLE"/>
          </id>
          <many-to-one name="end1" target-entity="node">
             <join-column name="Device ID" insertable="false" updatable="false"/>
          </many-to-one>
          <one-to-one name="end2" target-entity="card">
             <join-column name="Device_ID" referenced-column-name="Device_ID"
insertable="false" updatable="false"/>
             <join-column name="hwBusesSupported Seg"
referenced-column-name="hwBusesSupported Seq" insertable="false" updatable="false"/>
             <join-column name="hwCards Seg" referenced-column-name="hwCards Seg"
insertable="false" updatable="false"/>
          </one-to-one>
      </attributes>
   </entity>
</entity-mappings>
```

#### **Using Transformations**

In the following example, the generic **enum** transformer is converted from values 1, 2, 3 to values a, b, c respectively in the name column.

The mapping file is generic-enum-transformer-example.xml.

#### **Simplified Definition**

#### **Advanced Definition**

There is a change only to the **transformation.txt** file.

#### The transformation.txt File

Make sure that the attribute names and entity names are the same as in the orm.xml file.

entity[node] attribute[name] to\_DB\_class[com.mercury.topaz.fcmdb.adapters.dbAdapter.dal.transform.impl.Generic EnumTransformer(generic-enum-transformer-example.xml)] from\_DB\_class[com.mercury.topaz.fcmdb.adapters.dbAdapter.dal.transform.impl.Gene ricEnumTransformer(generic-enum-transformer-example.xml)]

# 💐 Adapter Log Files

To understand the calculation flows and adapter lifecycle, and to view debug information, you can consult the following log files.

This section includes the following topics:

- ► "Log Levels" on page 197
- ► "Log Locations" on page 197

# Log Levels

You can configure the log level for each of the logs.

In a text editor, open the **<HP BSM root directory>\odb\conf\log\** fcmdb.gdba.properties file.

The default log level is **ERROR**:

```
#loglevel can be any of DEBUG INFO WARN ERROR FATAL loglevel=ERROR
```

- To increase the log level for all log files, change loglevel=ERROR to loglevel=DEBUG or loglevel=INFO.
- To change the log level for a specific file, change the specific log4j category line accordingly. For example, to change the log level of fcmdb.gdba.dal.sql.log to INFO, change

log4j.category.fcmdb.gdba.dal.SQL=\${loglevel},fcmdb.gdba.dal.SQL.appender

to:

log4j.category.fcmdb.gdba.dal.SQL=INFO,fcmdb.gdba.dal.SQL.appender

### Log Locations

The log files are located in the **<HP BSM root directory>\odb\runtime\log** directory.

#### ► Fcmdb.gdba.log

The adapter lifecycle log. Gives details about when the adapter started or stopped, and which CITs are supported by this adapter.

Consult for initiation errors (adapter load/unload).

#### ➤ fcmdb.log

Consult for exceptions.

#### ➤ cmdb.log

Consult for exceptions.

#### Fcmdb.gdba.mapping.engine.log

The mapping engine log. Gives details about the reconciliation TQL that the mapping engine uses, and the reconciliation topologies that are compared during the connect phase.

Consult this log when a TQL query gives no results even though you know there are relevant CIs in the database, or the results are unexpected (check the reconciliation).

#### ► Fcmdb.gdba.TQL.log

The TQL log. Gives details about the TQL queries and their results.

Consult this log when a TQL query does not return results and the mapping engine log shows that there are no results in the federated data source.

#### Fcmdb.gdba.dal.log

The DAL lifecycle log. Gives details about CIT generation and database connection details.

Consult this log when you cannot connect to the database or when there are CITs or attributes that are not supported by the query.

#### Fcmdb.gdba.dal.command.log

The DAL operations log. Gives details about internal DAL operations that are called. (This log is similar to cmdb.dal.command.log).

#### Fcmdb.gdba.dal.SQL.log

The DAL SQL queries log. Gives details about called JPAQLs (object oriented SQL queries) and their results.

Consult this log when you cannot connect to the database or when there are CITs or attributes that are not supported by the query.

#### Fcmdb.gdba.hibrnate.log

The Hibernate log. Gives details about the SQL queries that are run, the parsing of each JPAQL to SQL, the results of the queries, data regarding Hibernate caching, and so on. For details on Hibernate, see "Hibernate as JPA Provider" on page 123.

# 💐 External References

For details on the JavaBeans 3.0 specification, see http://jcp.org/aboutJava/ communityprocess/final/jsr220/index.html.

# 💐 Troubleshooting and Limitations

This section describes troubleshooting and limitations for the generic database adapter.

# **General Limitations**

- ► SQL Server NTLM authentication is not supported.
- When you update an adapter package, use Notepad++ rather than Notepad to edit the template files. This will prevent the use of special symbols, which cause the deployment of the prepared package to fail.

# JPA Limitations

- ► All tables must have a primary key column.
- ODB class attribute names must follow the JavaBeans naming convention (for example, names must start with lower case letters).
- Two CIs that are connected with one relationship in the class model must have direct association in the database (for example, if node is connected to ticket there must be a foreign key or linkage table that connects them).
- Several tables that are mapped to the same CIT must share the same primary key table.

# **Functional Limitations**

- ➤ You cannot create a manual relationship between the ODB and federated CITs. To be able to define virtual relationships, a special relationship logic must be defined (it can be based on properties of the federated class).
- ➤ Federated CITs cannot be trigger CITs in an impact rule, but they can be included in an impact analysis TQL query.
- ➤ A federated CIT can be part of an enrichment TQL, but cannot be used as the node on which enrichment is performed (you cannot add, update, or delete the federated CIT).
- ➤ Using a class qualifier in a condition is not supported.
- ► Subgraphs are not supported.
- ► Compound relationships are not supported.
- ➤ The external CI ODB id is composed from its primary key and not its key attributes.
- ➤ A column of type bytes cannot be used as a primary key column in Microsoft SQL Server.
- Virtual relationships for federation must be mapped in the orm.xml file in reverse order, in cases where the first end is a federated CIT and the second end is a ODB CIT. This limitation does not occur for population jobs.
- ➤ TQL query calculation fails if attribute conditions that are defined on a federated node have not had their names mapped in the orm.xml file.

5

# **Developing Java Adapters**

This chapter includes:

#### Concepts

- ► Federation Framework Overview on page 202
- Adapter and Mapping Interaction with the Federation Framework on page 208
- ► Federation Framework Flow for Federated TQL Queries on page 209
- ► Federation Framework Flow for Replication on page 224
- ► Adapter Interfaces on page 226

#### Tasks

- ► Add an Adapter for a New External Data Source on page 229
- ► Implement the Mapping Engine on page 237
- ► Create a Sample Adapter on page 239

#### Reference

> XML Configuration Tags and Properties on page 242

# Concepts

# 🚴 Federation Framework Overview

#### Note:

- ➤ The term **relationship** is equivalent to the term **link**.
- ► The term **CI** is equivalent to the term **object**.
- ► A graph is a collection of nodes and links.
- ► For a glossary of definitions and terms, see "Glossary" in the *ODB Administration Guide*.

The Federation Framework functionality uses an API to retrieve information from federated sources. The Federation Framework provides three main capabilities:

- Federation on the fly. All queries are run over original data repositories and results are built on the fly in the ODB.
- Population. Populates data (topological data and CI properties) to the ODB from an external data source.
- ➤ Data Push. Pushes data (topological data and CI properties) from the local ODB to a remote data source.

All action types require an adapter for each data repository, which can provide the specific capabilities of the data repository and retrieve and/or update the required data. Every request to the data repository is made through its adapter.

This section also includes the following topics:

- ► "Federation on the Fly" on page 203
- ► "Data Push" on page 205

► "Population" on page 206

# Federation on the Fly

Federated TQL queries enables data retrieval from any external data repository without replicating its data.

A federated TQL query uses adapters that represent external data repositories, to create appropriate external relationships between CIs from different external data repositories and the BSM CIs.

#### Example of Federation-on-the-Fly Flow:

**1** The Federation Framework splits a federated TQL query into several subgraphs, where all nodes in a subgraph refer to the same data repository. Each subgraph is connected to the other subgraphs by a virtual relationship (but itself contains no virtual relationships).

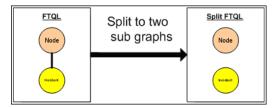

**2** After the federated TQL query is split into subgraphs, the Federation Framework calculates each subgraph's topology and connects two appropriate subgraphs by creating virtual relationships between the appropriate nodes.

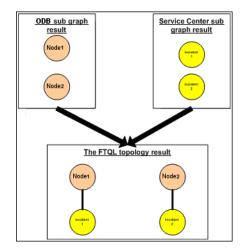

**3** After the federated TQL topology is calculated, the Federation Framework retrieves a layout for the topology result.

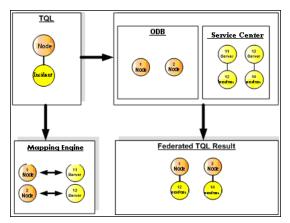

# Data Push

You use the data push flow to synchronize data from your current local ODB to a remote service or target data repository.

In data push, data repositories are divided into two categories: source (local ODB) and target. Data is retrieved from the source data repository and updated to the target data repository. The data push process is based on query names, meaning that data is synchronized between the source (local ODB) and target data repositories, and is retrieved by a TQL query name from the local ODB.

The data push process flow includes the following steps:

- **1** Retrieving the topology result with signatures from the source data repository.
- **2** Comparing the new results with the previous results.
- **3** Retrieving a full layout (that is, all CI properties) of CIs and relationships, for changed results only.
- **4** Updating the target data repository with the received full layout of CIs and relationships. If any CIs or relationships are deleted in the source data repository and the query is exclusive, the replication process removes the CIs or relationships in the target data repository as well.

The ODB has 2 hidden data sources (hiddenRMIDataSource and hiddenChangesDataSource), which are always the 'source' data source in data push flows. To implement a new adapter for data push flows, you only have to implement the 'target' adapter.

# Population

You use the population flow to populate the ODB with data from external sources.

The flow always uses one 'source' data source to retrieve the data, and pushes the retrieved data to the Probe in a similar process to the flow of a discovery job.

To implement a new adapter for population flows, you only have to implement the source adapter, sine the Data Flow Probe acts as the target.

The adapter in the population flow is executed on the Probe. Debugging and logging should be done on the Probe and not on the ODB.

The population flow is based on query names, that is, data is synchronized between the source data repository and the Data Flow Probe, and is retrieved by a query name in the source data repository. For example, in BSM, the query name is the name of the TQL query. However, in another data repository the query name can be a code name that returns data. The adapter is designed to correctly handle the query name.

Each job can be defined as an exclusive job. This means that the CIs and relationships in the job results are unique in the local ODB, and no other query can bring them to the target. The adapter of the source data repository supports specific queries, and can retrieve the data from this data repository. The adapter of the target data repository enables the update of retrieved data on this data repository.

### SourceDataAdapter Flow

- ► Retrieves the topology result with signatures from the source data repository.
- ➤ Compares the new results with the previous results.
- Retrieves a full layout (that is, all CI properties) of CIs and relationships, for changed results only.
- ➤ Updates the target data repository with the received full layout of CIs and relationships. If any CIs or relationships are deleted in the source data repository and the query is exclusive, the replication process removes the CIs or relationships in the target data repository as well.

#### SourceChangesDataAdapter Flow

- ► Retrieves the topology result that occurred since the last date given.
- Retrieves a full layout (that is, all CI properties) of CIs and relationships, for changed results only.
- ➤ Updates the target data repository with the received full layout of CIs and relationships. If any CIs or relationships are deleted in the source data repository and the query is exclusive, the replication process removes the CIs or relationships in the target data repository as well.

### PopulateDataAdapter Flow

- ► Retrieves the full topology with requested layout result.
- ➤ Uses the topology chunk mechanism to retrieve the data in chunks.
- > The probe filters out any data that was already brought in earlier runs
- ➤ Updates the target data repository with the received layout of CIs and relationships. If any CIs or relationships are deleted in the source data repository and the query is exclusive, the replication process removes the CIs or relationships in the target data repository as well.

### PopulateChangesDataAdapter Flow

- Retrieves the topology with requested layout result that has changes since the last run.
- ➤ Uses the topology chunk mechanism to retrieve the data in chunks.
- The probe filters out any data that was already brought in earlier runs (including this flow).
- ➤ Updates the target data repository with the received layout of CIs and relationships. If any CIs or relationships are deleted in the source data repository and the query is exclusive, the replication process removes the CIs or relationships in the target data repository as well.

# Adapter and Mapping Interaction with the Federation Framework

An adapter is an entity in BSM that represents external data (data that is not saved in BSM). In federated flows, all interactions with external data sources are performed through adapters. The Federation Framework interaction flow and adapter interfaces are different for replication and for federated TQL queries.

This section also includes the following topics:

- ► "Adapter Lifecycle" on page 208
- ► "Adapter assist Methods" on page 208

# Adapter Lifecycle

An adapter instance is created for each external data repository. The adapter begins its lifecycle with the first action applied to it (such as, calculate TQL or retrieve/update data). When the **start** method is called, the adapter receives environmental information, such as the data repository configuration, logger, and so on. The adapter lifecycle ends when the data repository is removed from the configuration, and the **shutdown** method is called. This means that the adapter is stateful and can contain the connection to the external data repository if it is required.

# Adapter assist Methods

The adapter has several **assist** methods that can add external data repository configurations. These methods are not part of the adapter lifecycle and create a new adapter each time they are called.

- ➤ The first method tests the connection to the external data repository for a given configuration. testConnection can be executed either on the BSM server or the Data Flow Probe, depending on the type of adapter.
- The second method is relevant only for the source adapter and returns the supported queries for replication. (This method is executed on the Probe only.)

The third method is relevant only for federation and population flows, and returns supported external classes by the external data repository. (This method is executed on the BSM server.)

All these methods are used when you create or view integration configurations.

# 🗞 Federation Framework Flow for Federated TQL Queries

This section includes the following topics:

- ► "Definitions and Terms" on page 209
- ► "Mapping Engine" on page 210
- ► "Federated Adapter" on page 210
- ▶ "Flow Diagrams" on page 211

#### **Definitions and Terms**

**Reconciliation data**. The rule for matching CIs of the specified type that are received from the ODB and the external data repository. The reconciliation rule can be of three types:

- ► ID reconciliation. This can be used only if the external data repository contains the ODB ID of reconciliation objects.
- Property reconciliation. This is used when the matching can be done by properties of the reconciliation CI type only.
- Topology reconciliation. This is used when you need the properties of additional CITs (not only of the reconciliation CIT) to perform a match on reconciliation CIs. For example, you can perform reconciliation of the node type by the name property that belongs to the ip\_address CIT.

**Reconciliation object**. The object is created by the adapter according to received reconciliation data. This object should refer to an external CI and is used by the Mapping Engine to connect between the external CIs and the ODB CIs.

**Reconciliation CI type.** The type of CIs that represent reconciliation objects. These CIs must be stored in both the ODB and in the external data repositories.

**Mapping engine.** A component that identifies relations between CIs from different data repositories that have a virtual relationship between them. The identification is performed by reconciling ODB reconciliation objects and external CI reconciliation objects.

# **Mapping Engine**

Federation Framework uses the Mapping Engine to calculate the federated TQL query. The Mapping Engine connects between CIs that are received from different data repositories and are connected by virtual relationships. The Mapping Engine also provides reconciliation data for the virtual relationship. One end of the virtual relationship must refer to the ODB. This end is a **reconciliation** type. For the calculation of the two subgraphs, a virtual relationship can start from any end node.

# **Federated Adapter**

The Federated adapter brings two kinds of data from external data repositories: external CI data and reconciliation objects that belong to external CIs.

- ► External Cl data. The external data that does not exist in the ODB. It is the target data of the external data repository.
- Reconciliation object data. The auxiliary data that is used by the federation framework to connect between ODB CIs and external data. Each reconciliation object should refer to an External CI. The type of reconciliation object is the type (or subtype) of one of the virtual relationship ends from which data is retrieved. Reconciliation objects should fit the adapter received to reconciliation data. The reconciliation object can be one of three types: IdReconciliationObject, PropertyReconciliationObject, or TopologyReconciliationObject.

In the DataAdapter-based interfaces (DataAdapter, PopulateDataAdapter, and PopulateChangesDataAdapter), the reconciliation is requested as part of the query definition.

# **Flow Diagrams**

The following diagrams illustrate the interactions between the Federation Framework, BSM, the adapter, and the Mapping Engine. The federated TQL query in the example diagrams has only one virtual relationship, so that only BSM and one external data repository are involved in the federated TQL query.

In the first diagram the calculation begins in BSM and in the second diagram in the external adapter. Each step in the diagram includes references to the appropriate method call of the adapter or mapping engine interface.

### The Calculation Starts at the Business Service Management End

The following sequence diagram illustrates the interaction between the Federation Framework, BSM, the adapter, and the Mapping Engine. The federated TQL query in the example diagram has only one virtual relationship, so that only BSM and one external data repository are involved in the federated TQL query.

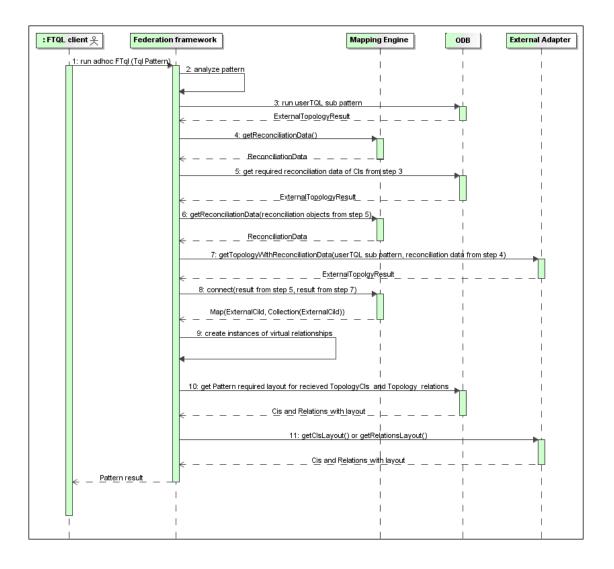

| Number | Explanation                                                                                                    |
|--------|----------------------------------------------------------------------------------------------------|
| 1      | The Federation Framework receives a call for a federated TQL calculation.                                                                                                    |
| 2      | The Federation Framework analyzes the adapter, finds the virtual relationship, and divides the original TQL into two sub-adapters–one for BSM and one for the external data repository.                                                                                                    |
| 3      | The Federation Framework requests the topology of the sub-TQL from BSM.                                                                                                    |
| 4      | <ul> <li>After receiving the topology results, the Federation Framework calls the appropriate Mapping Engine for the current virtual relationship and requests reconciliation data. The reconciliationObject parameter is empty at this stage, that is, no condition is added to reconciliation data in this call. The returned reconciliation data defines which data is needed to match the reconciliation CIs in BSM to the external data repository. The reconciliation data can be one of the following types:</li> <li>IdReconciliationData. CIs are reconciled according to their ID.</li> <li>PropertyReconciliationData. CIs are reconciled according to the properties of one of the CIs.</li> <li>TopologyReconciliationData. CIs are reconciled according to the topology (for example, to reconcile node CIs, the IP address of IP is required too).</li> </ul> |
| 5      | The Federation Framework requests reconciliation data for the CIs of the virtual relationship ends that were received in step 3 from BSM.                                                                                                    |
| 6      | The Federation Framework calls the Mapping Engine to retrieve the reconciliation data. In this state (by contrast with step 3), the Mapping Engine receives the reconciliation objects from step 5 as parameters. The Mapping Engine translates the received reconciliation object to the condition on the reconciliation data.                                                                                                    |
| 7      | The Federation Framework requests the topology of the sub-TQL from the external data repository. The external adapter receives the reconciliation data from step 6 as a parameter.                                                                                                    |

The numbers in this image are explained below:

| Number | Explanation                                                                                                    |
|--------|----------------------------------------------------------------------------------------------------|
| 8      | The Federation Framework calls the Mapping Engine to connect<br>between the received results. The firstResult parameter is the external<br>topology result received from BSM in step 5 and the secondResult<br>parameter is the external topology result received from the External<br>Adapter in step 7. The Mapping Engine returns a map where External<br>CI ID from the first data repository (BSM in this case) is mapped to<br>the External CI IDs from the second (external) data repository. |
| 9      | For each mapping, the Federation Framework creates a virtual relationship.                                                                                                    |
| 10     | After the calculation of the federated TQL query results (only at the topology stage), the Federation Framework retrieves the original TQL layout for the resulting CIs and relationships from the appropriate data repositories.                                                                                                    |

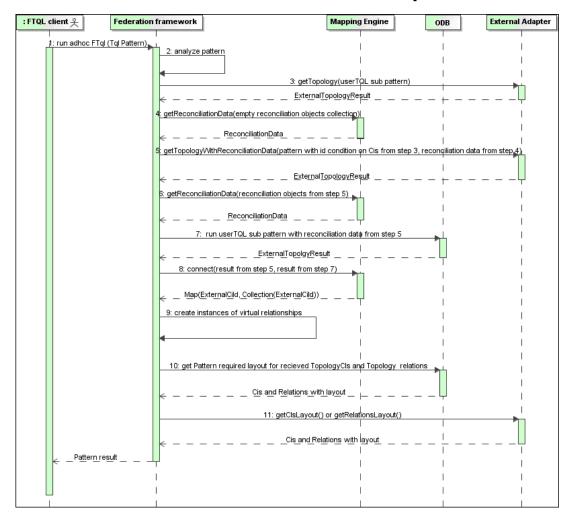

#### The Calculation Starts at the External Adapter End

The numbers in this image are explained below:

| Number | Explanation                                                                                                    |
|--------|----------------------------------------------------------------------------------------------------|
| 1      | The Federation Framework receives a call for an federated TQL calculation.                                                                                                    |
| 2      | The Federation Framework analyzes the adapter, finds the virtual relationship, and divides the original TQL into two sub-adapters – one for BSM and one for the external data repository.                                                                                                    |
| 3      | The Federation Framework requests the topology of the sub-TQL from the External Adapter. The returned ExternalTopologyResult is not supposed to contain any reconciliation object, since the reconciliation data is not part of the request.                                                                                                    |
| 4      | <ul> <li>After receiving the topology results, the Federation Framework calls the appropriate Mapping Engine with the current virtual relationship and requests reconciliation data. The reconciliationObjects parameter is empty at this state, that is, no condition is added to the reconciliation data in this call. The returned reconciliation data defines what data is needed to match the reconciliation CIs in BSM to the external data repository. The reconciliation data can be one of three following types:</li> <li>IdReconciliationData. CIs are reconciled according to their ID.</li> <li>PropertyReconciliationData. CIs are reconciled according to the properties of one of the CIs.</li> <li>TopologyReconciliationData. CIs are reconciled according to the topology (for example, to reconcile node CIs, the IP address of IP is required too).</li> </ul> |
| 5      | The Federation Framework requests reconciliation objects for the CIs that were received in step 3 from the external data repository. The Federation Framework calls the <b>getTopologyWithReconciliationData()</b> method in the External Adapter, where the requested topology is a one-node topology with CIs received in step 3 as the ID condition and reconciliation data from step 4.                                                                                                    |

| Number | Explanation                                                                                                    |
|--------|----------------------------------------------------------------------------------------------------|
| 6      | The Federation Framework calls the Mapping Engine to retrieve the reconciliation data. In this state (by contrast with step 3), the Mapping Engine receives the reconciliation objects from step 5 as parameters. The Mapping Engine translates the received reconciliation object to the condition on the reconciliation data.                                                                                                    |
| 7      | The Federation Framework requests the topology of the sub-TQL with reconciliation data from step 6 from BSM.                                                                                                    |
| 8      | The Federation Framework calls the Mapping Engine to connect<br>between the received results. The firstResult parameter is the external<br>topology result received from the External Adapter at step 5 and the<br>secondResult parameter is the external topology result received from<br>BSM at step 7. The Mapping Engine returns a map where the<br>External CI ID from the first data repository (the external data<br>repository in this case) is mapped to the External CI IDs from the<br>second data repository (BSM). |
| 9      | For each mapping, the Federation Framework creates a virtual relationship.                                                                                                    |
| 10     | After the calculation of the federated TQL query results (only at the topology stage), the Federation Framework retrieves the original TQL layout for the resulting CIs and relationships from the appropriate data repositories.                                                                                                    |

# Example of Federation Framework Flow for Federated TQL Queries

This example explains how to view all open incidents on specific nodes. The ServiceCenter data repository is the external data repository. The node instances are stored in BSM, and the incident instances are stored in ServiceCenter. It is assumed that to connect the incident instances to the appropriate node, the node and ip\_address properties of the host and IP are needed. These are reconciliation properties that identify the nodes from ServiceCenter in BSM.

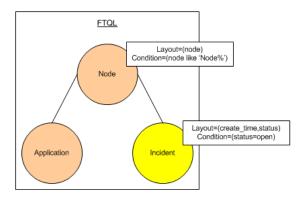

**Note:** For attribute federation, the adapter's **getTopology** method is called. The reconciliation data is adapted in the user TQL (in this case, the CI element).

**1** After analyzing the adapter, the Federation Framework recognizes the virtual relationship between Node and Incident and splits the federated TQL query into two subgraphs:

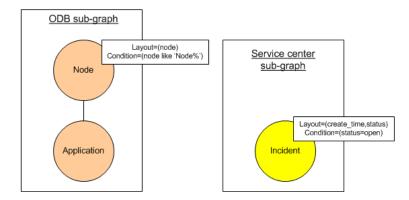

**2** The Federation Framework runs the BSM subgraph to request the topology, and receives the following results:

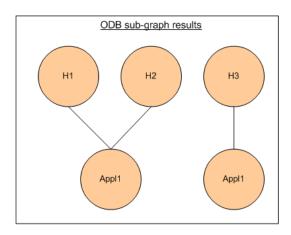

**3** The Federation Framework requests, from the appropriate Mapping Engine, the reconciliation data for the first data repository (BSM) that contains the information to connect between received data from two data repositories. The reconciliation data in this case is:

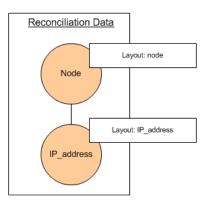

**4** The Federation Framework creates a one-node topology query with the Node and ID conditions on it from the previous result (node in H1, H2, H3), and runs this query with the required reconciliation data on BSM. The result includes Node CIs that are relevant to the ID condition and the appropriate reconciliation object for each CI:

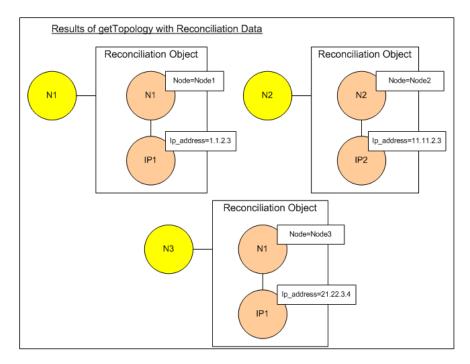

5 The reconciliation data for ServiceCenter should contain a condition for node and ip that is derived from the reconciliation objects received from BSM:

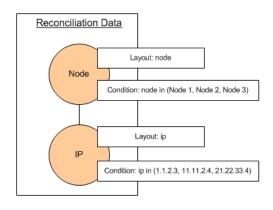

**6** The Federation Framework runs the ServiceCenter subgraph with the reconciliation data to request the topology and appropriate reconciliation objects, and receives the following results:

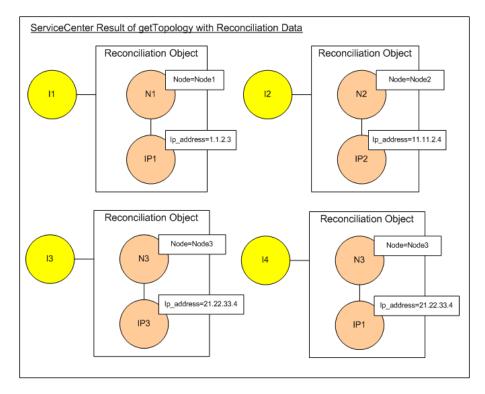

**7** The result after connection in Mapping Engine and creating virtual relationships is:

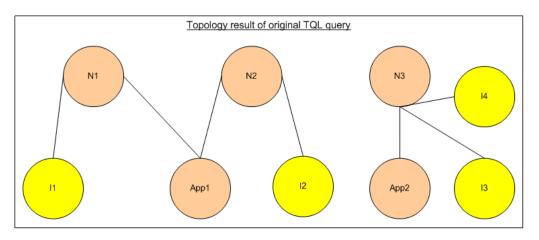

**8** The Federation Framework requests the original TQL layout for received instances from BSM and ServiceCenter.

# 🗞 Federation Framework Flow for Replication

This section includes the following topics:

- ► "Definitions and Terms" on page 224
- ► "Flow Diagram" on page 225

## **Definitions and Terms**

**Signature.** Denotes the state of properties in the CI. If changes are made to property values in a CI, the CI signature must also be changed. The CI signature helps to detect whether a CI has changed without retrieving and comparing all CI properties. Both the CI and the CI signature are provided by the appropriate adapter. The adapter is responsible for changing the CI signature when the CI properties are altered.

# **Flow Diagram**

The following sequence diagram illustrates the interaction between the Federation Framework and the source and target adapters in a replication flow:

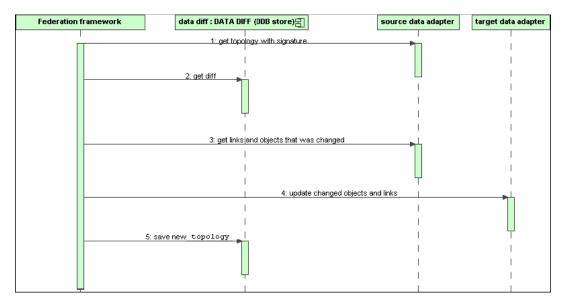

- 1 The Federation Framework receives the topology for the query result from the source adapter. The adapter recognizes the query by its name and runs it on the external data repository. The topology result contains the ID and signature for each CI and relationship in the result. The ID is the logical ID that defines the CI as unique in the external data repository. The signature should be modified if the CI or relationship is modified.
- **2** The Federation Framework uses signatures to compare the newly received topology query results with the saved ones, and to determine which CIs have changed.
- **3** After the Federation Framework finds the CIs and relationships that have changed, it calls the source adapter with the IDs of the changed CIs and relationships as a parameter to retrieve their full layout.
- **4** The Federation Framework sends the update to the target adapter. The target adapter updates the external data source with the received data.
- **5** After the update, the Federation Framework saves the last query result.

# 🚴 Adapter Interfaces

This section includes the following topics:

- ► "Definitions and Terms" on page 226
- ► "Adapter Interfaces for Federated TQL Queries" on page 226

# **Definitions and Terms**

**The external relation.** The relation between two external CI types that are supported by the same adapter.

## **Adapter Interfaces for Federated TQL Queries**

Use the appropriate adapter interface for each adapter, as follows.

A **one Node topology interface** is used when the adapter does not support any external relations; that is, the adapter is never meant to receive a request with more than one external CI. All OneNode interfaces are created to simplify the workflow; for those cases where you need to use a more extensive query, use the DataAdapter interface.

#### Deprecated as of UCMDB 9.0: Pattern topology interface

A **DataAdapter interface** is used to define adapters that support complex federated queries. The reconciliation request in these adapters is part of the single QueryDefinition parameter. These adapters may also be used for Population.

### **OneNode Interfaces**

The following interfaces have different types of reconciliation data:

- OneNodeTopologyIdReconciliationDataAdapter. Use if the adapter supports a single-node TQL and the reconciliation between data repositories is calculated by the ID.
- ➤ OneNodeTopologyPropertyReconciliationDataAdapter. Use if the adapter supports a single-node TQL and the reconciliation between data repositories is done by the properties of one CI.

 OneNodeTopologyDataAdapter. Use if the adapter supports a single-node TQL and the reconciliation between data repositories is done by topology.

### **Data Adapter Interfaces**

- ► **DataAdapter.** Use this adapter to support complex federated TQL queries. Allows the most diversity.
- ➤ PopulateDataAdapter. Use this adapter to support complex federated TQL queries and population flows. In a population flow, this adapter retrieves the entire data set, and lets the probe filter the difference since the last execution of the job.
- ➤ PopulateChangesDataAdapter. Use this adapter to support complex federated TQL queries and population flows. In a population flow, this adapter supports the retrieval of only the changes that occured since the last execution of the job.

### Pattern Topology Interfaces (Deprecated as of UCMDB 9.0)

The following interfaces have different types of reconciliation data:

- PatternTopologyIdReconciliationDataAdapter. Use if the adapter supports a complex TQL and the reconciliation between data repositories is done by the ID.
- PatternTopologyPropertyReconciliationDataAdapter. Use if the adapter supports a complex TQL and the reconciliation between data repositories is done by single-node properties.
- PatternTopologyDataAdapter. Use if the adapter supports a complex TQL and the reconciliation between data repositories is done by topology.

## **Additional Interfaces**

- SortResultDataAdapter. Use if you can sort the resulting CIs in the external data repository.
- FunctionalLayoutDataAdapter. Use if you can calculate the functional layout in the external data repository.

### **Adapter Interfaces for Replication**

- **SourceDataAdapter.** Use for source adapters in replication jobs.
- ► TargetDataAdapter. Use for target adapters in replication jobs.

# Tasks

## 膧 Add an Adapter for a New External Data Source

This task explains how to define an adapter to support a new external data source.

This task includes the following steps:

- ► "Prerequisites" on page 229
- "Define Valid Relationships for Virtual Relationships" on page 230
- "Define an Adapter Configuration" on page 231
- ► "Define Supported Classes" on page 234
- ► "Implement the Adapter" on page 234
- "Define Reconciliation Rules or Implement the Mapping Engine" on page 235
- "Add Jars Required for Implementation to the Class Path" on page 235
- ► "Deploy the Adapter" on page 235
- ► "Update the Adapter" on page 237

#### **1** Prerequisites

Model-supported adapter classes for CIs and relationships in the BSM Data Model: as an adapter developer, you should:

- ➤ have knowledge of the hierarchy of the BSM CI types to understand how external CITs are related to the BSM CITs
- ➤ model the external CITs in the BSM class model
- add the definitions for new CI types and their relationships
- define valid relationships in the BSM class model for the valid relationships between adapter inner classes. (The CITs can be placed at any level of the BSM class model tree.)

Modeling should be the same regardless of federation type (on the fly or replication). For details on adding new CIT definitions to the BSM class model, see "Working with the CI Selector" in the *Modeling Guide*.

For the adapter to support federated attributes on CITs, add this CIT to the supported classes with supported attributes and the reconciliation rule for this CIT.

### 2 Define Valid Relationships for Virtual Relationships

Note: This section is relevant only for the Federated adapter.

In order to retrieve federated CITs that are connected to local ODB CITs, a valid link definition must exist between the two CITs in the ODB.

- **a** Create a valid links XML file that contains these links (if they do not already exist).
- **b** Add the links XML file to the adapter package in the \validlinks folder. For details, see "Package Manager" in the *ODB Administration Guide*.

### Example of Valid Relationship Definition:

In the following example, the relation of type containment between instances of type node to instances of type myclass1 is a valid relationship definition.

<Valid-Links> <Valid-Links> <Class-Ref class-name="containment"/> <End1 class-name="node"/> <End2 class-name="myclass1"/> <Valid-Link-Qualifiers/> </Valid-Link> </Valid-Links>

### **3 Define an Adapter Configuration**

- **a** Create a new Pattern using the Adapter Management 'Create New Resource
- **b** Navigate to Admin > ODB Administration > Adapter Management
- c Click the Create new resource button
- **d** In the New adapter dialog box, select **Integration** and **Java Adapter**.
- e Right-click on the adapter that you created and select Edit Adapter Source from the shortcut menu.
- **f** Edit the following XML tags:

\*

```
<destinationInfo className="com.hp.ucmdb.discovery.probe.tasks.BaseDestinationData">
          <!-- check -->
          <destinationData name="adapterId" description="">${ADAPTER.adapter id}
destinationData>
          <destinationData name="attributeValues" description="">${SOURCE.attribute values}
destinationData>
          <destinationData name="credentialsId" description="">${SOURCE.credentials_id}
destinationData>
          <destinationData name="destinationId" description="">${SOURCE.destination id}
destinationData>
      </destinationInfo>
      <resultMechanism isEnabled="true">
          <autoDeleteCITs isEnabled="true">
             <CIT>link</CIT>
             <CIT>object</CIT>
          </autoDeleteCITs>
       </resultMechanism>
   </taskInfo>
   <adapterInfo>
       <adapter-capabilities>
          <support-federated-guery>
             <!--<supported-classes/> <!--see the section about supported classes-->
          <topology>
             <pattern-topology /> <!--or <one-node-topology> -->
          </topology>
          </support-federated-query>
          <!--<support-replicatioin-data>
          <source>
             <changes-source/>
          </source>
   <target/>
       </adapter-capabilities>
       <default-mapping-engine />
          <queries />
   <removedAttributes />
       <full-population-days-interval>-1</full-population-days-interval>
   </adapterInfo>
   <inputClass>destination config</inputClass>
   <protocols />
```

```
<parameters>
   <!--The description attribute may be written in simple text or HTML.-->
   <!--The host attribute is treated as a special case by UCMDB-->
   <!--and will automatically select the probe name (if possible)-->
   <!--according to this attribute's value.-->
   <parameter name="credentialsId" description="Special type of property, handled by UCMDB for</pre>
credentials menu" type="integer" display-name="Credentials ID" mandatory="true" order-index="12" />
   <parameter name="host" description="The host name or IP address of the remote machine"</p>
type="string" display-name="Hostname/IP" mandatory="false" order-index="10" />
   <parameter name="port" description="The remote machine's connection port" type="integer"</pre>
display-name="Port" mandatory="false" order-index="11" />
   </parameters>
<parameter name="myatt" description="is my att true?" type="string" display-name="My Att"</pre>
mandatory="false" order-index="15" valid-values="True;False"/>True</parameters>
   <collectDiscoveredByInfo>true</collectDiscoveredByInfo>
   <integration isEnabled="true">
       <category >My Category</category>
   </integration>
   <overrideDomain>${SOURCE.probe name}</overrideDomain>
   <inputTQL>
       <resource:XmlResourceWrapper xmlns:resource="http://www.hp.com/ucmdb/1-0-0/
ResourceDefinition" xmlns:ns4="http://www.hp.com/ucmdb/1-0-0/ViewDefinition" xmlns:tgl="http://
www.hp.com/ucmdb/1-0-0/TopologyQueryLanguage">
          <resource xsi:type="tql:Query" group-id="2" priority="low" is-live="true" owner="Input TQL"
name="Input TQL">
             <tgl:node class="adapter config" id="-11" name="ADAPTER" />
             <tgl:node class="destination config" id="-10" name="SOURCE" />
             <tgl:link to="ADAPTER" from="SOURCE" class="fcmdb conf aggregation" id="-12"
name="fcmdb conf aggregation" />
          </resource>
      </resource:XmlResourceWrapper>
   </inputTQL>
   <permissions />
</pattern>
```

For details about the XML tags, see "XML Configuration Tags and Properties" on page 242.

## **4 Define Supported Classes**

Define supported classed either the adapter code by implementing the *getSupportedClasses()* method, or by using the pattern XML file.

```
<supported-classes>
<supported-class name="HistoryChange" is-derived="false"
is-reconciliation-supported="false" federation-not-supported="false"
is-id-reconciliation-supported="false">
<supported-conditions>
<supported-conditions>
<attribute-operators attribute-name="change_create_time">
<operator>GREATER</operator>
<operator>GREATER</operator>
<operator>LESS</operator>
<operator>LESS_OR_EQUAL</operator>
<operator>CHANGED_DURING</operator>
</supported-conditions>
</supported-class>
```

| name                                          | The name of the CI type                                                                                                    |
|-----------------------------------------------|----------------------------------------------------------------------------------------------------|
| is-derived                                    | Specifies whether this definition includes all inheriting children                                                                              |
| is-reconciliation-supported                   | Specifies whether this class is used for reconciliation                                                                                         |
| is-id-reconciliation-supported                | Specifies whether this class is used for id-reconciliation                                                                                      |
| federation-not-supported                      | Specifies whether this CIT should not be allowed<br>for federation (blocking certain CITs, for example,<br>a CIT defined solely for federation) |
| <supported-conditions></supported-conditions> | Specifies the supported conditions on each attribute                                                                                            |

### **5 Implement the Adapter**

Select the correct adapter implementation class according to its defined capabilities. The adapter implementation class implements the appropriate interfaces according to defined capabilities.

### 6 Define Reconciliation Rules or Implement the Mapping Engine

If your adapter supports federated TQL queries, you have three options for defining your Mapping Engine:

➤ Use the default ODB 9.0 default mapping engine, which uses the ODB's internal reconciliation rules for mapping. To use it simply leave the <default-mapping-engine/> XML tag empty.

For details, see "The reconciliation\_types.txt file" on page 175.

➤ Use the ODB 8.0 mapping engine. To do this, use the following XML Tag:

<default-mapping-engine>com.hp.ucmdb.federation.mappingEngine. AdapterMappingEngine</default-mapping-engine>

For details, see "The reconciliation\_rules.txt File (for backwards compatibility)" on page 175.

 Write your own mapping engine by implementing the mapping engine interface and placing the JAR with the rest of the adapter code. To do this, use the following XML tag:

<default-mapping-engine>com.yourcompany.map.MyMappingEngine</default-mapping-engine>

## 7 Add Jars Required for Implementation to the Class Path

To implement your classes, add the **federation\_api.jar** file to your code editor class path.

## 8 Deploy the Adapter

**a** Deploy the adapter package. For general details on deploying a package, see "Package Manager" in the *ODB Administration Guide*.

The package should contain the following entities:

► New CIT definition (optional):

Used only if the adapter supports new CI types that do not yet exist in BSM.

The new CIT definitions are located in the class folder in the package.

► New data type definition (optional):

Used only if the new CITs require new data types.

The new data type definitions are located in the typedef folder in the package.

► New valid relationships definition (optional):

Used only if the adapter supports the federated TQL.

The new valid relationships definitions are located in the validlinks folder in the package.

- The pattern configuration XML file should be located in the discoveryPatterns folder in the package.
- **> Descriptor.** Defines the package definitions.
- Place your compiled classes (normally a jar file) in the package under the adapterCode\<adapter id> folder.

**Note:** The adapter id folder name has the same value as in the adapter configuration.

➤ If you create your own configuration file, you should place the file in the package under the adapterCode\<adapter id> folder.

### 9 Update the Adapter

Changes to any of the adapter's non-binary files may be made in the Adapter Management module. Making changes to configuration files in the Adapter management module causes the adapter to reload with the new configurations.

Updates may also be made by editing the files in the package (both binary and non-binary files), and then redeploying the package by using the Package Manager. For details, see "Deploy a Package" in the *ODB Administration Guide*.

# igea Implement the Mapping Engine

The configuration of the mapping engine depends on which mapping engine you are using.

This task includes the following steps:

- "Configure the reconciliation\_types.txt File (for the BSM 9.0 default mapping engine)" on page 237
- "Configure the reconciliation\_rules.txt File (for the BSM 8.0 mapping engine)" on page 238

# 1 Configure the reconciliation\_types.txt File (for the BSM 9.0 default mapping engine)

The file is used to define which CI types are used for reconciliation in the adapter.

Write each CI types used for reconciliation on a single line, as follows:

node business\_application

Place the file in the adapter package in the **adapterCode**\**AdapterID**>\ **META-INF**\ folder.

# 2 Configure the reconciliation\_rules.txt File (for the BSM 8.0 mapping engine)

This file is used to configure the reconciliation rules. Each row in the file represents a rule. For example:

reconcilition\_type[node] expression[^node.name OR ip\_address.name] end1\_type[node] end2\_type[ip\_address] link\_type[containment]

The **reconcilition\_type** parameter is filled with the type of CI on which the reconciliation is performed (the BSM class name that is connected to the federated class in the TQL).

The **expression** parameter is the logic that decides whether two reconciliation objects are equal (one reconciliation object from the BSM side and the other from the Federated adapter side).

The expression is composed of ORs and ANDs.

The convention regarding attributes names in the expression part is **[className].[attributeName]**. For example, the attribute **ip\_address** in the **ip** class is written **ip.ip\_address**.

You can define ordered matches. The ordered match checks the first OR sub expression. If two reconciliation objects have the value on the attributes of the sub expression and it returns that false (the reconciliation objects are not equal) then the second OR sub expression is not compared.

For an ordered match, use **ordered expression** instead of **expression**.

The circumflex sign (^) is used to ignore case during comparisons.

The other parameters (**end1\_type**, **end2\_type**, and **link\_type**) are used only if the reconciliation data contains two nodes and not just the node of the reconciliation type (the topological reconciliation data). In this case, the reconciliation data is **end1\_type -(link\_type)> end2\_type**.

There is no need to add the relevant layout as it is retrieved from the expression.

To perform reconciliation by BSM ID, use **cmdb\_id** as the attribute name in expression.

Place the file in the adapter package in the **adapterCode**\**AdapterID**>\ **META-INF**\ folder.

#### **Examples:**

- ➤ You can add a reconciliation rule for a node CIT only. This is because only node CITs have valid relationships with external CITs. For example, a node CI in the ODB is matched to a node CI in ServiceCenter through the node.name attribute or through the ip\_address.name attribute.
- The reconciliation rule in this case is a topology rule and the expression is ordered. The rule performs the following checks on the CIs under comparison:
  - ➤ If the node.name attribute is equal, the rule matches the nodes.
  - If the node.name attribute is not equal, the rule does not match the nodes.
  - ➤ If the node.name attribute is null in one of the compared CIs, the rule checks the ip\_address.name attribute. If the ip\_address.name attribute is equal, the rule matches the nodes.

# 膧 Create a Sample Adapter

This example illustrates how to create a sample adapter.

This task includes the following steps:

- ► "Select Adapter Logic" on page 240
- ► "Load the Project" on page 240

## 1 Select Adapter Logic

When you implement an adapter, you must choose how to handle the condition logic in the implementation (property conditions, ID conditions, reconciliation conditions, and link conditions).

- **a** Retrieve the entire data into the adapter memory and let it select or filter the needed CI Instances.
- **b** Convert all the conditions into the data source language and let it filter and select the data. For example:
  - ► Convert the condition into a SQL query.
  - ► Convert the condition into a Java API filter object.
- **c** The middle road is to filter some of the data on the remote service, and have the adapter select and filter the remainder.

In the MyAdapter example, the logic in step a is used.

### 2 Load the Project

- **a** Extract the contents of the **DevSampleOneDataAdapter.zip** file, which contains the SDK for BSM version 9.0 and later, to a temporary directory.
- **b** Navigate to the **\DevSampleOneDataAdapter** folder in the extracted files.
- c Copy the federation-api.jar file from <HP BSM root directory>\odb\lib\ to the production-lib folder in the <temporary folder>\DevSampleOneDataAdapter folder.
- **d** For any JAR file that exists in the **test-lib** folder, find the updated file in the <HP BSM root directory>\odb\lib\ folder and copy it to the **test-lib** folder in the <**temporary folder**>\**DevSampleOneDataAdapter** folder.
- **e** To load the adapter, install and open Eclipse or Intellij (a free community version is available).
- **f** Review and test the sample code.

**g** Use the Ant script to build the package. (myadapter script, goal: all). For details about the Ant script, see your IDE (Eclipse or Intellij) documentation.

**Note:** This adapter is used as an example. If you use an adapter with large data sets, you may need to use caching and indexing to improve performance for Federation.

Further information can be found in the **<temporary folder>\templates** folder.

# Reference

# **XML Configuration Tags and Properties**

| id="newAdapterIdName"                                   | Defines the adapter's real name. Used for logs and folder lookups                                                                              |
|---------------------------------------------------------|----------------------------------------------------------------------------------------------------|
| displayName="New Adapter<br>Display Name"               | Defines the adapter's display name, as it appears in the UI.                                                                                   |
| <classname></classname>                                 | Defines the adapter's interface implementing the Java class.                                                                                   |
| <category>My Category<!--<br-->category&gt;</category>  | Defines the adapter's category.                                                                                                    |
| <parameters></parameters>                               | Defines the properties for the configuration that are available<br>in the UI when setting up a new integration point.                          |
| name                                                    | The name of the property (used mostly by code)                                                                                                 |
| description                                             | The display hint of the property                                                                                                    |
| type                                                    | String or integer (use valid values with string for Boolean).                                                                                  |
| display-name                                            | The name of the property in the UI.                                                                                                    |
| mandatory                                               | Specifies whether this configuration property is mandatory for the user.                                                                       |
| order-index                                             | The placing order of the property (small = up)                                                                                                 |
| valid-values                                            | A list of possible valid values separated by ';' characters (for example, valid-values="Oracle;SQLServer;MySQL" or valid-values="True;False"). |
| <adapterinfo></adapterinfo>                             | Contains the definition of the adapter's static settings and capabilities.                                                                     |
| <support-federated-query></support-federated-query>     | Defines this adapter as capable of federation.                                                                                                 |
| <one-node-topology></one-node-topology>                 | The ability to federated queries with one federated query node.                                                                                |
| <pattern-topology></pattern-topology>                   | The ability to federate complex queries.                                                                                                    |
| <support-replicatioin-data></support-replicatioin-data> | Defines the capability to run data push and population flows.                                                                                  |

| <\$                                                                                                    | source>                           | This adapter may be used for population flows.                                                                                                    |
|----------------------------------------------------------------------------------------------------|-----------------------------------|----------------------------------------------------------------------------------------------------|
| <0                                                                                                    | changes-source/>                  | This adapter may be used for population changes flows.                                                                                                    |
| <t< td=""><td>target&gt;</td><td>This adapter may be used for data push flows.</td></t<>                         | target>                           | This adapter may be used for data push flows.                                                                                                    |
| <0                                                                                                    | default-mapping-engine>           | Allows definition of a mapping engine for the adapter (by default, the adapter uses the default mapping engine). For any other mapping engine, enter the implementing class name of the mapping engine (for the BSM 8.0 mapping engine use: com.hp.ucmdb.federation.mappingEngine.AdapterMappingEn gine) |
| <r< td=""><td>removedAttributes&gt;</td><td>Forces the removal of specific attributes from the result.</td></r<> | removedAttributes>                | Forces the removal of specific attributes from the result.                                                                                                    |
|                                                                                                    | full-population-days-<br>nterval> | Specifies when to execute a full population job instead of a differential job (every 'x' days). Uses the aging mechanism together with the changes flow.                                                                                                    |

Chapter 5 • Developing Java Adapters

# **Developing Push Adapters**

This chapter includes:

### Concepts

► Developing Push Adapters Overview on page 246

### Tasks

- ► Prepare the Mapping Files on page 247
- ► Write Jython Scripts on page 248
- ► Build an Adapter Package on page 251

### Reference

- ► Mapping File Schema on page 253
- ► Mapping Results Schema on page 264

# Concepts

# \lambda Developing Push Adapters Overview

The Generic Push Adapter provides a platform that enables rapid development of integrations that push BSM 9.x data to external data repositories (databases and 3<sup>rd</sup> party applications). Developing a custom integration based on Generic Push Adapter requires:

- ➤ an XML mapping file between the BSM CI link types and the external data items.
- ➤ a Jython script to push the data items into the external data repository.

# Tasks

# 膧 Prepare the Mapping Files

There are two different ways to prepare mapping files:

► You can prepare a single, global mapping file.

All mappings are placed in a single file named **mappings.xml**.

➤ You can prepare a separate file for each push query.

Each each mapping file is called **<query name>.xml**.

For details, see "Mapping File Schema" on page 253.

This task includes the following steps:

- ► "Create the Mapping File" on page 247
- ► "Map CIs" on page 248
- ► "Map Links" on page 248

### 1 Create the Mapping File

The mapping file structure is as follows

```
<?xml version="1.0" encoding="UTF-8"?>
<integration>
<info>
<source name="UCMDB" versions="9.x" vendor="HP" />
<!-- for example: -->
<target name="Oracle" versions="11g" vendor="Oracle" />
</info>
<targetcis>
<targetcis>
<!--- CI Mappings --->
</targetcis>
<targetrelations>
<!--- Link Mappings --->
</ targetrelations>
</integration>
```

### 2 Map Cls

Each ODB CIT is mapped as in the following sample:

```
<source_ci_type name="node" mode="update_else_insert">
<apioutputseq>1</apioutputseq>
<target_ci_type name="host">
<targetprimarykey><pkey>host_key</pkey></targetprimarykey>
<target_attribute name="host_os" datatype="STRING">
<map type="direct" source_attribute="discovered_os_name" />
</target_attribute>
<!-- more target attributes --->
</target_ci_type>
</source_ci_type>
```

**Note:** The possible values of mode depend on the implementation of the script.

### 3 Map Links

Each valid link is mapped as in the following sample:

```
k source_link_type="dependency" target_link_type="dependency"
mode="update_else_insert" source_ci_type_end1="webservice"
source_ci_type_end2="sap_gateway">
<target_ci_type_end1 name="webservice" />
<target_ci_type_end2 name="sap_gateway" />
</link>
```

# 膧 Write Jython Scripts

The mapping script is a regular Jython script, and should follow the rules for Jython scripts. For details, see "Developing Jython Adapters" on page 63.

The script should contain the DiscoveryMain function, which returns an empty OSHVResult upon success.

To report any failure, the script should raise an exception, for example:

raise Exception('Failed to insert to remote UCMDB using TopologyUpdateService. See log of the remote UCMDB')

In the DiscoveryMain function, the data items to be pushed to or deleted from the external application can be obtained as follows:

```
# get add/update/delete result objects (in XML format) from the Framework
addResult = Framework.getTriggerCIData('addResult')
updateResult = Framework.getTriggerCIData('updateResult')
deleteResult = Framework.getTriggerCIData('deleteResult')
```

The client to the external application can be obtained as follows:

```
oracleClient = Framework.createClient()
```

This automatically uses the credentials ID, host name and port number passed by the adapter through the Framework.

If you need to use the connection parameters that you defined for the adapter (for details, see step 2 in "Build an Adapter Package" on page 251), use the following code:

propValue = str(Framework.getDestinationAttribute('<Connection Property Name'))

For example:

```
serverName = Framework.getDestinationAttribute('ip_address')
```

This section also includes:

- ➤ "Working with the Mapping's Results" on page 250
- "Handling Test Connection in the Script" on page 250

## Working with the Mapping's Results

The Generic Push Adapter creates XML strings that describe the data to be added, updated, or deleted from the target system. The Jython script analyzes this XML and performs the add, update, or delete operation on the target.

#### Example of the XML result

```
<root>
   <data>
      <objects>
         <Object mode="update else insert" name="ip" operation="add"
mamId="2ebdc7a93dc7f5bcb33a444763c2a16c">
             <field name="root lastaccesstime" key="false" datatype="DATE"
length="">1275469266</field>
             <field name="display_label" key="false" datatype="STRING"
length="">16.59.61.67</field>
             <field name="ip_probename" key="false" datatype="STRING"
length="">VMUCMDB05</field>
         </Object>
      </objects>
      <links>
         k targetRelationshipClass="contained" targetParent="nt" targetChild="ip"
operation="add" mode="update else insert"
mamId="8c0a38d53c74c3cc972d6254fb50adba">
             <field name="DiscoveryID1">d5aac653aff428b4a3780111f6389d53</
field>
             <field name="DiscoveryID2">2ebdc7a93dc7f5bcb33a444763c2a16c</
field>
         </link>
      </links>
   </data>
</root>
```

## Handling Test Connection in the Script

A Jython script can be invoked to test the connection with an external application. In this case, the **testConnection** destination attribute will be **true**. This attribute can be obtained from the Framework as follows:

```
testConnection = Framework.getTriggerCIData('testConnection')
```

When run in test connection mode, a script should raise an exception if a connection to the external application cannot be established. Otherwise, if the connection is successful, the DiscoveryMain function should return an empty OSHVResult.

# 膧 Build an Adapter Package

- 1 Extract the content of <HP BSM root directory\odb\ content\adapters\push-adapter.zip into a temporary folder.
- 2 Edit the discoveryPatterns\push\_adapter.xml file.
  - **a** Modify the <pattern> tag with a new id and display label. Replace:

```
<pattern id="PushAdapter" xsi:noNamespaceSchemaLocation="../../Patterns.xsd"
description="Discovery Pattern Description" schemaVersion="9.0"
xmlns:xsi="http://www.w3.org/2001/XMLSchema-instance">
```

with

```
<pattern id="MyPushAdapter" displayLabel="My Push Adapter"
xsi:noNamespaceSchemaLocation="../../Patterns.xsd" description="Discovery Pattern
Description" schemaVersion="9.0" xmlns:xsi="http://www.w3.org/2001/
XMLSchema-instance">
```

- **b** Update the parameter list, so that the list of parameters reflects the required connection attributes. Do not remove the **probeName** attribute.
- **3** Rename the **adapterCode\PushAdapter** folder with the adapter ID used in step 2 (for example, **adapterCode\MyPushAdapter**).
- 4 Replace discoveryScripts\pushScript.py with the script you wrote (for details, see "Write Jython Scripts" on page 248). If you rename the script, the jythonScript.name property in adapterCode\<adapter ID>\push.properties should be updated accordingly.
- **5** Replace the **adapterCode**\<**adapter ID**>\**mappings**\**mappings.xml** file with the mapping files you prepared (for details, see "Prepare the Mapping Files" on page 247.

If you want to use a mapping file for each TQL method, assign the name of the corresponding TQL to each XML file, followed by **.xml**. In this case, the **mappings.xml** file will be used as a default, if no specific mapping file is found for the current TQL name. The name of the default mapping file can be modified by changing the mappingFile.default property in **adapterCode**<a href="mailto:adapterID">adapterID</a>>\push.properties.

# Reference

# 💐 Mapping File Schema

| Element               |                                                                                                    | Attributes |
|-----------------------|----------------------------------------------------------------------------------------------------|------------|
| Name and Path         | Description                                                                                                    |            |
| integration           | Defines the mapping<br>contents of the file. Must<br>be the outermost block<br>in the file except for the<br>beginning line and any<br>comments. |            |
| info<br>(integration) | Defines information<br>about the data<br>repositories being<br>integrated                                                                        |            |

| Element                        |                                                            | Attributes                                                                                                    |
|--------------------------------|------------------------------------------------------------|----------------------------------------------------------------------------------------------------|
| Name and Path                  | Description                                                |                                                                                                    |
| source<br>(integration > info) | Defines information<br>about the source data<br>repository | Name. typeDescription. Name of the source data<br>repository.Is required. RequiredType. StringName. versionsDescription. Version(s) of the source data<br>repositories.Is required. RequiredType. StringName. vendorDescription. Vendor of the source data |
|                                |                                                            | repository. Is required. Required                                                                                                    |
|                                |                                                            | Type. String                                                                                                    |

| Element                    |                                           | Attributes                                                                                                    |
|----------------------------|-------------------------------------------|----------------------------------------------------------------------------------------------------|
| Name and Path              | Description                               |                                                                                                    |
| (integration > info)       | about the target date                     | Name. type<br>Description. Name of the source data<br>repository.<br>Is required. Required<br>Type. String<br>Name. versions<br>Description. Version(s) of the source data<br>repository.<br>Is required. Required |
|                            |                                           | Type. String                                                                                                    |
|                            |                                           | Name. vendor<br>Description. Vendor of the source data<br>repository.<br>Is required. Required                                                                                                    |
|                            |                                           | Type. String                                                                                                    |
| targetcis<br>(integration) | Container element for all<br>CIT mappings |                                                                                                    |

| Element                   |                      | Attributes                                                                         |
|---------------------------|----------------------|------------------------------------------------------------------------------------|
| Name and Path             | Description          |                                                                                    |
| source_ci_type            | Defines a source CIT | Name. name                                                                         |
| (integration > targetcis) |                      | <b>Description.</b> Name of the source CIT.                                        |
|                           |                      | Is required. Required                                                              |
|                           |                      | Type. String                                                                       |
|                           |                      | Name. mode                                                                         |
|                           |                      | <b>Description.</b> The type of update required for the current CI type.           |
|                           |                      | Is required. Required                                                              |
|                           |                      | Type. One of the following strings:                                                |
|                           |                      | <ul> <li>insert – Use this only if the CI does not<br/>already exist.</li> </ul>   |
|                           |                      | ➤ update – Use this only if the CI is known to exist.                              |
|                           |                      | ➤ update_else_insert – If the CI exists,<br>update it; otherwise, create a new CI. |
|                           |                      | ► ignore – Do nothing with this CI type.                                           |

| Element                                                        |                                           | Attributes                                                                                         |
|----------------------------------------------------------------|-------------------------------------------|----------------------------------------------------------------------------------------------------|
| Name and Path                                                  | Description                               |                                                                                                    |
| target_ci_type                                                 | Defines a target CIT                      | Name. name                                                                                         |
| (integration >                                                 |                                           | Description. Target CI type name.                                                                  |
| targetcis ><br>source_ci_type)                                 |                                           | Is required. Required                                                                              |
| source_cr_type)                                                |                                           | Type. String                                                                                       |
|                                                                |                                           | Name. schema                                                                                       |
|                                                                |                                           | <b>Description</b> . The name of the schema that will be used to store this CI type at the target. |
|                                                                |                                           | Is required. Not Required                                                                          |
|                                                                |                                           | Type. String                                                                                       |
|                                                                |                                           | Name. namespace                                                                                    |
|                                                                |                                           | <b>Description</b> . Indicates the namespace of this CI type on the target                         |
|                                                                |                                           | Is required. Not Required                                                                          |
|                                                                |                                           | Type. String                                                                                       |
| targetprimarykey                                               | Identifies target CIT                     |                                                                                                    |
| (integration > targetcis > source_ci_type                      | primary key attributes                    |                                                                                                    |
| -OR-                                                           |                                           |                                                                                                    |
| integration ><br>targetrelations > link)                       |                                           |                                                                                                    |
| pkey                                                           | Identifies one primary                    |                                                                                                    |
| (integration > targetcis >                                     | key attribute                             |                                                                                                    |
| source_ci_type > targetprimarykey                              | Required only if mode is <b>update</b> or |                                                                                                    |
| -OR-                                                           | insert_else_update                        |                                                                                                    |
| integration ><br>targetrelations > link ><br>targetprimarykey) |                                           |                                                                                                    |

| Eler                                                       | nent                               | Attributes                                                                                  |
|------------------------------------------------------------|------------------------------------|---------------------------------------------------------------------------------------------|
| Name and Path                                              | Description                        |                                                                                             |
| target_attribute                                           | Defines the target CIT's attribute | Name. name                                                                                  |
| <pre>(integration &gt; targetcis &gt; source_ci_type</pre> |                                    | <b>Description</b> . Name of the target CIT's attribute.                                    |
| -OR-                                                       |                                    | Is required. Required                                                                       |
| integration >                                              |                                    | Type. String                                                                                |
| targetrelations > link)                                    |                                    | Name. datatype                                                                              |
|                                                            |                                    | <b>Description</b> . Data type of the target CIT's attribute.                               |
|                                                            |                                    | Is required. Required                                                                       |
|                                                            |                                    | Type. String                                                                                |
|                                                            |                                    | Name. length                                                                                |
|                                                            |                                    | <b>Description</b> . For string/char data types, integer size of target attribute.          |
|                                                            |                                    | Is required. Not Required                                                                   |
|                                                            |                                    | Type. Integer                                                                               |
|                                                            |                                    | Name. option                                                                                |
|                                                            |                                    | <b>Description</b> . The conversion function to be applied to the value.                    |
|                                                            |                                    | Is required. False                                                                          |
|                                                            |                                    | Type. One of the following strings:                                                         |
|                                                            |                                    | ► uppercase – Convert to uppercase                                                          |
|                                                            |                                    | ► lowercase – Convert to lowercase                                                          |
|                                                            |                                    | <ul> <li>If this attribute is empty, no conversion<br/>function will be applied.</li> </ul> |

| Eler                                                                                                    | nent                                                                                                    | Attributes                                                                                                    |
|----------------------------------------------------------------------------------------------------|----------------------------------------------------------------------------------------------------|----------------------------------------------------------------------------------------------------|
| Name and Path                                                                                                    | Description                                                                                                    |                                                                                                    |
| <pre>map<br/>(integration &gt; targetcis &gt;<br/>source_ci_type &gt;<br/>target_attribute<br/>-OR-<br/>integration &gt;<br/>targetrelations &gt; link &gt;<br/>target_attribute)</pre> | <pre>(integration &gt; targetcis &gt; source_ci_type &gt; target_attribute     -OR- integration &gt; targetrelations &gt; link &gt;</pre> the source CIT's attribute value | <ul> <li>Name. type</li> <li>Description. The type of mapping between the source and target values.</li> <li>Is required. Required</li> <li>Type. One of the following strings:</li> <li>direct – Specifies a 1-to-1 mapping from source attribute's value to target attribute's value</li> <li>compoundstring – Sub-elements are joined into a single string and the target attribute value is set</li> <li>childattr – Sub-elements are one or more child CIT's attributes. Child CITs are defined as those with container_f or contained relationship.</li> <li>constant – Static string</li> </ul> |
|                                                                                                    |                                                                                                    | Name. valueDescription. Constant string for<br>type=constantIs required. Only required when<br>type=constantType. StringName. attrDescription. Source attribute name for<br>type=directIs required. Only required when<br>type=directType. String                                                                                                    |

| Element                                                                                                    |                                                                                                    | Attributes                                                                                                    |
|----------------------------------------------------------------------------------------------------|----------------------------------------------------------------------------------------------------|----------------------------------------------------------------------------------------------------|
| Name and Path                                                                                                    | Description                                                                                                    |                                                                                                    |
| aggregation<br>(integration > targetcis ><br>source_ci_type ><br>target_attribute > map<br>-OR-<br>integration ><br>targetrelations > link ><br>target_attribute > map<br>Only valid when the<br>map's type is <b>childattr</b> ) | Specifies how the source<br>CI's child CI attribute<br>values are combined into<br>a single value to map to<br>the target CI attribute.<br>Optional. | <ul> <li>Name. type</li> <li>Description. The type of aggregation function</li> <li>Is required. Required</li> <li>Type. One of the following strings:</li> <li>csv – Concatenates all included values into a comma-separated list (numeric or string/character).</li> <li>count – Returns a numeric count of all included values.</li> <li>sum – Returns a numeric count of all included values.</li> <li>average – Returns a numeric average of all included values.</li> <li>min – Returns the lowest numeric/character included value.</li> <li>max – Returns the highest numeric/character included value.</li> </ul> |

| Eler                                                                                                    | nent                                                                                                    | Attributes                                                                                                    |
|----------------------------------------------------------------------------------------------------|----------------------------------------------------------------------------------------------------|----------------------------------------------------------------------------------------------------|
| Name and Path                                                                                                    | Description                                                                                                    |                                                                                                    |
| validation<br>(integration > targetcis ><br>source_ci_type ><br>target_attribute > map<br>-OR-<br>integration ><br>targetrelations > link ><br>target_attribute > map<br>Only valid when the<br>map's type is <b>childatt</b> ) | Allows exclusion<br>filtering of the source<br>CI's child CIs based on<br>attribute values. Used<br>with the aggregation<br>sub-element to achieve<br>granularity of exactly<br>which children attributes<br>are mapped to the target<br>CIT's attribute value.<br>Optional. | Name. minlengthDescription. Excludes strings shorter than<br>the given value.Required. Not requiredType. IntegerName. maxlengthDescription. Excludes strings longer than<br>the given value.Required. Not requiredType. IntegerName. minvalueDescription. Excludes numbers smaller than<br>the specified value.Required. Not requiredType. NumericName. minvalueDescription. Excludes numbers smaller than<br>the specified value.Required. Not requiredType. NumericName. minvalueDescription. Excludes numbers greater than<br>the specified value.Required. Not requiredType. NumericName. minvalueDescription. Excludes numbers greater than<br>the specified value.Required. Not requiredType. NumericNumericNumericNumeric |
| targetrelations<br>(integration)                                                                                                    | Container element for all<br>relationship mappings.<br>Optional.                                                                                                    |                                                                                                    |

| Attributes                                                                                                    |
|----------------------------------------------------------------------------------------------------|
|                                                                                                    |
| source_link_type<br>o <mark>tion</mark> . Source relationship name.<br>i <b>red.</b> Required<br>tring                                                                                         |
| target_link_type<br>otion. Target relationship name.<br>fred. Required<br>tring                                                                                                    |
| nameSpace<br>otion. The namespace for the link<br>Il be created on the target.<br>fred. Not required<br>tring                                                                                  |
| mode<br>ntion. The type of update required for<br>rent link.<br>ired. Required                                                                                                    |
| On the following strings: Tt – Use this only if the CI does not dy exist. ate – Use this only if the CI is known cist. ate_else_insert – If the CI exists, ate it; otherwise, create a new CI. |
|                                                                                                    |

| Eler                                   | nent                  | Attributes                                                           |
|----------------------------------------|-----------------------|----------------------------------------------------------------------|
| Name and Path                          | Description           |                                                                      |
| link                                   |                       | Name. source_ci_type_end1                                            |
| (continued)                            |                       | <b>Description</b> . Source relationship's End1 CI type              |
|                                        |                       | Is required. Required                                                |
|                                        |                       | Type. String                                                         |
|                                        |                       | Name. source_ci_type_end2                                            |
|                                        |                       | <b>Description</b> . Source relationship's End2 CI type              |
|                                        |                       | Is required. Required                                                |
|                                        |                       | Type. String                                                         |
| target_ci_type_end1                    | Target relationship's | Name. name                                                           |
| (integration > targetrelations > link) | End1 CI type          | <b>Description</b> . Name of the target relationship's End1 CI type. |
|                                        |                       | Is required. Required                                                |
|                                        |                       | Type. String                                                         |
|                                        |                       | Name. superclass                                                     |
|                                        |                       | <b>Description</b> . Name of the End1 CI type's super-class.         |
|                                        |                       | Is required. Not required                                            |
|                                        |                       | Type. String                                                         |

| Element                                   |                       | Attributes                                                           |
|-------------------------------------------|-----------------------|----------------------------------------------------------------------|
| Name and Path                             | Description           |                                                                      |
| target_ci_type_end2                       | Target relationship's | Name. name                                                           |
| (integration ><br>targetrelations > link) | End2 CI type          | <b>Description</b> . Name of the target relationship's End2 CI type. |
|                                           |                       | Is required. Required                                                |
|                                           |                       | Type. String                                                         |
|                                           |                       | Name. superclass                                                     |
|                                           |                       | <b>Description.</b> Name of the End2 CI type's super-class.          |
|                                           |                       | Is required. Not required                                            |
|                                           |                       | Type. String                                                         |

# 💐 Mapping Results Schema

| Element                  |                                            | Attributes |
|--------------------------|--------------------------------------------|------------|
| Name and Path            | Description                                |            |
| root                     | The root of the result document            |            |
| data<br>(root)           | The root of the data itself                |            |
| objects<br>(root > data) | The root element for the objects to update |            |

| Element                                                                                     |                                                                                                    | Attributes                                                                                                    |
|---------------------------------------------------------------------------------------------|----------------------------------------------------------------------------------------------------|----------------------------------------------------------------------------------------------------|
| Name and Path                                                                               | Description                                                                                                    |                                                                                                    |
| ObjectDescribes the update<br>operation for a single<br>object and all of its<br>attributes | Name. name<br>Description. Name of the CI type<br>Is required. Required<br>Type. String<br>Name. mode<br>Description. The type of update required for<br>the current CI type.<br>Is required. Required |                                                                                                    |
|                                                                                             |                                                                                                    | <ul> <li>Type. One of the following strings:</li> <li>insert – Use this only if the CI does not already exist.</li> <li>update – Use this only if the CI is known to exist.</li> <li>update_else_insert – If the CI exists, update it; otherwise, create a new CI.</li> <li>ignore – Do nothing with this CI type.</li> </ul> |

| Element       |             | Attributes                                                        |
|---------------|-------------|-------------------------------------------------------------------|
| Name and Path | Description |                                                                   |
| Object        |             | Name. operation                                                   |
| (continued)   |             | <b>Description.</b> The operation to perform with this CI.        |
|               |             | Is required. Required                                             |
|               |             | Type. One of the following strings:                               |
|               |             | ► add – The CI should be added                                    |
|               |             | ► update – The CI should be updated                               |
|               |             | ► delete – The CI should be deleted                               |
|               |             | If no value is set, then the default value of <b>add</b> is used. |
|               |             | Name. mamId                                                       |
|               |             | <b>Description</b> . The ID of the object on the source ODB.      |
|               |             | Is required. Required                                             |
|               |             | Type. String                                                      |

| Eler                                                                                  | nent                                                                                                    | Attributes                                                                                                    |
|---------------------------------------------------------------------------------------|----------------------------------------------------------------------------------------------------|----------------------------------------------------------------------------------------------------|
| Name and Path                                                                         | Description                                                                                                    |                                                                                                    |
| field<br>(root > data > objects ><br>Object<br>-OR-<br>root > data > links ><br>link) | Describes the value of a<br>single field for an object.<br>The field's text is the new<br>value in the field, and if<br>the field contains a link,<br>the value is the ID of one<br>of the ends. Each end ID<br>appears as an object<br>(under <objects>).</objects> | Name. nameDescription. Name of the field.Is required. RequiredType. StringName. keyDescription. Specifies whether this field is a<br>key for the object.Is required. RequiredType. BooleanName. datatypeDescription. The type of the field.Is required. RequiredType. StringName. lengthDescription. For string/character data types,<br>this is the integer size of the target attribute.Is required. Not Required |
|                                                                                       |                                                                                                    | Type. Integer                                                                                                    |

| Element       |                                                                                                    | Attributes                                                                                                    |
|---------------|----------------------------------------------------------------------------------------------------|----------------------------------------------------------------------------------------------------|
| Name and Path | Description                                                                                                    |                                                                                                    |
|               | links to undate                                                                                                    | Name. targetRelationshipClass<br>Description. The name of the relationship<br>(link) in the target system.<br>Is required. Required<br>Type. String<br>Name. targetParent |
|               |                                                                                                    | <ul><li>Description. The type of first end of the link (parent).</li><li>Is required. Required</li><li>Type. String</li></ul>                                             |
|               | Name. targetChild<br>Description. The type of the second end of<br>the link (child).<br>Is required. Required<br>Type. String |                                                                                                    |

| Element       |             | Attributes                                                                         |
|---------------|-------------|------------------------------------------------------------------------------------|
| Name and Path | Description |                                                                                    |
| links         |             | Name. mode                                                                         |
| (continued)   |             | <b>Description.</b> The type of update required for the current CI type.           |
|               |             | Is required. Required                                                              |
|               |             | Type. One of the following strings:                                                |
|               |             | ➤ insert – Use this only if the CI does not already exist.                         |
|               |             | ➤ update – Use this only if the CI is known to exist.                              |
|               |             | ➤ update_else_insert – If the CI exists,<br>update it; otherwise, create a new CI. |
|               |             | ► ignore – Do nothing with this CI type.                                           |
|               |             | Name. operation                                                                    |
|               |             | <b>Description.</b> The operation to perform with this CI.                         |
|               |             | Is required. Required                                                              |
|               |             | Type. One of the following strings:                                                |
|               |             | ► add – The CI should be added                                                     |
|               |             | ► update – The CI should be updated                                                |
|               |             | ► delete – The CI should be deleted                                                |
|               |             | If no value is set, then the default value of <b>add</b> is used.                  |
|               |             | Name. mamId                                                                        |
|               |             | <b>Description.</b> The ID of the object on the source ODB.                        |
|               |             | Is required. Required                                                              |
|               |             | Type. String                                                                       |

# **Viewing KPIs in External Applications**

This chapter includes:

Tasks

► Set Up an Adapter to View KPIs in an External Application on page 272

# Set Up an Adapter to View KPIs in an External Application

This chapter explains how to retrieve the status and value of Business Service Management KPIs when working in an external application. You can view the results in your application, or you can use the results in calculations, statistics, and so on.

This task describes how to set up the BACKPIsAdapter.

This task includes the following steps:

- ► "Create an Adapter Instance" on page 272
- ➤ "View the Attributes in the CIT Manager" on page 273
- ▶ "Define a TQL" on page 274
- ➤ "Consume KPIs in External Application" on page 274

#### 1 Create an Adapter Instance

In Business Service Management, in the integration point, create an adapter instance named **BACKPIsAdapter**. Use the following definitions:

- ► Adapter. Enter BACKPIsAdapter.
- ► Is Integration Activated. This checkbox should be selected.
- ► Host name and IP. Enter details of the BSM Gateway Server.
- ▶ **Port.** Enter 80.
- ► Customer ID. Enter 1.
- Is CMS External. Select true if you are working with an external CMS; select false if you are working with the ODB.

In the second stage, choose the **Kpi** and **KpiObjective** CITs.

For details, see "Integration Points Pane" in the *ODB Data Flow Management Guide*.

### 2 View the Attributes in the CIT Manager

The following attributes are used by the **Kpi** CIT:

- **KpiName.** The name of the KPI, for example, Availability, Performance.
- ➤ Origin. The origin of the KPIs, for example, HP Business Service Management.

The following attributes are used by the **KpiObjective** CIT:

- ➤ Origin. The origin of the KPIs, for example, HP Business Service Management.
- ➤ KpiValue. The numeric value of the KPI as calculated by the KPI business logic rule, for example, 0, 100, 3.2. (This value is optional.)
- ➤ KpiStatus. The status of the KPI as calculated by the business logic rule (can be one of the following values: ok, warning, minor, major, critical, none).
- ➤ KpiUnitOfMeasure. The measurement unit of the NumericValue field, for example, %, \$. (This value is optional.)
- **LastModifiedTime.** The date when the status last changed.
- ➤ KpiComparisonOperator. This attribute contains enum operators: na, =, >, <, <=, >=.
- **• KpiThresholdOk.** The range of values that defines the OK KPI status.
- ► **KpiThresholdWarning.** The range of values that defines the WARNING KPI status.
- ► **KpiThresholdMinor.** The range of values that defines the MINOR KPI status.
- ► **KpiThresholdMajor.** The range of values that defines MAJOR KPI status.
- ► **KpiThresholdCritical.** The range of values that defines the CRITICAL KPI status.

For details on working with the CIT Manager, see "CI Type Manager" and "CI Type Attributes" in the *Modeling Guide*.

For details on KPI rules, see "Business Rule Repository" in *Using Service Health*.

### 3 Define a TQL

Define a TQL using the **Kpi** and **KpiObjective** CITs. For details, see "Define a TQL Query" in the *Modeling Guide*.

### **4** Consume KPIs in External Application

Using the API of your external application, send a query to run the relevant TQL in Business Service Management, to retrieve the status and value of the federated KPIs.

# Part II

# **Using APIs**

# **Introduction to APIs**

This chapter includes:

Concepts

► APIs Overview on page 278

# Concepts

# \lambda APIs Overview

The following APIs are included with Business Service Management:

- ► UCMDB Web Service API. Enables writing configuration item definitions and topological relations to the Business Service Management Operational Database (ODB), and querying the information with TQL and ad hoc queries. For details, see "ODB Web Service API" on page 279.
- ► UCMDB Java API. Explains how third-party or custom tools can use the Java API to extract data and calculations and to write data to the Business Service Management Operational Database (ODB). For details, see "ODB API" on page 365.

9

# **ODB Web Service API**

This chapter includes:

### Concepts

- ► Conventions on page 280
- ► HP Universal CMDB Web Service API Overview on page 280
- ► HP Universal CMDB Web Service API Reference on page 283
- Returning Unambiguous Topology Map Elements on page 283
   Tasks
- ► Call the Web Service on page 287
- ► Query the ODB on page 287
- ► Update the ODB on page 292
- ➤ Query the BSM Class Model on page 294
- ► Query for Impact Analysis on page 296

#### Reference

- ► UCMDB Query Methods on page 297
- ► UCMDB Update Methods on page 311
- ► UCMDB Impact Analysis Methods on page 314
- ► Data Flow Management Methods on page 317
- ► Use Cases on page 320
- ► Examples on page 321
- ► UCMDB General Parameters on page 358
- ► UCMDB Output Parameters on page 362

# Concepts

# \lambda Conventions

**Note:** The HP Universal CMDB Web Service API can be used with the Business Service Management Operational Database (ODB). References in this section to HP Universal CMDB (UCMDB) refer to the ODB in the BSM context.

This chapter uses the following conventions:

- UCMDB refers to the Universal Configuration Management database itself. In the BSM context, it refers to the Operational Database (ODB).
   HP Universal CMDB refers to the application.
- BSM elements and method arguments are spelled in the case in which they are specified in the schema. An element or argument to a method is not capitalized. For example, a relation is an element of type Relation passed to a method.

# 🚓 HP Universal CMDB Web Service API Overview

Note to HP Software-as-a-Service customers: For details on how to use the UCMDB Web Service API in an HP Software-as-a-Service environment, contact HP Software-as-a-Service Support.

Use this chapter in conjunction with the UCMDB schema documentation, available in the online Documentation Library.

The HP Universal CMDB Web Service API is used to integrate applications with the Business Service Management Operational Database (ODB). The API provides methods to:

- > add, remove, and update CIs and relations in the ODB
- ► retrieve information about the class model
- ► retrieve impact analyses
- > retrieve information about configuration items and relationships
- ► manage credentials: view, add, update, and remove
- > manage jobs: view status, activate, and deactivate
- ➤ manage Probe ranges: view. add, and update
- manage triggers: add or remove a trigger CI, and add, remove, or disable a trigger TQL
- ► view general data on domains and Probes

Methods for retrieving information about configuration items and relationships generally use the Topology Query Language (TQL). For details, see "Topology Query Language" in the *Modeling Guide*.

Users of the HP Universal CMDB Web Service API should be familiar with:

- ► The SOAP specification
- ➤ An object-oriented programming language such as C++, C# or Java
- ► HP Universal CMDB
- ► Data Flow Management

This section includes the following topics:

- ► "Uses of the API" on page 282
- ► "Permissions" on page 282

### Uses of the API

The API is used to fulfill a number of business requirements. For example:

- ➤ A third-party system can query the class model for information about available configuration items (CIs).
- ➤ A third-party asset management tool can update the ODB with information available only to that tool, thereby unifying its data with data collected by HP applications.
- ► A number of third-party systems can populate the ODB to create a central ODB that can track changes and perform impact analysis.
- ➤ A third-party system can create entities and relations according to its business logic, and then write the data to the ODB to take advantage of the ODB query capabilities.
- Other systems, such as the Change Control Management (CCM) system, can use the Impact Analysis methods for change analysis.

### Permissions

The administrator provides login credentials for connecting with the Web Service. The required credentials depend on whether you are using HP Universal CMDB as a standalone application or from within Business Service Management:

➤ HP Universal CMDB standalone. Log in using the credentials of a BSM user who has been granted permissions on the discovery and integration resources.

For details, see "Security Manager Page" in the ODB Administration Guide

HP Universal CMDB embedded in Business Service Management. Log in using the credentials of a Business Service Management user. The user must have been granted the relevant permissions on the HP Universal CMDB resource in Business Service Management. When permissions are assigned through HP Universal CMDB, the permission levels are View, Update, and Execute. When they are assigned using Business Service Management, the levels are View and Update, where Update also includes Execution. To view the permissions required for each operation, see each operation's request documentation, see *Data Flow Management Schema Reference*.

## 🗞 HP Universal CMDB Web Service API Reference

For full documentation on the request and response structures, refer to the HP UCMDB Web Service API Reference. These files are located in the following folder:

\\<Business Service Management root directory>\AppServer\
webapps\site.war\amdocs\eng\doc\_lib\DevRef\_guide\CMDB\_Schema
\webframe.html

# 🗞 Returning Unambiguous Topology Map Elements

Query methods that return the data in topology or topologyMap elements search the system for a match of a TQL query. The following diagrams illustrate how the resulting topology and topologyMap structures are affected by the use of unique labels in the query.

Labels are user-specified names in the query for relations and configuration items in specific configurations. The labels specified in the query are used as the node labels in the returned map. If no labels are specified, the Cl or Relation Type Name is used as the label in the resulting map. The following example illustrates specifying labels IISHost and DBHost in place of the default Host label, and labels ContainerIIS and ContainsDB in place of the default Container Link label.

The following example represents a small IT universe model. There are three hosts: H1, H2, H3, which host Web servers (WS) and database managers (DB). WS1 resides on H1. DB1 and WS2 both reside on H2. DB2 resides on H3.

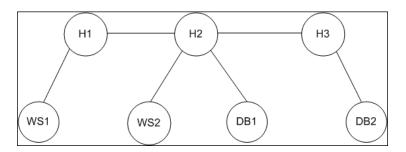

This query is defined using the default labels:

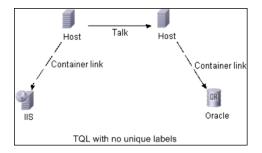

The result of running this TQL query on the IT universe can be a Topology or TopologyMap element.

### **Topology Response**

```
Cls: H1, H2, H3, WS1, WS2, DB1, DB2
Relations: H1-WS1, H1-H2, H2-H3, WS2-H2, DB1-H2, DB2-H3
```

#### **TopologyMap Response**

```
CINode:
   label: Host
   Cls: H1, H2
CINode:
   label: Host
   Cls: H2, H3
CINode:
   label: DB
   Cls: DB1, DB2
CINode:
   label: Webserver
CIs: IIS
relationNode:
   label: talk
   relations: H1-H2, H2-H3
relationNode:
   label: Container Link
   relations: WS1-H1, WS2-H2
relationNode:
   label: Container Link
   relations: DB2-H3, DB1-H2
```

In the above TopologyMap response, the first two CINodes contain identical Host labels, corresponding to the two Host CIs in the query. Both of these CINodes contain host H2, with no indication of why H2 is duplicated.

The last two relationNodes contain identical Contained labels, corresponding to the two Container link relations in the query.

The duplications occur because no unique labels are specified in the query, resulting in the use of default labels (the type names Host and Container) in the map. To extract a more usable map, define queries with unique labels for each configuration to be matched, as shown in the following query:

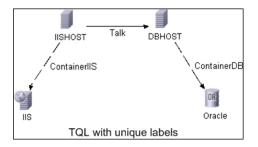

The topology result is identical to that of the TQL without unique labels. The topologyMap result, however, is different: Each label is now unique.

```
CINode:

label: IISHOST

CIs: H1, H2

CINode:

label: DBHOST

CIs: H2, H3

...

relationNode:

label: ContainerIIS

relations: WS1-H1, WS2-H2

relationNode:

label: ContainerDB

relations: DB2-H3, DB1-H2
```

In this map, it is clear why H2 is returned twice. The unique labels indicate that it is returned once as a Web server host and once as a database host.

**Tip:** Wherever possible in the ODB, apply unique, user-defined labels to specific configurations.

# Tasks

# 🕆 Call the Web Service

You use standard SOAP programming techniques in the HP Universal CMDB Web Service to enable calling server-side methods. If the statement cannot be parsed or if there is a problem invoking the method, the API methods throw a SoapFault exception. When a SoapFault exception is thrown, BSM populates one or more of the error message, error code, and exception message fields. If there is no error, the results of the invocation are returned.

SOAP programmers can access the WSDL at:

http://<server>[:port]/axis2/services/UcmdbService?wsdl

The port specification is only necessary for non-standard installations. Consult your system administrator for the correct port number.

The URL for calling the service is:

http://<server>[:port]/axis2/services/UcmdbService

For examples of connecting to the ODB, see "Use Cases" on page 320.

### Query the ODB

The ODB is queried using the APIs described in "UCMDB Query Methods" on page 297.

The queries and the returned ODB elements always contain real BSM IDs.

For examples of the use of the query methods, see "Query Example" on page 326.

This section includes the following topics:

- ➤ "Just In Time Response Calculation" on page 288
- ➤ "Processing Large Responses" on page 288

- ➤ "Specifying Properties to Return" on page 289
- ► "Concrete Properties" on page 290
- ▶ "Derived Properties" on page 290
- ► "Naming Properties" on page 291
- ➤ "Other Property Specification Elements" on page 291

### Just In Time Response Calculation

For all query methods, the BSM server calculates the values requested by the query method when the request is received, and returns results based on the latest data. The result is always calculated at the time the request is received, even if the TQL query is active and there exists a previously calculated result. Therefore, the results of running a query returned to the client application may be different to the results of the same query displayed on the user interface.

**Tip:** If your application uses the results of a given query more than once and the data is not expected to change significantly between uses of the result data, you can improve performance by having the client application store the data rather than repeatedly running the query.

### **Processing Large Responses**

The response to a query always includes the structures for the data requested by the query method, even if no actual data is being transmitted. For many methods where the data is a collection or map, the response also includes the ChunkInfo structure, comprised of chunksKey and numberOfChunks. The numberOfChunks field indicates the number of chunks containing data that must be retrieved. The maximum transmission size of data is set by the system administrator. If the data returned from the query is larger than the maximum size, the data structures in the first response contain no meaningful information, and the value of the numberOfChunks field is 2 or greater. If the data is not larger than the maximum, the numberOfChunks field is 0 (zero), and the data is transmitted in the first response. Therefore, in processing a response, check the numberOfChunks value first. If it is greater than 1, discard the data in the transmission and request the chunks of data. Otherwise, use the data in the response.

For information on handling chunked data, see "pullTopologyMapChunks" on page 309 and "releaseChunks" on page 310.

## **Specifying Properties to Return**

CIs and relations generally have many properties. Some methods that return collections or graphs of these items accept input parameters that specify which property values to return with each item that matches the query. The ODB does not return empty properties. Therefore, the response to a query may have fewer properties than requested in the query.

This section describes the types of sets used to specify the properties to return.

Properties can be referenced in two ways:

- ► By their names
- ➤ By using names of predefined properties rules. Predefined properties rules are used by the ODB to create a list of real property names.

When an application references properties by name, it passes a PropertiesList element.

**Tip:** Whenever possible, use **PropertiesList** to specify the names of the properties in which you are interested, rather than a rule-based set. The use of predefined properties rules nearly always results in returning more properties than needed, and bears a performance price.

There are two types of predefined properties: qualifier properties and simple properties.

- ➤ Qualifier properties. Use when the client application should pass a QualifierProperties element (a list of qualifiers that can be applied to properties). The ODB converts the list of qualifiers passed by the client application to the list of the properties to which at least one of the qualifiers applies. The values of these properties are returned with the CI or Relation elements.
- Simple properties. To use simple rule-based properties, the client application passes a SimplePredefinedProperty or SimpleTypedPredefinedProperty element. These elements contain the name of the rule by which the ODB generates the list of properties to return. The rules that can be specified in a SimplePredefinedProperty or SimpleTypedPredefinedProperty element are CONCRETE, DERIVED, and NAMING.

### **Concrete Properties**

Concrete properties are the set of properties defined for the specified CIT. The properties added by derived classes are not returned for instances of those derived classes.

A collection of instances returned by a method may consist of instances of a CIT specified in the method invocation and instances of CITs that inherit from that CIT. The derived CITs inherit the properties of the specified CIT. In addition, the derived CITs extend the parent CIT by adding properties.

### **Example of Concrete Properties:**

CIT T1 has properties P1 and P2. CIT T11 inherits from T1 and extends T1 with properties P21 and P22.

The collection of CIs of type T1 includes the instances of T1 and T11. The concrete properties of all instances in this collection are P1 and P2.

## **Derived Properties**

Derived properties are the set of properties defined for the specified CIT and, for each derived CIT, the properties added by the derived CIT.

#### **Example of Derived Properties:**

Continuing the example from concrete properties, the derived properties of instances of T1 are P1 and P2. The derived properties of instances of T11 are P1, P2, P21, and P22.

## **Naming Properties**

The naming properties are display\_label and data\_name.

## **Other Property Specification Elements**

- PredefinedProperties. PredefinedProperties can contain a QualifierProperties element and a SimplePredefinedProperty element for each of the other possible rules. A PredefinedProperties set does not necessarily contain all types of lists.
- PredefinedTypedProperties. PredefinedTypedProperties is used to apply a different set of properties to each CIT. PredefinedTypedProperties can contain a QualifierProperties element and a SimpleTypedPredefinedProperty element for each of the other applicable rules. Because PredefinedTypedProperties is applied to each CIT individually, derived properties are not relevant. A PredefinedProperties set does not necessarily contain all applicable types of lists.
- CustomProperties. CustomProperties can contain any combination of the basic PropertiesList and the rule-based property lists. The properties filter is the union of all the properties returned by all the lists.
- CustomTypedProperties. CustomTypedProperties can contain any combination of the basic PropertiesList and the applicable rule-based property lists. The properties filter is the union of all the properties returned by all the lists.
- TypedProperties. TypedProperties is used to pass a different set of properties for each CIT. TypedProperties is a collection of pairs composed of type names and properties sets of all types. Each properties set is applied only to the corresponding type.

## Update the ODB

You update the ODB with the update APIs. For details of the API methods, see "UCMDB Update Methods" on page 311.

For examples of the use of the update methods, see "Update Example" on page 343.

This task includes the following steps:

- ► "UCMDB Update Parameters" on page 292
- ➤ "Use of ID Types with Update Methods" on page 293
- ► "UCMDB Update Methods" on page 311

### **UCMDB Update Parameters**

This topic describes the parameters used only by the service's update methods. For details, see the schema documentation.

### **CIsAndRelationsUpdates**

The ClsAndRelationsUpdates type consists of ClsForUpdate, relationsForUpdate, referencedRelations, and referencedCls. A ClsAndRelationsUpdates instance does not necessarily include all three elements.

ClsForUpdate is a CIs collection. relationsForUpdate is a Relations collection. The Cl and relation elements in the collections have a props element. When creating a CI or relation, properties that have either the required attribute or the key attribute in the CI Type definition must be populated with values. The items in these collections are updated or created by the method.

referencedCls and referencedRelations are collections of CIs that are already defined in the ODB. The elements in the collection are identified with a temporary ID in conjunction with all the key properties. These items are used to resolve the identities of CIs and relations for update. They are never created or updated by the method.

Each of the CI and relation elements in these collections has a properties collection. New items are created with the property values in these collections.

## **Use of ID Types with Update Methods**

The following describes ID CITs, and CIs and relations. When the ID is not a real ODB ID, the type and key attributes are required.

### **Deleting or Updating Configuration Items**

A temporary or empty ID may be used by the client when calling a method to delete or update an item. In this case, the CI type and the key attributes that identify the CI must be set.

### **Deleting or Updating Relations**

When deleting or updating relations, the relation ID can be empty, temporary, or real.

If a CI's ID is temporary, the CI must be passed in the referencedCls collection and its key attributes must be specified. For details, see referencedCls in the "CIsAndRelationsUpdates" on page 292.

### **Inserting New Configuration Items into the ODB**

It is possible to use either an empty ID or a temporary ID to insert a new CI. However, if the ID is empty, the server cannot return the real ODB ID in the structure createlDsMap because there is no clientID. For details, see "addCIsAndRelations" on page 311 and "UCMDB Query Methods" on page 297.

### **Inserting New Relations into the ODB**

The relation ID can be either temporary or empty. However, if the relation is new but the configuration items on either end of the relation are already defined in the ODB, then those CIs that already exist must be identified by a real ODB ID or be specified in a referencedCls collection.

## 聄 Query the BSM Class Model

The class model methods return information about CITs and relations. The class model is configured using the CI Type Manager. For details, see "CI Type Manager" in the *Modeling Guide*.

For examples of the use of the class model methods, see "Class Model Example" on page 347.

This section provides information on the following methods that return information about CITs and relations:

- ► "getClassAncestors" on page 294
- ► "getAllClassesHierarchy" on page 295
- ► "getCmdbClassDefinition" on page 295

# getClassAncestors

The getClassAncestors method retrieves the path between the given CIT and its root, including the root.

#### Input

| Parameter   | Comment                                                  |
|-------------|----------------------------------------------------------|
| cmdbContext | For details, see "CmdbContext" on page 359.              |
| className   | The type name. For details, see "Type Name" on page 361. |

#### Output

| Parameter      | Comment                                                    |
|----------------|------------------------------------------------------------|
| classHierarchy | A collection of pairs of class names and parent class name |
| comments       | For internal use only.                                     |

# 聄 getAllClassesHierarchy

The getAllClassesHierarchy method retrieves the entire class model tree.

### Input

| Parameter   | Comment                                     |
|-------------|---------------------------------------------|
| cmdbContext | For details, see "CmdbContext" on page 359. |

### Output

| Parameter        | Comment                                                    |
|------------------|------------------------------------------------------------|
| classesHierarchy | A collection of pairs of class name and parent class name. |
| comments         | For internal use only.                                     |

# P getCmdbClassDefinition

The getCmdbClassDefinition method retrieves information about the specified class.

If you use getCmdbClassDefinition to retrieve the key attributes, you must also query the parent classes up to the base class. getCmdbClassDefinition identifies as key attributes only those attributes with the ID\_ATTRIBUTE set in the class definition specified by className. Inherited key attributes are not recognized as key attributes of the specified class. Therefore, the complete list of key attributes for the specified class is the union of all the keys of the class and of all its parents, up to the root.

| Parameter   | Comment                                                  |
|-------------|----------------------------------------------------------|
| cmdbContext | For details, see "CmdbContext" on page 359.              |
| className   | The type name. For details, see "Type Name" on page 361. |

| Parameter | Comment                                                                                                    |
|-----------|----------------------------------------------------------------------------------------------------|
| cmdbClass | The class definition, consisting of name, classType, displayLabel, description, parentName, qualifiers, and attributes. |
| comments  | For internal use only.                                                                                                  |

# 🅆 Query for Impact Analysis

The **Identifier** in the impact analysis methods points to the service's response data. It is unique for the current response and is discarded from the server's memory cache after 10 minutes of non-use.

For examples of the use of the impact analysis methods, see "Impact Analysis Example" on page 349.

## Reference

## 💐 UCMDB Query Methods

This section provides information on the following methods:

- ► "executeTopologyQueryByName" on page 297
- ► "executeTopologyQueryByNameWithParameters" on page 298
- ➤ "executeTopologyQueryWithParameters" on page 299
- ► "getChangedCIs" on page 300
- ► "getCINeighbours" on page 300
- ► "getCIsByID" on page 301
- ► "getCIsByType" on page 302
- ► "getFilteredCIsByType" on page 303
- ► "getQueryNameOfView" on page 307
- ➤ "getTopologyQueryExistingResultByName" on page 308
- ► "getTopologyQueryResultCountByName" on page 308
- ► "pullTopologyMapChunks" on page 309
- ► "releaseChunks" on page 310

## 💐 executeTopologyQueryByName

The executeTopologyQueryByName method retrieves the topology map that matches the specified query.

**Tip:** The map contains more information and is easier to understand if the label for each ClNode and each relationNode in the TQL is unique. For details, see "Returning Unambiguous Topology Map Elements" on page 283.

| Parameter            | Comment                                                                                           |
|----------------------|---------------------------------------------------------------------------------------------------|
| cmdbContext          | For details, see "CmdbContext" on page 359.                                                       |
| queryName            | The name of the TQL in the ODB with which to retrieve the map.                                    |
| queryTypedProperties | A collection of sets of properties to retrieve to items<br>of a specific Configuration Item Type. |

## Output

| Parameter   | Comment                                     |
|-------------|---------------------------------------------|
| topologyMap | For details, see "TopologyMap" on page 363. |

# **executeTopologyQueryByNameWithParameters**

The executeTopologyQueryByNameWithParameters method retrieves a topologyMap element that matches the specified parameterized query.

The values for the query parameters are passed in the parameterizedNodes argument. The specified TQL must have unique labels defined for each ClNode and each relationNode or the method invocation fails.

| Parameter            | Comment                                                                                           |
|----------------------|---------------------------------------------------------------------------------------------------|
| cmdbContext          | For details, see "CmdbContext" on page 359.                                                       |
| queryName            | The name of the parameterized TQL in the ODB for which to get the map.                            |
| parameterizedNodes   | The conditions each node must meet to be included in the query results.                           |
| queryTypedProperties | A collection of sets of properties to retrieve to items<br>of a specific Configuration Item Type. |

| Parameter   | Comment                                                                                 |
|-------------|-----------------------------------------------------------------------------------------|
| topologyMap | For details, see "TopologyMap" on page 363.                                             |
| chunkInfo   | For details, see: "ChunkInfo" on page 364,<br>"Processing Large Responses" on page 288. |

# 💐 executeTopologyQueryWithParameters

The executeTopologyQueryWithParameters method retrieves a topologyMap element that matches the parameterized query.

The query is passed in the queryXML argument. The values for the query parameters are passed in the parameterizedNodes argument. The TQL must have unique labels defined for each CINode and each relationNode.

The executeTopologyQueryWithParameters method is used to pass ad-hoc queries, rather than accessing a query defined in the ODB. You can use this method when you do not have access to the BSM user interface to define a query, or when you do not want to save the query to the database.

| Parameter          | Comment                                                                 |
|--------------------|-------------------------------------------------------------------------|
| cmdbContext        | For details, see "CmdbContext" on page 359.                             |
| queryXML           | An XML representation of a TQL.                                         |
| parameterizedNodes | The conditions each node must meet to be included in the query results. |

## Input

## Output

| Parameter   | Comment                                                                                |
|-------------|----------------------------------------------------------------------------------------|
| topologyMap | For details, see "TopologyMap" on page 363.                                            |
| chunkInfo   | For details, see "ChunkInfo" on page 364 and "Processing Large Responses" on page 288. |

# 💐 getChangedCls

The getChangedCls method returns the change data for all CIs related to the specified CIs.

### Input

| Parameter   | Comment                                                                                                    |
|-------------|----------------------------------------------------------------------------------------------------|
| cmdbContext | For details, see "CmdbContext" on page 359.                                                                                          |
| ids         | The list of the IDs of the root CIs whose related CIs<br>are checked for changes.<br>Only real ODB IDs are valid in this collection. |
| fromDate    | The beginning of the period in which to check if CIs changed.                                                                        |
| toDate      | The end of the period in which to check if CIs changed.                                                                              |

## Output

| Parameter      | Comment                                               |
|----------------|-------------------------------------------------------|
| changeDataInfo | Zero or more collections of ChangedDataInfo elements. |

# 💐 getCINeighbours

The getClNeighbours method returns the immediate neighbors of the specified Cl.

For example, if the query is on the neighbors of CI A, and CI A contains CI B which uses CI C, CI B is returned, but CI C is not. That is, only neighbors of the specified type are returned.

| Parameter          | Comment                                                                                                    |
|--------------------|----------------------------------------------------------------------------------------------------|
| cmdbContext        | For details, see "CmdbContext" on page 359.                                                                                                    |
| ID                 | The ID of the CI with which to retrieve the neighbors. This must be a real ODB ID.                                                                                                    |
| neighbourType      | The CIT name of the neighbors to retrieve.<br>Neighbors of the specified type and of types derived<br>from that type are returned.<br>For details, see "Type Name" on page 361.                                                                                                    |
| CIProperties       | The data to be returned on each configuration item, called the Query Layout in the user interface.                                                                                                    |
|                    | For details, see "TypedProperties. TypedProperties is<br>used to pass a different set of properties for each<br>CIT. TypedProperties is a collection of pairs<br>composed of type names and properties sets of all<br>types. Each properties set is applied only to the<br>corresponding type." on page 291.                                                                                                |
| relationProperties | The data to be returned on each relation (called the<br>Query Layout in the user interface). For details, see<br>"TypedProperties. TypedProperties is used to pass a<br>different set of properties for each CIT.<br>TypedProperties is a collection of pairs composed of<br>type names and properties sets of all types. Each<br>properties set is applied only to the corresponding<br>type." on page 291 |

## Output

| Parameter | Comment                                  |
|-----------|------------------------------------------|
| topology  | For details, see "Topology" on page 363. |
| comments  | For internal use only.                   |

# 💐 getClsByID

The getClsByID method retrieves configuration items by their ODB IDs.

| Parameter          | Comment                                                                                                 |
|--------------------|----------------------------------------------------------------------------------------------------|
| cmdbContext        | For details, see "CmdbContext" on page 359.                                                             |
| CIsTypedProperties | A typed properties collection. For details, see "Other<br>Property Specification Elements" on page 291. |
| IDs                | Only real ODB IDs are valid in this collection.                                                         |

## Output

| Parameter | Comment                                                                                 |
|-----------|-----------------------------------------------------------------------------------------|
| CIs       | Collection of CI elements.                                                              |
| chunkInfo | For details, see: "ChunkInfo" on page 364,<br>"Processing Large Responses" on page 288. |

# 💐 getClsByType

The getClsByType method returns the collection of configuration items of the specified type and of all types that inherit from the specified type.

| Parameter   | Comment                                                                                                 |
|-------------|----------------------------------------------------------------------------------------------------|
| cmdbContext | For details, see "CmdbContext" on page 359.                                                             |
| type        | The class name. For details, see "Type Name" on page 361.                                               |
| properties  | The data to be returned on each configuration item.<br>For details, see "CustomProperties" on page 291. |

| Parameter | Comment                                                                                 |
|-----------|-----------------------------------------------------------------------------------------|
| CIs       | Collection of CI elements.                                                              |
| chunkInfo | For details, see: "ChunkInfo" on page 364,<br>"Processing Large Responses" on page 288. |

# 💐 getFilteredClsByType

The getFilteredClsByType method retrieves the CIs of the specified type that meet the conditions used by the method. A condition is comprised of:

- ► a name field containing the name of a property
- > an operator field containing a comparison operator
- > an optional value field containing a value or list of values

Together, they form a Boolean expression:

```
<item>.property.value [operator] <condition>.value
```

For example, if the condition name is root\_actualdeletionperiod, the condition value is 40 and the operator is Equal, the Boolean statement is:

```
<item>.root_actualdeletionperiod.value = = 40
```

The query returns all items whose root\_actualdeletionperiod is 40, assuming there are no other conditions.

If the conditionsLogicalOperator argument is AND, the query returns the items that meet all conditions in the conditions collection. If conditionsLogicalOperator is OR, the query returns the items that meet at least one of the conditions in the conditions collection.

| Operator        | Type of Condition/Comments                                                                                                    |
|-----------------|----------------------------------------------------------------------------------------------------|
| ChangedDuring   | Date                                                                                                    |
|                 | This is a range check. The condition value is<br>specified in hours. If the value of the date property<br>lies in the range of the time the method is invoked<br>plus or minus the condition value, the condition is<br>true.        |
|                 | For example, if the condition value is 24, the condition is true if the value of the date property is between yesterday at this time and tomorrow at this time.                                                                      |
|                 | <b>Note:</b> The name <b>ChangedDuring</b> is kept to preserve backward compatibility. In previous versions, the operator was used only with create and modify time properties.                                                      |
| Equal           | String and numerical                                                                                                    |
| EqualIgnoreCase | String                                                                                                    |
| Greater         | Numerical                                                                                                    |
| GreaterEqual    | Numerical                                                                                                    |
| In              | String, numerical, and list                                                                                                    |
|                 | The condition's value is a list. The condition is true<br>if the value of the property is one of the values in<br>the list.                                                                                                    |
| InList          | List                                                                                                    |
|                 | The condition's value and the property's value are lists.                                                                                                    |
|                 | The condition is true if all the values in the<br>condition's list also appear in the item's property<br>list. There can be more property values than<br>specified in the condition without affecting the<br>truth of the condition. |

The following table lists the comparison operators:

| Operator        | Type of Condition/Comments                                                                                                    |
|-----------------|----------------------------------------------------------------------------------------------------|
| IsNull          | String, numerical, and list                                                                                                    |
|                 | The item's property has no value. When operator IsNull is used, the value of the condition is ignored, and in some cases can be nil.                                                                                                    |
| Less            | Numerical                                                                                                    |
| LessEqual       | Numerical                                                                                                    |
| Like            | String                                                                                                    |
|                 | The condition's value is a substring of the value of<br>the property's value. The condition's value must be<br>bracketed with percentage signs (%). For example,<br>%Bi% matches Bismark and Bay of Biscay, but not<br>biscuit.                                                       |
| LikeIgnoreCase  | String                                                                                                    |
|                 | Use the LikelgnoreCase operator as you use the Like<br>operator. The match, however is not case-sensitive.<br>Therefore, %Bi% matches biscuit.                                                                                                    |
| NotEqual        | String and numerical                                                                                                    |
| UnchangedDuring | Date                                                                                                    |
|                 | This is a range check. The condition value is<br>specified in hours. If the value of the date property<br>is in the range of the time the method is invoked<br>plus or minus the condition value, the condition is<br>false. If it lies outside that range, the condition is<br>true. |
|                 | For example, if the condition value is 24, the condition is true if the value of the date property is before yesterday at this time or after tomorrow at this time.                                                                                                    |
|                 | <b>Note:</b> The name UnchangedDuring is kept to preserve backward compatibility. In previous versions, the operator was used only with create and modify time properties.                                                                                                    |

### Example of Setting Up a Condition:

FloatCondition fc = new FloatCondition(); FloatProp fp = new FloatProp(); fp.setName("attr\_name"); fp.setValue(11); fc.setCondition(fp); fc.setFloatOperator(FloatCondition.floatOperatorEnum.Equal);

#### **Example of Querying for Inherited Properties:**

The target CI is sample which has two attributes, name and size. samplell extends the CI with two attributes, level and grade. This example sets up a query for the properties of samplell that were inherited from sample by specifying them by name.

```
GetFilteredClsByType request = new GetFilteredClsByType()
request.setCmdbContext(cmdbContext)
request.setType("samplell")
CustomProperties customProperties = new CustomProperties();
PropertiesList propertiesList = new PropertiesList();
propertiesList.addPropertyName("name");
propertiesList.addPropertyName("size");
customProperties.setPropertiesList(propertiesList);
request.setProperties(customProperties)
```

| Parameter   | Comment                                                                                                    |
|-------------|----------------------------------------------------------------------------------------------------|
| cmdbContext | For details, see "CmdbContext" on page 359.                                                                                                    |
| type        | The class name. For details, see "Type Name" on page 361. The type can be any of the types defined using the CI Type Manager. For details, see "CI Type Manager" in the <i>Modeling Guide</i> . |

| Parameter                 | Comment                                                                                                    |
|---------------------------|----------------------------------------------------------------------------------------------------|
| properties                | The data to be returned on each CI. (Called the Query Layout in the user interface)                                                                                                    |
|                           | For details, see "CustomProperties. CustomProperties<br>can contain any combination of the basic<br>PropertiesList and the rule-based property lists. The<br>properties filter is the union of all the properties<br>returned by all the lists." on page 291. |
| conditions                | A collection of name-value pairs and the operators that relate one to the other. For example, host_hostname like QA.                                                                                                    |
| conditionsLogicalOperator | <ul> <li>AND. All the conditions must be met.</li> <li>OR. At least one of the conditions must be met.</li> </ul>                                                                                                    |

| Parameter | Comment                                                                                |
|-----------|----------------------------------------------------------------------------------------|
| CIs       | Collection of CI elements.                                                             |
| chunkInfo | For details, see "ChunkInfo" on page 364 and "Processing Large Responses" on page 288. |

# 💐 getQueryNameOfView

The getQueryNameOfView method retrieves the name of the TQL on which the specified view is based.

| Parameter   | Comment                                                               |
|-------------|-----------------------------------------------------------------------|
| cmdbContext | For details, see "CmdbContext" on page 359.                           |
| viewName    | The name of a view, that is, a sub-set of the class model in the ODB. |

| Parameter | Comment                                                    |
|-----------|------------------------------------------------------------|
| queryName | The name of the TQL in the ODB on which the view is based. |

# 💐 getTopologyQueryExistingResultByName

The getTopologyQueryExistingResultByName method retrieves the most recent result of running the specified TQL. The call does not run the TQL. If there are no results from a previous run, nothing is returned.

## Input

| Parameter            | Comment                                                                                         |
|----------------------|-------------------------------------------------------------------------------------------------|
| cmdbContext          | For details, see "CmdbContext" on page 359.                                                     |
| queryName            | The name of a TQL.                                                                              |
| queryTypedProperties | A collection of sets of properties to retrieve for items of a specific Configuration Item Type. |

## Output

| Parameter | Comment                                                    |
|-----------|------------------------------------------------------------|
| queryName | The name of the TQL in the ODB on which the view is based. |

# **a**getTopologyQueryResultCountByName

The getTopologyQueryResultCountByName method retrieves the number of instances of each node that matches the specified query.

| Parameter      | Comment                                                                |
|----------------|------------------------------------------------------------------------|
| cmdbContext    | For details, see "CmdbContext" on page 359.                            |
| queryName      | The name of a TQL.                                                     |
| countInvisible | If true, the output includes CIs defined as invisible<br>in the query. |

## Output

| Parameter | Comment                                                    |
|-----------|------------------------------------------------------------|
| queryName | The name of the TQL in the ODB on which the view is based. |

# 💐 pullTopologyMapChunks

The pullTopologyMapChunks method retrieves one of the chunks that contain the response to a method.

Each chunk contains a topologyMap element that is part of the response. The first chunk is numbered 1, so the retrieval loop counter iterates from 1 to <*response object*>.getChunkInfo().getNumberOfChunks().

For details, see "ChunkInfo" on page 364 and "Query the CMDB" on page 343.

The client application must be able to handle the partial maps. See the following example of handling a CI collection and the example of merging chunks to a map in "Query Example" on page 326.

| Parameter    | Comment                                                                                     |
|--------------|---------------------------------------------------------------------------------------------|
| cmdbContext  | For details, see "CmdbContext" on page 359.                                                 |
| ChunkRequest | The number of the chunk to retrieve and the ChunkInfo that is returned by the query method. |

| Parameter   | Comment                                     |
|-------------|---------------------------------------------|
| topologyMap | For details, see "TopologyMap" on page 363. |
| comments    | For internal use only.                      |

#### **Example of Handing Chunks:**

```
GetClsByType request =
   new GetCIsByType(cmdbContext, typeName, customProperties);
GetCIsByTypeResponse response =
   ucmdbService.getClsByType(request);
ChunkRequest chunkRequest = new ChunkRequest();
chunkRequest.setChunkInfo(response.getChunkInfo());
for(int j=1 ; j < response.getChunkInfo().getNumberOfChunks() ; j++) {</pre>
   chunkRequest.setChunkNumber(j);
   PullTopologyMapChunks req = new PullTopologyMapChunks(cmdbContext,
chunkRequest);
   PullTopologyMapChunksResponse res =
      ucmdbService.pullTopologyMapChunks(req);
      for(int m=0;
          m < res.getTopologyMap().getCINodes().sizeCINodeList();</pre>
          m++) {
          CIs cis =
             res.getTopologyMap().getCINodes().getCINode(m).getCls();
          for(int i=0 ; i < cis.sizeClList() ; i++) {</pre>
             // your code to process the CIs
          }
      }
}
```

## 💐 releaseChunks

The **releaseChunks** method frees the memory of the chunks that contain the data from the query.

**Tip:** The server discards the data after ten minutes. Calling this method to discard the data as soon as it has been read conserves server resources.

| Parameter   | Comment                                                                                        |
|-------------|------------------------------------------------------------------------------------------------|
| cmdbContext | For details, see "CmdbContext" on page 359.                                                    |
| chunksKey   | The identifier of the data on the server that was chunked. The key is an element of ChunkInfo. |

# 💐 UCMDB Update Methods

This section provides information on the following methods:

- ► "addCIsAndRelations" on page 311
- ► "addCustomer" on page 312
- ► "deleteCIsAndRelations" on page 313
- ► "removeCustomer" on page 313
- ► "updateCIsAndRelations" on page 313

# 💐 addClsAndRelations

The addClsAndRelations method adds or updates CIs and relations.

If the CIs or relations do not exist in the ODB, they are added and their properties are set according to the contents of the ClsAndRelationsUpdates argument.

If the CIs or relations do exist in the ODB, they are updated with the new data, if updateExisting is true.

If updateExisting is **false**, ClsAndRelationsUpdates cannot reference existing configuration items or relations. Any attempt to reference existing items when updateExisting is false results in an exception.

If updateExisting is **true**, the add or update operation is performed without validating the CIs, regardless of the value of ignoreValidation.

If updateExisiting is false and ignoreValidation is true, the add operation is performed without validating the CIs.

If updateExisiting is **false** and ignoreValidation is **false**, the CIs are validated before the add operation.

Relations are never validated.

CreatedIDsMap is a map or dictionary of type ClientIDToCmdbID that connects the client's temporary IDs with the corresponding real ODB IDs.

### Input

| Parameter              | Comment                                                                                                    |
|------------------------|----------------------------------------------------------------------------------------------------|
| cmdbContext            | For details, see "CmdbContext" on page 359.                                                                                             |
| updateExisting         | Set to <i>true</i> to update items that already exist in the ODB. Set to <i>false</i> to throw an exception if any item already exists. |
| CIsAndRelationsUpdates | The items to update or create. For details, see<br>"CIsAndRelationsUpdates" on page 292.                                                |
| ignoreValidation       | If is true, no check is performed before updating the ODB.                                                                              |

### Output

| Parameter     | Comment                                                                                 |
|---------------|-----------------------------------------------------------------------------------------|
| CreatedIDsMap | The map of client IDs to ODB IDs. For details, see<br>"addCIsAndRelations" on page 311. |
| comments      | For internal use only.                                                                  |

# 💐 addCustomer

The addCustomer method adds a customer.

| Parameter  | Comment                         |
|------------|---------------------------------|
| CustomerID | The numeric ID of the customer. |

#### deleteClsAndRelations

The deleteClsAndRelations method removes the specified configuration items and relations from the ODB.

When a CI is deleted and the CI is one end of one or more Relation items, those Relation items are also deleted.

### Input

| Parameter              | Comment                                                                       |
|------------------------|-------------------------------------------------------------------------------|
| cmdbContext            | For details, see "CmdbContext" on page 359.                                   |
| CIsAndRelationsUpdates | The items to delete. For details, see<br>"CIsAndRelationsUpdates" on page 292 |

## 💐 removeCustomer

The removeCustomer method deletes a customer record.

### Input

| Parameter  | Comment                         |
|------------|---------------------------------|
| CustomerID | The numeric ID of the customer. |

# 💐 updateClsAndRelations

The updateClsAndRelations method updates the specified CIs and relations.

Update uses the property values from the ClsAndRelationsUpdates argument. If any of the CIs or relations do not exist in the ODB, an exception is thrown.

CreatedIDsMap is a map or dictionary of type ClientIDToCmdbID that connects the client's temporary IDs with the corresponding real ODB IDs.

| Parameter              | Comment                                                                        |
|------------------------|--------------------------------------------------------------------------------|
| cmdbContext            | For details, see "CmdbContext" on page 359.                                    |
| CIsAndRelationsUpdates | The items to update. For details, see<br>"CIsAndRelationsUpdates" on page 292. |
| ignoreValidation       | If true, no check is performed before updating the ODB.                        |

### Output

| Parameter     | Comment                                                                              |
|---------------|--------------------------------------------------------------------------------------|
| CreatedIDsMap | The map of client IDs to ODB IDs. For details, see "addCIsAndRelations" on page 311. |

# 💐 UCMDB Impact Analysis Methods

This section provides information on the following methods:

- ► "calculateImpact" on page 314
- ► "getImpactPath" on page 315
- ► "getImpactRulesByNamePrefix" on page 316

# 💐 calculateImpact

The calculateImpact method calculates which CIs are affected by a given CI according to the rules defined in the ODB.

This shows the effect of an event triggering of the rule. The identifier output of calculatelmpact is used as input for getImpactPath.

| Parameter        | Comment                                                        |
|------------------|----------------------------------------------------------------|
| cmdbContext      | For details, see "CmdbContext" on page 359.                    |
| impactCategory   | The type of event that would trigger the rule being simulated. |
| IDs              | A collection of ID elements.                                   |
| impactRulesNames | A collection of ImpactRuleName elements.                       |
| severity         | The severity of the triggering event.                          |

### Output

| Parameter      | Comment                                  |
|----------------|------------------------------------------|
| impactTopology | For details, see "Topology" on page 363. |
| identifier     | The key to the server response.          |

# 💐 getImpactPath

The getImpactPath method retrieves the topology graph of the path between the affected CI and the CI that affects it.

The identifier output of calculateImpact is used as the identifier input argument of getImpactPath.

| Parameter   | Comment                                                                                                    |
|-------------|----------------------------------------------------------------------------------------------------|
| cmdbContext | For details, see "CmdbContext" on page 359.                                                                |
| identifier  | The key to the server response that was returned by calculateImpact.                                       |
| relation    | A Relation based on one of the ShallowRelations returned by calculateImpact in the impactTopology element. |

| Parameter          | Comment                                             |
|--------------------|-----------------------------------------------------|
| impactPathTopology | A CIs collection and an ImpactRelations collection. |
| comments           | For internal use only.                              |

An ImpactRelations element consists of an ID, type, end1ID, end2ID, a rule, and an action.

# 💐 getImpactRulesByNamePrefix

The getImpactRulesByNamePrefix method retrieves rules using a prefix filter.

This method applies to impact rules that are named with a prefix that indicates the context to which they apply, for example, SAP\_myrule, ORA\_myrule, and so on. This method filters all impact rule names for those beginning with the prefix specified by the ruleNamePrefixFilter argument.

### Input

| Parameter            | Comment                                                           |
|----------------------|-------------------------------------------------------------------|
| cmdbContext          | For details, see "CmdbContext" on page 359.                       |
| ruleNamePrefixFilter | A string containing the first letters of the rule names to match. |

### Output

| Parameter   | Comment                                                                                                    |
|-------------|----------------------------------------------------------------------------------------------------|
| impactRules | impactRules is composed of zero or more<br>impactRule. An impactRule, which specifies the<br>effect of a change, is composed of ruleName,<br>description, queryName, and isActive. |

## 💐 Data Flow Management Methods

This section contains a list of the Web service operations and a brief summary of their use. For full documentation of the request and response for each operation, see *Data Flow Management Schema Reference*.

This section includes the following topics:

- ► "UCMDB Query Methods" on page 297
- ➤ "Managing Trigger Methods" on page 317
- ▶ "Domain and Probe Data Methods" on page 318
- ► "Credentials Data Methods" on page 319
- ► "Data Refresh Methods" on page 319

### **Managing DFM Job Methods**

➤ activateJob

Activates the specified job.

➤ deactivateJob

Deactivates the specified job.

#### dispatchAdHocJob

Dispatches a job on the Probe ad-hoc. The job must be active and contain the specified trigger CI.

➤ getDiscoveryJobsNames

Returns the list of job names.

➤ isJobActive

Checks whether the job is active.

### **Managing Trigger Methods**

#### ➤ addTriggerCl

Adds a new trigger CI to the specified job.

#### ➤ addTriggerTQL

Adds a new trigger TQL to the specified job.

#### disableTriggerTQL

Prevents the TQL from triggering the job, but does not permanently remove it from the list of queries that trigger the job.

#### removeTriggerCl

Removes the specified CI from the list of CIs that trigger the job.

#### removeTriggerTQL

Removes the specified TQL from the list of queries that trigger the job.

#### setTriggerTQLProbesLimit

Restrict the Probes in which the TQL is active in the job to the specified list.

### **Domain and Probe Data Methods**

#### ➤ getDomainType

Returns the domain type.

#### ➤ getDomainsNames

Returns the names of the current domains.

#### ➤ getProbelPs

Returns the IP addresses of the specified Probe.

#### ➤ getProbesNames

Returns the names of the Probes in the specified domain.

#### > getProbeScope

Returns the scope definition of the specified Probe.

#### ➤ isProbeConnected

Checks whether the specified Probe is connected.

#### ► updateProbeScope

Sets the scope of the specified Probe, overriding the existing scope.

### **Credentials Data Methods**

#### ➤ addCredentialsEntry

Adds a credentials entry to the specified protocol for the specified domain.

### getCredentialsEntriesIDs

Returns the IDs of the credentials defined for the specified protocol.

### ➤ getCredentialsEntry

Returns the credentials defined for the specified protocol. Encrypted attributes are returned empty.

#### removeCredentialsEntry

Removes the specified credentials from the protocol.

#### updateCredentialsEntry

Sets new values for properties of the specified credentials entry.

## **Data Refresh Methods**

### rediscoverCls

Locates the triggers that discovered the specified CI objects and reruns those triggers. (Note that the rerun command takes higher priority than other scheduled items.)

**rediscoverCls** runs asynchronously. Call **checkDiscoveryProgress** to determine when the rediscovery is complete.

### checkDiscoveryProgress

Returns the progress of the most recent **rediscoverCls** call on the specified IDs. The response is a value from 0 to 1. When the response is 1, the **rediscoverCls** call has completed.

### ➤ rediscoverViewCls

Locates the triggers that created the data to populate the specified view, and reruns those triggers. (Note that the rerun command takes higher priority than other scheduled items.)

**rediscoverViewCls** runs asynchronously. Call **checkViewDiscoveryProgress** to determine when the rediscovery is complete.

#### > checkViewDiscoveryProgress

Returns the progress of the most recent **rediscoverViewCls** call on the specified view. The response is a value from 0-1. When the response is 1, the **rediscoverCls** call has completed.

## 💐 Use Cases

The following use cases assume two systems:

- ► Business Service Management server
- > A third-party system that contains a repository of configuration items

This section includes the following topics:

- ▶ "Populating the ODB" on page 320
- ▶ "Querying the ODB" on page 321
- ► "Querying the Class Model" on page 321
- ► "Analyzing Change Impact" on page 321

### **Populating the ODB**

Use cases:

- ➤ A third-party asset management updates the ODB with information available only in asset management
- ➤ A number of third-party systems populate the ODB to create a central ODB that can track changes and perform impact analysis
- ➤ A third-party system creates Configuration Items and Relations according to third-party business logic to leverage the ODB query capabilities

## **Querying the ODB**

Use cases:

- ➤ A third-party system gets the Configuration Items and Relations that represent the SAP system by getting the results of the SAP TQL
- A third-party system gets the list of Oracle servers that have been added or changed in the last five hours
- A third-party system gets the list of servers whose host name contains the substring *lab*
- A third-party system finds the elements related to a given CI by getting its neighbors

## **Querying the Class Model**

Use cases:

- ➤ A third-party system enables users to specify the set of data to be retrieved from the ODB. A user interface can be built over the class model to show users the possible properties and prompt them for required data. The user can then choose the information to be retrieved.
- ➤ A third-party system explores the class model when the user cannot access the BSM user interface.

### **Analyzing Change Impact**

Use case:

A third-party system outputs a list of the business services that could be impacted by a change on a specified host.

# 💐 Examples

This section includes the following topics:

- ► "The Example Base Class" on page 323
- ► "Query Example" on page 326

- ► "Update Example" on page 343
- ► "Class Model Example" on page 347
- ► "Impact Analysis Example" on page 349
- ► "Adding Credentials Example" on page 354

# 💐 The Example Base Class

package com.hp.ucmdb.demo;

import com.hp.ucmdb.generated.services.UcmdbService; import com.hp.ucmdb.generated.services.UcmdbServiceStub; import com.hp.ucmdb.generated.types.CmdbContext; import org.apache.axis2.AxisFault; import org.apache.axis2.transport.http.HTTPConstants;

import org.apache.axis2.transport.http.HttpTransportProperties;

import java.net.MalformedURLException; import java.net.URL;

```
/**
* User: hbarkai
* Date: Jul 12, 2007
*/
abstract class Demo {
```

UcmdbService stub; CmdbContext context;

```
public void initDemo() {
    try {
        setStub(createUcmdbService("admin", "admin"));
        setContext();
    } catch (Exception e) {
        //handle exception
    }
}
```

```
public UcmdbService getStub() {
    return stub;
}
```

```
public void setStub(UcmdbService stub) {
   this.stub = stub;
}
public CmdbContext getContext() {
   return context;
}
public void setContext() {
   CmdbContext context = new CmdbContext();
   context.setCallerApplication("demo");
   this.context = context;
}
//connection to service - for axis2/jibx client
private static final String PROTOCOL = "http";
private static final String HOST NAME = "host name";
private static final int PORT = 8080;
private static final String FILE = "/axis2/services/UcmdbService";
protected UcmdbService createUcmdbService
   (String username, String password) throws Exception{
       URL url;
       UcmdbServiceStub serviceStub;
       try {
           url = new URL
              (Demo.PROTOCOL, Demo.HOST NAME,
              Demo.PORT, Demo.FILE);
           serviceStub = new UcmdbServiceStub(url.toString());
```

HttpTransportProperties.Authenticator auth =
 new HttpTransportProperties.Authenticator();

auth.setUsername(username); auth.setPassword(password);

serviceStub.\_getServiceClient().getOptions().setProperty (HTTPConstants.AUTHENTICATE,auth);

```
} catch (AxisFault axisFault) {
    throw new Exception
    ("Failed to create SOAP adapter for "
        + Demo.HOST_NAME , axisFault);
```

```
} catch (MalformedURLException e) {
    throw new Exception
        ("Failed to create SOAP adapter for "
            + Demo.HOST_NAME, e);
    }
    return serviceStub;
}
```

## 💐 Query Example

package com.hp.ucmdb.demo;

import com.hp.ucmdb.generated.params.query.\*; import com.hp.ucmdb.generated.services.UcmdbFaultException; import com.hp.ucmdb.generated.services.UcmdbService; import com.hp.ucmdb.generated.types.\*; import com.hp.ucmdb.generated.types.props.\*;

import java.rmi.RemoteException;

public class QueryDemo extends Demo{

UcmdbService stub; CmdbContext context;

public void getClsByTypeDemo() { GetCIsByType request = new GetCIsByType(); //set cmdbcontext CmdbContext cmdbContext = getContext(); request.setCmdbContext(cmdbContext); //set CIs type request.setType("anyType"); //set CIs propeties to be retrieved CustomProperties customProperties = new CustomProperties(); PredefinedProperties predefinedProperties = new PredefinedProperties(); SimplePredefinedProperty simplePredefinedProperty = new SimplePredefinedProperty(); simplePredefinedProperty.setName (SimplePredefinedProperty.nameEnum.DERIVED); SimplePredefinedPropertyCollection simplePredefinedPropertyCollection = new SimplePredefinedPropertyCollection();

```
simplePredefinedPropertyCollection.addSimplePredefinedProperty
       (simplePredefinedProperty);
   predefinedProperties.setSimplePredefinedProperties
       (simplePredefinedPropertyCollection);
   customProperties.setPredefinedProperties(predefinedProperties);
   request.setProperties(customProperties);
   try {
       GetClsByTypeResponse response =
          getStub().getCIsByType(request);
       TopologyMap map =
          getTopologyMapResultFromCIs
             (response.getCls(), response.getChunkInfo());
   } catch (RemoteException e) {
      //handle exception
   } catch (UcmdbFaultException e) {
      //handle exception
   }
}
```

```
public void getClsByIdDemo() {
   GetCIsById request = new GetCIsById();
   CmdbContext cmdbContext = getContext();
   //set cmdbcontext
   request.setCmdbContext(cmdbContext);
   //set ids
   ID id1 = new ID();
   id1.setBase("cmdbobjectidCIT1");
   ID id2 = new ID();
   id2.setBase("cmdbobjectidCIT2");
   IDs ids = new IDs();
   ids.addID(id1);
   ids.addID(id2);
   request.setIDs(ids);
   //set CIs properties to be retrieved
   TypedPropertiesCollection properties =
       new TypedPropertiesCollection();
```

TypedProperties typedProperties1 = new TypedProperties(); typedProperties1.setType("CIT1"); CustomTypedProperties customProperties1 = new CustomTypedProperties(); PredefinedTypedProperties predefinedProperties1 = new PredefinedTypedProperty simplePredefinedProperty1 = new SimpleTypedPredefinedProperty(); simplePredefinedProperty1.setName (SimpleTypedPredefinedProperty.nameEnum.CONCRETE); SimpleTypedPredefinedPropertyCollection simplePredefinedPropertyCollection1 = new SimpleTypedPredefinedPropertyCollection(); simplePredefinedPropertyCollection1 .addSimpleTypedPredefinedProperty (simplePredefinedProperty1);

predefinedProperties1. setSimpleTypedPredefinedProperties (simplePredefinedPropertyCollection1); customProperties1. setPredefinedTypedProperties (predefinedProperties1); typedProperties1.setProperties(customProperties1); properties.addTypedProperties(typedProperties1);

> TypedProperties typedProperties2 = new TypedProperties(); typedProperties2.setType("CIT2"); CustomTypedProperties customProperties2 = new CustomTypedProperties(); PredefinedTypedProperties predefinedProperties2 = new PredefinedTypedProperties(); SimpleTypedPredefinedProperty simplePredefinedProperty2 = new SimpleTypedPredefinedProperty(); simplePredefinedProperty2.setName (SimpleTypedPredefinedProperty.nameEnum.NAMING); SimpleTypedPredefinedPropertyCollection simplePredefinedPropertyCollection2 = new SimpleTypedPredefinedPropertyCollection();

```
simplePredefinedPropertyCollection2.
addSimpleTypedPredefinedProperty
(simplePredefinedProperty2);
```

predefinedProperties2.setSimpleTypedPredefinedProperties (simplePredefinedPropertyCollection2); customProperties2.setPredefinedTypedProperties (predefinedProperties2); typedProperties2.setProperties(customProperties2); properties.addTypedProperties(typedProperties2);

```
request.setClsTypedProperties(properties);
```

try {

```
GetClsByldResponse response =
getStub().getClsByld(request);
```

Cls cis = response.getCls(); } catch (RemoteException e) {

```
//handle exception
```

```
} catch (UcmdbFaultException e) {
```

```
//handle exception
```

```
}
```

```
}
```

public void getFilteredClsByTypeDemo() {
 GetFilteredClsByType request = new GetFilteredClsByType();
 CmdbContext cmdbContext = getContext();
 //set cmdbContext cmdbContext;
 request.setCmdbContext(cmdbContext);
 //set Cls type
 request.setType("anyType");
 //sets Filter conditions
 Conditions conditions = new Conditions();
 IntConditions intConditions = new IntConditions();
 IntCondition intCondition = new IntConditions();
 IntProp intProp = new IntProp();
 intProp.setName("int\_attr1");

intProp.setValue(100); intCondition.setCondition(intProp); intCondition.setIntOperator (IntCondition.intOperatorEnum.Greater); intConditions.addIntCondition(intCondition);

conditions.setIntConditions(intConditions); request.setConditions(conditions); //set logical operator for conditions request.setConditionsLogicalOperator (GetFilteredCIsByType.conditionsLogicalOperatorEnum.AND); //set CIs properties to be retrieved CustomProperties customProperties = new CustomProperties(); PredefinedProperties predefinedProperties = new PredefinedProperty simplePredefinedProperty = new SimplePredefinedProperty(); simplePredefinedProperty.setName (SimplePredefinedProperty.nameEnum.NAMING);

SimplePredefinedPropertyCollection simplePredefinedPropertyCollection = new SimplePredefinedPropertyCollection(); simplePredefinedPropertyCollection. addSimplePredefinedProperty (simplePredefinedProperty); predefinedProperties.setSimplePredefinedProperties (simplePredefinedPropertyCollection); customProperties.setPredefinedProperties (predefinedProperties);

request.setProperties(customProperties);
try {
 GetFilteredClsByTypeResponse response =
 getStub().getFilteredClsByType(request);
 TopologyMap map =
 getTopologyMapResultFromCls
 (response.getCls(), response.getChunkInfo());

```
} catch (RemoteException e) {
    //handle exception
} catch (UcmdbFaultException e) {
    //handle exception
}
```

public void executeTopologyQueryByNameDemo() {
 ExecuteTopologyQueryByName request = new
 ExecuteTopologyQueryByName();
 CmdbContext cmdbContext = getContext();
 //set cmdbcontext
 request.setCmdbContext(cmdbContext);
 //set query name
 request.setQueryName("queryName");

#### try {

```
// assume the follow guery was defined at UCMDB
// Query Name: exampleQuery
// Query sketch:
//
                            Host
\parallel
                            / \
\parallel
                           ip Disk
// Query Parameters:
11
     Host-
//
         host os (like)
     Disk-
//
//
        disk failures (equal)
```

```
public void executeTopologyQueryByNameWithParametersDemo() {
   ExecuteTopologyQueryByNameWithParameters request =
      new ExecuteTopologyQueryByNameWithParameters();
   CmdbContext cmdbContext = getContext();
   //set cmdbcontext
   request.setCmdbContext(cmdbContext);
   //set query name
   request.setQueryName("queryName");
   //set parameters
   ParameterizedNode hostParametrizedNode =
      new ParameterizedNode();
   hostParametrizedNode.setNodeLabel("Host");
   CIProperties parameters = new CIProperties();
   StrProps strProps = new StrProps();
   StrProp strProp = new StrProp();
   strProp.setName("host os");
   strProp.setValue("%2000%");
   strProps.addStrProp(strProp);
   parameters.setStrProps(strProps);
   hostParametrizedNode.setParameters(parameters);
   request.addParameterizedNodes(hostParametrizedNode);
   ParameterizedNode diskParametrizedNode =
      new ParameterizedNode();
```

diskParametrizedNode.setNodeLabel("Disk"); CIProperties parameters1 = new CIProperties(); IntProps intProps = new IntProps();

```
IntProp intProp = new IntProp();
intProp.setName("disk_failures");
intProp.setValue(30);
intProps.addIntProp(intProp);
parameters1.setIntProps(intProps);
diskParametrizedNode.setParameters(parameters1);
```

```
request.addParameterizedNodes(diskParametrizedNode);
try {
    ExecuteTopologyQueryByNameWithParametersResponse
        response =
        getStub().executeTopologyQueryByNameWithParameters
            (request);
    TopologyMap map =
        getTopologyMapResult
            (response.getTopologyMap(), response.getChunkInfo());
} catch (RemoteException e) {
        //handle exception
} catch (UcmdbFaultException e) {
        //handle exception
}
```

```
/ // assume the follow query was defined at UCMDB
   // Query Name: exampleQuery
   // Query sketch:
   //
                             Host
   //
                             / \
                            ip Disk
   //
   // Query Parameters:
   //
        Host-
   //
           host_os (like)
   //
        Disk-
   //
           disk failures (equal)
```

```
public void executeTopologyQueryWithParametersDemo() {
    ExecuteTopologyQueryWithParameters request =
        new ExecuteTopologyQueryWithParameters();
    CmdbContext cmdbContext = getContext();
    //set cmdbcontext
    request.setCmdbContext(cmdbContext);
    //set query definition
    String queryXml = "<xml that represents the query above>";
    request.setQueryXml(queryXml);
    //set parameters
    ParameterizedNode hostParametrizedNode =
        new ParameterizedNode();
```

hostParametrizedNode.setNodeLabel("Host"); CIProperties parameters = new CIProperties(); StrProps strProps = new StrProps(); StrProp strProp = new StrProp(); strProp.setName("host os"); strProp.setValue("%2000%"); strProps.addStrProp(strProp); parameters.setStrProps(strProps); hostParametrizedNode.setParameters(parameters); request.addParameterizedNodes(hostParametrizedNode); ParameterizedNode diskParametrizedNode = new ParameterizedNode(); diskParametrizedNode.setNodeLabel("Disk"); CIProperties parameters1 = new CIProperties(); IntProps intProps = new IntProps(); IntProp intProp = new IntProp(); intProp.setName("disk failures"); intProp.setValue(30); intProps.addIntProp(intProp); parameters1.setIntProps(intProps); diskParametrizedNode.setParameters(parameters1); request.addParameterizedNodes(diskParametrizedNode);

```
try {
       ExecuteTopologyQueryWithParametersResponse
       response = getStub().executeTopologyQueryWithParameters
          (request);
       TopologyMap map =
          getTopologyMapResult
             (response.getTopologyMap(), response.getChunkInfo());
    } catch (RemoteException e) {
       //handle exception
   } catch (UcmdbFaultException e) {
       //handle exception
   }
}
public void getCINeighboursDemo() {
   GetCINeighbours request = new GetCINeighbours();
   //set cmdbcontext
   CmdbContext cmdbContext = getContext();
   request.setCmdbContext(cmdbContext);
   // set CI id
   ID id = new ID();
   id.setBase("cmdbobjectidCIT1");
   request.setID(id);
   //set neighbour type
   request.setNeighbourType("neighbourType");
   //set Neighbours CIs propeties to be retrieved
   TypedPropertiesCollection properties =
       new TypedPropertiesCollection();
   TypedProperties typedProperties1 = new TypedProperties();
   typedProperties1.setType("neighbourType");
   CustomTypedProperties customProperties1 =
       new CustomTypedProperties();
   PredefinedTypedProperties predefinedProperties1 =
```

new PredefinedTypedProperties();

QualifierProperties qualifierProperties = new QualifierProperties(); qualifierProperties.addQualifierName("ID\_ATTRIBUTE"); predefinedProperties1.setQualifierProperties(qualifierProperties); customProperties1.setPredefinedTypedProperties (predefinedProperties1); typedProperties1.setProperties(customProperties1); properties.addTypedProperties(typedProperties1); request.setCIProperties(properties);

TypedPropertiesCollection relationsProperties = new TypedPropertiesCollection(); TypedProperties typedProperties2 = new TypedProperties(); typedProperties2.setType("relationType"); CustomTypedProperties customProperties2 = new CustomTypedProperties();

PredefinedTypedProperties predefinedProperties2 = new PredefinedTypedProperties(); SimpleTypedPredefinedProperty simplePredefinedProperty2 = new SimpleTypedPredefinedProperty(); simplePredefinedProperty2.setName

(SimpleTypedPredefinedProperty.nameEnum.CONCRETE); SimpleTypedPredefinedPropertyCollection simplePredefinedPropertyCollection2 = new SimpleTypedPredefinedPropertyCollection(); simplePredefinedPropertyCollection2. addSimpleTypedPredefinedProperty2); predefinedProperties2. setSimpleTypedPredefinedProperties (simplePredefinedPropertyCollection2); customProperties2.setPredefinedProperties2; (predefinedProperties2); typedProperties2.setProperties(customProperties2); relationsProperties.addTypedProperties(typedProperties2); request.setRelationProperties(relationsProperties);

```
try {
    GetCINeighboursResponse response =
        getStub().getCINeighbours(request);
    Topology topology = response.getTopology();
} catch (RemoteException e) {
    //handle exception
    } catch (UcmdbFaultException e) {
        //handle exception
    }
}
```

```
//get Topology Map for chunked/non-chunked result
```

private TopologyMap getTopologyMapResult(TopologyMap topologyMap, ChunkInfo chunkInfo) {

```
if(chunkInfo.getNumberOfChunks() == 0) {
    return topologyMap;
```

```
} else {
```

topologyMap = new TopologyMap();

- for(int i=1 ; i <= chunkInfo.getNumberOfChunks() ; i++) {
  - ChunkRequest chunkRequest = new ChunkRequest();
    - chunkRequest.setChunkInfo(chunkInfo);

chunkRequest.setChunkNumber(i);

- PullTopologyMapChunks req =
- new PullTopologyMapChunks();

req.setChunkRequest(chunkRequest);

req.setCmdbContext(getContext());

PullTopologyMapChunksResponse res = null;

```
try {
    res = getStub().pullTopologyMapChunks(req);
    TopologyMap map = res.getTopologyMap();
    topologyMap = mergeMaps(topologyMap, map);
    catch (RemoteException e) {
        //handle exception
        } catch (UcmdbFaultException e) {
            //handle exception
        }
    }
    return topologyMap;
```

```
private TopologyMap getTopologyMapResultFromCls(Cls cis, ChunkInfo chunkInfo)
{
    TopologyMap topologyMap = new TopologyMap();
    if(chunkInfo.getNumberOfChunks() == 0) {
        CINode ciNode = new ClNode();
        ciNode.setLabel("");
        ciNode.setCls(cis);
        CINodes ciNodes = new ClNodes();
        ciNodes.addClNode(ciNode);
        topologyMap.setClNodes(ciNodes);
    } else {
    }
}
```

```
for(int i=1 ; i <= chunkInfo.getNumberOfChunks() ; i++) {
    ChunkRequest chunkRequest =
        new ChunkRequest();
    chunkRequest.setChunkInfo(chunkInfo);
    chunkRequest.setChunkNumber(i);
    PullTopologyMapChunks req =
        new PullTopologyMapChunks();
    req.setChunkRequest(chunkRequest);
    req.setCmdbContext(getContext());
    PullTopologyMapChunksResponse res = null;
</pre>
```

```
try {
    res = getStub().pullTopologyMapChunks(req);
} catch (RemoteException e) {
    //handle exception
} catch (UcmdbFaultException e) {
    //handle exception
}
TopologyMap map = res.getTopologyMap();
topologyMap = mergeMaps(topologyMap, map);
}
```

//release chunks
ReleaseChunks req = new ReleaseChunks();
req.setChunksKey(chunkInfo.getChunksKey());
req.setCmdbContext(getContext());

```
try {
    getStub().releaseChunks(req);
} catch (RemoteException e) {
    //handle exception
} catch (UcmdbFaultException e) {
    //handle exception
}
return topologyMap;
}
```

```
for(int j=0; j < topologyMap.getCINodes().sizeCINodeList(); j++) {
    CINode ciNode2 = topologyMap.getCINodes().getCINode(j);
    if(ciNode2.getLabel().equals(ciNode.getLabel())){</pre>
```

```
CIs cisTOAdd = ciNode.getCIs();

CIs cis =

mergeCIsGroups

(topologyMap.getCINodes().getCINode(j).getCIs(),

cisTOAdd);

topologyMap.getCINodes().getCINode(j).setCIs(cis);

alreadyExist = true;

}

if(!alreadyExist) {

topologyMap.getCINodes().addCINode(ciNode);

}

for(int i=0; i < newMap.getRelationNodes().sizeRelationNodeList(); i++ ) {
```

```
RelationNode relationNodes().sizeRelationNodeList(), if (), if ()
```

```
for(int j=0;
       i < topologyMap.getRelationNodes().sizeRelationNodeList();</pre>
       j++) {
   RelationNode relationNode2 =
       topologyMap.getRelationNodes().getRelationNode(j);
   if(relationNode2.getLabel().equals(relationNode.getLabel())){
       Relations relationsTOAdd = relationNode.getRelations();
       Relations relations =
          mergeRelationsGroups
          (topologyMap.getRelationNodes().
              getRelationNode(j).getRelations(),
              relationsTOAdd);
       topologyMap.getRelationNodes().
          getRelationNode(j).setRelations(relations);
       alreadyExist = true;
   }
}
```

```
if(!alreadyExist) {
    topologyMap.getRelationNodes().addRelationNode(relationNode);
    }
}
return topologyMap;
}
```

```
private Relations mergeRelationsGroups(Relations relations1, Relations relations2)
{
    for(int i=0 ; i < relations2.sizeRelationList() ; i++) {
        relations1.addRelation(relations2.getRelation(i));
        }
        return relations2;
    }
</pre>
```

```
private CIs mergeCIsGroups(CIs cis1, CIs cis2) {
    for(int i=0 ; i < cis2.sizeCIList() ; i++) {
        cis1.addCI(cis2.getCI(i));
    }
    return cis1;
}</pre>
```

## 💐 Update Example

package com.hp.ucmdb.demo;

import com.hp.ucmdb.generated.params.update.AddClsAndRelations; import com.hp.ucmdb.generated.params.update.AddClsAndRelationsResponse; import com.hp.ucmdb.generated.params.update.UpdateClsAndRelations; import com.hp.ucmdb.generated.params.update.DeleteClsAndRelations; import com.hp.ucmdb.generated.services.UcmdbFaultException; import com.hp.ucmdb.generated.types.\*; import com.hp.ucmdb.generated.types.update.ClsAndRelationsUpdates; import com.hp.ucmdb.generated.types.update.ClsAndRelationsUpdates;

import java.rmi.RemoteException;

public class UpdateDemo extends Demo{

```
public void getAddClsAndRelationsDemo() {
    AddClsAndRelations request = new AddClsAndRelations();
    request.setCmdbContext(getContext());
    request.setUpdateExisting(true);
    ClsAndRelationsUpdates updates = new ClsAndRelationsUpdates();
    Cls cis = new Cls();
    Cl ci = new Cl();
    ID id = new ID();
    id.setBase("temp1");
    id.setTemp(true);
```

ci.setID(id); ci.setType("host");

CIProperties props = new CIProperties(); StrProps strProps = new StrProps(); StrProp strProp = new StrProp(); strProp.setName("host\_key"); String value = "blabla"; strProp.setValue(value);

```
strProps.addStrProp(strProp);
props.setStrProps(strProps);
ci.setProps(props);
cis.addCl(ci);
updates.setClsForUpdate(cis);
request.setClsAndRelationsUpdates(updates);
```

```
try {
   AddClsAndRelationsResponse response =
     getStub().addClsAndRelations(request);
   for(int i = 0 ; i < response.sizeCreatedIDsMapList(); i++) {
     ClientIDToCmdbID idsMap = response.getCreatedIDsMap(i);
     //do something
   }
} catch (RemoteException e) {
   //handle exception
} catch (UcmdbFaultException e) {
   //handle exception
}</pre>
```

}

public void getUpdateClsAndRelationsDemo() {
 UpdateClsAndRelations request = new UpdateClsAndRelations();
 request.setCmdbContext(getContext());

```
CIsAndRelationsUpdates updates =
new CIsAndRelationsUpdates();
CIs cis = new CIs();
CI ci = new CI();
ID id = new ID();
```

```
id.setBase("temp1");
id.setTemp(true);
ci.setID(id);
ci.setType("host");
CIProperties props = new CIProperties();
StrProps strProps = new StrProps();
```

StrProp hostKeyProp = new StrProp(); hostKeyProp.setName("host\_key"); String hostKeyValue = "blabla"; hostKeyProp.setValue(hostKeyValue); strProps.addStrProp(hostKeyProp);

StrProp hostOSProp = new StrProp(); hostOSProp.setName("host\_os"); String hostOSValue = "winXP"; hostOSProp.setValue(hostOSValue); strProps.addStrProp(hostOSProp);

StrProp hostDNSProp = new StrProp(); hostDNSProp.setName("host\_dnsname"); String hostDNSValue = "dnsname"; hostDNSProp.setValue(hostDNSValue); strProps.addStrProp(hostDNSProp);

props.setStrProps(strProps); ci.setProps(props); cis.addCI(ci); updates.setCIsForUpdate(cis); request.setCIsAndRelationsUpdates(updates);

try {
 getStub().updateCIsAndRelations(request);
} catch (RemoteException e) {
 //handle exception
} catch (UcmdbFaultException e) {
 //handle exception
}

```
public void getDeleteCIsAndRelationsDemo() {
    DeleteCIsAndRelations request =
        new DeleteCIsAndRelations();
    request.setCmdbContext(getContext());
    CIsAndRelationsUpdates updates =
        new CIsAndRelationsUpdates();
    CIs cis = new CIs();
    CI ci = new CI();
    ID id = new ID();
    id.setBase("stam");
    id.setTemp(true);
    ci.setID(id);
    ci.setType("host");
```

CIProperties props = new CIProperties(); StrProps strProps = new StrProps(); StrProp strProp1 = new StrProp(); strProp1.setName("host\_key"); String value1 = "for\_delete"; strProp1.setValue(value1); strProps.addStrProp(strProp1); props.setStrProps(strProps); ci.setProps(props); cis.addCl(ci); updates.setClsForUpdate(cis); request.setClsAndRelationsUpdates(updates);

```
try {
   getStub().deleteClsAndRelations(request);
} catch (RemoteException e) {
   //handle exception
} catch (UcmdbFaultException e) {
   //handle exception
}
```

346

# 💐 Class Model Example

package com.hp.ucmdb.demo;

import com.hp.ucmdb.generated.params.classmodel.\*; import com.hp.ucmdb.generated.services.UcmdbFaultException; import com.hp.ucmdb.generated.types.classmodel.UcmdbClassModelHierarchy; import com.hp.ucmdb.generated.types.classmodel.UcmdbClass;

import java.rmi.RemoteException;

public class ClassmodelDemo extends Demo{

public void getClassAncestorsDemo() {
 GetClassAncestors request =
 new GetClassAncestors();
 request.setCmdbContext(getContext());
 request.setClassName("className");

#### try {

GetClassAncestorsResponse response =
 getStub().getClassAncestors(request);
 UcmdbClassModelHierarchy hierarchy =
 response.getClassHierarchy();
} catch (RemoteException e) {
 //handle exception
} catch (UcmdbFaultException e) {
 //handle exception
}

```
public void getAllClassesHierarchyDemo() {
   GetAllClassesHierarchy request =
        new GetAllClassesHierarchy();
   request.setCmdbContext(getContext());
   try {
      GetAllClassesHierarchyResponse response =
        getStub().getAllClassesHierarchy(request);
      UcmdbClassModelHierarchy hierarchy =
        response.getClassesHierarchy();
   } catch (RemoteException e) {
        //handle exception
   }
}
```

public void getCmdbClassDefinitionDemo() {
 GetCmdbClassDefinition request =
 new GetCmdbClassDefinition();
 request.setCmdbContext(getContext());
 request.setClassName("className");

```
try {
    GetCmdbClassDefinitionResponse response =
    getStub().getCmdbClassDefinition(request);
    UcmdbClass ucmdbClass = response.getUcmdbClass();
} catch (RemoteException e) {
    //handle exception
} catch (UcmdbFaultException e) {
    //handle exception
}
```

## 💐 Impact Analysis Example

package com.hp.ucmdb.demo;

import com.hp.ucmdb.generated.params.impact.\*; import com.hp.ucmdb.generated.services.UcmdbFaultException; import com.hp.ucmdb.generated.types.\*; import com.hp.ucmdb.generated.types.impact.\*;

import java.rmi.RemoteException;

/\*\* \* Date: Jul 17, 2007 \*/ public class ImpactDemo extends Demo{ //Impact Rule Name : impactExample //Impact Query: // Network  $\parallel$ // Host  $\parallel$ IP // //Impact Action: network affect on ip ;severity 100% ; category: change  $\parallel$ public void calculateImpactAndGetImpactPathDemo() { CalculateImpact request = new CalculateImpact(); request.setCmdbContext(getContext()); //set root cause ids IDs ids = new IDs();ID id = new ID();id.setBase("rootCauseCmdbID"); ids.addID(id);

request.setIDs(ids); //set impact category request.setImpactCategory("change"); //set rule Names ImpactRuleNames impactRuleNames = new ImpactRuleNames(); ImpactRuleName impactRuleName = new ImpactRuleName(); impactRuleName.setBase("impactExample"); impactRuleNames.addImpactRuleName(impactRuleName); request.setImpactRuleNames(impactRuleNames); //set severity request.setSeverity(100); CalculateImpactResponse response = new CalculateImpactResponse();

request.setIDs(ids); //set impact category request.setImpactCategory("change"); //set rule Names ImpactRuleNames impactRuleNames = new ImpactRuleNames(); ImpactRuleName impactRuleName = new ImpactRuleName(); impactRuleName.setBase("impactExample"); impactRuleNames.addImpactRuleName(impactRuleName); request.setImpactRuleNames(impactRuleNames); //set severity request.setSeverity(100); CalculateImpactResponse response = new CalculateImpactResponse();

try {

response = getStub().calculateImpact(request);
} catch (RemoteException e) {
 //handle exception

```
} catch (UcmdbFaultException e) {
   //handle exception
}
Identifier identifier= response.getIdentifier();
Topology topology = response.getImpactTopology();
Relation relation = topology.getRelations().getRelation(0);
GetImpactPath request2 = new GetImpactPath();
//set cmdb context
request2.setCmdbContext(getContext());
//set impact identifier
request2.setIdentifier(identifier);
//set shallowRelation
ShallowRelation shallowRelation = new ShallowRelation();
shallowRelation.setID(relation.getID());
shallowRelation.setEnd1ID(relation.getEnd1ID());
shallowRelation.setEnd2ID(relation.getEnd2ID());
shallowRelation.setType(relation.getType());
request2.setRelation(shallowRelation);
```

#### try {

}

```
public void getImpactRulesByGroupName() {
   GetImpactRulesByGroupName request =
        new GetImpactRulesByGroupName();
   //set cmdb context
   request.setCmdbContext(getContext());
   //set group names list
   request.addRuleGroupNameFilter("groupName1");
   request.addRuleGroupNameFilter("groupName2");
```

```
try {
   GetImpactRulesByGroupNameResponse response =
    getStub().getImpactRulesByGroupName(request);
   ImpactRules impactRules = response.getImpactRules();
} catch (RemoteException e) {
   //handle exception
} catch (UcmdbFaultException e) {
   //handle exception
}
```

```
public void getImpactRulesByNamePrefix() {
    GetImpactRulesByNamePrefix request =
        new GetImpactRulesByNamePrefix();
    //set cmdb context
    request.setCmdbContext(getContext());
    //set prefixes list
    request.addRuleNamePrefixFilter("prefix1");
```

```
try {
    GetImpactRulesByNamePrefixResponse response =
        getStub().getImpactRulesByNamePrefix(request);
    ImpactRules impactRules = response.getImpactRules();
    catch (RemoteException e) {
        //handle exception
    } catch (UcmdbFaultException e) {
        //handle exception
    }
}
```

## 💐 Adding Credentials Example

import java.net.URL;

import org.apache.axis2.transport.http.HTTPConstants; import org.apache.axis2.transport.http.HttpTransportProperties;

import com.hp.ucmdb.generated.params.discovery.\*; import com.hp.ucmdb.generated.services.DiscoveryService; import com.hp.ucmdb.generated.services.DiscoveryServiceStub; import com.hp.ucmdb.generated.types.BytesProp; import com.hp.ucmdb.generated.types.CIProperties; import com.hp.ucmdb.generated.types.CIProperties; import com.hp.ucmdb.generated.types.CmdbContext; import com.hp.ucmdb.generated.types.StrList; import com.hp.ucmdb.generated.types.StrProp; import com.hp.ucmdb.generated.types.StrProp; import com.hp.ucmdb.generated.types.StrProp; import com.hp.ucmdb.generated.types.StrProp;

public class test {
 static final String HOST\_NAME = "hostname";
 static final int PORT = 8080;

private static final String PROTOCOL = "http"; private static final String FILE = "/axis2/services/DiscoveryService";

private static final String PASSWORD = "admin"; private static final String USERNAME = "admin";

private static CmdbContext cmdbContext = new CmdbContext("ws tests");

```
public static void main(String[] args) throws Exception {
    // Get the stub object
    DiscoveryService discoveryService = getDiscoveryService();
```

// Activate Job

}

discoveryService.activateJob(new ActivateJobRequest("Range IPs by ICMP", cmdbContext));

// Get domain & probes info
getProbesInfo(discoveryService);

// Add credentilas entry for ntcmd protcol
addNTCMDCredentialsEntry();

```
public static void addNTCMDCredentialsEntry() throws Exception {
      DiscoveryService discoveryService = getDiscoveryService();
      // Get domain name
      StrList domains =
          discoveryService.getDomainsNames(new
GetDomainsNamesRequest(cmdbContext)).getDomainNames();
      if (domains.sizeStrValueList() == 0) {
          System.out.println("No domains were found, can't create credentials");
          return;
      String domainName = domains.getStrValue(0);
      // Create propeties with one byte param
      CIProperties newCredsProperties = new CIProperties();
      // Add password property - this is of type bytes
      newCredsProperties.setBytesProps(new BytesProps());
      setPasswordProperty(newCredsProperties);
      // Add user & domain properties - these are of type string
      newCredsProperties.setStrProps(new StrProps());
      setStringProperties("protocol username", "test user", newCredsProperties);
      setStringProperties("ntadminprotocol ntdomain", "test doamin",
newCredsProperties);
      // Add new credentials entry
      discoveryService.addCredentialsEntry(new
AddCredentialsEntryRequest(domainName, "ntadminprotocol", newCredsProperties,
cmdbContext));
      System.out.println("new credentials craeted for domain: " + domainName + " in
ntcmd protocol");
   }
   private static void setPasswordProperty(CIProperties newCredsProperties) {
```

BytesProp bProp = new BytesProp(); bProp.setName("protocol\_password"); bProp.setValue(new byte[] {101,103,102,104}); newCredsProperties.getBytesProps().addBytesProp(bProp);

```
private static void setStringProperties(String propertyName, String value,
CIProperties newCredsProperties) {
    StrProp strProp = new StrProp();
    strProp.setName(propertyName);
    strProp.setValue(value);
    newCredsProperties.getStrProps().addStrProp(strProp);
  }
```

private static void getProbesInfo(DiscoveryService discoveryService) throws
Exception {
 GetDomainsNamesResponse result =
 discoveryService.getDomainsNames(new GetDomainsNamesRequest(cmdbContext
));

```
// Go over all the domains
      if (result.getDomainNames().sizeStrValueList() > 0) {
          String domainName = result.getDomainNames().getStrValue(0);
          GetProbesNamesResponse probesResult =
             discoveryService.getProbesNames(new
GetProbesNamesRequest(domainName, cmdbContext));
         // Go over all the probes
          for (int i=0; i<probesResult.getProbesNames().sizeStrValueList(); i++) {
             String probeName = probesResult.getProbesNames().getStrValue(i);
             // Check if connected
             IsProbeConnectedResponce connectedReguest =
                discoveryService.isProbeConnected(new
IsProbeConnectedRequest(domainName, probeName, cmdbContext));
             Boolean isConnected = connectedRequest.getIsConnected();
             // Do something ...
             System.out.println("probe " + probeName + " isconnect=" +
isConnected);
         }
      }
   }
```

```
private static DiscoveryService getDiscoveryService() throws Exception {
      DiscoveryService discoveryService = null;
      try {
          // Create service
          URL url = new URL(PROTOCOL,HOST NAME,PORT, FILE);
          DiscoveryServiceStub serviceStub = new
DiscoveryServiceStub(url.toString());
          // Authenticate info
          HttpTransportProperties.Authenticator auth = new
HttpTransportProperties.Authenticator();
          auth.setUsername(USERNAME);
          auth.setPassword(PASSWORD);
serviceStub. getServiceClient().getOptions().setProperty(HTTPConstants.AUTHENTIC
ATE, auth);
          discoveryService = serviceStub;
      } catch (Exception e) {
          throw new Exception("cannot create a connection to service ", e);
      }
      return discoveryService;
} // End class
```

## 💐 UCMDB General Parameters

This section describes the most common parameters of the service's methods. For details, refer to the schema documentation.

This section includes the following topics:

- ► "CmdbContext" on page 359
- ▶ "ID" on page 359
- ► "Key Attributes" on page 359
- ► "ID Types" on page 359
- ► "CIProperties" on page 360

- ► "Type Name" on page 361
- ► "Configuration Item (CI)" on page 361
- ► "Relation" on page 361

## CmdbContext

All UCMDB Web Service API service invocations require a CmdbContext argument. CmdbContext is a callerApplication string that identifies the application that invokes the service. CmdbContext is used for logging and troubleshooting.

### ID

Every CI and Relation has an ID field. It consists of a case-sensitive ID string and an optional temp flag, indicating whether the ID is temporary.

#### **Key Attributes**

For identifying a CI or Relation in some contexts, key attributes can be used in place of a ODB ID. Key attributes are those attributes with the ID\_ATTRIBUTE set in the class definition.

In the user interface, the key attributes have a key icon next to them in the list of Configuration Item Type attributes in the user interface. For details, see "Add/Edit Attribute Dialog Box" in the *Modeling Guide*. For information about identifying the key attributes from within the API client application, see "getCmdbClassDefinition" on page 295.

## **ID Types**

An ID element can contain a real ID, a temporary ID, or can be empty.

A real ID is a string assigned by the ODB that identifies an entity in the database. A temporary ID can be any string that is unique in the current request. An empty ID means no value is assigned.

A temporary ID can be assigned by the client and often represents the ID of the CI as stored by the client. It does not necessarily represent an entity already created in the ODB. When a temporary ID is passed by the client, if the ODB can identify an existing data configuration item using the CI key properties, that CI is used as appropriate for the context as though it had been identified with a real ID.

The real ID of a Cl is calculated by the ODB based on a combination of the Cl's type and key properties. The real ID of a Relation is based on the relations's type, the IDs of the two Cls that are part of the relationship, and the relation's key properties. Therefore, key attribute values must be set during Cl or Relation creation. If the key properties values are not specified when creating a Cl, there are two possibilities:

- ➤ If the CIT includes a RANDOM\_GENERATED\_ID qualifier, the server generates a unique ID.
- ➤ If the CIT does not have a RANDOM\_GENERATED\_ID qualifier, an exception is thrown.

For details, see "CI Type Manager" in the Modeling Guide.

### **CIProperties**

A CIProperties element is composed of collections, each containing a sequence of name-value elements that specify properties of the type indicated by the collection name. None of the collections are required, so the CIProperties element can contain any combination of collections.

ClProperties are used by Cl and Relation elements. For details, see "Configuration Item (Cl)" on page 361 and "Relation" on page 361.

The properties collections are:

- > dateProps collection of DateProp elements
- > doubleProps collection of DoubleProp elements
- ► floatProps collection of FloatProp elements
- ► intListProps collection of intListProp elements
- ► intProps collection of IntProp elements
- ► strProps collection of StrProp elements

- ► strListProps collection of StrListProp elements
- ► longProps collection of LongProp elements
- bytesProps collection of BytesProp elements
- ► xmlProps collection of XmlProp elements

#### **Type Name**

The type name is the class name of a configuration item type or relation type. The type name is used in code to refer to the class. It should not be confused with the display name, which is seen on the user interface where the class is mentioned, but which is meaningless in code.

## **Configuration Item (CI)**

A CI element is composed of an ID, a type, and a props collection.

When using UCMDB Update Methods to update a CI, the ID element can contain a real ODB ID or a client-assigned temporary ID. If a temporary ID is used, set the temp flag to true. When deleting an item, the ID can be empty. UCMDB Query Methods take real IDs as input parameters and return real IDs in the query results.

The **type** can be any type name defined in the CI Type Manager. For details, see "CI Type Manager" in the *Modeling Guide*.

The props element is a CIProperties collection. For details, see "CIProperties" on page 360.

#### Relation

A Relation is an entity that links two configuration items. A Relation element is composed of an ID, a type, the identifiers of the two items being linked (end1ID and end2ID), and a props collection.

When using UCMDB Update Methods to update a Relation, the value of the Relation's ID can be a real ODB ID or a temporary ID. When deleting an item, the ID can be empty. UCMDB Query Methods take real IDs as input parameters and return real IDs in the query results.

The relation type is the **Type Name** of the BSM class from which the relation is instantiated. The type can be any of the relation types defined in the ODB. For further information on classes or types, see "Query the BSM Class Model" on page 294.

For details, see "CI Type Manager" in the Modeling Guide.

The two relation end IDs must not be empty IDs because they are used to create the ID of the current relation. However, they both can have temporary IDs assigned to them by the client.

The props element is a CIProperties collection. For details, see "CIProperties" on page 360.

## 💐 UCMDB Output Parameters

This section describes the most common output parameters of the service methods. For details, refer to the schema documentation.

This section includes the following topics:

- ► "CIs" on page 362
- ► "ShallowRelation" on page 363
- ► "Topology" on page 363
- ► "CINode" on page 363
- ► "RelationNode" on page 363
- ► "TopologyMap" on page 363
- ► "ChunkInfo" on page 364

#### Cls

Cls is a collection of CI elements.

## ShallowRelation

A ShallowRelation is an entity that links two configuration items, composed of an ID, a type, and the identifiers of the two items being linked (end1ID and end2ID). The relation type is the Type Name of the ODB class from which the relation is instantiated. The type can be any of the relation types defined in the ODB.

## Topology

Topology is a graph of CI elements and relations. A Topology consists of a CIs collection and a Relations collection containing one or more Relation elements.

## CINode

CINode is composed of a CIs collection with a label. The label in the CINode is the label defined in the node of the TQL used in the query.

## RelationNode

RelationNode is a set of Relations collections with a label. The label in the RelationNode is the label defined in the node of the TQL used in the query.

## ТороlодуМар

TopologyMap is the output of a query calculation that matches a TQL query. The labels in the TopologyMap are the node labels defined in the TQL used in the query.

The data of TopologyMap is returned in the following form:

- ► CINodes. This is one or more CINode (see "CINode" on page 363).
- ➤ relationNodes. This is one or more RelationNode (see "RelationNode" on page 363).

The **labels** in these two structures order the lists of configuration items and relations.

## ChunkInfo

When a query returns a large amount of data, the server stores the data, divided into segments called chunks. The information the client uses to retrieve the chunked data is located in the ChunkInfo structure returned by the query. ChunkInfo is composed of the numberOfChunks that must be retrieved and the chunksKey. The chunksKey is a unique identifier of the data on the server for this specific query invocation.

For more information, see "Processing Large Responses" on page 288.

# 10

# **ODB API**

This chapter includes:

#### Concepts

- ► Conventions on page 366
- ► Using the HP Universal CMDB API on page 366
- ► General Structure of an Application on page 368

#### Tasks

- ▶ Put the API Jar File in the Classpath on page 370
- ► Create an Integration User on page 370

#### Reference

- ► HP Universal CMDB API Reference on page 373
- ► Use Cases on page 373
- ► Examples on page 374

## Concepts

## \lambda Conventions

**Note:** The HP Universal CMDB Web Service API can be used with the Business Service Management Operational Database (ODB). References in this section to HP Universal CMDB (UCMDB) refer to the ODB in the BSM context.

This chapter uses the following conventions:

- UCMDB refers to the Universal Configuration Management database itself. In the BSM context, it refers to the Operational Database (ODB).
   HP Universal CMDB refers to the application.
- UCMDB elements and method arguments are spelled in the case in which they are specified in the interfaces.

## 👶 Using the HP Universal CMDB API

Use this chapter in conjunction with the API Javadoc, available in the online Documentation Library.

The HP Universal CMDB API is used to integrate applications with the Operational Database (ODB). The API provides methods to:

- ► add, remove, and update CIs and relations in the ODB
- ► retrieve information about the class model
- run what-if scenarios
- retrieve information about configuration items and relationships

Methods for retrieving information about configuration items and relationships generally use the Topology Query Language (TQL). For details, see "Topology Query Language" in the *Modeling Guide*.

Users of the HP Universal CMDB API should be familiar with:

- ► The Java programming language
- ► HP Universal CMDB

This section includes the following topics:

- ► "Uses of the API" on page 367
- ► "Permissions" on page 367

## Uses of the API

The API is used to fulfill a number of business requirements. For example, a third-party system can query the class model for information about available configuration items (CIs). For more use cases, see "Use Cases" on page 373.

#### Permissions

The administrator provides login credentials for connecting with the API. The API client needs the user name and password of an integration user defined in the ODB. These users do not represent human users of the ODB, but rather applications that connect to the ODB.

For details, see "Create an Integration User" on page 370.

## \lambda General Structure of an Application

There is only one static factory, the UcmdbServiceFactory. This factory is the entry point for an application. The UcmdbServiceFactory exposes getServiceProvider methods. These methods return an instance of the **UcmdbServiceProvider** interface.

The client creates other objects using interface methods. For example, to create a new query definition, the client:

- **1** gets the query service from the main ODB service object
- **2** gets a query factory object from the service object
- **3** gets a new query definition from the factory

UcmdbServiceProvider provider = UcmdbServiceFactory.getServiceProvider(HOST\_NAME, PORT); UcmdbService = provider.connect(provider.createCredentials(USERNAME, PASSWORD), provider.createClientContext("Test")); TopologyQueryService queryService = ucmdbService.getTopologyQueryService(); TopologyQueryFactory factory = queryService.getFactory(); QueryDefinition queryDefinition = factory.createQueryDefinition("Test Query"); queryDefinition.addNode("Node").ofType("host"); Topology topology = queryService.executeQuery(queryDefinition); System.out.println("There are " + topology.getAllCls().size() + " hosts in uCMDB");

The services available from **UcmdbService** are:

| Service Methods            | Use                                                                                                    |
|----------------------------|----------------------------------------------------------------------------------------------------|
| getClassModelService       | Information about types of CIs and relations                                                               |
| getDDMConfigurationService | Configure the Discovery and Dependency<br>Management system                                                |
| getDDMManagementService    | Analyze and view the progress, results, and<br>errors of the Discovery and Dependency<br>Management system |
| getImpactAnalysisService   | Run impact analysis scenario (also known as <b>correlation</b> ).                                          |

| Service Methods                        | Use                                                                                                    |
|----------------------------------------|----------------------------------------------------------------------------------------------------|
| getQueryManagementService              | Manage access to queries - save, delete, list<br>existing. Also provides query validation and<br>queries dependencies discovery.                                                    |
| getResourceBundleManagement<br>Service | Resource tagging (bundling" services. Allows<br>explicit creation of new tags and removal of<br>tags from all tagged resources.                                                     |
| getSoftwareSignatureService            | Define software items to be discovered by the<br>Discovery and Dependency Management<br>system                                                                                      |
| getTopologyQueryService                | Get information about the IT universe                                                                                                    |
| getTopologyUpdateService               | Change information in the IT universe                                                                                                    |
| getViewService                         | View execution service (execute definition,<br>execute saved) and management service (save,<br>delete, list existing). Also provides view<br>validation and dependencies discovery. |
| getViewArchiveService                  | View result archiving services. Allows saving<br>the current view result and retrieving<br>previously saved results.                                                                |

The client communicates with the server over HTTP.

## Tasks

## 膧 Put the API Jar File in the Classpath

The use of this API set requires the file **ucmdb-api.jar**. Get the jar from the **<HP BSM root directory**>\**lib**\ folder.

Put the jar file in the classpath before compiling or running your application.

## 膧 Create an Integration User

You can create a dedicated user for integrations between other products and BSM. This user enables a product that uses the BSM client SDK to be authenticated in the server SDK and execute the APIs. Applications written with this API set must log on with integration user credentials.

**Caution:** Only an integration user can connect to the ODB through this API set. A connection attempt by other types of users may cause errors, even when using LDAP verification.

#### To create an integration user:

**1** Launch the Web browser and enter the server address, as follows.

http://localhost.<domain\_name>:21212/jmx-console.

You may have to log in with a user name and password.

**2** Under UCMDB, click **service=UCMDB Security Services** to open the JMX MBEAN View page.

- **3** Locate the **CreateIntegrationUser** operation. This method accepts the following parameters:
  - ► **customerId**. The customer ID.
  - ► username. The integration user's name.
  - ► **password**. The integration user's password.
  - dataStoreOrigin. The name of the product that is going to use this integration user.

The following operations are useful for integration user management:

- > **DeleteIntegrationUser**. Deletes the given integration user.
- ► **ExportIntegrationUser**. Exports the integration user to an XML file in the given path (on the server machine).
- **>** getIntegrationUser. Displays the integration user information.
- changeIntegrationUserPassword. Changes the integration user's password.
- canUserAuthenticate. isIntegrationUser is true: can the integration user authenticate with the given credentials?
- 4 Click Invoke.

Either click **Back to MBean View** to create more users, or close the JMX console.

- **5** Log on to BSM as an administator.
- 6 From the Administration tab, run Package Manager.
- **7** Click the **New** icon.
- **8** Enter a name for the new package, and click **Next**.
- **9** In the Resource Selection tab, under Administration, click Integration Users.
- **10** Select a user or users that you created using the JMX console.
- **11** Click **Next** and then **Finish**. Your new package appears in the Package Name list in Package Manager.
- **12** Deploy the package to the users who will run the API applications.

For details, see "Deploy a Package" in the ODB Administration Guide.

#### Note:

The integration user is per customer. To create a stronger integration user for cross-customer usage, use a **systemUser** with the **isSuperIntegrationUser** flag set to **true**. Use the **systemUser** methods (**createSystemUser**, **removeSystemUser**, **showAllSystemUsers**, **changeSystemUserPassword**, **canSuperIntegrationUserAuthenticate**, and so on).

There are two out-of-the-box system users; it is recommended to change their passwords after installation using the **changeSystemUserPassword** method.

- ► sysadmin/sysadmin
- ➤ UISysadmin/UISysadmin (This user is also the Super Integration User SuperIntegrationUser).

If you change the UISysadmin password using changeSystemUserPassword, you must execute the following method: in the JMX Console, locate the UCMDB-UI:name=UCMDB Integration service. Run setCMDBSuperIntegrationUser with the user name and new password of the integration user.

## Reference

## 💐 HP Universal CMDB API Reference

For full documentation on the available APIs, see Chapter 8, "Introduction to APIs."

## 💐 Use Cases

The following use cases assume two systems:

- ► HP Universal CMDB server
- ► A third-party system that contains a repository of configuration items

This section includes the following topics:

- ▶ "Populating the ODB" on page 373
- ► "Querying the ODB" on page 374
- ➤ "Querying the Class Model" on page 374
- ➤ "Analyzing Change Impact" on page 374

#### Populating the ODB

Use cases:

- ➤ A third-party asset management updates the ODB with information available only in asset management
- ➤ A number of third-party systems populate the ODB to create a central CMDB that can track changes and perform impact analysis
- ➤ A third-party system creates Configuration Items and Relations according to third-party business logic, to leverage the ODB query capabilities

#### **Querying the ODB**

Use cases:

- ➤ A third-party system gets the Configuration Items and Relations that represent the SAP system by retrieving the results of the SAP TQL
- ➤ A third-party system gets the list of Oracle servers that have been added or changed in the last five hours
- ➤ A third-party system gets the list of servers whose host name contains the lab substring
- ➤ A third-party system finds the elements related to a given CI by getting its neighbors

## **Querying the Class Model**

Use cases:

- ➤ A third-party system enables users to specify the set of data to be retrieved from the ODB. A user interface can be built over the class model to show users the possible properties and prompt them for required data. The user can then choose the information to be retrieved.
- ➤ A third-party system explores the class model when the user cannot access the BSM user interface.

#### **Analyzing Change Impact**

Use case:

A third-party system outputs a list of the business services that could be impacted by a change on a specified host.

## 💐 Examples

This section includes the following topics:

- ► "Entry Point Example" on page 375
- ► "Query Examples" on page 375

- ► "Topology Query Example" on page 377
- "Topology Update Example" on page 378
- ➤ "Impact Analysis Example" on page 378

## 💐 Entry Point Example

```
final String HOST_NAME = "localhost";
final int PORT = 8080;
UcmdbServiceProvider provider =
UcmdbServiceFactory.getServiceProvider(HOST_NAME, PORT);
final String USERNAME = "integration_user";
final String PASSWORD = "integration_password";
Credentials credentials =
provider.createCredentials(USERNAME, PASSWORD),
ClientContext clientContext = provider.createClientContext("Example");
UcmdbService ucmdbService = provider.connect(credentials, clientContext);
```

## 💐 Query Examples

The following examples demonstrate getting a single class definition and getting a list of all CIT definitions and their attributes.

#### **Retrieving a Class Definition**

```
ClassModelService classModelService

= ucmdbService.getClassModelService();

String typeName = "disk";

ClassDefinition def =

classModelService.getClassDefinition(typeName);

System.out.println("Type " + typeName + " is derived from type "

+ def.getParentClassName());

System.out.println("Has " + def.getChildClasses().size() +

" derived types");

System.out.println("Defined and inherited attributes:");

for (Attribute attr : def.getAllAttributes().values()) {

System.out.println("Attribute " + attr.getName() +

" of type " + attr.getType());

}
```

#### **Retrieving the List of CIT Definitions and Attributes**

This example queries the attributes for one CIT and prints their names and types.

```
ClassModelService classModelService =
    ucmdbService.getClassModelService();
for (ClassDefinition def : classModelService.getAllClasses()) {
   System.out.println("Type " + def.getName() +
       " (" + def.getDisplayName() + ") is derived from type "
       + def.getParentClassName());
   System.out.println
       ("Has " + def.getChildClasses().size() + " derived types");
   System.out.println
       ("Defined and inherited attributes:");
   for (Attribute attr : def.getAllAttributes().values()) {
       System.out.println
        ("Attribute " + attr.getName() +
        " of type " + attr.getType());
   }
}
```

## 💐 Topology Query Example

```
TopologyQueryService gueryService =
   ucmdbService.getTopologyQueryService();
TopologyQueryFactory queryFactory =
   queryService.getFactory();
QueryDefinition queryDefinition =
   gueryFactory.createQueryDefinition
       ("Get hosts with more than one network interface");
String hostNodeName = "Host";
QueryNode hostNode =
queryDefinition.addNode(hostNodeName).ofType("host").queryProperty("display label"
);
QueryNode ipNode =
   queryDefinition.addNode("IP").ofType("ip").queryProperty("ip address");
hostNode.linkedTo(ipNode).withLinkOfType("contained").atLeast(2);
Topology topology = queryService.executeQuery(queryDefinition);
Collection<TopologyCl> hosts = topology.getClsByName(hostNodeName);
for (TopologyCl host : hosts) {
   System.out.println("Host " + host.getPropertyValue("display label"));
   for (TopologyRelation relation : host.getOutgoingRelations()) {
       System.out.println
       (" has IP " + relation.getEnd2CI().getPropertyValue("ip address"));
   }
}
```

## 💐 Topology Update Example

```
TopologyUpdateService topologyUpdateService =
    ucmdbService.getTopologyUpdateService();
TopologyUpdateFactory topologyUpdateFactory =
    topologyUpdateService.getFactory();
TopologyModificationData topologyModificationData =
    topologyUpdateFactory.createTopologyModificationData();
CI host = topologyModificationData.addCl("host");
host.setPropertyValue("host_key", "test1");
CI ip = topologyModificationData.addCl("ip");
ip.setPropertyValue("ip_address", "127.0.0.10");
ip.setPropertyValue("ip_domain", "DefaultDomain");
topologyModificationData.addRelation("contained", host, ip);
topologyUpdateService.create
    (topologyModificationData, CreateMode.IGNORE_EXISTING);
```

## 💐 Impact Analysis Example

```
ImpactAnalysisService impactAnalysisService =
   ucmdbService.getImpactAnalysisService();
ImpactAnalysisFactory impactFactory =
   impactAnalysisService.getFactory();
ImpactAnalysisDefinition definition =
   impactFactory.createImpactAnalysisDefinition();
definition.addTriggerCI(disk).withSeverity
   (impactFactory.getSeverityByName("Warning(2)"));
definition.useAllRules();
ImpactAnalysisResult impactResult =
   impactAnalysisService.analyze(definition);
AffectedTopology affectedCls =
   impactResult.getAffectedCls();
for (AffectedCI affectedCI : affectedCIs.getAllCIs()) {
    System.out.println("Affected " +
    affectedCl.getType() + " " + affectedCl.getId() +
    " - severity " + affectedCl.getSeverity());
}
```

## Index

#### A

accessing data guidelines 30 adapter add for new external data source 229 deploying 143, 235 loading 143 adapter code 38 adapter.conf 166 adapters assigning jobs to 50 creating 40 defining input (Trigger CIT, Input TQL) 41 defining output 47 development and testing 23 finding correct credentials for connections 77 implementing 37 interaction with the federation framework 208 interfaces 226 modifying existing 28 overriding parameters 49 packaging and productization 24 preparations before creating 126 preparing package 131 prerequisites 126 scheduling 51 separating 35 Trigger TQL 50 writing new pattern 29 adapter-writing introduction 20 research stage 28 API 277 ODB Web service 279

APIs included with HP Business Service Management 278 ODB Java ODB Java API 365

#### В

BDM accessing documentation 60 blueprint 27

#### C

character set determining encoding 82 configuration files for the generic database adapter 165 configuration type UCMDB Web service API 361 content creating 21 content development and adapter-writing 19 converters generic database adapter 182

#### D

Data Flow Management Web Service, adding credentials example 354 Web Service, managing query methods 317 Web Service, mapping methods 317 data push flow 205 data source add adapter for new data source 229

#### Index

database adapter configuration examples 186 deploying an adapter 235 derived properties 290 DFM development cycle 21 discovery adapters and related components 34 integration 24 DFM code recording 108 Discovery content migration guidelines 54 content migration guidelines, new infrastructure features 54 content migration, accessing BDM documentation 60 content migration, implementation tips 59 cross-data model script development guidelines 58 migrating content 53 package migration for content migration guidelines 58 discovery business value 26 discovery adapters implementing 37 discovery adapters and related components 34 Discovery Analyzer running from Eclipse 98 working with 90 discovery content developing 34 DiscoveryMain function 70 discriminator.properties 181 documentation updates 15

#### Е

Eclipse mapping between CI attributes and database tables 145 running Discovery Analyzer 98 encoding determining for character sets 82 error messages conventions 114 overview 64 severity levels 117 executeCommandAndDecode method 88

#### F

federated database adapter supported TQL queries 121 troubleshooting 199 federation flow 203 federation framework adapter and mapping interaction 208 adapter interfaces 226 overview 202 fixed\_values.txt 182 Framework instance 74

#### G

generic database adapter configuration files 165 converters 182 overview 121 plugins 186 reconciliation 122 getCharsetName method 89 getLanguageBundle method 90

#### Н

Hibernate mapping tool 123 HP Data Flow Management API Reference 64 HP Software Support Web site 14 HP Software Web site 15

#### I

integration federation framework flow for federated TQL queries 209 federation framework flow for replication 224 integration content developing 31 Integration framework SDK 201

## J

Iava ODB API 365 Java adapter create sample 239 Java adapters developing 201 XML configuration tags 242 Java exceptions handling 79 Jython generating results 72 libraries and utilities 111 structure of the file 69 **Ivthon** adapters developing 63 localization 80 Jython scripts writing 248

#### K

Knowledge Base 14 KPIs view in external application 271

#### L

log files enabling 145 for federated database 196 logger.py 112 logs severity levels 117

#### Μ

mapping interaction with the federation framework 208 mapping file schema 253, 264 mapping files preparing 247 methods executeCommandAndDecode 88 getCharsetName 89 getLanguageBundle 90 useCharset 89 modeling.py 113 multi-lingual locales adding support for new language 80 API reference 87 changing default 82 decoding commands without keyword 85 writing a new job 83

#### Ν

netutils.py 113

#### 0

ODB querying Web service 287 online resources 14 orm.xml 170 osLanguage 90

#### Р

persistence.xml 179 plugins generic database adapter 186 implementing 140 properties derived 290 Push adapter building package 251 push adapter mapping file schema 253, 264 Push adapters developing 246

#### Q

queries UCMDB Web service API 283

#### R

reconciliation\_rules.txt 175 reconciliation\_types.txt 175 relation UCMDB Web service API 361 replication\_config.txt 182 reports viewing 145 resource bundles 86

#### S

scripts modifying out-of-the-box 67 shellutils.py 114 simplifiedConfiguration.xml 167

#### Т

third-party integrations 277 TopologyMap UCMDB Web service API 283 TQL supported queries in federated database adapter 121 transformations.txt 178 Troubleshooting and Knowledge Base 14

#### U

UCMDB Java API application structure 368 integration user, creating 370 jar file 370 permissions 367 using 366 UCMDB Web Service API errors 287 exceptions 287 getCmdbClassDefinition 295 getQueryNameOfView 307 parameter format 292 UCMDB Web service API using 280 Web Service, calling 287 UCMDB Web service API addCIsAndRelations 311 addCustomer 312 calculateImpact 314 chunkInfo 364 CIT name 361 class name 361 configuration type name 361 deleteCIsAndRelations 313 executeTopologyQueryByName 297 executeTopologyQueryByNameWith Parameters 298 executeTopologyQueryWithParamete rs 299 getAllClassesHierarchy 295 getChangedCIs 300 getCIsByID 301 getCIsByType 302 getClassAncestors 294 getFilteredCIsByType 303 getImpactPath 315 getImpactRulesByNamePrefix 316 getTopologyQueryExistingResultByN ame 308 getTopologyQueryResultCountByNa me 308 identifier in impact analysis methods 296 inherited properties query 306 key attributes 359 labels 283 parameter format 358, 362 permissions 282 query methods 297 query the UCMDB class model 294 query, properties returned 289 relation 361 removeCustomer 313 ShallowRelation 363 TopologyMap 283 TQL queries 283 update methods 311, 314 updateCIsAndRelations 313 updates, documentation 15

useCharset method 89

#### V

views creating 144, 145

#### W

Web Service ODB API 279 UCMDB Web Service API 287

#### X

XML configuration tags 242

Index